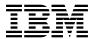

# Program Directory for IBM TCP/IP for VM and Features

Version 2 Release 4

Program Number 5735-FAL

for Use with VM/ESA Version 1 Release 2.2 VM/ESA Version 2 Release 1.0 VM/ESA Version 2 Release 2.0

Document Date: December, 1999

| Note!                                                                                                    |
|----------------------------------------------------------------------------------------------------|
| Before using this information and the product it supports, be sure to read the general information under "Notices" on page xiv.                                                                                                    |
|                                                                                                    |
|                                                                                                    |
|                                                                                                    |
|                                                                                                    |
|                                                                                                    |
|                                                                                                    |
|                                                                                                    |
|                                                                                                    |
|                                                                                                    |
|                                                                                                    |
|                                                                                                    |
|                                                                                                    |
|                                                                                                    |
|                                                                                                    |
|                                                                                                    |
|                                                                                                    |
|                                                                                                    |
|                                                                                                    |
|                                                                                                    |
|                                                                                                    |
|                                                                                                    |
|                                                                                                    |
|                                                                                                    |
|                                                                                                    |
|                                                                                                    |
|                                                                                                    |
| This program directory, dated December, 1999, applies to TCP/IP Version 2 Release 4 for VM (TCP/IP V2 R4 for VM), Program Number 5735-FAL.                                                                                                    |
| A form for reader's comments appears at the back of this publication. When you send information to IBM, you grant IBM a nonexclusive right to use or distribute the information in any way it believes appropriate without incurring any obligation to you.                            |
| © Copyright International Business Machines Corporation 1990, 1998. All rights reserved.  Note to U.S. Government Users — Documentation related to restricted rights — Use, duplication or disclosure is subject to restrictions set forth in GSA ADP Schedule Contract with IBM Corp. |

# Contents

|     | ices                                                             |   |
|-----|------------------------------------------------------------------|---|
| 1.0 | Introduction                                                     | 1 |
|     | Program Description                                              |   |
| 2.0 | Program Materials                                                | 4 |
|     | Basic Machine-Readable Material                                  |   |
|     | Optional Machine-Readable Material                               |   |
|     | .2.1 Optional Machine-Readable Material for Source Feature       |   |
|     | .2.2 Optional Machine-Readable Material for NFS Feature          |   |
|     | .2.3 Optional Machine-Readable Material for Kerberos US Feature  |   |
|     | .2.4 Optional Machine-Readable Material for Kerberos WT Feature  |   |
|     | Program Publications                                             |   |
|     | .3.1 Basic Program Publications                                  |   |
|     | .3.2 Optional Program Publications                               |   |
|     | .3.3 Softcopy Publications                                       |   |
|     | Microfiche Support                                               |   |
|     | Publications Useful During Installation and Service              |   |
|     | •                                                                |   |
| 3.0 | Program Support                                                  | 1 |
|     | Preventive Service Planning                                      |   |
| 3.2 | Statement of Support Procedures                                  | 1 |
|     | Service Information                                              |   |
| 3   | .3.1 Problem Documentation                                       | 2 |
|     | .3.2 Communicating Your Comments to IBM                          |   |
|     | · · · · · · · · · · · · · · · · · · ·                            |   |
| 4.0 | Program and Service Level Information                            | 4 |
| 4.1 | Program Level Information - TCP/IP V2 R4 for VM                  | 4 |
| 4.2 | Program Level Information - NFS Feature                          | 5 |
| 4.3 | Program Level Information - Kerberos US Feature                  | 5 |
| 4.4 | Program Level Information - Kerberos WT Feature                  | 5 |
| 4.5 | Service Level Information                                        | 5 |
| 4.6 | Cumulative Service (RSU) Tape Information                        | 5 |
|     |                                                                  |   |
| 5.0 | Installation Requirements and Considerations                     | 6 |
|     | Hardware Requirements                                            |   |
| 5.2 | Program Considerations                                           | 6 |
| 5   | .2.1 Operating System Requirements                               | 6 |
| 5   | .2.2 Other Program Product Requirements                          | 7 |
|     | 5.2.2.1 Other Program Product Requirements - TCP/IP V2 R4 for VM |   |
|     | 5.2.2.2 Other Program Product Requirements - Features            |   |

|   | 5.2.3 Program Installation/Service Considerations                  | . 18 |
|---|--------------------------------------------------------------------|------|
| 5 | 5.3 DASD Storage and User ID Requirements                          | . 20 |
|   | 5.3.1 DASD Requirements for TCP/IP V2 R4 for VM                    |      |
|   | 5.3.2 DASD Requirements for Source Feature                         | . 27 |
|   | 5.3.3 DASD Storage Requirements for IBM Network Station Support    | . 28 |
|   | 5.3.3.1 DASD Storage Requirements for Target Minidisks             |      |
|   | 5.3.3.2 DASD Storage Requirements for Existing Minidisks           |      |
|   | 5.3.4 DASD Storage Requirements for DHCPD Server Support           |      |
|   | 5.3.4.1 DASD Storage Requirements for Target Minidisks             |      |
|   | 5.3.4.2 DASD Storage Requirements for Existing Minidisks           |      |
|   | 5.3.5 DASD Requirements for NFS Feature                            |      |
|   | 5.3.6 DASD Requirements for Kerberos US Feature                    |      |
|   | 5.3.7 DASD Requirements for Kerberos WT Feature                    |      |
|   | 5.5.7 BASB requirements for Nerberos WTT catales                   | . 00 |
| e | 5.0 Installation Instructions                                      | 38   |
|   | 6.1 TCP/IP for VM Installation Process Overview                    |      |
|   | 6.2 Installing TCP/IP V2 R4 for VM                                 |      |
| • | 6.2.1 Plan Your Installation For TCP/IP V2 R4 for VM               |      |
|   | 6.2.2 Allocate Resources for Installing TCP/IP V2 R4 for VM        |      |
|   | 6.2.2.1 PROFILE Directory Entries                                  |      |
|   | 6.2.2.2 Installing TCP/IP V2 R4 for VM to Minidisks                |      |
|   | 6.2.2.3 Installing TCP/IP V2 R4 for VM to SFS Directories          |      |
|   | 6.2.3 Install TCP/IP V2 R4 for VM                                  |      |
|   |                                                                    |      |
|   | 6.2.3.1 Update Build Status Table for TCP/IP V2 R4 for VM          |      |
|   | 6.2.4 Install the Initial TCP/IP V2 R4 for VM RSU                  |      |
|   | 6.2.5 Place TCP/IP V2 R4 for VM Into Production                    |      |
|   | 6.2.5.1 Copy TCP/IP V2 R4 for VM Files Into Production             |      |
|   | 6.2.5.2 Configure TCP/IP V2 R4 for VM                              |      |
|   | 6.2.5.3 TCP/IP V2 R4 for VM Product and Sample Configuration Files |      |
| ( | 6.3 Installing TCP/IP V2 R4 for VM - Source Feature                |      |
|   | 6.3.1 Plan Your Installation for the Source Feature                |      |
|   | 6.3.2 Allocate Resources for Installing the Source Feature         |      |
|   | 6.3.2.1 Installing the Source Feature to Minidisks                 |      |
|   | 6.3.2.2 Installing the Source Feature to SFS Directories           |      |
|   | 6.3.3 Install the Source Feature                                   |      |
|   | 6.3.4 Place the Source Feature Into Production                     |      |
|   | 6.3.4.1 Unpack the Source Feature                                  |      |
| 6 | 3.4 Installing TCP/IP V2 R4 for VM - NFS Feature                   |      |
|   | 6.4.1 Plan Your Installation for the NFS Feature                   |      |
|   | 6.4.2 Allocate Resources for Installing the NFS Feature            | . 72 |
|   | 6.4.2.1 PROFILE Directory Entries                                  |      |
|   | 6.4.2.2 Installing the NFS Feature to Minidisks                    | . 73 |
|   | 6.4.2.3 Installing the NFS Feature to SFS Directories              |      |
|   | 6.4.3 Install the NFS Feature                                      |      |
|   | 6.4.3.1 Update Build Status Table for the NFS Feature              | . 78 |
|   | 6.4.4. Place the NES Feature Into Production                       | 78   |

| 6.4.4.1 Copy NFS Feature Files Into Production                     |      |
|--------------------------------------------------------------------|------|
| 6.4.4.2 Configure the NFS Feature                                  |      |
| 6.4.4.3 NFS Feature Runtime and Sample Configuration Files         | . 82 |
| 6.4.4.4 Unpack Source Files                                        | . 83 |
| 6.5 Installing TCP/IP V2 R4 for VM - Kerberos US Feature           | . 84 |
| 6.5.1 Plan Your Installation for the Kerberos US Feature           | . 84 |
| 6.5.2 Allocate Resources for Installing the Kerberos US Feature    | . 87 |
| 6.5.2.1 PROFILE Directory Entries                                  |      |
| 6.5.2.2 Installing the Kerberos US Feature to Minidisks            | . 88 |
| 6.5.2.3 Installing the Kerberos US Feature to SFS Directories      |      |
| 6.5.3 Install the Kerberos US Feature                              | . 91 |
| 6.5.3.1 Update Build Status Table for the Kerberos US Feature      | . 94 |
| 6.5.4 Place the Kerberos US Feature Into Production                | . 94 |
| 6.5.4.1 Copy Kerberos US Feature Files Into Production             | . 94 |
| 6.5.4.2 Configure the Kerberos US Feature                          |      |
| 6.5.4.3 Kerberos US Feature Runtime and Sample Configuration Files |      |
| 6.5.4.4 Unpack Source Files                                        |      |
| 6.6 Installing TCP/IP V2 R4 for VM - Kerberos WT Feature           |      |
| 6.6.1 Plan Your Installation for the Kerberos WT Feature           |      |
| 6.6.2 Allocate Resources for Installing the Kerberos WT Feature    |      |
| 6.6.2.1 PROFILE Directory Entries                                  |      |
| 6.6.2.2 Installing the Kerberos WT Feature to Minidisks            |      |
| 6.6.2.3 Installing the Kerberos WT Feature to SFS Directories      |      |
| 6.6.3 Install the Kerberos WT Feature                              |      |
| 6.6.3.1 Update Build Status Table for the Kerberos WT Feature      |      |
| 6.6.4 Place the Kerberos WT Feature Into Production                |      |
| 6.6.4.1 Copy Kerberos WT Feature Files Into Production             |      |
| 6.6.4.2 Configure the Kerberos WT Feature                          |      |
| 6.6.4.3 Kerberos WT Feature Runtime and Sample Configuration Files |      |
| 6.6.4.4 Unpack Source Files                                        |      |
|                                                                    |      |
| 7.0 Service Instructions                                           | 116  |
| 7.1 VMSES/E Service Process Overview                               |      |
| 7.2 Servicing TCP/IP V2 R4 for VM                                  |      |
| 7.2.1 Important Service Notes                                      |      |
| 7.2.1.1 PPF Override Considerations                                |      |
| 7.2.1.2 Language Environment Runtime Library Considerations        | _    |
| 7.2.2 Preventive Service for TCP/IP V2 R4 for VM                   |      |
| 7.2.2.1 Prepare to Receive Service                                 |      |
| 7.2.2.2 Receive the Service                                        |      |
| 7.2.2.3 Apply the Service                                          |      |
| 7.2.2.4 Update the Build Status Table                              |      |
| 7.2.2.5 Build Serviced Objects                                     |      |
| 7.2.2.6 Test the New Service                                       |      |
| 7.2.2.7 Place the Service into Production                          |      |
| 7.2.2.8 Determine RSU Service Level                                | 126  |
| 1.C.C.O DETERMINE NOV OFFICE LEVEL                                 | 140  |

| 7.2.3 Corrective Service for TCP/IP V2 R4 for VM                                                                                                    |       |
|----------------------------------------------------------------------------------------------------|-------|
| 7.2.3.1 Prepare to Receive Service                                                                                                    |       |
| 7.2.3.2 Receive the Service                                                                                                    |       |
| 7.2.3.3 Apply the Service                                                                                                    |       |
| 7.2.3.4 Update the Build Status Table                                                                                                    |       |
| 7.2.3.5 Build Serviced Objects                                                                                                    |       |
| 7.2.3.6 Test the New Service                                                                                                    |       |
| 7.2.4 Place the New TCP/IP V2 R4 for VM Service Into Production                                                                                                    |       |
| 7.2.4.1 Copy the New TCP/IP V2 R4 for VM Serviced Files Into Production                                                                                                    |       |
| 7.2.4.2 Configure TCP/IP V2 R4 for VM                                                                                                    |       |
| 7.3 Servicing TCP/IP V2 R4 for VM - Source Feature                                                                                                    | 137   |
| 7.4 Servicing TCP/IP V2 R4 for VM - NFS Feature                                                                                                    | 138   |
| 7.4.1 Important Service Notes                                                                                                    | 138   |
| 7.4.1.1 PPF Override Considerations                                                                                                    | 138   |
| 7.4.1.2 Language Environment Runtime Library Considerations                                                                                                    | 138   |
| 7.4.2 Preventive Service for NFS Feature (RSU)                                                                                                    | 138   |
| 7.4.2.1 Prepare to Receive Service                                                                                                    | 138   |
| 7.4.2.2 Receive the Service                                                                                                    | 139   |
| 7.4.2.3 Apply the Service                                                                                                    | 140   |
| 7.4.3 Update the Build Status Table                                                                                                    |       |
| 7.4.3.1 Build Serviced Objects                                                                                                    |       |
| 7.4.3.2 Test the New Service                                                                                                    |       |
| 7.4.3.3 Place the Service into Production                                                                                                    | 144   |
| 7.4.3.4 Determine RSU Service Level                                                                                                    |       |
| 7.4.4 Corrective Service for NFS Feature                                                                                                    |       |
| 7.4.4.1 Prepare to Receive Service                                                                                                    |       |
| 7.4.4.2 Receive the Service                                                                                                    |       |
| 7.4.4.3 Apply the Service                                                                                                    |       |
| 7.4.5 Update the Build Status Table                                                                                                    |       |
| 7.4.5.1 Build Serviced Objects                                                                                                    |       |
| 7.4.5.2 Test the New Service                                                                                                    |       |
| 7.4.6 Place the New NFS Feature Service Into Production                                                                                                    |       |
| 7.4.6.1 Copy the New NFS Feature Serviced Files Into Production                                                                                                    |       |
| 7.4.6.2 Configure the NFS Feature                                                                                                    |       |
| 7.5 Servicing TCP/IP V2 R4 for VM - Kerberos US Feature                                                                                                    |       |
| 7.5.1 Important Service Notes                                                                                                    | 4 - 4 |
| 7.5.1.1 PPF Override Considerations                                                                                                    | _     |
| 7.5.1.2 Language Environment Runtime Library Considerations                                                                                                    |       |
| 7.5.2 Corrective Service for Kerberos US Feature                                                                                                    |       |
| 7.5.2.1 Prepare to Receive Service                                                                                                    |       |
| 7.5.2.2 Receive the Service                                                                                                    |       |
| 7.5.2.3 Apply the Service                                                                                                    |       |
| 7.5.2.3 Apply the Service 7.5.2.3 Update the Build Status Table 7.5.2.3 Update the Build Status Table 7.5.2.3 Update the Build Status Table 7.5.2.3 Update the Build Status Table 7.5.2.3 Update the Build Status Table 7.5.2.3 Update the Build Status Table 7.5.2.3 Update the Build Status Table 7.5.2.3 Update the Build Status Table 7.5.2.3 Update the Build Status Table 7.5.2.3 Update the Build Status Table 7.5.2.3 Update the Build Status Table 7.5.2.3 Update the Build Status Table 7.5.2.3 Update the Build Status Table 7.5.2 Update the Build Status Table 7.5.2 Update Table 7.5.2 Update Table 7.5.2 Up |       |
| 7.5.3.1 Build Serviced Objects                                                                                                    |       |
| 7.5.3.2 Test the New Service                                                                                                    |       |
| 7.5.4 Place the New Kerberos US Feature Service Into Production                                                                                                    |       |
|                                                                                                    | 1.05  |

| 7.5.4.1 Copy the New Kerberos US Feature Serviced Files Into Production                                                                                                    | 159                                                                                                    |
|----------------------------------------------------------------------------------------------------|----------------------------------------------------------------------------------------------------|
| 7.5.4.2 Configure the Kerberos US Feature                                                                                                    | 161                                                                                                    |
| 7.6 Servicing TCP/IP V2 R4 for VM - Kerberos WT Feature                                                                                                    | 163                                                                                                    |
| 7.6.1 Important Service Notes                                                                                                    | 163                                                                                                    |
| 7.6.1.1 PPF Override Considerations                                                                                                    | 163                                                                                                    |
| 7.6.1.2 Language Environment Runtime Library Considerations                                                                                                    |                                                                                                    |
| 7.6.2 Corrective Service for Kerberos WT Feature                                                                                                    |                                                                                                    |
| 7.6.2.1 Prepare to Receive Service                                                                                                    | 163                                                                                                    |
| 7.6.2.2 Receive the Service                                                                                                    | 165                                                                                                    |
| 7.6.2.3 Apply the Service                                                                                                    |                                                                                                    |
| 7.6.2.4 Update the Build Status Table                                                                                                    | 166                                                                                                    |
| 7.6.2.5 Build Serviced Objects                                                                                                    |                                                                                                    |
|                                                                                                    |                                                                                                    |
|                                                                                                    |                                                                                                    |
|                                                                                                    |                                                                                                    |
| 7.6.3.2 Configure the Kerberos WT Feature                                                                                                    | 170                                                                                                    |
|                                                                                                    |                                                                                                    |
| • •                                                                                                    |                                                                                                    |
|                                                                                                    |                                                                                                    |
| ·                                                                                                    |                                                                                                    |
| A.2 TCP/IP for VM CATALOG Files                                                                                                    | 175                                                                                                    |
|                                                                                                    |                                                                                                    |
| Appendix B. Modifying ICP/IP for VM CATALOG Files                                                                                                    | 1/8                                                                                                    |
| Appendix C. Conving TCP/IP for VM Client Code to the V-Disk                                                                                                    | 182                                                                                                    |
| Appendix of Copyring For Air for Visi Cheffe Code to the 1-block                                                                                                    | 102                                                                                                    |
| Appendix D. TCP/IP for VM Build Lists                                                                                                    | 186                                                                                                    |
|                                                                                                    |                                                                                                    |
|                                                                                                    |                                                                                                    |
|                                                                                                    |                                                                                                    |
| D.4 Kerberos WT Feature Build Lists                                                                                                    |                                                                                                    |
|                                                                                                    |                                                                                                    |
|                                                                                                    |                                                                                                    |
| Appendix E. IBM Network Station Support                                                                                                    | 190                                                                                                    |
| Appendix E. IBM Network Station Support  E.1 IBM Network Station Support Overview                                                                                                    |                                                                                                    |
| Appendix E. IBM Network Station Support  E.1 IBM Network Station Support Overview  E.2 IBM Network Station Support Requirements                                                                                                    | 190                                                                                                    |
| E.1 IBM Network Station Support Overview                                                                                                    | 190                                                                                                    |
| E.1 IBM Network Station Support Overview                                                                                                    | 190<br>191                                                                                                    |
| E.1 IBM Network Station Support Overview  E.2 IBM Network Station Support Requirements  E.2.1 Operating System Requirements                                                                                                    | 190<br>191<br>191                                                                                                    |
| E.1 IBM Network Station Support Overview  E.2 IBM Network Station Support Requirements  E.2.1 Operating System Requirements  E.2.2 DASD Storage Requirements                                                                                                    | 190<br>191<br>191<br>191                                                                                                    |
| E.1 IBM Network Station Support Overview  E.2 IBM Network Station Support Requirements  E.2.1 Operating System Requirements  E.2.2 DASD Storage Requirements  E.2.3 Byte File System (BFS) Storage Requirements                                                                                                    | 190<br>191<br>191<br>191                                                                                                    |
| E.1 IBM Network Station Support Overview  E.2 IBM Network Station Support Requirements  E.2.1 Operating System Requirements  E.2.2 DASD Storage Requirements  E.2.3 Byte File System (BFS) Storage Requirements  E.2.4 User ID Requirements                                                                                                    | 190<br>191<br>191<br>191<br>191                                                                                                    |
| E.1 IBM Network Station Support Overview  E.2 IBM Network Station Support Requirements  E.2.1 Operating System Requirements  E.2.2 DASD Storage Requirements  E.2.3 Byte File System (BFS) Storage Requirements  E.2.4 User ID Requirements  E.2.5 Changed User ID Requirements                                                                                                    | 190<br>191<br>191<br>191<br>191<br>192<br>192                                                                                                    |
| E.1 IBM Network Station Support Overview  E.2 IBM Network Station Support Requirements  E.2.1 Operating System Requirements  E.2.2 DASD Storage Requirements  E.2.3 Byte File System (BFS) Storage Requirements  E.2.4 User ID Requirements  E.2.5 Changed User ID Requirements  E.2.5.1 P735FALK Directory Entry Requirements                                                                                             | 190<br>191<br>191<br>191<br>192<br>192                                                                                                    |
| E.1 IBM Network Station Support Overview  E.2 IBM Network Station Support Requirements  E.2.1 Operating System Requirements  E.2.2 DASD Storage Requirements  E.2.3 Byte File System (BFS) Storage Requirements  E.2.4 User ID Requirements  E.2.5 Changed User ID Requirements  E.2.5.1 P735FALK Directory Entry Requirements  E.2.5.2 Other P735FALK user ID Requirements                                                | 190<br>191<br>191<br>191<br>192<br>192<br>193                                                                                                    |
| E.1 IBM Network Station Support Overview  E.2 IBM Network Station Support Requirements  E.2.1 Operating System Requirements  E.2.2 DASD Storage Requirements  E.2.3 Byte File System (BFS) Storage Requirements  E.2.4 User ID Requirements  E.2.5 Changed User ID Requirements  E.2.5.1 P735FALK Directory Entry Requirements  E.2.5.2 Other P735FALK user ID Requirements  E.2.6 Server Run-time and Configuration Files | 190<br>191<br>191<br>191<br>192<br>192<br>193<br>193                                                                                                    |
|                                                                                                    | 7.6 Servicing TCP/IP V2 R4 for VM - Kerberos WT Feature 7.6.1 Important Service Notes 7.6.1.1 PPF Override Considerations 7.6.1.2 Language Environment Runtime Library Considerations 7.6.2 Corrective Service for Kerberos WT Feature 7.6.2.1 Prepare to Receive Service 7.6.2.2 Receive the Service 7.6.2.3 Apply the Service 7.6.2.4 Update the Build Status Table 7.6.2.5 Build Serviced Objects 7.6.2.6 Test the New Service 7.6.3 Place the New Kerberos WT Feature Service Into Production 7.6.3.1 Copy the New Kerberos WT Feature Serviced Files Into Production 7.6.3.2 Configure the Kerberos WT Feature |

| I      | E.2.8 New and Changed Files                            | 195 |
|--------|--------------------------------------------------------|-----|
|        | E.2.8.1 New Files - PQ01770                            | 195 |
|        | E.2.8.2 New Files - PQ02301                            | 196 |
|        | E.2.8.3 Changed Files - PQ01770                        | 196 |
|        | E.2.8.4 Changed Files - PQ04280                        | 196 |
|        |                                                        |     |
| /      | Appendix F. DHCPD Server Support                       | 197 |
| /      | F.1 DHCPD Server Support Overview                      | 197 |
| /      | F.2 IBM Network Station Support Requirements           | 197 |
| /      | F.2.1 Operating System Requirements                    | 198 |
| /      | F.2.2 DASD Storage Requirements                        |     |
| /      | F.2.3 User ID Requirements                             |     |
| /      | F.2.4 Changed User ID Requirements                     |     |
| /      | F.2.4.1 P735FALK Directory Entry Requirements          |     |
| ,      | F.2.5 Server Run-time and Configuration Files          |     |
| /      | F.2.6 New and Changed Files                            |     |
| ,      | F.2.6.1 New Files - PQ05305                            |     |
| /      | F.2.6.2 Changed Files - PQ05305                        |     |
| ′      | 1.2.0.2 Changed Files - Fig00000                       | 200 |
| ı      | Appendix G. Overriding the TFTPD Minidisk Link Address | 201 |
|        | Appoint at Overhaing the first B miniated Enternations |     |
| ı      | Appendix H. Configuring the BOOTPD Virtual Machine     | 204 |
| i      |                                                        |     |
| i      |                                                        |     |
| i      | H.3 Configure the ETC BOOTPTAB File                    |     |
| i      | · · · · · · · · · · · · · · · · · · ·                  |     |
| i      |                                                        |     |
| •      | H.6 CMS Subcommand                                     |     |
|        | H.7 CONFIG Subcommand                                  |     |
|        | H.8 EXCLUDE Subcommand                                 |     |
|        | H.9 EXIT Subcommand                                    |     |
|        | H.10 FORWARD Subcommand                                |     |
| l<br>I |                                                        |     |
| 1      |                                                        |     |
|        | H.12 INCLUDE Subcommand                                |     |
| !      | H.13 LURK Subcommand                                   |     |
| •      | H.14 QUIT Subcommand                                   | 221 |
|        | H.15 RELOAD Subcommand                                 |     |
|        | H.16 STAYUP Subcommand                                 |     |
|        | H.17 STOP Subcommand                                   |     |
| I      | H.18 TRACE Subcommand                                  | 225 |
| ,      | A PLACE TO THE PROPERTY OF THE ST                      |     |
|        | Appendix I. Configuring the DHCPD Virtual Machine      |     |
|        | I.1 Update the TCPIP Server Configuration File         |     |
|        | I.2 Update the DHCPD Profile Exit                      |     |
|        | I.3 Configure the ETC DHCPTAB File                     |     |
| /      | I.4 DHCPD Command                                      | 228 |

| / | I.5 DHCPD Subcommands                                          | 231 |
|---|----------------------------------------------------------------|-----|
| / | I.6 CMS Subcommand                                             | 232 |
| / | I.7 CONFIG Subcommand                                          | 233 |
| / | I.8 DELETE Subcommand                                          | 236 |
| / | I.9 EXCLUDE Subcommand                                         | 238 |
| / | I.10 EXIT Subcommand                                           | 239 |
| / | I.11 FORWARD Subcommand                                        | 240 |
|   | I.12 HELP Subcommand                                           |     |
| / | I.13 INCLUDE Subcommand                                        | 243 |
|   | I.14 LURK Subcommand                                           |     |
| / | I.15 QUIT Subcommand                                           | 245 |
|   | I.16 RELOAD Subcommand                                         |     |
|   | I.17 SHOW Subcommand                                           |     |
|   | I.18 STATUS Subcommand                                         |     |
|   | I.19 STAYUP Subcommand                                         |     |
|   | I.20 STOP Subcommand                                           |     |
|   | I.21 TRACE Subcommand                                          |     |
| / | I.22 DHCPD Machine Statements                                  | 257 |
| / | I.22.1 Machine File Overview                                   | 257 |
| / | I.23 Statement Precedence Order                                | 260 |
|   | I.24 Constructing a DHCPD Machine File                         |     |
| / | I.24.1 Global Information                                      |     |
| / | I.24.1.1 Ping Time                                             |     |
| / | I.24.1.2 Reserved Address Time                                 |     |
| / | I.24.1.3 Setting the Lease Duration                            |     |
| / | I.24.1.4 Setting Wait Time Before Reusing an Expired Lease     |     |
| / | I.24.1.5 Setting How Often to Check Addresses                  |     |
| / | I.24.1.6 Supporting BootP Requests                             |     |
| / | I.24.1.7 Supporting Requests from Unlisted Clients             |     |
| / | I.24.1.8 Specifying the Next Server to Use in the Boot Process |     |
| / | I.24.1.9 Defining New Configuration Options                    |     |
| / | I.24.1.10 Global Options                                       |     |
| / | I.24.1.11 Specifying Option 43 Vendor Data                     |     |
| / | I.24.1.12 Specifying Global Class Data                         |     |
| / | I.24.1.13 Specifying Global Client Data                        |     |
| / | I.24.2 Subnet Related Data                                     |     |
| / | I.25 Machine File Format                                       |     |
| / | I.26 { (Left Brace) Statement                                  | 275 |
|   | I.27 } (Right Brace) Statement                                 |     |
|   | I.28 Balance: Statement                                        |     |
|   | I.29 BootStrapServer Statement                                 |     |
|   | I.30 CLASS Statement                                           |     |
| / | I.31 CLIENT Statement                                          | 279 |
|   | I.32 InOrder: Statement                                        |     |
|   | I.33 DefineOptions Statement                                   |     |
|   | L34 LasseEvniralntaryal Statement                              | 282 |

|        | I.35 LeaseTimeDefault Statement                            |     |
|--------|------------------------------------------------------------|-----|
|        | I.36 OPTION Statement                                      |     |
| /      | I.37 PingTime Statement                                    | 288 |
| /      | I.38 ReservedTime Statement                                | 288 |
| /      | I.39 SUBNET Statement                                      | 289 |
|        | I.40 SupportBootP Statement                                |     |
|        | I.41 SupportUnlistedClients Statement                      |     |
|        | I.42 UsedIPAddressExpireInterval Statement                 |     |
|        | I.43 VENDOR Statement                                      |     |
|        | I.44 DHCP Options                                          |     |
| /      | 1.44 DNOF Options                                          | 290 |
|        | Appendix I. Configuring the TETOD Virtual Machine          | 314 |
| l      | Appendix J. Configuring the TFTPD Virtual Machine          |     |
| l      | J.1 Update the TCPIP Server Configuration File             |     |
| l      | J.2 Update the TFTPD Profile Exit                          |     |
| l      | J.3 Additional TFTPD Configuration Considerations          |     |
|        | J.3.1 Restricting TFTP Access to Files                     | 315 |
| l      | J.3.2 Changing the Default TFTPD BFS Directory             |     |
| l      | J.3.3 Controlling TFTPD Data Translation                   | 316 |
| l      | J.3.4 Collecting TFTPD Monitor Data                        | 316 |
| ı      | J.4 Create the TFTPD PERMLIST Data File                    |     |
| ĺ      | J.5 Create the TFTPD USERLIST Data File                    |     |
| i      | J.6 TFTPD Command                                          |     |
| i<br>I | J.7 TFTPD Subcommands                                      |     |
| !<br>! | J.8 CACHE Subcommand                                       |     |
| <br> - |                                                            |     |
| l      | J.9 CLIENTS Subcommand                                     | 323 |
|        | J.10 CMS Subcommand                                        | 324 |
|        | J.11 CREATION subcommand                                   |     |
| l      | J.12 DROPFILE Subcommand                                   |     |
|        | J.13 EXIT Subcommand                                       | 327 |
|        | J.14 HELP Subcommand                                       | 327 |
| l      | J.15 LIGHT Subcommand                                      | 327 |
| ١      | J.16 LOADPERM Subcommand                                   | 328 |
| ı      | J.17 LOADUSER Subcommand                                   |     |
| ı      | J.18 QUIT Subcommand                                       |     |
| i      | J.19 STAYUP Subcommand                                     |     |
| i<br>I | J.20 STOP Subcommand                                       | 330 |
| '<br>  | J.21 TRACE Subcommand                                      | 330 |
| <br>   |                                                            |     |
| l      | J.22 XFERMODE Subcommand                                   | 331 |
| I      | J.23 TFTPD File Access Control                             | 331 |
|        |                                                            |     |
|        | Appendix K. Processing the IBM Network Station Client Code | 333 |
| l      | K.1 IBM Network Station Service Updates                    | 333 |
|        | K.1.1 Service Level Information                            | 333 |
|        | K.1.2 Service Level Information For APAR PQ05644           | 334 |
| l      | K.1.3 Additional Processing Notes - APAR PQ05644           | 336 |
| l      | K.1.3.1 Processing Notes for PQ05127                       | 336 |
|        |                                                            |     |

| ı | K.1.3.2 Processing Notes for PQ05644                                                                                                    | . 337 |
|---|----------------------------------------------------------------------------------------------------|-------|
| ĺ | K.1.4 Service Level Information For APAR PQ06451                                                                                                    |       |
| ĺ | K.1.5 Service Level Information For APAR PQ08053                                                                                                    |       |
| ĺ | K.1.6 Service Level Information For APAR PQ08331                                                                                                    |       |
| İ | K.1.7 Service Level Information For APAR PQ12439                                                                                                    |       |
| i |                                                                                                    |       |
| i | · ·                                                                                                    |       |
| i |                                                                                                    |       |
| i |                                                                                                    |       |
| i | K.5.1 IBM Network Station Configuration Files                                                                                                    |       |
| i | K.5.2 IBM Network Station BOOT Configuration                                                                                                    |       |
| • | THOLE IDIN HOLITON CHARGE DOCT COMINGUIANCE TO THE TENEVISION CONTROL OF THE TENEVISION CONTROL OF THE TENEVISION CONTROL |       |
| ı | Appendix L. BOOTPD Trace Records                                                                                                    | 347   |
|   | L.1 BOOTPD Trace Record Format                                                                                                    |       |
|   | L.2 BOOTPD Trace Codes                                                                                                    |       |
|   | 2.2 33311 3 11400 30400                                                                                                    | . 017 |
| / | Appendix M. DHCPD Trace Records                                                                                                    | 349   |
|   | M.1 DHCPD Trace Record Format                                                                                                    |       |
|   | M.2 DHCPD Trace Codes                                                                                                    |       |
| , |                                                                                                    | . 0.0 |
| ı | Appendix N. TFTPD Trace Records                                                                                                    | . 352 |
| i | N.1 TFTPD Trace Record Format                                                                                                    |       |
| i | N.2 TFTPD Codes                                                                                                    |       |
| i | N.2.1 TFTPD Trace Entry: 1000                                                                                                    |       |
| i | N.2.2 TFTPD Trace Entry: 1500                                                                                                    |       |
| i | N.2.3 TFTPD Trace Entry: 2000                                                                                                    |       |
| i | N.2.4 TFTPD Trace Entry: 2500                                                                                                    |       |
| i | N.2.5 TFTPD Trace Entry: 3000                                                                                                    |       |
| i | N.2.6 TFTPD Trace Entry: 3500                                                                                                    |       |
| i | N.2.7 TFTPD Trace Entry: 4000                                                                                                    |       |
| i | N.2.8 TFTPD Trace Entry: 4100                                                                                                    |       |
| i | N.2.9 TFTPD Trace Entry: 4200                                                                                                    |       |
| i | N.2.10 TFTPD Trace Entry: 4300                                                                                                    |       |
| i | N.2.11 TFTPD Trace Entry: 5000                                                                                                    |       |
| i | N.2.12 TFTPD Trace Entry: 5100                                                                                                    |       |
| i | N.2.13 TFTPD Trace Entry: 5200                                                                                                    | 357   |
| i | N.2.14 TFTPD Trace Entry: 6100                                                                                                    |       |
| i | N.2.15 TFTPD Trace Entry: 6200                                                                                                    |       |
| i | N.2.16 TFTPD Trace Entry: 6300                                                                                                    |       |
| i | N.2.17 TFTPD Trace Entry: 6301                                                                                                    |       |
| i | N.2.18 TFTPD Trace Entry: 6302                                                                                                    |       |
| i | N.2.19 TFTPD Trace Entry: 6303                                                                                                    |       |
| ' | THE TO IT IT D TIGO Entry, 0000                                                                                                    | . 550 |
| ı | Appendix O. TFPTD APPLDATA Monitor Records                                                                                                    | . 360 |
| ' | Appendix of the to All Edata monitor necolds                                                                                                    | . 500 |
|   | Reader's Comments                                                                                                    | 362   |

# **Figures**

| 1.  | Basic Material: Program Tape for TCP/IP V2 R4 for VM                                      | 4   |
|-----|-------------------------------------------------------------------------------------------|-----|
| 2.  | Program Tape: File Content for TCP/IP V2 R4 for VM                                        | 4   |
| 3.  | Basic Material: Program Tape for Source Feature                                           | 5   |
| 4.  | Program Tape: File Content for Source Feature                                             | 6   |
| 5.  | Basic Material: Program Tape for NFS Feature                                              | 6   |
| 6.  | Program Tape: File Content for NFS Feature                                                | 6   |
| 7.  | Basic Material: Program Tape for Kerberos US Feature                                      | 7   |
| 8.  | Program Tape: File Content for Kerberos US Feature                                        | 7   |
| 9.  | Basic Material: Program Tape for Kerberos WT Feature                                      | 8   |
| 10. | Program Tape: File Content for Kerberos WT Feature                                        | 8   |
| 11. | Basic Material: Unlicensed Publications                                                   | 9   |
| 12. | Optional Material: Licensed Publications                                                  |     |
| 13. | Publications Useful During Installation / Service on VM/ESA Version 1                     |     |
| 14. | Publications Useful During Installation / Service on VM/ESA Version 2                     | 10  |
| 15. | PSP Upgrade and Subset ID                                                                 | 11  |
| 16. | Component IDs                                                                             |     |
| 17. | Problem Documentation Addresses                                                           | 13  |
| 18. | Cumulative Service (RSU) Tape Information                                                 |     |
| 19. | DASD Storage Requirements for Target Minidisks - Base Product                             | 23  |
| 20. | DASD Storage Requirements for Target Minidisks - Source Feature                           |     |
| 21. | DASD Storage Requirements for Target Minidisks - IBM Network Station Support              | 28  |
| 22. | Additional DASD Storage Requirements for Existing Minidisks - IBM Network Station Support |     |
| 23. | DASD Storage Requirements for Target Minidisks - DHCPD Server Support                     |     |
| 24. | Additional DASD Storage Requirements for Existing Minidisks - DHCPD Server Support        |     |
| 25. | DASD Storage Requirements for Target Minidisks - NFS Feature                              |     |
| 26. | Additional DASD Storage Requirements for Existing Minidisks - NFS Feature                 |     |
| 27. | DASD Storage Requirements for Target Minidisks - Kerberos US Feature                      |     |
| 28. | Additional DASD Storage Requirements for Existing Minidisks - Kerberos US Feature         |     |
| 29. | DASD Storage Requirements for Target Minidisks - Kerberos WT Feature                      |     |
| 30. | Additional DASD Storage Requirements for Existing Minidisks - Kerberos WT Feature         |     |
| 31. | Files to Copy into Production - TCP/IP V2 R4 for VM                                       |     |
| 32. | Files to Customize - TCP/IP V2 R4 for VM                                                  |     |
| 33. | Files to Copy into Production - NFS Feature                                               |     |
| 34. | Files to Customize - NFS Feature                                                          |     |
| 35. | Files to Copy into Production - Kerberos US Feature                                       |     |
| 36. | Files to Customize - Kerberos US Feature                                                  |     |
| 37. | 1,                                                                                        | 113 |
| 38. |                                                                                           | 114 |
| 39. |                                                                                           | 175 |
| 40. |                                                                                           | 186 |
| 41. |                                                                                           | 187 |
| 42. | VMSES/E Build Lists - Kerberos US Feature                                                 | 188 |

|   | 43. | VMSES/E Build Lists - Kerberos WT Feature                   | 188 |
|---|-----|-------------------------------------------------------------|-----|
|   | 44. | Files to Copy into Production - IBM Network Station Support | 194 |
| I | 45. | Files to Customize - IBM Network Station Support            | 194 |
| / | 46. | Files to Copy into Production - DHCPD Server Support        | 200 |
| / | 47. | Files to Customize - DHCPD Server Support                   | 200 |
|   | 48. | BOOTPD Subcommands                                          | 209 |
| / | 49. | DHCPD Subcommands                                           | 231 |
| / | 50. | DHCPD Machine File - Example Subnet Environment             | 267 |
| / | 51. | DHCPD Machine File Statements                               | 274 |
| / | 52. | DHCP Option Names and Numbers                               | 296 |
| / | 53. | DHCP Option Datatype Formats                                | 299 |
| / | 54. | DHCP Options                                                | 299 |
|   | 55. | TFTPD Subcommands                                           | 320 |
|   | 56. | NSTATION TARBIN Fixes - APAR PQ05644                        | 334 |
|   | 57. | NSTATION TARBIN Fixes - APAR PQ06451                        | 337 |
|   | 58. | NSTATION TARBIN Fixes - APAR PQ08053                        | 338 |
|   | 59. | NSTATION TARBIN Fixes - APAR PQ08331                        | 339 |
|   | 60. | NSTATION TARBIN Fixes - APAR PQ12439                        | 339 |
|   | 61. | IBM Network Station Setup Utility Screen                    | 345 |
|   | 62. | IBM Network Station Set Boot Parameters Screen              | 346 |
|   | 63. | CP Header Data                                              | 360 |
| I | 64. | TFTPD APPLDATA Data                                         | 361 |

## **Notices**

References in this document to IBM\* products, programs, or services do not imply that IBM intends to make these available in all countries in which IBM operates. Any reference to an IBM product, program, or service is not intended to state or imply that only IBM's product, program, or service may be used. Any functionally equivalent product, program, or service that does not infringe on any of IBM's intellectual property rights may be used instead of the IBM product, program, or service. Evaluation and verification of operation in conjunction with other products, except those expressly designated by IBM, is the user's responsibility.

IBM may have patents or pending patent applications covering subject matter in this document. The furnishing of this document does not give you any license to these patents. You can send license inquiries, in writing, to:

International Business Machines Corporation IBM Director of Licensing 500 Columbus Avenue Thornwood, NY 10594 USA

#### **Trademarks and Service Marks**

The following terms, denoted by an asterisk (\*) used in this document, are trademarks or service marks of IBM Corporation in the United States or other countries:

IBM VM/ESA IBMLink (Service Link)

The following terms, denoted by a double asterisk (\*\*) in this document, are trademarks of other companies:

Trademark Owned By

NCS Apollo Computer, Inc.
NFS Sun Microsystems, Inc.
Network File System Sun Microsystems, Inc.
Portmapper Sun Microsystems, Inc.

# 1.0 Introduction

This program directory is intended for the system programmer responsible for program installation and maintenance. It contains information concerning the material and procedures associated with the installation and service of the following:

- TCP/IP V2 R4 for VM base product
- Source Feature
- NFS Feature
- Kerberos US Feature
- Kerberos WT Feature

You should read all of this program directory before you install this program, then keep this document for future reference.

The program directory contains the following sections:

- 2.0, "Program Materials" on page 4 identifies the basic and optional program materials and documentation for TCP/IP V2 R4 for VM and its corresponding features.
- 3.0, "Program Support" on page 11 describes the IBM support available for TCP/IP V2 R4 for VM and its features.
- 4.0, "Program and Service Level Information" on page 14 lists the APARs (program level) and PTFs (service level) incorporated into TCP/IP V2 R4 for VM and its features.
- 5.0, "Installation Requirements and Considerations" on page 16 identifies the resources and considerations for installing and using TCP/IP V2 R4 for VM and its features.
- 6.0, "Installation Instructions" on page 38 provides detailed installation instructions for TCP/IP V2 R4 for VM and its features. These instructions are comprised of the following:
  - 6.2, "Installing TCP/IP V2 R4 for VM" on page 40
  - 6.3, "Installing TCP/IP V2 R4 for VM Source Feature" on page 62
  - 6.4, "Installing TCP/IP V2 R4 for VM NFS Feature" on page 69
  - 6.5, "Installing TCP/IP V2 R4 for VM Kerberos US Feature" on page 84
  - 6.6, "Installing TCP/IP V2 R4 for VM Kerberos WT Feature" on page 100
- 7.0, "Service Instructions" on page 116 provides detailed servicing instructions for TCP/IP V2 R4 for VM and its features. These instructions are comprised of the following:
  - 7.2, "Servicing TCP/IP V2 R4 for VM" on page 118
  - 7.4, "Servicing TCP/IP V2 R4 for VM NFS Feature" on page 138
  - 7.5, "Servicing TCP/IP V2 R4 for VM Kerberos US Feature" on page 154
  - 7.6, "Servicing TCP/IP V2 R4 for VM Kerberos WT Feature" on page 163
- Appendix A, "TCP2PROD" on page 172 provides information about the TCP2PROD command, supplied for placing TCP/IP for VM files into production.

- Appendix B, "Modifying TCP/IP for VM CATALOG Files" on page 178 provides information about how to change the product CATALOG files via a VMSES/E local modification.
  - Appendix C, "Copying TCP/IP for VM Client Code to the Y-Disk" on page 182 provides information about copying client files to the system Product Code minidisk.
  - Appendix D, "TCP/IP for VM Build Lists" on page 186 provides information about the VMSES/E build lists used to maintain TCP/IP for VM.
- Appendix E, "IBM Network Station Support" on page 190 provides information about TCP/IP for VM requirements and changes associated with the corrective service which provides this support.
- Appendix F, "DHCPD Server Support" on page 197 provides information about TCP/IP for VM requirements and changes associated with the corrective service which provides this support.
- Appendix G, "Overriding the TFTPD Minidisk Link Address" on page 201 provides the steps for creating a PPF override that will change the P735FALK link address for the TFTPD 191 minidisk.
- Appendix H, "Configuring the BOOTPD Virtual Machine" on page 204 provides setup instructions for the BOOTPD server, and describes the BOOTPD command and subcommands.
- Appendix I, "Configuring the DHCPD Virtual Machine" on page 226 provides setup instructions for the DHCPD server, and describes the DHCPD command and subcommands.
- Appendix J, "Configuring the TFTPD Virtual Machine" on page 314 provides setup instructions for the TFTPD server, and describes the TFTPD command and subcommands.
- · Appendix K, "Processing the IBM Network Station Client Code" on page 333 describes how to process the NSTATION TARBIN file, which contains the Client Code files associated with this device.
- Appendix L, "BOOTPD Trace Records" on page 347 describes the format of the BOOTPD trace output.
- Appendix M, "DHCPD Trace Records" on page 349 describes the format of the DHCPD trace output.
- Appendix N, "TFTPD Trace Records" on page 352 describes the format of the TFTPD trace output.
- Appendix O, "TFPTD APPLDATA Monitor Records" on page 360 describes the monitor records produced by the TFTPD server.

Before you install TCP/IP V2 R4 for VM, read 3.1, "Preventive Service Planning" on page 11. This section tells you how to find any updates to the information and procedures in this program directory.

# 1.1 Program Description

TCP/IP (Transmission Control Protocol/Internet Protocol) enables VM customers to participate in a multivendor, open networking environment using the TCP/IP protocol suite for communications and interoperability. The applications provided in TCP/IP include the ability to transfer files, send mail, log on a remote host, allow access from any other TCP/IP node in the network, and perform other network client and server functions.

IBM\* Transmission Control Protocol/Internet Protocol Version 2 Release 4 for VM (TCP/IP V2 R4 for VM) contains the functions provided in TCP/IP for VM Version 2 Release 3, and provides the following enhancements:

- Support of a TELNET Session Connection Exit. This exit allows an initial VM/ESA\* CP command (such as the VM/ESA CP DIAL command) to be simulated for clients which use a transparent mode terminal.
- Removal of the 2000 TELNET session limit. The number of TELNET sessions is now limited only by the amount of available virtual storage.
- FTP (File Transfer Protocol) server support for the Byte File System (BFS) of VM/ESA (in addition to the current support for the VM/ESA Shared File System (SFS) and VM/ESA minidisks).
- Control over use of TCP/IP services, via the use of TCPIP PERMIT and RESTRICT statements.
- · Miscellaneous documentation improvements, which include added documentation about the IUCV Socket interface.
- Miscellaneous service APARs for previous TCP/IP for VM releases have been incorporated in the base code of this release.

3

# 2.0 Program Materials

An IBM program is identified by a program number. The program number for TCP/IP Version 2 Release 4 for VM is 5735-FAL.

The program announcement material describes the features supported by TCP/IP V2 R4 for VM. Ask your IBM marketing representative for this information if you have not already received a copy.

The following sections identify:

- · basic and optional program materials available with this program
- publications useful during installation.

#### 2.1 Basic Machine-Readable Material

The distribution medium for this program is 9-track magnetic tape (written at 6250 BPI), 3480 tape cartridge, or 4-mm tape cartridge. The tape or cartridge contains all the programs and data needed for installation. See 6.0, "Installation Instructions" on page 38 for more information about how to install the program. Figure 1 describes the tape or cartridge. Figure 2 describes the file content of the program tape or cartridge.

Figure 1. Basic Material: Program Tape for TCP/IP V2 R4 for VM

| -                 | -          | •                  |                             |                     |
|-------------------|------------|--------------------|-----------------------------|---------------------|
| Feature<br>Number | Medium     | Physical<br>Volume | Tape Content                | External Tape Label |
| 5801              | 6250 tape  | 1                  | TCP/IP V2 R4 for VM         | TCP/IP VM Base      |
| 5801              | 6250 tape  | 2                  | Recommended Service Upgrade | TCP/IP VM yynnRSU   |
| 5802              | 3480 cart. | 1                  | TCP/IP V2 R4 for VM         | TCP/IP VM Base      |
| 5802              | 3480 cart. | 2                  | Recommended Service Upgrade | TCP/IP VM yynnRSU   |
| 5750              | 4-mm cart. | 1                  | TCP/IP V2 R4 for VM         | TCP/IP VM Base      |
| 5750              | 4-mm cart. | 2                  | Recommended Service Upgrade | TCP/IP VM yynnRSU   |

**Note:** If a Recommended Service Upgrade (RSU) tape is available, such a tape will accompany each order. This tape will be labeled "yynnRSU," where yynn indicates the RSU level.

Figure 2 (Page 1 of 2). Program Tape: File Content for TCP/IP V2 R4 for VM

| Tape<br>File | Content     |  |
|--------------|-------------|--|
| 1            | Tape Header |  |
| 2            | Tape Header |  |

Figure 2 (Page 2 of 2). Program Tape: File Content for TCP/IP V2 R4 for VM

| Tono         |                                            |
|--------------|--------------------------------------------|
| Tape<br>File | Content                                    |
| 3            | Product Header                             |
| 4            | Product Memo                               |
| 5            | Service Apply Lists                        |
| 6            | PTFPARTs                                   |
| 7            | TCP/IP V2 R4 for VM Service                |
| 8            | TCP/IP V2 R4 for VM Service                |
| 9            | TCP/IP V2 R4 for VM Executable Server Code |
| 10           | TCP/IP V2 R4 for VM Executable NCS** Code  |
| 11           | TCP/IP V2 R4 for VM Sample Files           |
| 12           | TCP/IP V2 R4 for VM Softcopy Publications  |
| 13           | TCP/IP V2 R4 for VM Base Code              |
| 14           | TCP/IP V2 R4 for VM Executable Client Code |

# 2.2 Optional Machine-Readable Material

There are 4 features for TCP/IP V2 R4 for VM: Source feature, Network File System\*\* (NFS\*\*) feature, Kerberos US feature, and Kerberos World Trade feature.

# 2.2.1 Optional Machine-Readable Material for Source Feature

The distribution medium for this program is 9-track magnetic tape (written at 1600 or 6250 BPI), 3480 tape cartridge, or 4-mm tape cartridge. The tape or cartridge contains all the programs and data needed for installation. See 6.0, "Installation Instructions" on page 38 for more information about how to install the program. Figure 3 describes the tape or cartridge. Figure 4 on page 6 describes the file content of the program tape or cartridge.

Figure 3. Basic Material: Program Tape for Source Feature

| Feature |            | Physical |                |                     |
|---------|------------|----------|----------------|---------------------|
| Number  | Medium     | Volume   | Tape Content   | External Tape Label |
| 5811    | 6250 tape  | 1        | Source Feature | TCP/IP VM Source    |
| 5812    | 3480 cart. | 1        | Source Feature | TCP/IP VM Source    |
| 5751    | 4-mm cart. | 1        | Source Feature | TCP/IP VM Source    |

Figure 4. Program Tape: File Content for Source Feature

| Tape<br>File | Content                          |
|--------------|----------------------------------|
| 1            | Tape Header                      |
| 2            | Tape Header                      |
| 3            | Product Header                   |
| 4            | Product Memo                     |
| 5            | Service Apply Lists              |
| 6            | PTFPARTs                         |
| 7            | Source Feature Service           |
| 8            | Source Feature Service           |
| 9            | TCP/IP V2 R4 for VM Source Files |

# 2.2.2 Optional Machine-Readable Material for NFS Feature

The distribution medium for this program is 9-track magnetic tape (written at 1600 or 6250 BPI), 3480 tape cartridge, or 4-mm tape cartridge. The tape or cartridge contains all the programs and data needed for installation. See 6.0, "Installation Instructions" on page 38 for more information about how to install the program. Figure 5 describes the tape or cartridge. Figure 6 describes the file content of the program tape or cartridge.

Figure 5. Basic Material: Program Tape for NFS Feature

| Feature |            | Physical |              |                     |
|---------|------------|----------|--------------|---------------------|
| Number  | Medium     | Volume   | Tape Content | External Tape Label |
| 5821    | 6250 tape  | 1        | NFS Feature  | TCP/IP VM NFS       |
| 5822    | 3480 cart. | 1        | NFS Feature  | TCP/IP VM NFS       |
| 5752    | 4-mm cart. | 1        | NFS Feature  | TCP/IP VM NFS       |

Figure 6 (Page 1 of 2). Program Tape: File Content for NFS Feature

| Таре |                     |
|------|---------------------|
| File | Content             |
| 1    | Tape Header         |
| 2    | Tape Header         |
| 3    | Product Header      |
| 4    | Product Memo        |
| 5    | Service Apply Lists |
| 6    | PTFPARTs            |

Figure 6 (Page 2 of 2). Program Tape: File Content for NFS Feature

| -            |                                    |  |
|--------------|------------------------------------|--|
| Tape<br>File | Content                            |  |
| 7            | NFS Feature Service                |  |
| 8            | NFS Feature Service                |  |
| 9            | NFS Feature Base Code              |  |
| 10           | NFS Feature Executable Server Code |  |
| 11           | NFS Feature Executable Client Code |  |
| 12           | NFS Feature Source Files           |  |

# 2.2.3 Optional Machine-Readable Material for Kerberos US Feature

The distribution medium for this program is 9-track magnetic tape (written at 1600 or 6250 BPI), 3480 tape cartridge, or 4-mm tape cartridge. The tape or cartridge contains all the programs and data needed for installation. See 6.0, "Installation Instructions" on page 38 for more information about how to install the program. Figure 7 describes the tape or cartridge. Figure 8 describes the file content of the program tape or cartridge.

Figure 7. Basic Material: Program Tape for Kerberos US Feature

| Facture           |            | Dhysical           | al .                |                     |  |
|-------------------|------------|--------------------|---------------------|---------------------|--|
| Feature<br>Number | Medium     | Physical<br>Volume | Tape Content        | External Tape Label |  |
| 5831              | 6250 tape  | 1                  | Kerberos US Feature | TCP/IP VM Kerb(DES) |  |
| 5832              | 3480 cart. | 1                  | Kerberos US Feature | TCP/IP VM Kerb(DES) |  |
| 5753              | 4-mm cart. | 1                  | Kerberos US Feature | TCP/IP VM Kerb(DES) |  |

Figure 8 (Page 1 of 2). Program Tape: File Content for Kerberos US Feature

| Tape |                             |
|------|-----------------------------|
| File | Content                     |
| 1    | Tape Header                 |
| 2    | Tape Header                 |
| 3    | Product Header              |
| 4    | Product Memo                |
| 5    | Service Apply Lists         |
| 6    | PTFPARTs                    |
| 7    | Kerberos US Feature Service |
| 8    | Kerberos US Feature Service |

Figure 8 (Page 2 of 2). Program Tape: File Content for Kerberos US Feature

| Tape<br>File | Content                                    |
|--------------|--------------------------------------------|
| 9            | Kerberos US Feature Base Code              |
| 10           | Kerberos US Feature Executable Server Code |
| 11           | Kerberos US Feature Executable Client Code |
| 12           | Kerberos US Feature Source Files           |

## 2.2.4 Optional Machine-Readable Material for Kerberos WT Feature

The distribution medium for this program is 9-track magnetic tape (written at 1600 or 6250 BPI), 3480 tape cartridge, or 4-mm tape cartridge. The tape or cartridge contains all the programs and data needed for installation. See 6.0, "Installation Instructions" on page 38 for more information about how to install the program. Figure 9 describes the tape or cartridge. Figure 10 describes the file content of the program tape or cartridge.

Figure 9. Basic Material: Program Tape for Kerberos WT Feature

| Feature<br>Number | Medium     | Physical<br>Volume | Tape Content        | External Tape Label |  |
|-------------------|------------|--------------------|---------------------|---------------------|--|
| Number            |            |                    | rape Content        | External Tape Laber |  |
| 5841              | 6250 tape  | 1                  | Kerberos WT Feature | TCP/IP Kerb(nonDES) |  |
| 5842              | 3480 cart. | 1                  | Kerberos WT Feature | TCP/IP Kerb(nonDES) |  |
| 5754              | 4-mm cart. | 1                  | Kerberos WT Feature | TCP/IP Kerb(nonDES) |  |

Figure 10 (Page 1 of 2). Program Tape: File Content for Kerberos WT Feature

| Tape<br>File | Content                                    |
|--------------|--------------------------------------------|
| 1            | Tape Header                                |
| 2            | Tape Header                                |
| 3            | Product Header                             |
| 4            | Product Memo                               |
| 5            | Service Apply Lists                        |
| 6            | PTFPARTs                                   |
| 7            | Kerberos WT Feature Service                |
| 8            | Kerberos WT Feature Service                |
| 9            | Kerberos WT Feature Base Code              |
| 10           | Kerberos WT Feature Executable Server Code |

Figure 10 (Page 2 of 2). Program Tape: File Content for Kerberos WT Feature

| Tape<br>File | Content                                    |
|--------------|--------------------------------------------|
| 11           | Kerberos WT Feature Executable Client Code |
| 12           | Kerberos WT Feature Source Files           |

## 2.3 Program Publications

The following sections identify the basic and optional publications for TCP/IP V2 R4 for VM. There are no additional publications for the features.

## 2.3.1 Basic Program Publications

One copy of each of the following publications is included when you order the basic materials for TCP/IP V2 R4 for VM. For additional copies, contact your IBM representative.

Figure 11. Basic Material: Unlicensed Publications

| Publication Title                               | Form Number |
|-------------------------------------------------|-------------|
| TCP/IP V2 R4 for VM: User's Guide               | SC31-6081   |
| TCP/IP V2 R4 for VM: Planning and Customization | SC31-6082   |
| TCP/IP V2 R4 for VM: Programmer's Reference     | SC31-6084   |
| TCP/IP V2 R4 for VM: Messages and Codes         | SC31-6151   |
| TCP/IP V2 R4 for VM: LPS                        | GC31-6083   |

# 2.3.2 Optional Program Publications

The following publications can be ordered. Contact your IBM representative.

Figure 12. Optional Material: Licensed Publications

| Publication Title                     | Form Number |
|---------------------------------------|-------------|
| TCP/IP for VM and MVS Diagnosis Guide | LY43-0013   |

# 2.3.3 Softcopy Publications

The TCP/IP V2 R4 for VM basic program publications, except for the LPS document, are shipped in softcopy format on the TCP/IP V2 R4 for VM installation tape. The product installation procedure includes an optional step for installing the softcopy publications.

# 2.4 Microfiche Support

There is no microfiche for TCP/IP V2 R4 for VM.

# 2.5 Publications Useful During Installation and Service

The publications listed in Figure 13 may be useful during the installation and service of TCP/IP V2 R4 for VM and its corresponding features. To order copies, contact your IBM representative.

Figure 13. Publications Useful During Installation / Service on VM/ESA Version 1

| Publication Title                                         | Form Number |
|-----------------------------------------------------------|-------------|
| VMSES/E Introduction and Reference                        | SC24-5444   |
| VM/ESA Planning and Administration                        | SC24-5521   |
| VM/ESA Service Guide                                      | SC24-5527   |
| VM/ESA CMS Command Reference                              | SC24-5461   |
| VM/ESA SFS and CRR Planning, Administration and Operation | SC24-5649   |
| VM/ESA System Messages and Codes                          | SC24-5529   |
| TCP/IP V2 R4 for VM: Planning and Customization           | SC31-6082   |
| TCP/IP V2 R4 for VM: User's Guide                         | SC31-6081   |

Figure 14. Publications Useful During Installation / Service on VM/ESA Version 2

| Publication Title                                       | Form Number |
|---------------------------------------------------------|-------------|
| VMSES/E Introduction and Reference                      | SC24-5747   |
| VM/ESA Service Guide                                    | SC24-5749   |
| VM/ESA Planning and Administration                      | SC24-5750   |
| VM/ESA CMS Command Reference                            | SC24-5776   |
| VM/ESA File Pool Planning, Administration and Operation | SC24-5751   |
| VM/ESA System Messages and Codes                        | SC24-5784   |
| TCP/IP V2 R4 for VM: Planning and Customization         | SC31-6082   |
| TCP/IP V2 R4 for VM: User's Guide                       | SC31-6081   |

# 3.0 Program Support

This section describes the IBM support available for TCP/IP V2 R4 for VM.

## 3.1 Preventive Service Planning

Before you install TCP/IP V2 R4 for VM or any TCP/IP for VM features, check with your IBM Support Center or use IBMLink\* (ServiceLink) to see if additional Preventive Service Planning (PSP) information is available that you should know. To obtain this information, specify the following UPGRADE and SUBSET values:

Figure 15. PSP Upgrade and Subset ID

|        | -         |         |          |                 |                             |
|--------|-----------|---------|----------|-----------------|-----------------------------|
| Retain |           |         |          |                 |                             |
|        | COMPID    | Release |          | Subset          | <b>Component Name</b>       |
|        | 5735FAL00 | 240     | TCPIP240 | VM240           | TCP/IP V2 R4 for VM         |
| l      | 5735FAL00 | 241     | TCPIP240 | VM240           | Kerberos US Feature         |
| l      | 5735FAL00 | 242     | TCPIP240 | VM240           | Kerberos WT Feature         |
| l      | 5735FAL00 | 243     | TCPIP240 | VM240           | NFS Feature                 |
|        | 5735FAL00 | 244     | TCPIP240 | VM240           | Source Feature              |
|        | 5735FAL00 | 240     | TCPIP240 | <i>yynn</i> RSU | RSU Service Recommendations |
|        | 5735FAL00 | 240     | TCPIP240 | RSU-BY-PTF      | Sorted by PTF               |
|        | 5735FAL00 | 240     | TCPIP240 | RSU-BY APAR     | Sorted by APAR              |
|        | 5735FAL00 | 240     | TCPIP240 | RSU-BY-LEVEL    | Sorted by RSU level         |
|        |           |         |          |                 |                             |

# 3.2 Statement of Support Procedures

Report any difficulties you have using this program to your IBM Support Center. If an APAR (or, Authorized Program Analysis Report) is required, the Support Center will provide the address to which any needed documentation can be sent.

Figure 16 identifies the component ID (COMPID), Retain Release and Field Engineering Service Number (FESN) for TCP/IP V2 R4 for VM and the features.

Figure 16 (Page 1 of 2). Component IDs

| Retain    |         |                     |         |
|-----------|---------|---------------------|---------|
| COMPID    | Release | Component Name      | FESN    |
| 5735FAL00 | 240     | TCP/IP V2 R4 for VM | 0461035 |

Figure 16 (Page 2 of 2). Component IDs

|   | Retain    |         |                     |         |
|---|-----------|---------|---------------------|---------|
|   | COMPID    | Release | Component Name      | FESN    |
| I | 5735FAL00 | 241     | Kerberos US Feature | 0461035 |
| I | 5735FAL00 | 242     | Kerberos WT Feature | 0461035 |
| I | 5735FAL00 | 243     | NFS Feature         | 0461035 |
|   | 5735FAL00 | 244     | Source Feature      | 0461035 |

#### 3.3 Service Information

The IBM Software Support Center provides you with telephone assistance in problem diagnosis and resolution. You can call the IBM Software Support Center at any time; you will receive a return call within eight business hours (Monday—Friday, 8:00 a.m.—5:00 p.m., local customer time). The number to call is:

#### 1-800-237-5511

Outside of the United Sates or Puerto Rico, contact your local IBM representative or your authorized supplier.

- I Some installation and service-related information, such as the Preventive Service Planning (PSP) "bucket,"
- I is also available on-line, via the TCP/IP for VM home page on the World Wide Web. The URL for this
- I home page is:

http://www.ibm.com/s390/vm/related/tcpip/

#### 3.3.1 Problem Documentation

When working with TCP/IP for VM support personnel on problems associated with an active Problem Management Record (PMR), diagnostic information may be requested at times. In such cases, the support staff will work with you to determine how to provide the requested documentation. For reference, the addresses that can be used to submit various documentation formats are listed in this section.

Note: The addresses that follow cannot be used as a problem reporting facility. All requests for problem assistance must be processed through the IBM Software Support Center, as described above. Documentation submitted to any of these addresses will be reviewed only if it is associated with an active PMR.

Figure 17. Problem Documentation Addresses

| Format          | Address                     |
|-----------------|-----------------------------|
| Internet        | vmtcpdoc@vnet.ibm.com       |
| IBM Mail        | USIB6AZU @ IBMMAIL          |
| IBMLink         | GDLVM7(TCPLVL2)             |
| Carrier Service | IBM Corporation             |
|                 | Attention: IBM contact name |
|                 | Dept. G79G                  |
|                 | 1701 North St.              |
|                 | Endicott, NY 13760          |

# 

- I If you have comments about or suggestions for the TCP/IP V2 R4 for VM program product, or this I Program Directory, you can provide them to IBM through one of the following:
- If you prefer to send comments by mail, use the address provided with the Reader's Comments form (RCF) at the back of this document.
  - If you prefer to send comments electronically, use this Internet e-mail ID:
- vmtcpip@vnet.ibm.com
- When sending documentation-related comments, please include:
  - the title of this publication
  - the section title, section number, or topic to which your comment applies.

# 4.0 Program and Service Level Information

This section identifies the program and any relevant service levels of TCP/IP V2 R4 for VM and its corresponding features. The program level refers to the APAR fixes incorporated into the program. The service level refers to the PTFs shipped with this product. Information about the cumulative service tape is also provided.

# 4.1 Program Level Information - TCP/IP V2 R4 for VM

The following APAR fixes against the previous release of TCP/IP for VM and the Source Feature have been incorporated into this release.

| PN46080 | PN47781 | PN55816 | PN57765 | PN59425 | PN59577 |
|---------|---------|---------|---------|---------|---------|
| PN60353 | PN60371 | PN60563 | PN60578 | PN60736 | PN60800 |
| PN61715 | PN61812 | PN62010 | PN62997 | PN63187 | PN63213 |
| PN63223 | PN63303 | PN63450 | PN63497 | PN64069 | PN64568 |
| PN64731 | PN64796 | PN65208 | PN65410 | PN65563 | PN65756 |
| PN65797 | PN65986 | PN66034 | PN66106 | PN66340 | PN66453 |
| PN66607 | PN66652 | PN66801 | PN66840 | PN66864 | PN66893 |
| PN66917 | PN66977 | PN67017 | PN67073 | PN67240 | PN67295 |
| PN67301 | PN67360 | PN67615 | PN67657 | PN67733 | PN67743 |
| PN67784 | PN67894 | PN67910 | PN67941 | PN68137 | PN68160 |
| PN68379 | PN68783 | PN68799 | PN68846 | PN68945 | PN68970 |
| PN69020 | PN69136 | PN69236 | PN69269 | PN69385 | PN69443 |
| PN69606 | PN69827 | PN69939 | PN69966 | PN70508 | PN70619 |
| PN71174 | PN71368 | PN71675 | PN72008 | PN72460 | PN72517 |
| PN72619 | PN73210 | PN73224 | PN73396 | PN73740 | PN73907 |
| PN73969 | PN74045 | PN74172 | PN74222 | PN74269 | PN74295 |
| PN74624 | PN74751 | PN74873 | PN75144 | PN75145 | PN75563 |
| PN75578 | PN75752 | PN75864 | PN75941 | PN76063 | PN76074 |
| PN76299 | PN76462 | PN76752 | PN76967 | PN76976 | PN76980 |
| PN77126 | PN77290 | PN77780 | PN77929 | PN78111 | PN78123 |
| PN78210 | PN78363 | PN78573 | PN78579 | PN78637 | PN79038 |
| PN79125 | PN79883 | PN79983 | PN80549 | PN80954 | PN81018 |
| PN81157 | PN81207 | PN81396 | PN81397 | PN81449 | PN82243 |
| PN83183 | PN83532 | PN83534 | PN83887 | PN84000 | PN84501 |
| PN84675 | PN85090 | PN86429 | PN86529 | PN86620 | PN88402 |

# 4.2 Program Level Information - NFS Feature

The following APAR fixes against the previous release of the NFS Feature have been incorporated into this release.

PN66652 PN66848 PN68859

# 4.3 Program Level Information - Kerberos US Feature

The following APAR fixes against the previous release of the Kerberos US Feature have been incorporated into this release.

PN47781 PN66652 PN82615

# 4.4 Program Level Information - Kerberos WT Feature

The following APAR fixes against the previous release of the Kerberos WT Feature have been incorporated into this release.

PN47781 PN66652 PN82615

#### 4.5 Service Level Information

Check the TCPIP240 PSP bucket for any additional PTFs that should be installed or any additional install information you should be aware of before you install the TCP/IP V2 R4 for VM, or any of its corresponding features.

# 4.6 Cumulative Service (RSU) Tape Information

Cumulative service for the TCP/IP V2 R4 for VM is available through a periodic preventive service tape, the Recommended Service Upgrade (RSU). The current level of the TCP/IP for VM RSU can be obtained using the information provided in Figure 18:

Figure 18. Cumulative Service (RSU) Tape Information

| Retain    |         |             |         |
|-----------|---------|-------------|---------|
| COMPID    | Release | APAR Number | PTF     |
| 5735FAL00 | RSU     | PN92440     | UN99240 |

# 5.0 Installation Requirements and Considerations

The following sections identify system requirements for installing and activating TCP/IP V2 R4 for VM, and its corresponding features.

## 5.1 Hardware Requirements

There are no special hardware requirements to install TCP/IP V2 R4 for VM or its features. Additional hardware requirements for exploiting specific functions of TCP/IP V2 R4 for VM and its features are documented in the announcement material and in *TCP/IP V2 R4 for VM: Planning and Customization* (SC31-6082).

## 5.2 Program Considerations

The following sections list the programming considerations for installing TCP/IP V2 R4 for VM and its features, and activating their functions.

# 5.2.1 Operating System Requirements

- VM/ESA Version 2 Release 2.0
- VM/ESA Version 2 Release 1.0
- VM/ESA Version 1 Release 2.2
- Required VMSES/E service
  - RSU9602 service level or above must be applied to VMSES/E on VM/ESA Version 1 Release
     2.2 prior to installing TCP/IP V2 R4 for VM
    - VMSES/E APAR VM59896 (Initial PTF: UM27492) must also be applied, via corrective service.
  - RSU9601 service level or above must be applied to VMSES/E on VM/ESA Version 2 Release
     1.0 prior to installing TCP/IP V2 R4 for VM
- · Required CMS service
  - The following APAR must be applied to CMS on VM/ESA Version 2 Release 1.0 if FTP Server support for the Byte File System (BFS) is used.

```
VM60747 (Initial PTF: UM28185)
```

- If you plan to install TCP/IP V2 R4 for VM support for the IBM Network Station, the following CMS service must be installed:
  - For VM/ESA Version 2 Release 1.0:

VM61080 (Initial PTF: UM28330)

```
Т
           - For VM/ESA Version 2 Release 2.0:
               VM61080 (Initial PTF: UM28331)
          See Appendix E, "IBM Network Station Support" on page 190 for more information about these
          and other IBM Network Station requirements.
       - If you plan to install TCP/IP V2 R4 for VM DHCPD server support, the following CMS service must
          be installed:
           - For VM/ESA Version 2 Release 1.0:
               VM61480 (Initial PTF: UM28656)
           - For VM/ESA Version 2 Release 2.0:
               VM61480 (Initial PTF: UM28657)
          See Appendix F, "DHCPD Server Support" on page 197 for more information about these and
          other DHCPD server support requirements.
```

## **5.2.2 Other Program Product Requirements**

### 5.2.2.1 Other Program Product Requirements - TCP/IP V2 R4 for VM

IBM C for VM/ESA Version 3 Release 1 (5654-033) has been used to build the C components that provide the following TCP/IP V2 R4 for VM services. To use these services, the Language Environment runtime library must be available:

- Domain Name Server virtual machine (NAMESRV)
- NCS Local and Global Location Broker daemons (NCS, NCSLLBD, and NCSGLBD)
- Network Data Base servers (NDBPMGR and NDBSRVnn)
- Portmapper\*\* server (PORTMAP)
- Remote Execution daemon (REXECD and RSLAVEn)
- RouteD server (ROUTED)
- SNMP Query Engine and Agent (SNMPD and SNMPQE)
- Sockets Applications Programming Interface

Various client functions require Language Environment runtime library support as well. Representative of these are:

- CMSRESOL and CMSRESXA
- CPP
- DIG
- NSLOOKUP
- RPCGEN and RPCINFO
- UUID GEN
- NDBSRVS

The Language Environment runtime library necessary to use these C components — the Common Execution Library (CEL) — is supplied with VM/ESA Version 2. If you are installing TCP/IP V2 R4 for VM on VM/ESA Version 1 Release 2.2, IBM Language Environment for MVS and VM Release 5 (5688198) must be separately installed to use and service these components.

Note: The code for the above services is installed when you install TCP/IP V2 R4 for VM, regardless of whether or not you intend to use all, or only a subset, of these services.

Additional software requirements for exploiting specific functions of TCP/IP V2 R4 for VM are documented in the announcement material and in TCP/IP V2 R4 for VM: Planning and Customization (SC31-6082).

#### 5.2.2.2 Other Program Product Requirements - Features

If you are installing TCP/IP V2 R4 for VM on VM/ESA Version 1 Release 2.2, IBM Language Environment for MVS and VM Release 5 (5688198) is required to use the following features:

- NFS Feature
- · Kerberos US Feature
- · Kerberos WT Feature

The Language Environment runtime library necessary to use the C components of these TCP/IP V2 R4 for VM features. — the Common Execution Library (CEL) — is supplied with VM/ESA Version 2. If you are installing TCP/IP V2 R4 for VM on VM/ESA Version 1 Release 2.2, IBM Language Environment for MVS and VM Release 5 (5688198) must be separately installed to use and service these components.

Additional software requirements for exploiting specific functions of TCP/IP V2 R4 for VM are documented in the announcement material and in TCP/IP V2 R4 for VM: Planning and Customization (SC31-6082).

# **5.2.3 Program Installation/Service Considerations**

This section describes items that should be considered before you install or service TCP/IP V2 R4 for VM and its features.

- VMSES/E is required to install and service this product.
- If multiple users install and maintain licensed products on your system, you may encounter problems getting the necessary access to the MAINT 51D minidisk. If you find there is contention for write access to the 51D minidisk, you can eliminate it by converting the Software Inventory from minidisk to Shared File System (SFS). See the VMSES/E Introduction and Reference, Chapter 18 "Changing the Software Inventory to an SFS Directory," for information about how to make this change.
- The P735FALK user ID is used to install and service TCP/IP V2 R4 for VM and its corresponding features. This is the IBM suggested user ID name. You are free to change this to any user ID name you wish; however, a PPF override to implement such a change must be created for TCP/IP V2 R4 for VM and each additional TCP/IP feature that you install. feature that you install.
- TCP/IP V2 R4 for VM, and its corresponding features, each have several defined components. The component you need to use for installation and service depends on whether you install to minidisks or the Shared File System, and whether you have installed Language Environment runtime library support and wish to use any of the C components that require this support.

Note: Certain minidisks must be defined and used with TCP/IP server machines, even when TCP/IP for VM is installed to Shared File System directories. This requirement is explained further in item 4 of 5.3, "DASD Storage and User ID Requirements" on page 20.

The components for TCP/IP V2 R4 for VM are:

- TCPIP install and service the TCP/IP for VM using minidisks
- TCPIPSFS install and service the TCP/IP for VM using the Shared File System
- TCPIPNOC install TCP/IP for VM using minidisks, but only service code that does not require Language Environment runtime library support
- TCPIPSFSNOC install TCP/IP for VM using the Shared File System, but only service code that does not require Language Environment runtime library support

The components for the Source Feature are:

- SOURCE if TCP/IP for VM is installed and serviced using minidisks
- SOURCESFS if TCP/IP for VM is installed and serviced using the Shared File System

The components for the NFS Feature are:

- VMNFS if TCP/IP for VM is installed and serviced using minidisks
- VMNFSSFS if TCP/IP for VM is installed and serviced using the Shared File System

The components for the Kerberos US Feature are:

- VMKERB if TCP/IP for VM is installed and serviced using minidisks
- VMKERBSFS if TCP/IP for VM is installed and serviced using the Shared File System

The components for the Kerberos WT Feature are:

- VMKERB if TCP/IP for VM is installed and serviced using minidisks
- VMKERBSFS if TCP/IP for VM is installed and serviced using the Shared File System
- · During the installation and service processes, you may need to perform additional steps to account for errors that cannot be corrected through the service process. If such steps are required, additional notes and text which explain those steps will be included in updated levels of this document.

Several additional considerations for the various TCP/IP for VM features follow:

- You must install the base product, TCP/IP V2 R4 for VM, before you install any of the features.
- Install all features using the same installation user ID used to install TCP/IP V2 R4 for VM.
- The NFS Feature, Kerberos US Feature, and Kerberos WT Feature use the same service minidisks and SFS directories as TCP/IP V2 R4 for VM, except for APPLY minidisks; each feature has its own set of APPLY minidisks.
- The Source Feature is not separately serviced; its service is included in the service for TCP/IP V2 R4 for VM.

 The source files shipped with each feature are in packed format. You will need to unpack these files before you can use them.

## 5.3 DASD Storage and User ID Requirements

The tables provided in this section list the user IDs and minidisks that are used to install and service TCP/IP V2 R4 for VM, and its corresponding features.

#### **Important Installation Notes:**

- 1. User IDs and minidisks will be defined in
  - 6.2.1, "Plan Your Installation For TCP/IP V2 R4 for VM" on page 40
  - 6.3.1, "Plan Your Installation for the Source Feature" on page 62
  - 6.4.1, "Plan Your Installation for the NFS Feature" on page 69
  - 6.5.1, "Plan Your Installation for the Kerberos US Feature" on page 84
  - 6.6.1, "Plan Your Installation for the Kerberos WT Feature" on page 100

These resources are identified in the tables that follow so you are aware of the resources you'll need prior to allocating them.

2. P735FALK is the default installation and service user ID, but this can be changed. If you choose to change the name of the installation user ID you need to create a Product Parameter (PPF) override. This can be done as TCP/IP for VM and each feature are installed, during Step 6 of the applicable "Plan Your Installation" step

Note: If you change the TCP/IP for VM installation user ID to a common or existing user ID (such as MAINT), minidisks may already be defined with addresses which are identical to the TCP/IP for VM minidisk defaults. If any minidisks are in use that have such matching addresses, you will need to create a PPF override to change the default TCP/IP for VM minidisk addresses so they are unique within your environment.

- 3. The P735FALK, TCPMAINT, and TCPIP user IDs and minidisks must be defined and installed. The remaining user IDs listed in the tables that follow are for servers and clients associated with TCP/IP V2 R4 for VM optional services. If you choose to not use a particular optional service, you don't need to define the user IDs and production minidisks associated with that service.
- 4. In the tables that follow, if an SFS 4K block value and default directory name are not provided for a given minidisk, minidisk space must be used; such minidisks cannot be replaced with an SFS directory.
- 5. All P735FALK test build minidisks must be defined. If the P735FALK minidisks for optional services are not defined, problems will be encountered during installation and service.

For example, if you won't be using the NCS Location Broker daemons, you don't need to define the NCS, NCSGLBD and NCSLLBD 191 minidisks; likewise for the NCS 195 minidisk. However, you must still define the P735FALK 395 test build minidisk.

To determine which services (if any) you do not want to use, review the descriptions of services provided in TCP/IP V2 R4 for VM: Planning and Customization (SC31-6082). The server-specific configuration chapters of this publication may also help you with your determination.

Also, if you omit resources that correspond to an optional service, you should not attempt to place the associated files into production, such as during step 6.2.5.1, "Copy TCP/IP V2 R4 for VM Files Into Production" on page 55. The 5735FALK CATALOG file should be modified so that files not used in your environment are bypassed during TCP2PROD command processing. See Appendix A, "TCP2PROD" on page 172 for information about the TCP2PROD command and TCP/IP for VM catalog files.

6. Additional storage may need to be allocated for a given server 191 minidisk, depending on your environment. Some examples of disks that may need to increased, and reasons for this, follow:

```
SMTP 191 - to process a high volume of e-mail
VMNFS 191 - to support a large number of clients
DHCPD 191 - to support a large number of clients
LPSERVE 191 - to allow processing of sizeable print jobs.
```

Minidisks may also need to be increased to accommodate the logging of trace activity.

- 7. The storage requirements for some minidisks may be revised over time, which may require existing minidisk sizes to be increased. Any such changes will be indicated in updated levels of this document by revision characters (usually a vertical bar — "|") in the left margin for the tables in 5.3.1, "DASD Requirements for TCP/IP V2 R4 for VM" on page 23. If the requirements for a given minidisk have changed, use the updated values shown in these tables, instead of those cited in the "PLANINFO" files that are created when TCP/IP for VM or its features are installed.
- 8. You can install multiple virtual machines, named NDBSRV01, NDBSRV02, etc., if you choose to run the Network Database. Each NDBSRVnn virtual machine should be defined similar to NDBSRV01.
- 9. You can install multiple virtual machines, named RSLAVE1, RSLAVE2, etc., if you choose to run the remote execution daemon (REXECD). Each RSLAVEn virtual machine should be defined similar to RSLAVE1. However, the RSLAVEn virtual machines do not own any minidisks.
- 10. TCP/IP for VM features use the same service minidisks as TCP/IP V2 R4 for VM, except APPLY minidisks. Use the tables that correspond to each feature you plan to install to determine:
  - the storage requirements for any additional service minidisks.
  - additional storage that you need to add to existing service minidisks, if sufficient storage was not already allocated when the base product was installed.

Service minidisks that do not require additional storage are not listed in the product feature tables.

- 11. Each TCP/IP for VM feature loads files to the TCP/IP for VM Source minidisk. The source storage requirements listed in the program feature tables should be used to increase the size of existing minidisks, or to create a new disk (if the required Source disk does not already exist).
- 12. Source files are shipped in packed format. If you intend to unpack the source files after installation, ensure you define a sufficiently large Source minidisk or directory, as specified by the disk size for unpacked files in the tables that follow.

- 13. For information about copying client code to the Product Code minidisk, see Appendix C, "Copying TCP/IP for VM Client Code to the Y-Disk" on page 182.
- 14. The storage requirements listed in Figure 21 on page 28 and Figure 22 on page 29 are applicable only if you intend to install the corrective service for IBM Network Station support. See Appendix E, "IBM Network Station Support" on page 190 for more information about these and other IBM Network Station requirements.
- 15. The storage requirements listed in Figure 23 on page 29 and Figure 24 on page 31 are applicable only if you intend to install the corrective service for DHCPD server support. See Appendix F, "DHCPD Server Support" on page 197 for more information about these and other DHCPD server support requirements.

## 5.3.1 DASD Requirements for TCP/IP V2 R4 for VM

| Minidisk<br>owner | Default | Storage in Cylinders |                | FB-512 | SFS 4K | Usage                                                                                                    |  |
|-------------------|---------|----------------------|----------------|--------|--------|----------------------------------------------------------------------------------------------------|--|
| (User ID)         | Address | DASD                 | CYLS           | Blocks | Blocks | Default SFS Directory Name                                                                                                    |  |
| P735FALK          | 191     | 3390<br>3380<br>9345 | 17<br>20<br>20 | 24000  | 3000   | P735FALK user ID 191 minidisk. VMSYS:P735FALK.                                                                                                    |  |
| P735FALK          | 2B2     | 3390<br>3380<br>9345 | 57<br>68<br>68 | 81600  | 10200  | Contains all the base code shipped with TCP/IP V2 R4 for VM. VMSYS:P735FALK.TCPIP.OBJECT                                                                 |  |
| P735FALK          | 2B3     | 3390<br>3380<br>9345 | 0<br>0<br>0    | 0      | 0      | Source code disk. There is no source code on this tape. This disk will need to be added if any of the features is installed. VMSYS:P735FALK.TCPIP.SOURCE |  |
| P735FALK          | 2B4     | 3390<br>3380<br>9345 | 7<br>8<br>8    | 9600   | 1200   | Contains softcopy publications. This disk can be removed if the publications are not installed.  VMSYS:P735FALK.TCPIP.PUBS                               |  |
| P735FALK          | 2C2     | 3390<br>3380<br>9345 | 16<br>19<br>19 | 22800  | 2850   | Contains sample files. This disk can be removed if the sample files are not installed.  VMSYS:P735FALK.TCPIP.SAMPLE                                      |  |
| P735FALK          | 2C4     | 3390<br>3380<br>9345 | 5<br>5<br>5    | 6000   | 750    | Contains local modifications.  VMSYS:P735FALK.TCPIP.LOCAL                                                                                                |  |
| P735FALK          | 2D2     | 3390<br>3380<br>9345 | 17<br>20<br>20 | 24000  | 3000   | Contains serviced files. VMSYS:P735FALK.TCPIP.DELTA                                                                                                    |  |
| P735FALK          | 2A6     | 3390<br>3380<br>9345 | 9<br>10<br>10  | 12000  | 1500   | Contains AUX files and software inventory tables that represent the test service level of TCP/IP V2 R4 for VM. VMSYS:P735FALK.TCPIP.APPLYALT             |  |

- 1. Cylinder values defined in this table are based on a 4K block size. FB-512 block and SFS values are derived from the 3380 cylinder values in this table. FBA minidisk sizes are shown in 512-byte blocks; these minidisks should be CMS formatted at 1K size.
- 2. For installation to SFS directories, a total of 24000 4K blocks are required. This total acconts for sample files and softcopy pubs; if sample files and softcopy pubs are not installed, 19950 4K blocks are required.
- 3. See Appendix C, "Copying TCP/IP for VM Client Code to the Y-Disk" on page 182 for information about copying client code to the Product Code minidisk.

| Figure 19 (F                   | Page 2 of 4)       | . DASD S               | Storage F      | Requirements     | for Target M     | linidisks - Base Product                                                                                                    |
|--------------------------------|--------------------|------------------------|----------------|------------------|------------------|----------------------------------------------------------------------------------------------------|
| Minidisk<br>owner<br>(User ID) | Default<br>Address | Stora<br>Cylin<br>DASD |                | FB-512<br>Blocks | SFS 4K<br>Blocks | Usage Default SFS Directory Name                                                                                                    |
| P735FALK                       | 2A2                | 3390<br>3380<br>9345   | 9<br>10<br>10  | 12000            | 1500             | Contains AUX files and software inventory tables that represent the service level of TCP/IP V2 R4 for VM that is currently in production.  VMSYS:P735FALK.TCPIP.APPLYPROD |
| P735FALK                       | 491                | 3390<br>3380<br>9345   | 23<br>27<br>27 | 32400            |                  | Test build disk for server code. This code will be copied to a production disk (TCPMAINT 591), so that disk will also require this amount of free space.                  |
| P735FALK                       | 492                | 3390<br>3380<br>9345   | 50<br>60<br>60 | 72000            |                  | Test build disk for client code. This code will be copied to a production disk (TCPMAINT 592), so that disk will also require this amount of free space.                  |
| P735FALK                       | 395                | 3390<br>3380<br>9345   | 2<br>2<br>2    | 2400             |                  | Test build disk for NCS code. This code will be copied to a production disk (NCS 195), so that disk will also require this amount of free space.                          |
| TCPMAINT                       | 191                | 3390<br>3380<br>9345   | 7<br>8<br>8    | 9600             |                  | TCPMAINT user ID 191 minidisk.                                                                                                    |
| TCPMAINT                       | 198                | 3390<br>3380<br>9345   | 9<br>10<br>10  | 12000            |                  | Contains configuration files for clients and servers.                                                                                                    |
| TCPMAINT                       | 591                | 3390<br>3380<br>9345   | 23<br>27<br>27 | 32400            |                  | Production build disk for server code.                                                                                                    |
| TCPMAINT                       | 592                | 3390<br>3380<br>9345   | 50<br>60<br>60 | 72000            |                  | Production build disk for client code. (2*)                                                                                                    |

- 1. Cylinder values defined in this table are based on a 4K block size. FB-512 block and SFS values are derived from the 3380 cylinder values in this table. FBA minidisk sizes are shown in 512-byte blocks; these minidisks should be CMS formatted at 1K size.
- 2. For installation to SFS directories, a total of 24000 4K blocks are required. This total acconts for sample files and softcopy pubs; if sample files and softcopy pubs are not installed, 19950 4K blocks are required.
- 3. See Appendix C, "Copying TCP/IP for VM Client Code to the Y-Disk" on page 182 for information about copying client code to the Product Code minidisk.

| Figure 19 (F                   | Page 3 of 4)       | . DASD S               | Storage F     | Requirements     | for Target N     | 1inidisks - Base Product                           |
|--------------------------------|--------------------|------------------------|---------------|------------------|------------------|----------------------------------------------------|
| Minidisk<br>owner<br>(User ID) | Default<br>Address | Stora<br>Cylin<br>DASD |               | FB-512<br>Blocks | SFS 4K<br>Blocks | Usage Default SFS Directory Name                   |
| FTPSERVE                       | 191                | 3390<br>3380<br>9345   | 9<br>10<br>10 | 12000            |                  | FTPSERVE user ID 191 minidisk.                     |
| LPSERVE                        | 191                | 3390<br>3380<br>9345   | 2<br>2<br>2   | 2400             |                  | LPSERVE user ID 191 minidisk.                      |
| NAMESRV                        | 191                | 3390<br>3380<br>9345   | 2<br>2<br>2   | 2400             |                  | NAMESRV user ID 191 minidisk.                      |
| NCS                            | 191                | 3390<br>3380<br>9345   | 2<br>2<br>2   | 2400             |                  | NCS user ID 191 minidisk.                          |
| NCS                            | 195                | 3390<br>3380<br>9345   | 2<br>2<br>2   | 2400             |                  | Production build disk for NCS administration code. |
| NCSGLBD                        | 191                | 3390<br>3380<br>9345   | 2<br>2<br>2   | 2400             |                  | NCSGLBD user ID 191 minidisk.                      |
| NCSLLBD                        | 191                | 3390<br>3380<br>9345   | 2<br>2<br>2   | 2400             |                  | NCSLLBD user ID 191 minidisk.                      |
| NDBPMGR                        | 191                | 3390<br>3380<br>9345   | 1<br>1<br>1   | 1200             |                  | NDBPMGR user ID 191 minidisk.                      |
| NDBSRV01                       | 191                | 3390<br>3380<br>9345   | 1<br>1<br>1   | 1200             |                  | NDBSRV01 user ID 191 minidisk.                     |
| PORTMAP                        | 191                | 3390<br>3380<br>9345   | 2<br>2<br>2   | 2400             |                  | PORTMAP user ID 191 minidisk.                      |

- 1. Cylinder values defined in this table are based on a 4K block size. FB-512 block and SFS values are derived from the 3380 cylinder values in this table. FBA minidisk sizes are shown in 512-byte blocks; these minidisks should be CMS formatted at 1K size.
- 2. For installation to SFS directories, a total of 24000 4K blocks are required. This total acconts for sample files and softcopy pubs; if sample files and softcopy pubs are not installed, 19950 4K blocks are required.
- 3. See Appendix C, "Copying TCP/IP for VM Client Code to the Y-Disk" on page 182 for information about copying client code to the Product Code minidisk.

| Figure 19 (F      | Page 4 of 4) | . DASD :             | Storage F      | Requirements | for Target M | linidisks - Base Product                                                        |
|-------------------|--------------|----------------------|----------------|--------------|--------------|---------------------------------------------------------------------------------|
| Minidisk<br>owner | Default      | Stora<br>Cylin       |                | FB-512       | SFS 4K       | Usage                                                                           |
| (User ID)         | Address      | DASD                 | CYLS           | Blocks       | Blocks       | Default SFS Directory Name                                                      |
| REXECD            | 191          | 3390<br>3380<br>9345 | 2<br>2<br>2    | 2400         |              | REXECD user ID 191 minidisk.                                                    |
| ROUTED            | 191          | 3390<br>3380<br>9345 | 2<br>2<br>2    | 2400         |              | ROUTED user ID 191 minidisk.                                                    |
| RSLAVE1           |              | 3390<br>3380<br>9345 |                |              |              | REXEC Slave - no 191 minidisk is required; the REXECD 191 minidisk is utilized. |
| SMTP              | 191          | 3390<br>3380<br>9345 | 25<br>30<br>30 | 36000        |              | SMTP user ID 191 minidisk.                                                      |
| SNALNKA           | 191          | 3390<br>3380<br>9345 | 3<br>3<br>3    | 3600         |              | SNALNKA user ID 191 minidisk.                                                   |
| SNMPD             | 191          | 3390<br>3380<br>9345 | 2<br>2<br>2    | 2400         |              | SNMPD user ID 191 minidisk.                                                     |
| SNMPQE            | 191          | 3390<br>3380<br>9345 | 2<br>2<br>2    | 2400         |              | SNMPQE user ID 191 minidisk.                                                    |
| TCPIP             | 191          | 3390<br>3380<br>9345 | 5<br>5<br>5    | 6000         |              | TCPIP user ID 191 minidisk.                                                     |
| X25IPI            | 191          | 3390<br>3380<br>9345 | 2<br>2<br>2    | 2400         |              | X25IPI user ID 191 minidisk.                                                    |

- 1. Cylinder values defined in this table are based on a 4K block size. FB-512 block and SFS values are derived from the 3380 cylinder values in this table. FBA minidisk sizes are shown in 512-byte blocks; these minidisks should be CMS formatted at 1K size.
- 2. For installation to SFS directories, a total of 24000 4K blocks are required. This total acconts for sample files and softcopy pubs; if sample files and softcopy pubs are not installed, 19950 4K blocks are required.
- 3. See Appendix C, "Copying TCP/IP for VM Client Code to the Y-Disk" on page 182 for information about copying client code to the Product Code minidisk.

## 5.3.2 DASD Requirements for Source Feature

P735FALK

2B3

3390

3380

9345

63

75

75

| Figure 20. DASD Storage Requirements for Target Minidisks - Source Feature |         |                      |                |        |        |                                                                  |  |  |  |
|----------------------------------------------------------------------------|---------|----------------------|----------------|--------|--------|------------------------------------------------------------------|--|--|--|
| Minidisk<br>owner                                                          | Default | Storage in Cylinders |                | FB-512 | SFS 4K | Usage                                                            |  |  |  |
| (User ID)                                                                  | Address | DASD                 | CYLS           | Blocks | Blocks | Default SFS Directory Name                                       |  |  |  |
| P735FALK                                                                   | 2B3     | 3390<br>3380<br>9345 | 33<br>40<br>40 | 48000  | 6000   | Source files disk - in PACKED format VMSYS:P735FALK.TCPIP.SOURCE |  |  |  |

11250

Note: Cylinder values defined in this table are based on a 4K block size. FB-512 block and SFS values are derived from the 3380 cylinder values in this table. FBA minidisk sizes are shown in 512-byte blocks; these minidisks should be CMS formatted at 1K size.

90000

For installation to SFS directories, a total of 6000 4K blocks are required. This total accounts for installation of packed source files. If source files will be unpacked, 11250 4K blocks are required.

Source files disk - in UNPACKED format

VMSYS:P735FALK.TCPIP.SOURCE

## 1 5.3.3 DASD Storage Requirements for IBM Network Station Support

- I The storage requirements listed in Figure 21 and Figure 22 on page 29 are applicable only if you intend
- to install the corrective service for IBM Network Station support. See Appendix E, "IBM Network Station
- I Support" on page 190 for more information about these and other IBM Network Station requirements.

## 

|          | Default | Storage in<br>Cylinders |                | FB-512 | SFS 4K | Usage                                                                              |
|----------|---------|-------------------------|----------------|--------|--------|------------------------------------------------------------------------------------|
|          | Address | DASD                    | CYLS           | Blocks | Blocks | Default SFS Directory Name                                                         |
| P735FALK | 493     | 3390<br>3380<br>9345    | 64<br>76<br>76 | 91200  | 11400  | Test build disk for IBM Network Station Client Code  VMSYS:P735FALK.TCPIP.BUILDNWS |
| BOOTPD   | 191     | 3390<br>3380<br>9345    | 2<br>2<br>2    | 2400   |        | BOOTPD user ID 191 minidisk. (2*)                                                  |
| TFTPD    | 191     | 3390<br>3380<br>9345    | 2<br>2<br>2    | 2400   |        | TFTPD user ID 191 minidisk.                                                        |

- 1. Cylinder values defined in this table are based on a 4K block size. FB-512 block and SFS values are derived from the 3380 cylinder values in this table. FBA minidisk sizes are shown in 512-byte blocks; these minidisks should be CMS formatted at 1K size.
  - 11400 4K blocks are needed for SFS install, including the IBM Network Station Client Code (10 4K blocks without the IBM Network Station Client Code).
- 2. Additional storage may need to be allocated for the BOOTPD 191 minidisk, depending on the number of IBM Network Station clients in your environment.

## 

| Minidisk<br>owner | Default | Storage in<br>Cylinders |                | FB-512 | SFS 4K | Usage                                                                                                    |
|-------------------|---------|-------------------------|----------------|--------|--------|----------------------------------------------------------------------------------------------------|
| (User ID)         | Address | DASD                    | CYLS           | Blocks | Blocks | Default SFS Directory Name                                                                                                    |
| P735FALK          | 2D2     | 3390<br>3380<br>9345    | 66<br>79<br>79 | 94080  | 11760  | Contains serviced files. (2*) VMSYS: P735FALK.TCPIP.DELTA                                                                                                |
| P735FALK          | 491     | 3390<br>3380<br>9345    | 2<br>3<br>3    | 2880   |        | Test build disk for server code. This code will be copied to a production disk (TCPMAINT 591), so that disk will also require this amount of free space. |
| TCPMAINT          | 198     | 3390<br>3380<br>9345    | _              |        |        | Contains configuration files for clients and servers. (3*)                                                                                               |
| TCPMAINT          | 591     | 3390<br>3380<br>9345    | 2<br>3<br>3    | 2880   |        | Production build disk for server code.                                                                                                    |

#### Notes:

- 1. Cylinder values defined in this table are based on a 4K block size. FB-512 block and SFS values are derived from the 3380 cylinder values in this table. FBA minidisk sizes are shown in 512-byte blocks; these minidisks should be CMS formatted at 1K size.
  - For installation to SFS directories, a total of 11760 4K blocks are required, including the IBM Network Station Client Code (without the IBM Network Station Client Code, 360 4K blocks are required).
- 2. Additional storage will need to be allocated for the P735FALK 2D2 minidisk if you plan to maintain more than two distinct PTF-level copies of the NSTATION TARBIN file in your environment.
- 3. For the TCPMAINT 198 minidisk, the changes required for IBM Network Station support are negligible.

## / 5.3.4 DASD Storage Requirements for DHCPD Server Support

- / The storage requirements listed in Figure 23 and Figure 24 on page 31 are applicable only if you intend
- / to install the corrective service for DHCPD server support. See Appendix F, "DHCPD Server Support" on
- / page 197 for more information about these and other DHCPD server requirements.

## / 5.3.4.1 DASD Storage Requirements for Target Minidisks

| Figure 23. DASD Storag | ge Requirements for | r Target Minidisks | - DHCPD Server Support |
|------------------------|---------------------|--------------------|------------------------|
|                        |                     |                    |                        |

| Minidisk<br>owner | Default | Storage in<br>Cylinders |             | FB-512 | SFS 4K | Usage                            |  |
|-------------------|---------|-------------------------|-------------|--------|--------|----------------------------------|--|
| (User ID)         | Address | DASD                    | CYLS        | Blocks | Blocks | Default SFS Directory Name       |  |
| DHCPD             | 191     | 3390<br>3380<br>9345    | 2<br>2<br>2 | 2400   |        | DHCPD user ID 191 minidisk. (2*) |  |

- 1. Cylinder values defined in this table are based on a 4K block size. FB-512 block and SFS values are derived from the 3380 cylinder values in this table. FBA minidisk sizes are shown in 512-byte blocks; these minidisks should be CMS formatted at 1K size.
  - 11400 4K blocks are needed for SFS install, including the IBM Network Station Client Code (10 4K blocks without the IBM Network Station Client Code).
- 2. Additional storage may need to be allocated for the DHCPD 191 minidisk, depending on the number of IBM Network Station clients in your environment.

## / 5.3.4.2 DASD Storage Requirements for Existing Minidisks

| Figure 24. A      | dditional DA | SD Stora             | ge Requi    | rements for E | Existing Minia | lisks - DHCPD Server Support                                                                                                    |
|-------------------|--------------|----------------------|-------------|---------------|----------------|----------------------------------------------------------------------------------------------------|
| Minidisk<br>owner | Default      | Storage in Cylinders | FB-512      | SFS 4K        | Usage          |                                                                                                    |
| (User ID)         | Address      | DASD                 | CYLS        | Blocks        | Blocks         | Default SFS Directory Name                                                                                                    |
| P735FALK          | 2D2          | 3390<br>3380<br>9345 | 2<br>2<br>2 | 2400          | 300            | Contains serviced files. VMSYS:P735FALK.TCPIP.DELTA                                                                                                    |
| P735FALK          | 491          | 3390<br>3380<br>9345 | 2<br>2<br>2 | 2400          |                | Test build disk for server code. This code will be copied to a production disk (TCPMAINT 591), so that disk will also require this amount of free space. |
| TCPMAINT          | 198          | 3390<br>3380<br>9345 | _           |               |                | Contains configuration files for clients and servers. (2*)                                                                                               |
| TCPMAINT          | 591          | 3390<br>3380<br>9345 | 2<br>2<br>2 | 2400          |                | Production build disk for server code.                                                                                                    |

- 1. Cylinder values defined in this table are based on a 4K block size. FB-512 block and SFS values are derived from the 3380 cylinder values in this table. FBA minidisk sizes are shown in 512-byte blocks; these minidisks should be CMS formatted at 1K size.
  - 11760 4K blocks are needed for SFS install, including the IBM Network Station Client Code (360 4K blocks without the IBM Network Station Client Code).
- 2. For the TCPMAINT 198 minidisk, the changes required for DHCPD server support are negligible.

## 5.3.5 DASD Requirements for NFS Feature

| Minidisk<br>owner Defau | Default | Stora<br>Cylin | _       | FB-512 | SFS 4K | Usage                                                               |
|-------------------------|---------|----------------|---------|--------|--------|---------------------------------------------------------------------|
| (User ID)               | Address | DASD           | CYLS    | Blocks | Blocks | Default SFS Directory Name                                          |
| P735FALK                | 3A6     | 3390<br>3380   | 9<br>10 | 12000  | 1500   | Contains AUX files and software inventory tables that represent the |
|                         |         | 9345           | 10      |        |        | test service level of                                               |
|                         |         |                |         |        |        | NFS Feature.                                                        |
|                         |         |                |         |        |        | VMSYS:P735FALK.VMNFS.APPLYALT                                       |
| P735FALK                | 3A2     | 3390           | 9       | 12000  | 1500   | Contains AUX files and software                                     |
|                         |         | 3380           | 10      |        |        | inventory tables that represent the                                 |
|                         |         | 9345           | 10      |        |        | production service level of                                         |
|                         |         |                |         |        |        | NFS Feature.                                                        |
|                         |         |                |         |        |        | VMSYS:P735FALK.VMNFS.APPLYPROD                                      |
| VMNFS                   | 191     | 3390           | 9       | 12000  |        | VMNFS user ID 191 minidisk.                                         |
|                         |         | 3380           | 10      |        |        |                                                                     |
|                         |         | 03/15          | 10      |        |        |                                                                     |

Note: Cylinder values defined in this table are based on a 4K block size. FB-512 block and SFS values are derived from the 3380 cylinder values in this table. FBA minidisk sizes are shown in 512-byte blocks; these minidisks should be CMS formatted at 1K size.

For installation to SFS directories, a total of 3000 4K blocks are required.

| Figure 26. A      | dditional DA | SD Stora             | ge Requi    | rements for L | Existing Minio             | lisks - NFS Feature                                                                                                    |
|-------------------|--------------|----------------------|-------------|---------------|----------------------------|----------------------------------------------------------------------------------------------------|
| Minidisk<br>owner | Default      | Stora<br>Cylin       |             | FB-512        | SFS 4K                     | Usage                                                                                                    |
| (User ID)         | Address      | DASD                 | CYLS        | Blocks Blocks | Default SFS Directory Name |                                                                                                    |
| P735FALK          | 2B2          | 3390<br>3380<br>9345 | 3<br>3<br>3 | 3600          | 450                        | Contains all the base code shipped with TCP/IP V2 R4 for VM. VMSYS:P735FALK.TCPIP.OBJECT                                                                 |
| P735FALK          | 2B3          | 3390<br>3380<br>9345 | 3<br>3<br>3 | 3600          | 450                        | Contains source files - in PACKED format VMSYS:P735FALK.TCPIP.SOURCE                                                                                     |
| P735FALK          | 2B3          | 3390<br>3380<br>9345 | 5<br>5<br>5 | 6000          | 750                        | Contains source files - in UNPACKED format VMSYS:P735FALK.TCPIP.SOURCE                                                                                   |
| P735FALK          | 2D2          | 3390<br>3380<br>9345 | 5<br>5<br>5 | 6000          | 750                        | Contains serviced files. VMSYS:P735FALK.TCPIP.DELTA                                                                                                    |
| P735FALK          | 491          | 3390<br>3380<br>9345 | 3<br>3<br>3 | 3600          |                            | Test build disk for server code. This code will be copied to a production disk (TCPMAINT 591), so that disk will also require this amount of free space. |
| P735FALK          | 492          | 3390<br>3380<br>9345 | 1<br>1<br>1 | 1200          |                            | Test build disk for client code. This code will be copied to a production disk (TCPMAINT 592), so that disk will also require this amount of free space. |
| TCPMAINT          | 591          | 3390<br>3380<br>9345 | 3<br>3<br>3 | 3600          |                            | Production build disk for server code.                                                                                                    |
| TCPMAINT          | 592          | 3390<br>3380<br>9345 | 1<br>1<br>1 | 1200          |                            | Production build disk for client code. (2*)                                                                                                    |

- 1. Cylinder values defined in this table are based on a 4K block size. FB-512 block and SFS values are derived from the 3380 cylinder values in this table. FBA minidisk sizes are shown in 512-byte blocks; these minidisks should be CMS formatted at 1K size.
- 2. For installation to SFS directories, a total of 1650 4K blocks are required. This total accounts for installation of packed source files. If source files will be unpacked, 1950 4K blocks are required.
- 3. See Appendix C, "Copying TCP/IP for VM Client Code to the Y-Disk" on page 182 for information about copying client code to the Product Code minidisk.

# 5.3.6 DASD Requirements for Kerberos US Feature

| Figure 27. DASD Storage Requirements for Target Minidisks - Kerberos US Feature |                    |                         |               |        |        |                                                                                                    |  |
|---------------------------------------------------------------------------------|--------------------|-------------------------|---------------|--------|--------|----------------------------------------------------------------------------------------------------|--|
| Minidisk<br>owner<br>(User ID)                                                  | Default<br>Address | Storage in<br>Cylinders |               | FB-512 | SFS 4K | Usage                                                                                                    |  |
|                                                                                 |                    | DASD                    | CYLS          | Blocks | Blocks | Default SFS Directory Name                                                                                                    |  |
| P735FALK                                                                        | 4A6                | 3390<br>3380<br>9345    | 9<br>10<br>10 | 12000  | 1500   | Contains AUX files and software inventory tables that represent the test service level of Kerberos US Feature.  VMSYS:P735FALK.VMKERB.APPLYALT        |  |
| P735FALK                                                                        | 4A2                | 3390<br>3380<br>9345    | 9<br>10<br>10 | 12000  | 1500   | Contains AUX files and software inventory tables that represent the production service level of Kerberos US Feature.  VMSYS:P735FALK.VMKERB.APPLYPROD |  |
| ADMSERV                                                                         | 191                | 3390<br>3380<br>9345    | 5<br>5<br>5   | 6000   |        | ADMSERV user ID 191 minidisk.                                                                                                    |  |
| VMKERB                                                                          | 191                | 3390<br>3380<br>9345    | 6<br>7<br>7   | 8400   |        | VMKERB user ID 191 minidisk.                                                                                                    |  |

Note: Cylinder values defined in this table are based on a 4K block size. FB-512 block and SFS values are derived from the 3380 cylinder values in this table. FBA minidisk sizes are shown in 512-byte blocks; these minidisks should be CMS formatted at 1K size.

For installation to SFS directories, a total of 3000 4K blocks are required.

| Figure 28. A | Figure 28. Additional DASD Storage Requirements for Existing Minidisks - Kerberos US Feature |                         |             |        |        |                                                                                                    |  |  |
|--------------|----------------------------------------------------------------------------------------------|-------------------------|-------------|--------|--------|----------------------------------------------------------------------------------------------------|--|--|
|              | Default                                                                                      | Storage in<br>Cylinders |             | FB-512 | SFS 4K | Usage                                                                                                    |  |  |
|              | Address                                                                                      | DASD                    | CYLS        | Blocks | Blocks | Default SFS Directory Name                                                                                                    |  |  |
| P735FALK     | 2B2                                                                                          | 3390<br>3380<br>9345    | 3<br>3<br>3 | 3600   | 450    | Contains all the base code shipped with TCP/IP V2 R4 for VM. VMSYS:P735FALK.TCPIP.OBJECT                                                                 |  |  |
| P735FALK     | 2B3                                                                                          | 3390<br>3380<br>9345    | 1<br>1<br>1 | 1200   | 150    | Contains source files - in PACKED format VMSYS:P735FALK.TCPIP.SOURCE                                                                                     |  |  |
| P735FALK     | 2B3                                                                                          | 3390<br>3380<br>9345    | 1<br>1<br>1 | 1200   | 150    | Contains source files - in UNPACKED format VMSYS:P735FALK.TCPIP.SOURCE                                                                                   |  |  |
| P735FALK     | 2D2                                                                                          | 3390<br>3380<br>9345    | 5<br>5<br>5 | 6000   | 750    | Contains serviced files. VMSYS:P735FALK.TCPIP.DELTA                                                                                                    |  |  |
| P735FALK     | 491                                                                                          | 3390<br>3380<br>9345    | 4<br>4<br>4 | 4800   |        | Test build disk for server code. This code will be copied to a production disk (TCPMAINT 591), so that disk will also require this amount of free space. |  |  |
| P735FALK     | 492                                                                                          | 3390<br>3380<br>9345    | 4<br>4<br>4 | 4800   |        | Test build disk for client code. This code will be copied to a production disk (TCPMAINT 592), so that disk will also require this amount of free space. |  |  |
| TCPMAINT     | 591                                                                                          | 3390<br>3380<br>9345    | 4<br>4<br>4 | 4800   |        | Production build disk for server code.                                                                                                    |  |  |
| TCPMAINT     | 592                                                                                          | 3390<br>3380<br>9345    | 4<br>4<br>4 | 4800   |        | Production build disk for client code. (2*)                                                                                                    |  |  |

- 1. Cylinder values defined in this table are based on a 4K block size. FB-512 block and SFS values are derived from the 3380 cylinder values in this table. FBA minidisk sizes are shown in 512-byte blocks; these minidisks should be CMS formatted at 1K size.
- 2. For installation to SFS directories, a total of 1350 4K blocks are required. This total accounts for installation of packed source files. If source files will be unpacked, 1350 4K blocks are required.
- 3. See Appendix C, "Copying TCP/IP for VM Client Code to the Y-Disk" on page 182 for information about copying client code to the Product Code minidisk.

## 5.3.7 DASD Requirements for Kerberos WT Feature

| Minidisk<br>owner<br>(User ID) | Default<br>Address | Storage in<br>Cylinders |               | FB-512 | SFS 4K | Usage                                                                                                    |
|--------------------------------|--------------------|-------------------------|---------------|--------|--------|----------------------------------------------------------------------------------------------------|
|                                |                    | DASD                    | CYLS          | Blocks | Blocks | Default SFS Directory Name                                                                                                    |
| P735FALK                       | 4A6                | 3390<br>3380<br>9345    | 9<br>10<br>10 | 12000  | 1500   | Contains AUX files and software inventory tables that represent the test service level of Kerberos WT Feature.  VMSYS:P735FALK.VMKERB.APPLYALT              |
| P735FALK                       | 4A2                | 3390<br>3380<br>9345    | 9<br>10<br>10 | 12000  | 1500   | Contains AUX files and software inventory tables that represent the production service level of Kerberos WT Feature.  VMSYS:P735FALK.VMKERB.APPLYPRODUCTION |
| ADMSERV                        | 191                | 3390<br>3380<br>9345    | 5<br>5<br>5   | 6000   |        | ADMSERV user ID 191 minidisk.                                                                                                    |
| VMKERB                         | 191                | 3390<br>3380<br>9345    | 6<br>7<br>7   | 8400   |        | VMKERB user ID 191 minidisk.                                                                                                    |

Note: Cylinder values defined in this table are based on a 4K block size. FB-512 block and SFS values are derived from the 3380 cylinder values in this table. FBA minidisk sizes are shown in 512-byte blocks; these minidisks should be CMS formatted at 1K size.

For installation to SFS directories, a total of 3000 4K blocks are required.

| Figure 30. A      | Figure 30. Additional DASD Storage Requirements for Existing Minidisks - Kerberos WT Feature |                      |             |        |        |                                                                                                    |  |  |
|-------------------|----------------------------------------------------------------------------------------------|----------------------|-------------|--------|--------|----------------------------------------------------------------------------------------------------|--|--|
| Minidisk<br>owner | Default                                                                                      | Storage in Cylinders |             | FB-512 | SFS 4K | Usage                                                                                                    |  |  |
| (User ID)         | Address                                                                                      | DASD                 | CYLS        | Blocks | Blocks | Default SFS Directory Name                                                                                                    |  |  |
| P735FALK          | 2B2                                                                                          | 3390<br>3380<br>9345 | 3<br>3<br>3 | 3600   | 450    | Contains all the base code shipped with TCP/IP V2 R4 for VM. VMSYS:P735FALK.TCPIP.OBJECT                                                                 |  |  |
| P735FALK          | 2B3                                                                                          | 3390<br>3380<br>9345 | 1<br>1<br>1 | 1200   | 150    | Contains source files - in PACKED format VMSYS:P735FALK.TCPIP.SOURCE                                                                                     |  |  |
| P735FALK          | 2B3                                                                                          | 3390<br>3380<br>9345 | 1<br>1<br>1 | 1200   | 150    | Contains source files - in UNPACKED format VMSYS:P735FALK.TCPIP.SOURCE                                                                                   |  |  |
| P735FALK          | 2D2                                                                                          | 3390<br>3380<br>9345 | 5<br>5<br>5 | 6000   | 750    | Contains serviced files. VMSYS:P735FALK.TCPIP.DELTA                                                                                                    |  |  |
| P735FALK          | 491                                                                                          | 3390<br>3380<br>9345 | 4<br>4<br>4 | 4800   |        | Test build disk for server code. This code will be copied to a production disk (TCPMAINT 591), so that disk will also require this amount of free space. |  |  |
| P735FALK          | 492                                                                                          | 3390<br>3380<br>9345 | 4<br>4<br>4 | 4800   |        | Test build disk for client code. This code will be copied to a production disk (TCPMAINT 592), so that disk will also require this amount of free space. |  |  |
| TCPMAINT          | 591                                                                                          | 3390<br>3380<br>9345 | 4<br>4<br>4 | 4800   |        | Production build disk for server code.                                                                                                    |  |  |
| TCPMAINT          | 592                                                                                          | 3390<br>3380<br>9345 | 4<br>4<br>4 | 4800   |        | Production build disk for client code. (2*)                                                                                                    |  |  |

- 1. Cylinder values defined in this table are based on a 4K block size. FB-512 block and SFS values are derived from the 3380 cylinder values in this table. FBA minidisk sizes are shown in 512-byte blocks; these minidisks should be CMS formatted at 1K size.
- 2. For installation to SFS directories, a total of 1350 4K blocks are required. This total accounts for installation of packed source files. If source files will be unpacked, 1350 4K blocks are required.
- 3. See Appendix C, "Copying TCP/IP for VM Client Code to the Y-Disk" on page 182 for information about copying client code to the Product Code minidisk.

## 6.0 Installation Instructions

This section describes the installation methods and the step-by-step procedures to install and activate the TCP/IP V2 R4 for VM base product, Source Feature, NFS Feature, Kerberos US Feature, and Kerberos World Trade Feature.

The procedures that follow are in two-column format. The steps to be performed are in bold large numbers. Commands for these steps are on the left hand side of the page numbered using bold numerals. Additional information for a command may exist to the right of the command. For more information about the two-column format see "Understanding Dialogs with the System" in the VM/ESA Installation Guide.

Each step of the installation instructions must be followed. Do not skip any step unless directed otherwise.

Throughout these instructions, the use of IBM-supplied default minidisk addresses and user IDs is assumed. If you use different user IDs, minidisk addresses, or SFS directories to install TCP/IP V2 R4 for VM, adapt these instructions as needed for your environment.

#### Note! -

The sample console output presented throughout these instructions was produced on a VM/ESA Version 2 Release 2.0 system and assumes that you are installing to minidisks using the default PPF and component names. If you're installing TCP/IP V2 R4 for VM on a different VM/ESA system or using a different PPF or component, the results obtained for some commands may differ from those depicted here.

## 6.1 TCP/IP for VM Installation Process Overview

The following is a brief description of the main steps to install the TCP/IP V2 R4 for VM base product and its features using VMSES/E.

Plan Your Installation

Use the VMFINS command to load several files needed to install the base product or features from the install tape and to obtain resource requirements.

• Allocate Resources

The information obtained from the previous step is used to allocate the appropriate minidisks (or SFS directories) and user IDs needed to install the base product or feature.

· Install the Base Product or Feature

Use the VMFINS command to load the base product or feature files from tape to the test BUILD and BASE minidisks/directories. When you install the base product, you can also optionally load the

sample files to the SAMPLE disk and the softcopy publications to a BASE disk. VMFINS is then used to update the VM SYSBLDS file used by VMSES/E for software inventory management.

· Install the Initial RSU

If a Recommended Service Upgrade (RSU) service tape is shipped with the installation tapes, the service should be applied to the system.

• Place the Base Product or Feature Files into Production

The base product or feature files are copied from the test BUILD disks to production BUILD disks.

Configure the Base Product or Feature
 Information is provided to assist in customizing configuration files needed to run the base product or feature.

For a complete description of all VMSES/E installation options refer to:

• VMSES/E Introduction and Reference (SC24-5747 or SC24-5444)

## 6.2 Installing TCP/IP V2 R4 for VM

#### Quick Index for Installation Instructions

Select the installation instructions you should use, based on the TCP/IP feature you will be working with:

- TCP/IP for VM Installation Begin with 6.2.1, "Plan Your Installation For TCP/IP V2 R4 for VM"
- Source Feature Installation Begin with 6.3, "Installing TCP/IP V2 R4 for VM Source Feature" on page 62
- NFS Feature Installation Begin with 6.4, "Installing TCP/IP V2 R4 for VM NFS Feature" on page 69
- Kerberos US Feature Installation Begin with 6.5, "Installing TCP/IP V2 R4 for VM Kerberos US Feature" on page 84
- Kerberos WT Feature Installation Begin with 6.6, "Installing TCP/IP V2 R4 for VM Kerberos WT Feature" on page 100

## 6.2.1 Plan Your Installation For TCP/IP V2 R4 for VM

The VMFINS command will be used to plan the installation. This is a two-step process that will:

- · load the first tape file, which contains installation files
- generate a "PLANINFO" file that lists:
  - all user ID and MDISK (minidisk) requirements
  - required products

To obtain planning information for your environment:

- **1** Log on as the TCP/IP V2 R4 for VM installation planner. This user ID can be any ID that has read access to the MAINT 5E5 minidisk and write access to the MAINT 51D minidisk.
- 2 Mount the TCP/IP V2 R4 for VM installation tape and attach it to this user ID at virtual address 181. The VMFINS EXEC requires the tape drive to be at virtual address 181.
- **3** Establish read access to the VMSES/E code.

link maint 5e5 5e5 rr access 5e5 b

The 5E5 minidisk contains the VMSES/E code.

**4** Establish write access to the Software Inventory disk.

## link maint 51d 51d mr access 51d d

The MAINT 51D minidisk is where the VMSES/E system-level Software Inventory and other dependent files reside.

Note: If another user already has the MAINT 51D minidisk linked in write (R/W) mode, you'll obtain only read (R/O) access to this minidisk. If this occurs, you'll need to have that user re-link the 51D disk in read-only (RR) mode, after which you need to re-issue the above LINK and ACCESS commands. Do not continue with these procedures until a R/W link is established to the 51D minidisk.

**5** Load the TCP/IP V2 R4 for VM product control files to the 51D minidisk.

#### vmfins install info (nomemo

The NOMEMO option will load the memo from the tape but will not issue a prompt to send it to the system printer. Specify the MEMO option if you want to be prompted for printing the memo.

This command will perform the following:

- load the Memo-to-Users
- · load various product control files, including the Product Parameter File (PPF) and the PRODPART files
- create the VMFINS PRODLIST file on your A-disk. This file contains a list of products on the installation tape.

VMFINS2760I VMFINS processing started VMFINS1909I VMFINS PRODLIST created on your A-disk VMFINS2760I VMFINS processing completed successfully Ready;

**6** Obtain resource planning information for TCP/IP V2 R4 for VM.

**Note:** The product will **not** be loaded by the VMFINS command at this time.

vmfins install ppf 5735falk {tcpip | tcpipsfs | tcpipnoc | tcpipsfsnoc} (plan nomemo

Use **tcpip** if you plan to install TCP/IP V2 R4 for VM to minidisks or tcpipsfs to install it to Shared File System directories. Use tcpipnoc or tcpipsfsnoc if you plan to install TCP/IP V2 R4 for VM to minidisks or to the Shared File System respectively, but do not intend to service any of the functions that require Language Environment runtime library support to be installed.

The PLAN option indicates that VMFINS will perform requisite checking, plan system resources, and provide an opportunity to override the defaults in the product parameter file.

### You can override any of the following:

- the name of the product parameter file
- · the default product user IDs
- · minidisk/directory definitions

- a. If you change the PPF name, a default user ID, or other parameters via a PPF override, you'll need to use your changed values instead of those indicated (when appropriate), throughout the rest of these installation instructions, as well as those provided for servicing TCP/IP V2 R4 for VM. For example, you'll need to specify your PPF override file name instead of 5735FALK for certain VMSES/E commands.
- b. If you're not familiar with creating PPF overrides using VMFINS, you should review the "Using the Make Override Panel" section in Chapter 3 of the VMSES/E Introduction and Reference before you continue.
- c. For more information about changing the VMSYS file pool name, refer to Chapter 3 of the VMSES/E Introduction and Reference.

```
VMFINS2760I VMFINS processing started
VMFREQ2805I Product 5735FALK component TCPIP passed requisite checking
Do you want to create an override for 5735FALK TCPIP (prodid 5735FALK)?
Enter 0 (No), 1 (Yes) or 2 (Exit)
VMFRMT2760I VMFRMT processing started
VMFRMT2760I VMFRMT processing completed successfully
VMFPLA1909I 5735FALK PLANINFO created on your A-disk
VMFINS2760I VMFINS processing completed successfully
```

#### Note!

#### Complete this step only if you received message VMFREQ2806W.

If you receive the following VMFREQ2806W message (from specifying either TCPIP or TCPIPSFS), you must do some additional processing.

This message indicates that 5688198E, the IBM Language Environment for MVS and VM Release 5 product, is a requisite product for TCP/IP V2 R4 for VM. You can install TCP/IP V2 R4 for VM without this requisite, but you will have to install the Language Environment runtime library before you can use or service certain TCP/IP for VM functions.

If you are going to install IBM Language Environment for MVS and VM Release 5, you can continue with installing TCP/IP V2 R4 for VM. IBM Language Environment for MVS and VM Release 5 is in VMSES/E format, so the VMSES/E system inventory will be updated automatically when you install this requisite product.

**7** Review the install message log (\$VMFINS \$MSGLOG). If necessary, correct any problems before going on. For information about handling specific error messages, see *VM/ESA System Messages and Codes* or use on-line HELP.

### vmfview install

## 6.2.2 Allocate Resources for Installing TCP/IP V2 R4 for VM

Use the planning information in the 5735FALK PLANINFO file, created in the **PLAN** step, to:

Create the P735FALK user directory entry for installation to minidisks

#### OR

- Create the P735FALK user directory entry for installation to SFS directories
- · Create other required and optional user directory entries.

## 6.2.2.1 PROFILE Directory Entries

There are two PROFILE directory entries, PROFILE CMSUSER and PROFILE GCSUSER, that you need to add to the system directory; these profiles are illustrated below. Each directory entry supplied for a TCP/IP V2 R4 for VM service virtual machine includes one of these profiles. The profiles are as follows:

```
PROFILE CMSUSER
 TPI CMS
 MACHINE XA
 SPOOL 00C 2540 READER *
 SPOOL 00D 2540 PUNCH A
 SP00L 00E 1403 A
 CONSOLE 009 3215 T
 LINK MAINT 190 190 RR
 LINK MAINT 19D 19D RR
 LINK MAINT 19E 19E RR
PROFILE GCSUSER
 IPL GCS PARM AUTOLOG
 MACHINE XA
 NAMESAVE GCS
 SPOOL 00C 2540 READER *
 SPOOL 00D 2540 PUNCH A
 SPOOL 00E 1403 A
 CONSOLE 009 3215 T
 LINK MAINT 190 190 RR
 LINK MAINT 19D 19D RR
 LINK MAINT 19E 19E RR
```

Note: The NAMESAVE GCS statement can be removed if the GCS saved segment is not restricted.

## 6.2.2.2 Installing TCP/IP V2 R4 for VM to Minidisks

**1** Obtain the user directory from the 5735FALK PLANINFO file.

**Note:** The user directory entries are located at the end of the resource section at the bottom of the PLANINFO file. These entries contain all of the links and privilege classes necessary for the TCP/IP V2 R4 for VM user IDs. Use the directory entries found in the PLANINFO file as models for input to your system directory.

- **2** Modify the directory entries, using Figure 19 on page 23 to obtain the minidisk requirements. When you make these changes, ensure you account for revised minidisk requirements that may be applicable.
  - Add the MDISK statements to the directory entries for P735FALK, TCPMAINT, and TCPIP. These user IDs are required.
    - The directory entry for the TCPIP virtual machine includes the statement: SHARE RELATIVE 3000

For most installations, the relative CPU share allocation of 3000 should be suitable. However, you are free to change this value to conform to local guidelines established for defining server and guest virtual machine share settings.

- Determine which optional servers you wish to install.
  - Add the appropriate MDISK statement to the directory entry of each
  - If you install multiple RSLAVEn machines, duplicate the RSLAVE1 directory entry for each one.
  - If you install multiple NDBSRVnn machines, duplicate the NDBSRV01 directory entry for each one and add a link for each 191 disk to the P735FALK directory entry.
- For each server that you choose to not install, remove the link to the server's minidisk(s) from the P735FALK directory entry.
- · The following minidisks can be removed:
  - P735FALK 2C2 if you are not going to install the optional TCP/IP V2 R4 for VM sample files
  - P735FALK 2B3 if you do not intend to install any of the TCP/IP V2 R4 for VM features
  - P735FALK 2B4 if you are not going to install the optional TCP/IP V2 R4 for VM softcopy publications
- The TCP/IP V2 R4 for VM features (Source, NFS, US Kerberos, and World Trade Kerberos) share many of the disks used by the base product. If you are going to eventually install any of the TCP/IP V2 R4 for VM features, you might want to increase the sizes of the disks you are going to define by the extra amount required by the feature. See the tables in 5.3, "DASD Storage and User ID Requirements" on page 20 to determine the additional storage needed by each feature you intend to install.
- **3** If you're installing TCP/IP V2 R4 for VM on VM/ESA Version 1 Release 2.2, the following additional directory entry changes must be made:
  - For the FTPSERVE directory entry, delete the following statements:

POSIXOPT QUERYDB ALLOW POSIXINFO UID 0

- **4** Update the system directory
  - Add the PROFILE CMSUSER and PROFILE GCSUSER entries. They must be located between the last DIRECTORY statement and the first USER statement.

- · Add the directory entries for P735FALK, TCPMAINT, TCPIP, and the optional servers you have chosen. Change the passwords from xxxxx to valid passwords, in accordance with your security guidelines.
  - The NCS 195 disk and its test build disk, P735FALK 395, contain administrator code. Access to these disks should be restricted.
  - The end users of NCS all need to have Read access to the NCS 191

Place the new directory on-line using VM/Directory Maintenance (DIRMAINT) or an equivalent CP directory maintenance method.

#### Note -

All minidisks must be formatted before you install TCP/IP V2 R4 for VM.

## 6.2.2.3 Installing TCP/IP V2 R4 for VM to SFS Directories

**1** Obtain the user directory from the 5735FALK PLANINFO file.

Note: The user directory entries are located at the end of the resource section at the bottom of the PLANINFO file. These entries contain all of the links and privilege classes necessary for the TCP/IP V2 R4 for VM user IDs. Use the directory entries found in the PLANINFO file as models for input to your system directory.

- **2** Modify the directory entries, using Figure 19 on page 23 to obtain the minidisk requirements for the minidisks that do not have Shared File System directories specified.
  - Add the MDISK statements to the directory entries for P735FALK, TCPMAINT, and TCPIP. These user IDs are required.
    - The directory entry for the TCPIP virtual machine includes the statement: SHARE RELATIVE 3000

For most installations, the relative CPU share allocation of 3000 should be suitable. However, you are free to change this value to conform to local guidelines established for defining server and guest virtual machine share settings.

- · Determine which optional servers you wish to install.
  - Add the appropriate MDISK statement to the directory entry of each server.
  - If you install multiple RSLAVEn machines, duplicate the RSLAVE1 directory entry for each one.

- If you install multiple NDBSRVnn machines, duplicate the NDBSRV01 directory entry for each one and add a link for each 191 disk to the P735FALK directory entry.
- For each server that you choose not to install, remove the link to the server's disk(s) from the P735FALK directory entry.
- **3** The TCP/IP V2 R4 for VM features (Source, NFS, US Kerberos, and World Trade Kerberos) share many of the minidisks used by the base product. If you are going to eventually install any of the TCP/IP V2 R4 for VM features, you might want to increase the sizes of the minidisks you are going to define by the extra amount required by the feature. See the tables in 5.3, "DASD Storage and User ID Requirements" on page 20 to determine the additional storage needed by each feature you intend to install.
- 4 If you intend to use an SFS directory as the work space for the P735FALK user ID, add IPL CMS PARM FILEPOOL VMSYS: after the INCLUDE CMSUSER statement in the P735FALK directory entry. This will cause CMS to automatically access the P735FALK's top directory as file mode A.
- **5** If you're installing TCP/IP V2 R4 for VM on VM/ESA Version 1 Release 2.2, the following additional directory entry changes must be made:
  - For the FTPSERVE directory entry, delete the following statements:

POSIXOPT QUERYDB ALLOW POSIXINFO UID 0

- **6** Update the system directory
  - Add the PROFILE CMSUSER and PROFILE GCSUSER entries. They must be located between the last DIRECTORY statement and the first USER statement.
  - Add the directory entries for P735FALK, TCPMAINT, TCPIP, and the optional servers you have chosen. Change the passwords from xxxxx to valid passwords, in accordance with your security guidelines.
    - The NCS 195 disk and its test build disk, P735FALK 395, contain administrator code. Access to these disks should be restricted.
    - The end users of NCS all need to have Read access to the NCS 191 disk.

Place the new directory on-line using VM/Directory Maintenance (DIRMAINT) or an equivalent CP directory maintenance method.

#### Note -

All minidisks must be formatted before you install TCP/IP V2 R4 for VM.

7 An SFS install will also require the following steps:

a Determine the number of 4k blocks that are required for SFS directories by adding up the 4K blocks required for each SFS directory you plan to use.

If you intend to use all of the default TCP/IP V2 R4 for VM SFS directories, the 4K block requirements are summarized in Figure 19 on page 23. This information will be used when enrolling the P735FALK to the VMSYS filepool.

The TCP/IP V2 R4 for VM features (Source, NFS, US Kerberos, and World Trade Kerberos) share many of the directories used by the base product. If you are going to eventually install any of the TCP/IP V2 R4 for VM features, you might want to increase the size of the SFS storage you are going to obtain by the extra amount required by the feature. See the tables in 5.3, "DASD Storage and User ID Requirements" on page 20 to determine the additional storage needed by each feature you intend to install.

**b** Enroll user P735FALK in the VMSYS filepool using the ENROLL USER command:

ENROLL USER P735FALK VMSYS: (BLOCKS blocks

where blocks is the number of 4k blocks that you calculated in the previous step.

Note: This must be done from a user ID that is an administrator for VMSYS filepool.

- **C** Determine if there are enough blocks available in the filepool to install TCP/IP V2 R4 for VM. This information can be obtained from the QUERY FILEPOOL STATUS command. Near the end of the output from this command is a list of minidisks in the filepool and the number of blocks free. If the number of blocks free is smaller than the total 4k blocks needed to install TCP/IP V2 R4 for VM you will need to add space to the filepool. See VM/ESA File Pool Planning, Administration and Operation or VM/ESA SFS and CRR Planning, Administration and Operation for information about adding space to a filepool.
- **d** Create the necessary subdirectories listed in the 5735FALK PLANINFO file using the CREATE DIRECTORY command. If necessary, see the VM/ESA CMS Command Reference for more information about the CREATE DIRECTORY command.

set filepool vmsys: create directory vmsys:p735falk create directory vmsys:p735falk.tcpip create directory dirid

dirid is the name of the SFS directory you're creating, such as:

```
create directory vmsys:p735falk.tcpip.object
create directory vmsys:p735falk.tcpip.delta
```

A complete list of default SFS directories is provided in Figure 19 on page 23.

Note: The following directories do not have to be created:

- VMSYS:P735FALK.TCPIP.SAMPLE if you are not going to install the optional TCP/IP V2 R4 for VM sample files
- VMSYS:P735FALK.TCPIP.SOURCE if you do not intend to install any of the TCP/IP V2 R4 for VM features
- VMSYS:P735FALK.TCPIP.PUBS if you are not going to install the optional TCP/IP V2 R4 for VM softcopy publications

## 6.2.3 Install TCP/IP V2 R4 for VM

- 1 Log on the installation user ID, P735FALK.
- 2 Create a PROFILE EXEC that will contain the ACCESS commands for the MAINT 5E5 and 51D minidisks. The SET LDRTBLS 25 command is needed to successfully build textlibs during service.

xedit profile exec a ===> input /\*\*/ ===> input 'access 5e5 b' ===> input 'access 51d d' ===> input 'set Idrtbls 25' ===> file

**3** Execute the profile to access the necessary MAINT minidisks.

### profile

**4** Establish write access to the Software Inventory disk, if it is not already linked R/W.

Note: If the MAINT 51D minidisk was accessed R/O, you will need to have the user who has it linked R/W link it as R/O. You then can issue the following commands to obtain R/W access to it.

## link maint 51d 51d mr access 51d d

- **5** Have the TCP/IP V2 R4 for VM installation tape mounted and attached to P735FALK at virtual address 181. The VMFINS EXEC requires the tape drive to be at virtual address 181.
- 6 Install the base TCP/IP V2 R4 for VM, without the sample files or softcopy publications (which will be installed in later steps).

#### Notes:

- If you've already created a PPF override file, you should specify your override file name after the PPF keyword for the following VMFINS command.
- You may be prompted for additional information during VMFINS INSTALL processing depending on your installation environment. If you're unsure how to respond to a prompt, refer to the "Installing Products with VMFINS" and "Install Scenarios" chapters in the VMSES/E Introduction and Reference to decide how to proceed.
- As explained above, there are several TCP/IP V2 R4 for VM services that require Language Environment runtime library support. If you do not intend to install the Language Environment runtime library and use these services, then specify either tcpipnoc or tcpipsfsnoc as the component name.

### vmfins install ppf 5735falk {tcpip | tcpipsfs | tcpipnoc | tcpipsfsnoc} (nomemo nolink

Use tcpip for installing the TCP/IP V2 R4 for VM base to minidisks, or tcpipsfs for installing to Shared File System directories. Use tcpipnoc or tcpipsfsnoc if you plan to install the TCP/IP V2 R4 for VM base to minidisks or to the Shared File System respectively, but do not intend to service any of the functions that require Language Environment runtime library support to be installed.

The NOLINK option indicates that you don't want VMFINS to link to the appropriate minidisks, only access them if not accessed.

```
VMFINS2760I VMFINS processing started
VMFREQ2805I Product 5735FALK component TCPIP passed requisite checking
Do you want to create an override for 5735FALK TCPIP (prodid 5735FALK)?
Enter 0 (No), 1 (Yes) or 2 (Exit)
VMFINT2760I VMFINST processing started
VMFLDP2706I 5735FALK TCPIP (prodid 5735FALK) will be processed as a PDI
            product
VMFSET2760I VMFSETUP processing started
VMFUTL2205I Minidisk Directory Assignments:
            String
                      Mode Stat Vdev
                                        Label/Directory
                                  2C4
VMFUTL2205I LOCALMOD E
                             R/W
                                         TCP2C4
VMFUTL2205I APPLY
                             R/W
                                  2A6
                                         TCP2A6
VMFUTL2205I
                      G
                             R/W
                                  2A2
                                         TCP2A2
VMFUTL2205I DELTA
                             R/W
                                  2D2
                                         TCP2D2
                      Н
VMFUTL2205I BUILD1
                             R/W
                                  491
                                         TCP491
VMFUTL2205I BUILD3
                                  492
                      J
                             R/W
                                         TCP492
VMFUTL2205I BUILD7
                      K
                             R/W
                                  395
                                         TCP395
VMFUTL2205I BASE1
                                  2B2
                                         TCP2B2
                      L
                             R/W
VMFUTL2205I -----
                             R/W 191
                                         TCP191
                      Α
VMFUTL2205I -----
                             R/0
                                  5E5
                                         MNT5E5
                                  51D
                                         MNT51D
VMFUTL2205I -----
                      n
                             R/W
                             R/0
VMFUTL2205I -----
                      S
                                  190
                                         MNT190
VMFUTL2205I ----- Y/S
                             R/0
                                 19E
                                         MNT19E
VMFSET2760I VMFSETUP processing completed successfully
VMFREC2760I VMFREC processing started
VMFREC1852I Volume 1 of 1 of INS TAPE 9400
VMFREC1851I (1 of 8) VMFRCAXL processing AXLIST
VMFRCX2159I Loading nnn part(s) to DELTA 2D2 (H)
VMFREC1851I (2 of 8) VMFRCPTF processing PARTLST
VMFRCP2159I Loading nnn part(s) to DELTA 2D2 (H)
VMFREC1851I (3 of 8) VMFRCCOM processing DELTA
VMFRCC2159I Loading nnn part(s) to DELTA 2D2 (H)
VMFREC1851I (4 of 8) VMFRCALL processing APPLY
VMFRCA2159I Loading part(s) to APPLY 2A6 (F)
VMFRCA2159I Loaded nnn part(s) to APPLY 2A6 (F)
VMFREC1851I (5 of 8) VMFRCALL processing SERVER
VMFRCA2159I Loading part(s) to BUILD1 491 (I)
VMFRCA2159I Loaded nnn part(s) to BUILD1 491 (I)
VMFREC1851I (6 of 8) VMFRCALL processing NCS195
VMFRCA2159I Loading part(s) to BUILD7 395 (K)
VMFRCA2159I Loaded nnn part(s) to BUILD7 395 (K)
VMFREC1851I (7 of 8) VMFRCALL processing BASE
VMFRCA2159I Loading part(s) to BASE1 2B2 (L) VMFRCA2159I Loaded nnn part(s) to BASE1 2B2 (L)
VMFREC1851I (8 of 8) VMFRCALL processing CLIENT
VMFRCA2159I Loading part(s) to BUILD3 492 (J)
VMFRCA2159I Loaded nnn part(s) to BUILD3 492 (J)
VMFREC2760I VMFREC processing completed successfully
VMFINT2760I VMFINST processing completed successfully
VMFINS2760I VMFINS processing completed successfully
```

**7** Review the install message log (\$VMFINS \$MSGLOG). If necessary, correct any problems before going on. For information about handling specific error messages, see VM/ESA System Messages and Codes or use on-line HELP.

#### vmfview install

**8** (Optional) Install the TCP/IP V2 R4 for VM sample files.

You can choose to install the optional TCP/IP V2 R4 for VM sample files. The sample files are not needed to run TCP/IP V2 R4 for VM.

#### Notes:

- If you've already created a PPF override file, you should specify your override file name after the PPF keyword for the following VMFINS command.
- You may be prompted for additional information during VMFINS INSTALL processing depending on your installation environment. If you're unsure how to respond to a prompt, refer to the "Installing Products with VMFINS" and "Install Scenarios" chapters in the VMSES/E Introduction and Reference to decide how to proceed.

## vmfins install ppf 5735falk {tcpipsamp | tcpipsfssamp} (nomemo nolink

Use tcpipsamp to install the TCP/IP V2 R4 for VM sample files to a minidisk or tcpipsfssamp to install them to a Shared File System directory.

The NOLINK option indicates that you don't want VMFINS to link to the appropriate minidisks, only access them if not accessed.

```
VMFINS2760I VMFINS processing started
VMFSIP2502W PRODID 5735FALK%TCPIPSAMP not found in requisite table VM SYSREOT D
VMFRE02805I Product 5735FALK component TCPIPSAMP passed requisite checking
Do you want to create an override for 5735FALK TCPIPSAMP (prodid 5735FALK)?
Enter 0 (No), 1 (Yes) or 2 (Exit)
VMFINT2760I VMFINST processing started
VMFLDP2706I 5735FALK TCPIPSAMP (prodid 5735FALK) will be processed as a PDI
           product
VMFSET2760I VMFSETUP processing started
VMFUTL2205I Minidisk Directory Assignments:
                     Mode Stat Vdev
                                       Label/Directory
           String
VMFUTL2205I LOCALSAM E
                            R/W 2C2
                                       TCP2C2
VMFUTL2205I ---- A
                            R/W 191
                                       TCP191
VMFUTL2205I ---- B
                            R/0 5E5
                                       MNT5E5
VMFUTL2205I ----- D
                            R/W 51D
                                       MNT51D
VMFUTL2205I ----- S
                            R/0 190
                                       MNT190
VMFUTL2205I ----- Y/S
                            R/O 19E
                                       MNT19E
VMFSET2760I VMFSETUP processing completed successfully
VMFREC2760I VMFREC processing started
VMFREC1852I Volume 1 of 1 of INS TAPE 9400
VMFREC1851I (1 of 1) VMFRCALL processing SAMPLE
VMFRCA2159I Loading part(s) to LOCALSAM 2C2 (E)
VMFRCA2159I Loaded nnn part(s) to LOCALSAM 2C2 (E)
VMFREC2760I VMFREC processing completed successfully
VMFINT2760I VMFINST processing completed successfully
VMFINS2760I VMFINS processing completed successfully
```

**9** Review the install message log (\$VMFINS \$MSGLOG). If necessary, correct any problems before going on. For information about handling specific error messages, see VM/ESA System Messages and Codes or use on-line HELP.

#### vmfview install

10 (Optional) Install the TCP/IP V2 R4 for VM softcopy publications.

You can choose to install the optional TCP/IP V2 R4 for VM softcopy publications. These files are not needed to run TCP/IP V2 R4 for VM.

- If you've already created a PPF override file, you should specify your override file name after the **PPF** keyword for the following VMFINS command.
- You may be prompted for additional information during VMFINS INSTALL processing depending on your installation environment. If you're unsure how to respond to a prompt, refer to the "Installing

Products with VMFINS" and "Install Scenarios" chapters in the VMSES/E Introduction and Reference to decide how to proceed.

#### vmfins install ppf 5735falk {tcpippubs | tcpipsfspubs} (nomemo nolink

Use tcpippubs to install the TCP/IP V2 R4 for VM softcopy publications to a minidisk, or tcpipsfspubs to install them to a Shared File System directory.

The NOLINK option indicates that you don't want VMFINS to link to the appropriate minidisks, only access them if not accessed.

```
VMFINS2760I VMFINS processing started
VMFSIP2502W PRODID 5735FALK%TCPIPPUBS not found in requisite table VM SYSREQT D
VMFREQ2805I Product 5735FALK component TCPIPPUBS passed requisite checking
Do you want to create an override for 5735FALK TCPIPPUBS (prodid 5735FALK)?
Enter 0 (No), 1 (Yes) or 2 (Exit)
VMFINT2760I VMFINST processing started
VMFLDP2706I 5735FALK TCPIPPUBS (prodid 5735FALK) will be processed as a PDI
           product
VMFSET2760I VMFSETUP processing started
VMFUTL2205I Minidisk Directory Assignments:
           String
                     Mode Stat Vdev Label/Directory
VMFUTL2205I BASE3
                            R/W 2B4
                     Ε
                                       TCP2B4
VMFUTL2205I ---- A
                            R/W 191
                                       TCP191
VMFUTL2205I ----- B
                            R/0 5E5
                                       MNT5E5
VMFUTL2205I ----- D
                            R/W 51D
                                       MNT51D
VMFUTL2205I ----- S
                            R/0 190
                                       MNT190
VMFUTL2205I ----- Y/S
                            R/O 19E
                                       MNT19F
VMFSET2760I VMFSETUP processing completed successfully
VMFREC2760I VMFREC processing started
VMFREC1852I Volume 1 of 1 of INS TAPE 9400
VMFREC1851I (1 of 1) VMFRCALL processing PUBS
VMFRCA2159I Loading part(s) to BASE3 2B4 (E)
VMFRCA2159I Loaded nnn part(s) to BASE3 2B4 (E)
VMFREC2760I VMFREC processing completed successfully
VMFINT2760I VMFINST processing completed successfully
VMFINS2760I VMFINS processing completed successfully
```

**11** Review the install message log (\$VMFINS \$MSGLOG). If necessary, correct any problems before going on. For information about handling specific error messages, see VM/ESA System Messages and Codes or use on-line HELP.

#### vmfview install

## 6.2.3.1 Update Build Status Table for TCP/IP V2 R4 for VM

1 Update the VM SYSBLDS software inventory file for TCP/IP V2 R4 for VM.

## vmfins build ppf 5735falk {tcpip | tcpipsfs | tcpipnoc | tcpipsfsnoc} (serviced nolink

Use the same component that you used to install the TCP/IP V2 R4 for VM base product.

The SERVICED option will build any parts that were not already built on the installation tape and update the Software Inventory build status table showing that the product 5735FALK has been built.

## 6.2.4 Install the Initial TCP/IP V2 R4 for VM RSU

If an initial RSU tape was shipped with the installation tapes, the RSU service should be installed on the system at this time. Follow the procedure defined in 7.2.2, "Preventive Service for TCP/IP V2 R4 for VM" on page 119. Return here right after you have completed the build step, 7.2.2.5, "Build Serviced Objects" on page 125. The following section, 6.2.5, "Place TCP/IP V2 R4 for VM Into Production," will then place the product and the initial service into production.

### 6.2.5 Place TCP/IP V2 R4 for VM Into Production

Note: If you have not determined which TCP/IP V2 R4 for VM services will be used within your environment, you should do so at this time, before you place TCP/IP for VM files into production using the following procedure.

See TCP/IP V2 R4 for VM: Planning and Customization (SC31-6082) for detailed information about the services provided by TCP/IP V2 R4 for VM.

## 6.2.5.1 Copy TCP/IP V2 R4 for VM Files Into Production

1 Log on the installation user ID, P735FALK.

**2** Establish read access to the VMSES/E code and the Software Inventory minidisks.

link maint 5e5 5e5 rr access 5e5 b

link maint 51d 51d rr access 51d d

The 5E5 minidisk contains the VMSES/E code.

The 51D minidisk is where the VMSES/E Software Inventory files and other product dependent files reside.

**3** Establish the correct minidisk access order.

### vmfsetup 5735falk {tcpip | tcpipsfs | tcpipnoc | tcpipsfsnoc} (link

Use tcpip or tcpipsfs if you installed to minidisks or the Shared File System respectively, and you are using services that require Language Environment runtime library support. Otherwise, use tcpipnoc (minidisks) or tcpipsfsnoc (SFS).

**4** Modify the 5735FALK CATALOG file so that the appropriate files will be placed into production for your environment.

The 5735FALK CATALOG file is used by the TCP2PROD command to copy files to TCP/IP for VM minidisks. See Appendix A, "TCP2PROD" on page 172 for information about the TCP2PROD command and TCP/IP for VM catalog files.

#### Notes:

- a. You should modify both the product runtime file section (TCPRUN) and the customizable sample file (TCPCONFIG) section of the 5735FALK CATALOG at the same time. For reference purposes, files that can be processed using the TCPRUN section of this file are listed in Figure 31 on page 59; those processed using the TCPCONFIG section are listed in Figure 32 on page 60.
- b. To ensure you are notified of any service-related changes to the 5735FALK CATALOG file, changes should be made using a VMSES/E-format local modification. See Appendix B, "Modifying TCP/IP for VM CATALOG Files" on page 178 for more information about how to change 5735FALK CATALOG file in this manner.
- c. When making changes, ensure that only files associated with the servers you have installed are processed.
- 5 Establish a write link to any TCP/IP for VM production or server minidisks which are not yet linked in this mode.

If you did not add the appropriate LINK statements to the P735FALK directory when TCP/IP for VM resources were allocated (based on information in the 5735FALK PLANINFO file), you will need to manually link the TCP/IP production and server minidisks necessary for your environment. See Figure 31 on page 59 and Figure 32 on page 60 for the link addresses you should use. If you have a PPF override that has changed any of these addresses, use your values.

link tcpipid vdev1 vdev2 mr

Note: If another user already has a required minidisk linked in write mode (R/W), you'll only obtain read access (R/O) to this minidisk. If this occurs, you'll need to have that user re-link the minidisk in read-only mode (RR), and then re-issue the above LINK command. Do not continue with these procedures until a R/W link is established for the minidisk in question.

**6** Copy TCP/IP for VM files into production using the TCP2PROD command. The files copied via the following command are those identified in the TCPRUN section of the 5735FALK CATALOG file.

#### - Note

When you perform this step, you should first issue the TCP2PROD command with the TEST option, to verify that all resources can be accessed and that the appropriate files will be processed. With the TEST option in effect, **no files are copied into production**. Resolve any reported problems, then invoke TCP2PROD without the TEST option, as illustrated below.

#### tcp2prod 5735falk {tcpip | tcpipsfs | tcpipnoc | tcpipsfsnoc} 5735falk tcprun

Use **tcpip** or **tcpipsfs** if you installed to minidisks or the Shared File System respectively, and you are using services that require Language Environment runtime library support. Otherwise, use tcpipnoc (minidisks) or tcpipsfsnoc (SFS).

### 6.2.5.2 Configure TCP/IP V2 R4 for VM

TCP/IP V2 R4 for VM has been installed with sample configuration files which are used by TCP/IP clients and servers. The sample configuration files necessary for the clients, and any TCP/IP servers you intend to use, need to be copied to the appropriate minidisk, renamed if necessary, and customized for your installation. Use the TCP2PROD command, as described below, to copy these files into production.

See the TCP/IP V2 R4 for VM: Planning and Customization (SC31-6082) for detailed explanations about how to configure the TCP/IP for VM servers.

Note: For step 2 below, it's assumed that the TCPCONFIG section of the 5735FALK CATALOG has been suitably modified, as described in step 4 of 6.2.5.1. "Copy TCP/IP V2 R4 for VM Files Into Production" on page 55. If this is not the case, you should make any necessary changes to the TCPCONFIG section of the 5735FALK CATALOG file before you continue with the following steps.

- 1 If necessary, establish the appropriate environment, as described by steps 1 through 3, in 6.2.5.1, "Copy TCP/IP V2 R4 for VM Files Into Production" on page 55.
- **2** Copy TCP/IP for VM configuration files into production using the TCP2PROD command. For reference purposes, files that can be processed using the TCPCONFIG section are listed in Figure 32 on page 60.

#### Note -

When you perform this step, you should first issue the TCP2PROD command with the TEST option, to verify that all resources can be accessed and that the appropriate files will be processed. With the TEST option in effect, no files are copied into production. Resolve any reported problems, then invoke TCP2PROD without the TEST option, as illustrated below.

### tcp2prod 5735falk {tcpip | tcpipsfs | tcpipnoc | tcpipsfsnoc} 5735falk tcpconfig

Use tcpip or tcpipsfs if you installed to minidisks or the Shared File System respectively, and you are using services that require Language Environment runtime library support. Otherwise, use tcpipnoc (minidisks) or tcpipsfsnoc (SFS).

For information about copying client code to the Product Code minidisk, see Appendix C, "Copying TCP/IP for VM Client Code to the Y-Disk" on page 182.

## 6.2.5.3 TCP/IP V2 R4 for VM Product and Sample Configuration Files

Figure 31 on page 59 lists the name and location of TCP/IP for VM product runtime files provided by IBM, and the names and location of these files after they've been placed into production. The servers which use a given file have been identified as well.

| P735FALK<br>Test Disk | P735FALK<br>Link Address | Original File<br>Name/Type | Production File<br>Name/Type | Server<br>Minidisk |
|-----------------------|--------------------------|----------------------------|------------------------------|--------------------|
| 491                   | 591                      | —all files—                | no change                    |                    |
| 492                   | 592                      | —all files—                | no change                    |                    |
| 395                   | 26D                      | —all files—                | no change                    | NCS 195            |
| 491                   | 261                      | TCPIPPRO EXEC              | PROFILE EXEC                 | TCPIP 191          |
| 491                   | 262                      | FTPSEPRO EXEC              | PROFILE EXEC                 | FTPSERVE 19        |
| 491                   | 263                      | SMTPPRO EXEC               | PROFILE EXEC                 | SMTP 191           |
| 491                   | 264                      | NAMESPRO EXEC              | PROFILE EXEC                 | NAMESRV 191        |
| 491                   | 265                      | REXECPRO EXEC              | PROFILE EXEC                 | REXECD 191         |
| 491                   | 266                      | X25IPPRO GCS               | PROFILE GCS                  | X25IPI 191         |
| 491                   | 267                      | PORTMPRO EXEC              | PROFILE EXEC                 | PORTMAP 191        |
| 491                   | 268                      | NDBPMPRO EXEC              | PROFILE EXEC                 | NDBPMGR 191        |
| 491                   | 269                      | NDBSNPRO EXEC (1*)         | PROFILE EXEC                 | NDBSRV01 19        |
| 491                   | 26A                      | SNMPQPRO EXEC              | PROFILE EXEC                 | SNMPQE 191         |
| 491                   | 26B                      | SNMPDPRO EXEC              | PROFILE EXEC                 | SNMPD 191          |
| 491                   | 26C                      | NCSPRO EXEC                | PROFILE EXEC                 | NCS 191            |
| 492                   | 26C                      | NCSSOCK1 H                 | SOCKET H                     | NCS 191            |
| 492                   | 26C                      | NCSRPC H                   | RPC H                        | NCS 191            |
| 492                   | 26C                      | NCSUTIL C                  | UTIL C                       | NCS 191            |
| 491                   | 26E                      | NCSLLPRO EXEC              | PROFILE EXEC                 | NCSLLBD 191        |
| 491                   | 26F                      | NCSGLPRO EXEC              | PROFILE EXEC                 | NCSGLBD 191        |
| 491                   | 270                      | ROUTEPRO EXEC              | PROFILE EXEC                 | ROUTED 191         |
| 491                   | 271                      | LPSERPRO EXEC              | PROFILE EXEC                 | LPSERVE 191        |
| 491                   | 272                      | SNALNPRO GCS               | PROFILE GCS                  | SNALNKA 191        |

### Notes:

<sup>1.</sup> NDBSNPRO EXEC should also be copied to any additional NDBSRVnn servers you have installed.

Figure 32 on page 60 lists the name and location of the TCP/IP for VM sample files as provided by IBM, and the default names and location of these files after they've been customized. The servers which use a a given file have been identified as well.

| Sample<br>Disk | Configured<br>Disk | Sample File<br>Name/Type | Configured File<br>Name/Type | Server          |
|----------------|--------------------|--------------------------|------------------------------|-----------------|
| 591            | 198                | TCPIPXIT EXEC            | no change                    | TCPIP           |
| 591            | 198                | PROFILE STCPIP           | PROFILE TCPIP                | TCPIP           |
| 592            | 198                | HOSTS SLOCAL             | HOSTS LOCAL                  | TCPIP           |
| 592            | 198                | SCEXIT SEXEC             | SCEXIT EXEC                  | TCPIP           |
| 592            | 198                | SCEXIT ASSEMBLE          | no change                    | TCPIP           |
| 592            | 592                | TCPIP SDATA              | TCPIP DATA                   | TCPIP           |
| 591            | 198                | FTPDEXIT EXEC            | no change                    | FTPSERVE        |
| 591            | 198                | CHKIPADR SEXEC           | CHKIPADR EXEC                | <b>FTPSERVE</b> |
| 591            | 198                | FTPDRACF EXEC            | no change                    | <b>FTPSERVE</b> |
| 591            | 198                | VALIDATE EXEC (1*)       | no change                    | <b>FTPSERVE</b> |
| 591            | 198                | RACFLINK EXEC            | no change                    | <b>FTPSERVE</b> |
| 592            | 592,198            | FTP SDATA (2*)           | FTP DATA                     | <b>FTPSERVE</b> |
| 592            | 592                | FTPPERM EXEC (3*)        | no change                    | FTPSERVE        |
| 591            | 198                | SMTPEXIT EXEC            | no change                    | SMTP            |
| 591            | 198                | SMTP SCONFIG             | SMTP CONFIG                  | SMTP            |
| 591            | 198                | SECURITY MEMO            | no change                    | SMTP            |
| 591            | 198                | SMTP SECTABLE            | no change                    | SMTP            |
| 592            | 592                | SMTP SDATA               | SMTP DATA                    | SMTP            |
| 592            | 592                | NOTE EXECTCP (4*)        | NOTE EXEC                    | SMTP            |
| 592            | 592                | SENDFILE EXECTCP (4*)    | SENDFILE EXEC                | SMTP            |
| 591            | 198                | NAMESXIT EXEC            | no change                    | NAMESRV         |
| 591            | 198                | NSMAIN SDATA             | NSMAIN DATA                  | NAMESRV         |
| 591            | 198                | VALIDUSR SEXEC           | VALIDUSR EXEC                | NAMESRV         |
| 591            | 198                | REXECXIT EXEC            | no change                    | REXECD          |
| 591            | 198                | REXDRACF EXEC            | no change                    | REXECD          |
| 591            | 198                | VALIDATE EXEC (1*)       | no change                    | REXECD          |
| 591            | 198                | X25IPI SCONFIG           | X25IPI CONFIG                | X25IPI          |

#### Notes:

- 1. VALIDATE EXEC is used by FTPSERVE, REXECD, and LPSERVE servers.
- 2. FTP DATA is used by both the FTP server and the FTP client.
- 3. FTPPERM EXEC is used by the FTP client, so must be accessible to FTP end users. If this file needs to be modified, this should be done using a VMSES/E-format local modification.
- 4. Review Chapter 12 of TCP/IP V2 R4 for VM: Planning and Customization to determine how these files should be installed for your environment.

| Sample<br>Disk | Configured<br>Disk | Sample File<br>Name/Type       | Configured File<br>Name/Type | Server   |
|----------------|--------------------|--------------------------------|------------------------------|----------|
| DISK           | DISK               | маніе/ і уре                   | наше/туре                    |          |
| 591            | 198                | PORTMXIT EXEC                  | no change                    | PORTMAP  |
| 591            | 198                | NDBPMXIT EXEC                  | no change                    | NDBPMGR  |
| 591            | 198                | NDBSNXIT EXEC                  | no change                    | NDBSRV01 |
| 591            | 198                | SNMPDXIT EXEC                  | no change                    | SNMPD    |
| 591            | 198                | SNMPQXIT EXEC                  | no change                    | SNMPQE   |
| 591            | 198                | MIB_DESC DATA                  | no change                    | SNMPQE   |
| 591            | 198                | NCSLLXIT EXEC                  | no change                    | NCSLLBD  |
| 591            | 198                | NCSGLXIT EXEC                  | no change                    | NCSGLBD  |
| 591            | 198                | ROUTEXIT EXEC                  | no change                    | ROUTED   |
| 591            | 198                | LPDEXIT EXEC                   | no change                    | LPSERVE  |
| 591            | 198                | LPD SCONFIG VALIDATE EXEC (1*) | LPD CONFIG                   | LPSERVE  |

### Notes:

- 1. VALIDATE EXEC is used by FTPSERVE, REXECD, and LPSERVE servers.
- 2. FTP DATA is used by both the FTP server and the FTP client.
- 3. FTPPERM EXEC is used by the FTP client, so must be accessible to FTP end users. If this file needs to be modified, this should be done using a VMSES/E-format local modification.
- 4. Review Chapter 12 of TCP/IP V2 R4 for VM: Planning and Customization to determine how these files should be installed for your environment.

# TCP/IP V2 R4 for VM is now installed and built on your system.

# 6.3 Installing TCP/IP V2 R4 for VM - Source Feature

### 6.3.1 Plan Your Installation for the Source Feature

The VMFINS command will be used to plan the installation. This section has 2 main steps that will:

- load the first tape file, containing installation files
- generate a "PLANINFO" file listing
  - all user ID and MDISK (minidisk) requirements
  - required products

To obtain planning information for your environment:

- 1 Log on the installation user ID, P735FALK.
- **2** Mount the Source Feature installation tape and attach it to the user ID at virtual address 181. The VMFINS EXEC requires the tape drive to be at virtual address 181.
- 3 Establish read access to the VMSES/E code if you do not already have it.

### link maint 5e5 5e5 rr access 5e5 b

The 5E5 minidisk contains the VMSES/E code.

**4** Establish write access to the Software Inventory disk if you do not already have it.

### link maint 51d 51d mr access 51d d

The MAINT 51D minidisk is where the VMSES/E system-level Software Inventory and other dependent files reside.

Note: If another user already has the MAINT 51D minidisk linked in write mode (R/W), you'll only obtain read access (R/O) to this minidisk. If this occurs, you'll need to have that user re-link the 51D in read-only mode (RR), and then re-issue the above LINK and ACCESS commands. Do not continue with these procedures until a R/W link is established to the 51D minidisk.

**5** Load the Source Feature product control files to the 51D minidisk.

#### vmfins install info (nomemo

The NOMEMO option will load the memo from the tape but will not issue a prompt to send them to the system printer. Specify the MEMO option if you want to be prompted for printing the memo.

This command will perform the following:

- load Memo-to-Users
- load various product control files, including the Product Parameter File (PPF) and the PRODPART files
- create VMFINS PRODLIST on your A-disk.
   The VMFINS PRODLIST contains a list of products on the installation tape.

```
VMFINS2760I VMFINS processing started
VMFINS1909I VMFINS PRODLIST created on your A-disk
VMFINS2760I VMFINS processing completed successfully
Ready;
```

**6** Obtain resource planning information for the Source Feature.

**Note:** The product will **not** be loaded by the VMFINS command at this time.

#### vmfins install ppf 5735falm {source | sourcesfs} (plan nomemo

Use **source** if you plan to install the Source Feature to a minidisk, or **sourcesfs** to install it to a Shared File System directory.

The PLAN option indicates that VMFINS will perform requisite checking, plan system resources, and provide an opportunity to override the defaults in the product parameter file.

#### You can override any of the following:

- the name of the product parameter file
- the default user IDs
- · minidisk/directory definitions

#### Notes:

- a. If you change the PPF name, a default user ID, or other parameters via a PPF override, you'll need to use your changed values instead of those indicated (when appropriate), throughout the rest of the installation instructions. For example, you'll need to specify your PPF override file name instead of 5735FALM for certain VMSES/E commands.
- b. If you're not familiar with creating PPF overrides using VMFINS, you should review the "Using the Make Override Panel" section in Chapter 3 of the VMSES/E Introduction and Reference before you continue.
- c. For more information about changing the VMSYS file pool name, refer to Chapter 3 of the VMSES/E Introduction and Reference.

```
VMFINS2760I VMFINS processing started
VMFREQ2805I Product 5735FALM component SOURCE passed requisite checking
Do you want to create an override for 5735FALM SOURCE (prodid 5735FALM)?
Enter 0 (No), 1 (Yes) or 2 (Exit)
VMFRMT2760I VMFRMT processing started
VMFRMT2760I VMFRMT processing completed successfully
VMFPLA1909I 5735FALM PLANINFO created on your A-disk
VMFINS2760I VMFINS processing completed successfully
```

#### - Note! -

#### Complete this step only if you received message VMFREQ2806W.

If you receive the following VMFREQ2806W message (specifying either SOURCE or SOURCESFS), you must do some additional processing.

```
VMFREQ2806W The following requisites for product 5735FALM component SOURCE are
           not satisfied
VMFREQ2806W Type Product Component
                                                 PTF
VMFREQ2806W Prerequisite 5735FALK
```

This message indicates that you have not yet installed the base product, TCP/IP V2 R4 for VM. You must install the base before you install the Source Feature. Then return here to complete the installation of the Source Feature.

> **7** Review the install message log (\$VMFINS \$MSGLOG). If necessary, correct any problems before going on. For information about handling specific error messages, see VM/ESA System Messages and Codes or use on-line HELP.

#### vmfview install

# 6.3.2 Allocate Resources for Installing the Source Feature

Use the planning information in the 5735FALM PLANINFO file, created in the PLAN step, to enlarge the Source disk or directory, if it isn't the appropriate size.

# 6.3.2.1 Installing the Source Feature to Minidisks

- 1 Obtain the disk information from the 5735FALM PLANINFO file. If you intend to unpack the source files after you install them, use the information in Figure 20 on page 27 to determine the necessary size of the minidisk.
- **2** Update the system directory
  - · Modify the directory entry for P735FALK to contain a source minidisk of the appropriate size.
  - Place the new directory on-line using VM/Directory Maintenance (DIRMAINT) or an equivalent CP directory maintenance method.

The Source minidisk must be formatted before installing the Source

# 6.3.2.2 Installing the Source Feature to SFS Directories

- **1** Obtain the disk information from the 5735FALM PLANINFO file.
- **2** The number of 4k blocks that are required for the source SFS directory in both packed and unpacked format is specified in Figure 20 on page 27. This information will be used when enrolling the P735FALK to the VMSYS filepool.
- **3** Enroll user P735FALK in the VMSYS filepool if not already done. Use the **ENROLL USER command:**

ENROLL USER P735FALK VMSYS: (BLOCKS blocks

where blocks is the number of 4k blocks that you calculated in the previous

Note: This must be done from a user ID that is an administrator for VMSYS: filepool.

4 If P735FALK was already enrolled in the VMSYS filepool, you might need to increase P735FALK's storage to hold the source files. Use the MODIFY **USER** command:

MODIFY USER +blocks FOR P735FALK VMSYS:

where blocks is the number of 4k blocks that you calculated in the previous step.

**Note:** This must be done from a user ID that is an administrator for VMSYS: filepool.

- **5** Determine if there are enough blocks available in the filepool to install the Source Feature. This information can be obtained from the QUERY FILEPOOL STATUS command. Near the end of the output from this command is a list of minidisks in the filepool and the number of blocks free. If the number of blocks free is smaller than the total 4k blocks needed to install the Source Feature you will need to add space to the filepool. See VM/ESA File Pool Planning, Administration and Operation or VM/ESA SFS and CRR Planning, Administration and Operation for information about adding space to a filepool.
- **6** Create the necessary subdirectory listed in the 5735FALM PLANINFO file using the CREATE DIRECTORY command. If necessary, see the VM/ESA CMS Command Reference for more information about the CREATE DIRECTORY command.

set filepool vmsys: create directory vmsys:p735falk.tcpip.source

### 6.3.3 Install the Source Feature

- 1 Log on the installation user ID, P735FALK.
- 2 Make sure you have the MAINT 5E5 minidisk accessed as B and the MAINT 51D minidisk (the Software Inventory disk) accessed in write mode as D.

Note: If you cannot link and access the MAINT 51D minidisk R/W, you will need to have the user who has it linked R/W link it as R/O. You then can issue the following commands to obtain R/W access to it.

#### link maint 51d 51d mr access 51d d

- **3** Have the Source Feature installation tape mounted and attached to P735FALK at virtual address 181. The VMFINS EXEC requires the tape drive to be at virtual address 181.
- 4 Install the Source Feature.

#### Notes:

- If you've already created a PPF override file, you should specify your override file name after the PPF keyword for the following VMFINS command.
- You may be prompted for additional information during VMFINS INSTALL processing depending on your installation environment. If you're unsure how to respond to a prompt, refer to the "Installing Products with VMFINS" and "Install Scenarios" chapters in the VMSES/E Introduction and Reference to decide how to proceed.

#### vmfins install ppf 5735falm {source | sourcesfs} (nomemo nolink

Use **source** to install the Source Feature to a minidisk, or **sourcesfs** to install it to a Shared File System directory.

The NOLINK option indicates that you don't want VMFINS to link to the appropriate minidisks, only access them if not accessed.

```
VMFINS2760I VMFINS processing started
VMFRE02805I Product 5735FALM component SOURCE passed requisite checking
Do you want to create an override for 5735FALM SOURCE (prodid 5735FALM)?
Enter 0 (No), 1 (Yes) or 2 (Exit)
VMFINT2760I VMFINST processing started
VMFLDP2706I 5735FALM SOURCE (prodid 5735FALM) will be processed as a PDI
           product
VMFSET2760I VMFSETUP processing started
VMFUTL2205I Minidisk Directory Assignments:
           String
                     Mode Stat Vdev Label/Directory
VMFUTL2205I BASE2
                     Ε
                            R/W 2B3
                                       TCP2B3
VMFUTL2205I ---- A
                            R/W 191
                                       TCP191
VMFUTL2205I ---- B
                            R/0 5E5
                                       MNT5E5
VMFUTL2205I ----- D
                            R/W 51D
                                       MNT51D
VMFUTL2205I ----- S
                            R/0 190
                                       MNT190
VMFUTL2205I ----- Y/S
                            R/O 19E
                                       MNT19E
VMFSET2760I VMFSETUP processing completed successfully
VMFREC2760I VMFREC processing started
VMFREC1852I Volume 1 of 1 of INS TAPE 9400
VMFREC1851I (1 of 1) VMFRCALL processing SOURCE
VMFRCA2159I Loading part(s) to BASE2 2B3 (E)
VMFRCA2159I Loaded nnn part(s) to BASE2 2B3 (E)
VMFREC2760I VMFREC processing completed successfully
VMFINT2760I VMFINST processing completed successfully
VMFINS2760I VMFINS processing completed successfully
```

**5** Review the install message log (\$VMFINS \$MSGLOG). If necessary, correct any problems before going on. For information about handling specific error messages, see VM/ESA System Messages and Codes or use on-line HELP.

vmfview install

#### 6.3.4 Place the Source Feature Into Production

The Source Feature does not contain any executable files, so there is nothing to put into production or configure. The source files remain on the Source disk.

### 6.3.4.1 Unpack the Source Feature

The Source Feature has been installed with packed source files. If you wish to unpack the source files, log on P735FALK and invoke the copy command with the unpack option. The Source disk must have been defined large enough to store the unpacked files.

access 2b3 e copyfile fn ft e (unpack olddate replace Access the Source directory if you installed to the Shared File System.

If all files on the disk are packed, you can unpack them all by specifying \* \* for fn ft; otherwise, you should unpack Source Feature files on an individual basis.

The Source Feature is now installed and built on your system.

# 6.4 Installing TCP/IP V2 R4 for VM - NFS Feature

### 6.4.1 Plan Your Installation for the NFS Feature

The VMFINS command will be used to plan the installation. This section has 2 main steps that will:

- · load the first tape file, containing installation files
- generate a "PLANINFO" file listing
  - all user ID and MDISK (minidisk) requirements
  - required products

To obtain planning information for your environment:

- 1 Log on the installation user ID, P735FALK.
- 2 Mount the NFS Feature installation tape and attach it to the user ID at virtual address 181. The VMFINS EXEC requires the tape drive to be at virtual address 181.
- **3** Establish read access to the VMSES/E code.

#### link maint 5e5 5e5 rr access 5e5 b

The 5E5 minidisk contains the VMSES/E code.

4 Establish write access to the Software Inventory disk.

#### link maint 51d 51d mr access 51d d

The MAINT 51D minidisk is where the VMSES/E system-level Software Inventory and other dependent files reside.

**Note:** If another user already has the MAINT 51D minidisk linked in write mode (R/W), you'll only obtain read access (R/O) to this minidisk. If this occurs, you'll need to have that user re-link the 51D in read-only mode (RR), and then re-issue the above LINK and ACCESS commands. Do not continue with these procedures until a R/W link is established to the 51D minidisk.

**5** Load the NFS Feature product control files to the 51D minidisk.

#### vmfins install info (nomemo

The NOMEMO option will load the memo from the tape but will not issue a prompt to send them to the system printer. Specify the MEMO option if you want to be prompted for printing the memo.

This command will perform the following:

- · load Memo-to-Users
- load various product control files, including the Product Parameter File (PPF) and the PRODPART files
- create VMFINS PRODLIST on your A-disk. The VMFINS PRODLIST contains a list of products on the installation tape.

```
VMFINS2760I VMFINS processing started
VMFINS1909I VMFINS PRODLIST created on your A-disk
VMFINS2760I VMFINS processing completed successfully
Ready;
```

**6** Obtain resource planning information for the NFS Feature.

**Note:** The product will **not** be loaded by the VMFINS command at this time.

#### vmfins install ppf 5735fall {vmnfs | vmnfssfs} (plan nomemo

Use **vmnfs** if you installed the TCP/IP V2 R4 for VM base product to minidisks or vmnfssfs if you installed it to Shared File System directories.

The PLAN option indicates that VMFINS will perform requisite checking, plan system resources, and provide an opportunity to override the defaults in the product parameter file.

#### You can override any of the following:

- · the name of the product parameter file
- · the default user IDs
- · minidisk/directory definitions

#### Notes:

- a. If you change the PPF name, a default user ID, or other parameters via a PPF override, you'll need to use your changed values instead of those indicated (when appropriate), throughout the rest of the installation instructions, as well as those provided for servicing NFS Feature. For example, you'll need to specify your PPF override file name instead of 5735FALL for certain VMSES/E commands.
- b. If you're not familiar with creating PPF overrides using VMFINS, you should review the "Using the Make Override Panel" section in Chapter 3 of the VMSES/E Introduction and Reference before you continue.
- c. For more information about changing the VMSYS file pool name, refer to Chapter 3 of the VMSES/E Introduction and Reference.

```
VMFINS2760I VMFINS processing started
VMFREQ2805I Product 5735FALL component VMNFS passed requisite checking
Do you want to create an override for 5735FALL VMNFS (prodid 5735FALL)?
Enter 0 (No), 1 (Yes) or 2 (Exit)
VMFRMT2760I VMFRMT processing started
VMFRMT2760I VMFRMT processing completed successfully
VMFPLA1909I 5735FALL PLANINFO created on your A-disk
VMFINS2760I VMFINS processing completed successfully
```

#### Note!

#### Complete this step only if you received message VMFREQ2806W.

If you receive the following VMFREQ2806W message (specifying either VMNFS or VMNFSSFS), you must do some additional processing.

```
VMFREQ2806W The following requisites for product 5735FALL component VMNFS are
           not satisfied
VMFREQ2806W Type
                         Product Component
VMFREQ2806W Prerequisite 5735FALK
VMFREQ2806W Requisite
                         5688198E
VMFREQ2806W
            0R
                         2VMVMA10
```

The messages indicate that 5735FALK, product TCP/IP V2 R4 for VM, is a prerequisite product for the NFS Feature. You must install it before you can continue with this installation.

In addition, the messages indicate that 5688198E, the IBM Language Environment for MVS and VM Release 5 product, is a requisite. You can install the NFS Feature without this requisite, but will have to install IBM Language Environment for MVS and VM Release 5 before you run or service the NFS Feature.

If you are going to install IBM Language Environment for MVS and VM Release 5, you can continue with installing NFS Feature. IBM Language Environment for MVS and VM Release 5 is in VMSES/E format, so the VMSES/E system inventory will be updated automatically when you install this requisite product.

> **7** Review the install message log (\$VMFINS \$MSGLOG). If necessary, correct any problems before going on. For information about handling specific error messages, see VM/ESA System Messages and Codes or use on-line HELP.

vmfview install

# 6.4.2 Allocate Resources for Installing the NFS Feature

Use the planning information in the 5735FALL PLANINFO file, created in the PLAN step, to:

Update the P735FALK user directory entry for minidisk install

OR

Update the P735FALK user directory entry for SFS install

· Create the required user directory entry.

### 6.4.2.1 PROFILE Directory Entries

There is a PROFILE directory entry, PROFILE CMSUSER, that is used in the VMNFS directory entry. This profile should already have been added to the system directory when you installed the TCP/IP V2 R4 for VM base product. The profile is as follows:

```
PROFILE CMSUSER
  IPL CMS
  MACHINE XA
  SPOOL 00C 2540 READER *
  SPOOL 00D 2540 PUNCH A
  SPOOL 00E 1403 A
  CONSOLE 009 3215 T
  LINK MAINT 190 190 RR
  LINK MAINT 19D 19D RR
  LINK MAINT 19E 19E RR
```

### 6.4.2.2 Installing the NFS Feature to Minidisks

1 Obtain the user directory from the 5735FALL PLANINFO file.

Note: The user directory entry is located at the end of the resource section at the bottom of the PLANINFO file. This entry contains all of the links and privilege classes necessary for the VMNFS user ID. Use the directory entry found in the PLANINFO file as a model for input to your system directory.

- 2 Modify directory entries, using Figure 25 on page 32 and Figure 26 on page 33 to obtain the minidisk requirements.
  - Add the MDISK statements to the directory entries for P735FALK and VMNFS. These user IDs are required. Also add an MDISK statement to P735FALK for the Source disk if it does not already exist. Use one of the two Source disk sizes specified in Figure 26 on page 33 depending on whether you intend to unpack the source files after installation.
  - · Add the following link to the P735FALK directory entry

```
LINK VMNFS 191 274 MR
```

- Increase the size of the existing P735FALK and TCPMAINT service disks by the amount specified in Figure 26 on page 33 if this has not already been done. Use one of the two Source disk sizes, depending on whether you intend to unpack the source files after installation.
- **3** Update the system directory
  - Add the directory entry for VMNFS. Change the password from xxxxx to a valid password, in accordance with your security guidelines.
  - Modify the directory entries for P735FALK and TCPMAINT.

Place the new directory on-line using VM/Directory Maintenance (DIRMAINT) or an equivalent CP directory maintenance method.

#### Note ·

All new minidisks must be formatted before you install the NFS Feature.

# 6.4.2.3 Installing the NFS Feature to SFS Directories

**1** Obtain the user directory from the 5735FALL PLANINFO file.

Note: The user directory entry is located at the end of the resource section at the bottom of the PLANINFO file. This entry contains all of the links and privilege classes necessary for the VMNFS user ID. Use the directory entry found in the PLANINFO file as a model for input to your system directory.

- **2** Modify directory entries, using Figure 25 on page 32 and Figure 26 on page 33 to obtain the minidisk requirements for the minidisks that do not have Shared File System directories specified.
  - · Add the MDISK statements to the directory entry for VMNFS. This user ID is required.
  - Add the following link to the P735FALK directory entry

LINK VMNFS 191 274 MR

- Increase the size of the existing P735FALK and TCPMAINT service disks that are not on the Shared File System by the amount specified in Figure 26 on page 33 if this has not already been done.
- **3** Update the system directory
  - Add the directory entry for VMNFS. Change the password from xxxxx to a valid password, in accordance with your security guidelines.
  - Modify the directory entries for P735FALK and TCPMAINT.

Place the new directory on-line using VM/Directory Maintenance (DIRMAINT) or an equivalent CP directory maintenance method.

#### Note :

All new minidisks must be formatted before you install the NFS Feature.

- 4 An SFS install will also require the following steps:
  - a Determine the number of 4k blocks that are required for SFS directories by adding up the 4K blocks required for each SFS directory you plan to use. Use one of the two Source directory sizes, depending on whether you intend to unpack the source files after installation.

If you intend to use all of the default NFS Feature SFS directories, the 4K block requirements are summarized in Figure 25 on page 32 and

Figure 26 on page 33. This information will be used to modify the storage allocation for P735FALK in the VMSYS filepool.

**b** Increase the amount of SFS storage allocated to user P735FALK in the VMSYS filepool, if sufficient storage was not already allocated. Use the MODIFY USER command:

MODIFY USER +blocks FOR P735FALK VMSYS:

where blocks is the number of 4k blocks that you calculated in the previous step.

Note: This must be done from a user ID that is an administrator for VMSYS: filepool.

- C Determine if there are enough blocks available in the filepool to install the NFS Feature. This information can be obtained from the QUERY FILEPOOL STATUS command. Near the end of the output from this command is a list of minidisks in the filepool and the number of blocks free. If the number of blocks free is smaller than the total 4k blocks needed to install the NFS Feature you will need to add space to the filepool. See VM/ESA File Pool Planning, Administration and Operation or VM/ESA SFS and CRR Planning, Administration and Operation for information about adding space to a filepool.
- **d** Create the necessary subdirectories listed in the 5735FALL PLANINFO file using the CREATE DIRECTORY command. If necessary, see the VM/ESA CMS Command Reference for more information about the CREATE DIRECTORY command.

set filepool vmsys: create directory vmsys:p735falk.vmnfs create directory vmsys:p735falk.vmnfs.applyalt create directory vmsys:p735falk.vmnfs.applyprod create directory vmsys:p735falk.tcpip.source

Only create the Source directory if it does not already exist.

### 6.4.3 Install the NFS Feature

- 1 Log on the installation user ID, P735FALK.
- **2** Establish read access to the 5E5 minidisk and write access to the 51D minidisk (Software Inventory), if they are not already linked correctly.

Note: If the MAINT 51D minidisk was accessed R/O, you will need to have the user who has it linked R/W link it as R/O. You then can issue the following commands to obtain R/W access to it.

### link maint 51d 51d mr access 51d d

- **3** Have the NFS Feature installation tape mounted and attached to P735FALK at virtual address 181. The VMFINS EXEC requires the tape drive to be at virtual address 181.
- 4 Install the NFS Feature.

#### Notes:

- If you've already created a PPF override file, you should specify your override file name after the PPF keyword for the following VMFINS command.
- You may be prompted for additional information during VMFINS INSTALL processing depending on your installation environment. If you're unsure how to respond to a prompt, refer to the "Installing Products with VMFINS" and "Install Scenarios" chapters in the VMSES/E Introduction and Reference to decide how to proceed.

#### vmfins install ppf 5735fall {vmnfs | vmnfssfs} (nomemo nolink

Use vmnfs if you installed the TCP/IP V2 R4 for VM base product to minidisks; use vmnfssfs if you installed it to Shared File System directories.

The NOLINK option indicates that you don't want VMFINS to link to the appropriate minidisks, only access them if not accessed.

```
VMFINS2760I VMFINS processing started
VMFREQ2805I Product 5735FALL component VMNFS passed requisite checking
Do you want to create an override for 5735FALL VMNFS (prodid 5735FALL)?
Enter 0 (No), 1 (Yes) or 2 (Exit)
VMFINT2760I VMFINST processing started
VMFLDP2706I 5735FALL VMNFS (prodid 5735FALL) will be processed as a PDI
            product
VMFSET2760I VMFSETUP processing started
VMFUTL2205I Minidisk Directory Assignments:
            String
                      Mode Stat Vdev
                                        Label/Directory
                                  2C4
VMFUTL2205I LOCALMOD E
                             R/W
                                         TCP2C4
VMFUTL2205I APPLY
                             R/W
                                  3A6
                                         NFS3A6
VMFUTL2205I
                      G
                             R/W
                                  3A2
                                         NFS3A2
VMFUTL2205I DELTA
                             R/W
                                  2D2
                                         TCP2D2
                      Н
VMFUTL2205I BUILD1
                      Ι
                             R/W
                                  491
                                         TCP491
VMFUTL2205I BUILD3
                                  492
                      J
                             R/W
                                         TCP492
VMFUTL2205I BASE1
                      K
                             R/W
                                   2B2
                                         TCP2B2
VMFUTL2205I BASE2
                                         TCP2B3
                      L
                             R/W
                                  2B3
VMFUTL2205I -----
                             R/W 191
                                         TCP191
                      Α
VMFUTL2205I -----
                             R/0
                                  5E5
                                         MNT5E5
                                  51D
                                         MNT51D
VMFUTL2205I -----
                      n
                             R/W
                             R/0
VMFUTL2205I -----
                      S
                                  190
                                         MNT190
VMFUTL2205I ----- Y/S
                             R/0
                                  19E
                                         MNT19E
VMFSET2760I VMFSETUP processing completed successfully
VMFREC2760I VMFREC processing started
VMFREC1852I Volume 1 of 1 of INS TAPE 9430
VMFREC1851I (1 of 8) VMFRCAXL processing AXLIST
VMFRCX2159I Loading nnn part(s) to DELTA 2D2 (H)
VMFREC1851I (2 of 8) VMFRCPTF processing PARTLST
VMFRCX2159I Loading nnn part(s) to DELTA 2D2 (H)
VMFREC1851I (3 of 8) VMFRCCOM processing DELTA
VMFRCX2159I Loading nnn part(s) to DELTA 2D2 (H)
VMFREC1851I (4 of 8) VMFRCALL processing APPLY
VMFRCA2159I Loading part(s) to APPLY 3A6 (F)
VMFRCA2159I Loaded nnn part(s) to APPLY 3A6 (F)
VMFREC1851I (5 of 8) VMFRCALL processing NFS
VMFRCA2159I Loading part(s) to BASE1 2B2 (K)
VMFRCA2159I Loaded nnn part(s) to BASE1 2B2 (K)
VMFREC1851I (6 of 8) VMFRCALL processing SERVER
VMFRCA2159I Loading part(s) to BUILD1 491 (I)
VMFRCA2159I Loaded nnn part(s) to BUILD1 491 (I)
VMFREC1851I (7 of 8) VMFRCALL processing CLIENT
VMFRCA2159I Loading part(s) to BUILD3 492 (J) VMFRCA2159I Loaded nnn part(s) to BUILD3 492 (J)
VMFREC1851I (8 of 8) VMFRCALL processing SOURCE
VMFRCA2159I Loading part(s) to BASE2 2B3 (L)
VMFRCA2159I Loaded nnn part(s) to BASE2 2B3 (L)
VMFREC2760I VMFREC processing completed successfully
VMFINT2760I VMFINST processing completed successfully
VMFINS2760I VMFINS processing completed successfully
```

**5** Review the install message log (\$VMFINS \$MSGLOG). If necessary, correct any problems before going on. For information about handling specific error messages, see VM/ESA System Messages and Codes or use on-line HELP.

#### vmfview install

### 6.4.3.1 Update Build Status Table for the NFS Feature

**1** Update the VM SYSBLDS software inventory file for the NFS Feature.

### vmfins build ppf 5735fall {vmnfs | vmnfssfs} (serviced nolink

Use vmnfs if you installed the TCP/IP V2 R4 for VM base product to minidisks; use vmnfssfs if you installed it to Shared File System directories.

The SERVICED option will build any parts that were not built on the installation tape and update the Software Inventory build status table showing that the product 5735FALL has been built.

### 6.4.4 Place the NFS Feature Into Production

### 6.4.4.1 Copy NFS Feature Files Into Production

- 1 Log on the installation user ID, P735FALK.
- **2** Establish read access to the VMSES/E code and the Software Inventory minidisks.

link maint 5e5 5e5 rr access 5e5 b link maint 51d 51d rr

access 51d d

The 5E5 minidisk contains the VMSES/E code.

The 51D minidisk is where the VMSES/E Software Inventory files and other product dependent files reside.

**3** Establish the correct minidisk access order.

#### vmfsetup 5735fall {vmnfs | vmnfssfs} (link

Use vmnfs if you installed the TCP/IP V2 R4 for VM base product to minidisks; use vmnfssfs if you installed it to Shared File System directories.

4 If necessary, modify the 5735FALL CATALOG file so that the appropriate files will be placed into production for your environment.

The 5735FALL CATALOG file is used by the TCP2PROD command to copy files to TCP/IP for VM minidisks. See Appendix A, "TCP2PROD" on page 172 for information about the TCP2PROD command and TCP/IP for VM catalog files.

#### Notes:

- a. You should modify both the product runtime file section (NFSRUN) and the customizable sample file (NFSCONFIG) section of the 5735FALL CATALOG at the same time. For reference purposes, files that can be processed using the NFSRUN section of this file are listed in Figure 33 on page 82; those processed using the NFSCONFIG section are listed in Figure 34 on page 82.
- b. To ensure you are notified of any service-related changes to the 5735FALL CATALOG file, changes should be made using a VMSES/E-format local modification. See Appendix B, "Modifying TCP/IP for VM CATALOG Files" on page 178 for more information about how to change 5735FALL CATALOG file in this manner.
- **5** Establish a write link to any TCP/IP for VM production or server minidisks which are not yet linked in this mode.

If you did not add the appropriate LINK statements to the P735FALK directory when TCP/IP for VM resources were allocated (based on information in the 5735FALL PLANINFO file), you will need to manually link the TCP/IP production and server minidisks necessary for your environment. See Figure 33 on page 82 and Figure 34 on page 82 for the link addresses you should use. If you have a PPF override that has changed any of these addresses, use your values.

#### link tcpipid vdev1 vdev2 mr

**Note:** If another user already has a required minidisk linked in write mode (R/W), you'll only obtain read access (R/O) to this minidisk. If this occurs, you'll need to have that user re-link the minidisk in read-only mode (RR), and then re-issue the above LINK command. Do not continue with these procedures until a R/W link is established for the minidisk in question.

**6** Copy NFS Feature files into production using the TCP2PROD command. The files copied via the following command are those identified in the NFSRUN section of the 5735FALL CATALOG file.

#### Note -

When you perform this step, you should first issue the TCP2PROD command with the TEST option, to verify that all resources can be accessed and that the appropriate files will be processed. With the TEST option in effect, no files are copied into production. Resolve any reported problems, then invoke TCP2PROD without the TEST option, as illustrated below.

### tcp2prod 5735fall {vmnfs | vmnfssfs} 5735fall nfsrun

Use **vmnfs** if you installed the TCP/IP V2 R4 for VM base product to minidisks; use vmnfssfs if you installed it to Shared File System directories.

### 6.4.4.2 Configure the NFS Feature

The NFS Feature has been installed with sample configuration files which are used by the VMNFS server. These files need to be copied to the appropriate minidisk, renamed if necessary, and customized for your installation. Use the TCP2PROD command, as described below, to copy these files into production.

See the TCP/IP V2 R4 for VM: Planning and Customization (SC31-6082) for detailed explanations about how to configure the VMNFS server.

Note: For step 2 below, it's assumed that the NFSCONFIG section of the 5735FALL CATALOG has been suitably modified, as described in step 4 of 6.4.4.1. "Copy NFS Feature Files Into Production" on page 78. If this is not the case, you should make any necessary changes to the NFSCONFIG section of the 5735FALL CATALOG file before you continue with the following steps.

- 1 If necessary, establish the appropriate environment, as described by steps 1 through 3, in 6.4.4.1, "Copy NFS Feature Files Into Production" on page 78.
- **2** Copy NFS Feature configuration files into production using the TCP2PROD command. For reference purposes, files that can be processed using the NFSCONFIG section are listed in Figure 34 on page 82.

#### - Note

When you perform this step, you should first issue the TCP2PROD command with the TEST option, to verify that all resources can be accessed and that the appropriate files will be processed. With the TEST option in effect, no files are copied into production. Resolve any reported problems, then invoke TCP2PROD without the TEST option, as illustrated below.

### tcp2prod 5735fall {vmnfs | vmnfssfs} 5735fall nfsconfig

Use **vmnfs** if you installed the TCP/IP V2 R4 for VM base product to minidisks; use **vmnfssfs** if you installed it to Shared File System directories.

For information about copying client code to the Product Code minidisk, see Appendix C, "Copying TCP/IP for VM Client Code to the Y-Disk" on page 182.

## 6.4.4.3 NFS Feature Runtime and Sample Configuration Files

Figure 33 lists the name and location of the NFS Feature runtime files provided by IBM, and the names and location of these files after they've been placed into production.

| Figure 33. Files to Copy into Production - NFS Feature |                          |                            |                              |                    |
|--------------------------------------------------------|--------------------------|----------------------------|------------------------------|--------------------|
| P735FALK<br>Test Disk                                  | P735FALK<br>Link Address | Original File<br>Name/Type | Production File<br>Name/Type | Server<br>Minidisk |
| 491                                                    | 591                      | IPSASM TEXT                | no change                    |                    |
| 491                                                    | 591                      | NFSMASK EXEC               | no change                    |                    |
| 491                                                    | 591                      | PRINTLOG MODULE            | no change                    |                    |
| 491                                                    | 591                      | TRACEVD CALLID             | no change                    |                    |
| 491                                                    | 591                      | TVPRINT MODULE             | no change                    |                    |
| 491                                                    | 591                      | VMNFS MODULE               | no change                    |                    |
| 491                                                    | 591                      | VMNFSCMS EXEC              | no change                    |                    |
| 491                                                    | 591                      | VMNFSMON EXECTCP           | no change                    |                    |
| 491                                                    | 591                      | VMNFSPRO EXEC              | no change                    |                    |
| 491                                                    | 591                      | VMNFSXIT EXEC              | no change                    |                    |
| 491                                                    | 274                      | VMNFSPRO EXEC              | PROFILE EXEC                 | VMNFS 191          |
| 2B2                                                    | 274                      | VMNFS HISTORY              | no change                    | VMNFS 191          |
| 492                                                    | 592                      | PS2@BIN MOUNTPW            | no change                    |                    |
| 492                                                    | 592                      | RT@BIN MOUNTPW             | no change                    |                    |
| 492                                                    | 592                      | 370@BIN MOUNTPW            | no change                    |                    |
| 492                                                    | 592                      | 6000@BIN MOUNTPW           | no change                    |                    |
| 492                                                    | 592                      | OS2@BIN MOUNTPW            | no change                    |                    |

Figure 34 lists the name and location of the NFS Feature sample files as provided by IBM, and the default names and location of these files after they've been customized.

| Figure 34. Files to Customize - NFS Feature |            |                  |                 |  |
|---------------------------------------------|------------|------------------|-----------------|--|
| Sample                                      | Configured | Sample File      | Configured File |  |
| Disk                                        | Disk       | Name/Type        | Name/Type       |  |
| 591                                         | 198        | VMNFSCMS EXEC    | no change       |  |
| 591                                         | 198        | VMNFSMON EXECTCP | VMNFSMON EXEC   |  |
| 591                                         | 198        | VMNFSXIT EXEC    | no change       |  |

### 6.4.4.4 Unpack Source Files

The NFS Feature has been installed with packed source files. If you wish to unpack the source files, log on P735FALK and invoke the copy command with the unpack option. The Source disk must have been defined large enough to store the unpacked files.

access 2b3 m copyfile fn ft m (unpack olddate replace Access the Source directory if you installed to the Shared File System.

If all files on the disk are packed, you can unpack them all by specifying \* \* for fn ft; otherwise, you should unpack NFS Feature files on an individual basis.

The NFS Feature is now installed and built on your system.

# 6.5 Installing TCP/IP V2 R4 for VM - Kerberos US Feature

### 6.5.1 Plan Your Installation for the Kerberos US Feature

The VMFINS command will be used to plan the installation. This section has 2 main steps that will:

- · load the first tape file, containing installation files
- generate a "PLANINFO" file listing
  - all user ID and MDISK (minidisk) requirements
  - required products

To obtain planning information for your environment:

- 1 Log on the installation user ID, P735FALK.
- **2** Mount the Kerberos US Feature installation tape and attach it to P735FALK ID at virtual address 181. The VMFINS EXEC requires the tape drive to be at virtual address 181.
- **3** Establish read access to the VMSES/E code.

### link maint 5e5 5e5 rr access 5e5 b

The 5E5 minidisk contains the VMSES/E code.

4 Establish write access to the Software Inventory disk.

#### link maint 51d 51d mr access 51d d

The MAINT 51D minidisk is where the VMSES/E system-level Software Inventory and other dependent files reside.

Note: If another user already has the MAINT 51D minidisk linked in write mode (R/W), you'll only obtain read access (R/O) to this minidisk. If this occurs, you'll need to have that user re-link the 51D in read-only mode (RR), and then re-issue the above LINK and ACCESS commands. Do not continue with these procedures until a R/W link is established to the 51D minidisk.

**5** Load the Kerberos US Feature product control files to the 51D minidisk.

#### vmfins install info (nomemo

The NOMEMO option will load the memo from the tape but will not issue a prompt to send them to the system printer. Specify the MEMO option if you want to be prompted for printing the memo.

This command will perform the following:

- load Memo-to-Users
- load various product control files, including the Product Parameter File (PPF) and the PRODPART files
- create VMFINS PRODLIST on your A-disk.
   The VMFINS PRODLIST contains a list of products on the installation tape.

VMFINS2760I VMFINS processing started VMFINS1909I VMFINS PRODLIST created on your A-disk VMFINS2760I VMFINS processing completed successfully Ready;

**6** Obtain resource planning information for the Kerberos US Feature.

**Note:** The product will **not** be loaded by the VMFINS command at this time.

#### vmfins install ppf 5735faln {vmkerb | vmkerbsfs} (plan nomemo

Use **vmkerb** if you installed the TCP/IP V2 R4 for VM base product to minidisks or **vmkerbsfs** if you installed it to Shared File System directories.

The PLAN option indicates that VMFINS will perform requisite checking, plan system resources, and provide an opportunity to override the defaults in the product parameter file.

#### You can override any of the following:

- the name of the product parameter file
- the default user IDs
- · minidisk/directory definitions

#### Notes:

- a. If you change the PPF name, a default user ID, or other parameters via a PPF override, you'll need to use your changed values instead of those indicated (when appropriate), throughout the rest of the installation instructions, as well as those provided for servicing Kerberos US Feature. For example, you'll need to specify your PPF override file name instead of 5735FALN for certain VMSES/E commands.
- b. If you're not familiar with creating PPF overrides using VMFINS, you should review the "Using the Make Override Panel" section in Chapter 3 of the VMSES/E Introduction and Reference before you continue.
- c. For more information about changing the VMSYS file pool name, refer to Chapter 3 of the VMSES/E Introduction and Reference.

```
VMFINS2760I VMFINS processing started
VMFREQ2805I Product 5735FALN component VMKERB passed requisite checking
Do you want to create an override for 5735FALN VMKERB (prodid 5735FALN)?
Enter 0 (No), 1 (Yes) or 2 (Exit)
VMFRMT2760I VMFRMT processing started
VMFRMT2760I VMFRMT processing completed successfully
VMFPLA1909I 5735FALN PLANINFO created on your A-disk
VMFINS2760I VMFINS processing completed successfully
```

#### Note!

#### Complete this step only if you received message VMFREQ2806W.

If you receive the following VMFREQ2806W message (specifying either VMKERB or VMKERBSFS), you must do some additional processing.

```
VMFREQ2806W The following requisites for product 5735FALN component VMKERB are not satisfied

VMFREQ2806W Type Product Component PTF

VMFREQ2806W Prerequisite 5735FALK

VMFREQ2806W Requisite 5688198E

VMFREQ2806W OR 2VMVMA10
```

The messages indicate that 5735FALK, product TCP/IP V2 R4 for VM, is a prerequisite product for the Kerberos US Feature. You must install it before you can continue with this installation.

In addition, the messages indicate that 5688198E, the IBM Language Environment for MVS and VM Release 5 product, is a requisite. You can install the Kerberos US Feature without this requisite, but will have to install IBM Language Environment for MVS and VM Release 5 before you run or service the Kerberos US Feature.

If you are going to install IBM Language Environment for MVS and VM Release 5, you can continue with installing Kerberos US Feature. IBM Language Environment for MVS and VM Release 5 is in VMSES/E format, so the VMSES/E system inventory will be updated automatically when you install this requisite product.

**7** Review the install message log (\$VMFINS \$MSGLOG). If necessary, correct any problems before going on. For information about handling specific error messages, see *VM/ESA System Messages and Codes* or use on-line HELP.

#### vmfview install

# 6.5.2 Allocate Resources for Installing the Kerberos US Feature

Use the planning information in the 5735FALN PLANINFO file, created in the **PLAN** step, to:

Update the P735FALK user directory entry for minidisk install

#### OR

Update the P735FALK user directory entry for SFS install

· Create the other required user directory entries.

### 6.5.2.1 PROFILE Directory Entries

There is a PROFILE directory entry, PROFILE CMSUSER, that is used in the new directory entries. This profile should already have been added to the system directory when you installed the TCP/IP V2 R4 for VM base product. The profile is as follows:

```
PROFILE CMSUSER
 IPL CMS
 MACHINE XA
 SPOOL 00C 2540 READER *
 SPOOL 00D 2540 PUNCH A
 SPOOL 00E 1403 A
 CONSOLE 009 3215 T
 LINK MAINT 190 190 RR
 LINK MAINT 19D 19D RR
 LINK MAINT 19E 19E RR
```

### 6.5.2.2 Installing the Kerberos US Feature to Minidisks

**1** Obtain the user directories from the 5735FALN PLANINFO file.

**Note:** The user directory entries are located at the end of the resource section at the bottom of the PLANINFO file. These entries contain all of the links and privilege classes necessary for the Kerberos US Feature user IDs. Use the directory entries found in the PLANINFO file as models for input to your system directory.

- **2** Modify the directory entries, using Figure 27 on page 34 and Figure 28 on page 35 to obtain the minidisk requirements.
  - Add the MDISK statements to the directory entries for P735FALK, VMKERB, and ADMSERV. These user IDs are required. Also add an MDISK statement to P735FALK for the Source disk if it does not already exist. Use one of the two Source disk sizes specified in Figure 28 on page 35 depending on whether you intend to unpack the source files after installation.
  - · Add the following links to the P735FALK directory entry

```
LINK VMKERB 191 276 MR
LINK ADMSERV 191 277 MR
```

- Increase the size of the existing P735FALK and TCPMAINT service disks by the amount specified in Figure 28 on page 35 if this has not already been done. Use one of the two Source disk sizes, depending on whether you intend to unpack the source files after installation.
- **3** Update the system directory

- Add the directory entries for VMKERB and ADMSERV. Change the passwords from xxxxx to a valid password, in accordance with your security guidelines.
- Modify the directory entries for P735FALK and TCPMAINT.

Place the new directory on-line using VM/Directory Maintenance (DIRMAINT) or an equivalent CP directory maintenance method.

#### Note

All new minidisks must be formatted before you install the Kerberos US Feature.

### 6.5.2.3 Installing the Kerberos US Feature to SFS Directories

**1** Obtain the user directory from the 5735FALN PLANINFO file.

**Note:** The user directory entries are located at the end of the resource section at the bottom of the PLANINFO file. These entries contain all of the links and privilege classes necessary for the Kerberos US Feature user IDs. Use the directory entries found in the PLANINFO file as models for input to your system directory.

- **2** Modify the directory entries, using Figure 27 on page 34 and Figure 28 on page 35 to obtain the minidisk requirements for the minidisks that do not have Shared File System directories specified.
  - Add the MDISK statements to the directory entries VMKERB and ADMSERV. These user IDs are required.
  - Add the following links to the P735FALK directory entry

```
LINK VMKERB 191 276 MR
LINK ADMSERV 191 277 MR
```

- Increase the size of the existing P735FALK and TCPMAINT service disks that are not on the Shared File System by the amount specified in Figure 28 on page 35 if this has not already been done.
- **3** Update the system directory
  - Add the directory entries for VMKERB and ADMSERV. Change the passwords from xxxxx to a valid password, in accordance with your security guidelines.
  - Modify the directory entries for P735FALK and TCPMAINT.

Place the new directory on-line using VM/Directory Maintenance (DIRMAINT) or an equivalent CP directory maintenance method.

#### Note

All new minidisks must be formatted before you install the Kerberos US Feature.

- 4 An SFS install will also require the following steps:
  - a Determine the number of 4k blocks that are required for SFS directories by adding up the 4K blocks required for each SFS directory you plan to use. Use one of the two Source disk sizes, depending on whether you intend to unpack the source files after installation.
    - If you intend to use all of the default Kerberos US Feature SFS directories, the 4K block requirements are summarized in Figure 27 on page 34 and Figure 28 on page 35. This information will be used to modify the storage allocation for P735FALK in the VMSYS filepool.
  - **b** Increase the amount of SFS storage allocated to user P735FALK in the VMSYS filepool, if sufficient storage was not already allocated. Use the MODIFY USER command:

MODIFY USER +blocks FOR P735FALK VMSYS:

where blocks is the number of 4k blocks that you calculated in the previous step.

Note: This must be done from a user ID that is an administrator for VMSYS: filepool.

- C Determine if there are enough blocks available in the filepool to install the Kerberos US Feature. This information can be obtained from the QUERY FILEPOOL STATUS command. Near the end of the output from this command is a list of minidisks in the filepool and the number of blocks free. If the number of blocks free is smaller than the total 4k blocks needed to install the Kerberos US Feature you will need to add space to the filepool. See VM/ESA File Pool Planning, Administration and Operation or VM/ESA SFS and CRR Planning, Administration and Operation for information about adding space to a filepool.
- **d** Create the necessary subdirectories listed in the 5735FALN PLANINFO file using the CREATE DIRECTORY command. If necessary, see the VM/ESA CMS Command Reference for more information about the CREATE DIRECTORY command.

set filepool vmsys:

create directory vmsys:p735falk.vmkerb create directory vmsys:p735falk.vmkerb.applyalt create directory vmsys:p735falk.vmkerb.applyprod create directory vmsys:p735falk.tcpip.source

Only create the Source directory if it does not already exist.

### 6.5.3 Install the Kerberos US Feature

- 1 Log on the installation user ID, P735FALK.
- 2 Establish read access to the 5E5 minidisk and write access to the 51D minidisk (Software Inventory), if they are not already linked correctly.

Note: If the MAINT 51D minidisk was accessed R/O, you will need to have the user who has it linked R/W link it as R/O. You then can issue the following commands to obtain R/W access to it.

#### link maint 51d 51d mr access 51d d

- **3** Have the Kerberos US Feature installation tape mounted and attached to P735FALK at virtual address 181. The VMFINS EXEC requires the tape drive to be at virtual address 181.
- 4 Install the Kerberos US Feature.

#### Notes:

- If you've already created a PPF override file, you should specify your override file name after the PPF keyword for the following VMFINS command.
- You may be prompted for additional information during VMFINS INSTALL processing depending on your installation environment. If you're unsure how to respond to a prompt, refer to the "Installing Products with VMFINS" and "Install Scenarios" chapters in the VMSES/E Introduction and Reference to decide how to proceed.

vmfins install ppf 5735faln {vmkerb | vmkerbsfs} (nomemo nolink

Use **vmkerb** if you installed the TCP/IP V2 R4 for VM base product on minidisks; use vmkerbsfs if you installed it to Shared File System directories.

The NOLINK option indicates that you don't want VMFINS to link to the appropriate minidisks, only access them if not accessed.

```
VMFINS2760I VMFINS processing started
VMFREQ2805I Product 5735FALN component VMKERB passed requisite checking
Do you want to create an override for 5735FALN VMKERB (prodid 5735FALN)?
Enter 0 (No), 1 (Yes) or 2 (Exit)
VMFINT2760I VMFINST processing started
VMFLDP2706I 5735FALN VMKERB (prodid 5735FALN) will be processed as a PDI
            product
{\tt VMFSET2760I} \stackrel{.}{{\tt VMFSETUP}} {\tt processing} {\tt started}
VMFUTL2205I Minidisk Directory Assignments:
            String
                       Mode Stat Vdev
                                          Label/Directory
VMFUTL2205I LOCALMOD E
                              R/W
                                   2C4
                                          TCP2C4
VMFUTL2205I APPLY
                              R/W
                                   4A6
                                          KER4A6
VMFUTL2205I
                       G
                              R/W
                                   4A2
                                          KER4A2
                                   2D2
VMFUTL2205I DELTA
                       Н
                              R/W
                                          TCP2D2
VMFUTL2205I BUILD1
                      Ι
                              R/W 491
                                          TCP491
VMFUTL2205I BUILD3
                              R/W
                                   492
                                          TCP492
                       J
VMFUTL2205I BASE1
                       Κ
                              R/W
                                    2B2
                                          TCP2B2
VMFUTL2205I BASE2
                              R/W
                                   2B3
                                          TCP2B3
                       L
VMFUTL2205I -----
                              R/W 191
                                          TCP191
                      Α
VMFUTL2205I -----
                              R/0
                                   5E5
                                          MNT5E5
                                          MNT51D
VMFUTL2205I -----
                      D
                              R/W
                                   51D
VMFUTL2205I -----
                              R/0
                       S
                                   190
                                          MNT190
VMFUTL2205I ----- Y/S
                              R/0 19E
                                          MNT19E
VMFSET2760I VMFSETUP processing completed successfully
VMFREC2760I VMFREC processing started
VMFREC1852I Volume 1 of 1 of INS TAPE 9430
VMFREC1851I (1 of 8) VMFRCAXL processing AXLIST
VMFRCX2159I Loading nnn part(s) to DELTA 2D2 (H)
VMFREC1851I (2 of 8) VMFRCPTF processing PARTLST
VMFRCX2159I Loading nnn part(s) to DELTA 2D2 (H)
VMFREC1851I (3 of 8) VMFRCCOM processing DELTA
VMFRCX2159I Loading nnn part(s) to DELTA 2D2 (H)
VMFREC1851I (4 of 8) VMFRCALL processing APPLY
VMFRCA2159I Loading part(s) to APPLY 4A6 (F)
VMFRCA2159I Loaded nnn part(s) to APPLY 4A6 (F)
VMFREC1851I (5 of 8) VMFRCALL processing KERB
VMFRCA2159I Loading part(s) to BASE1 2B2 (K) VMFRCA2159I Loaded nnn part(s) to BASE1 2B2 (K)
VMFREC1851I (6 of 8) VMFRCALL processing SERVER
VMFRCA2159I Loading part(s) to BUILD1 491 (I)
VMFRCA2159I Loaded nnn part(s) to BUILD1 491 (I)
VMFREC1851I (7 of 8) VMFRCALL processing CLIENT
VMFRCA2159I Loading part(s) to BUILD3 492 (J) VMFRCA2159I Loaded nnn part(s) to BUILD3 492 (J)
VMFREC1851I (8 of 8) VMFRCALL processing SOURCE
VMFRCA2159I Loading part(s) to BASE2 2B3 (L)
VMFRCA2159I Loaded nnn part(s) to BASE2 2B3 (L)
VMFREC2760I VMFREC processing completed successfully
VMFINT2760I VMFINST processing completed successfully
VMFINS2760I VMFINS processing completed successfully
```

**5** Review the install message log (\$VMFINS \$MSGLOG). If necessary, correct any problems before going on. For information about handling specific error messages, see *VM/ESA System Messages and Codes* or use on-line HELP.

#### vmfview install

### 6.5.3.1 Update Build Status Table for the Kerberos US Feature

1 Update the VM SYSBLDS software inventory file for the Kerberos US Feature.

### vmfins build ppf 5735faln {vmkerb | vmkerbsfs} (serviced nolink

Use **vmkerb** if you installed the TCP/IP V2 R4 for VM base product on minidisks; use vmkerbsfs if you installed it to Shared File System directories.

The SERVICED option will build any parts that were not built on the installation tape and update the Software Inventory build status table showing that the product 5735FALN has been built.

### 6.5.4 Place the Kerberos US Feature Into Production

## 6.5.4.1 Copy Kerberos US Feature Files Into Production

1 Log on the installation user ID, P735FALK.

**2** Establish read access to the VMSES/E code and the Software Inventory minidisks.

link maint 5e5 5e5 rr access 5e5 b

link maint 51d 51d rr access 51d d

The 5E5 minidisk contains the VMSES/E code.

The 51D minidisk is where the VMSES/E Software Inventory files and other product dependent files reside.

**3** Establish the correct minidisk access order.

#### vmfsetup 5735faln {vmkerb | vmkerbsfs} (link

Use vmkerb if you installed the TCP/IP V2 R4 for VM base product on minidisks; use vmkerbsfs if you installed it to Shared File System directories.

4 If necessary, modify the 5735FALN CATALOG file so that the appropriate files will be placed into production for your environment.

The 5735FALN CATALOG file is used by the TCP2PROD command to copy files to TCP/IP for VM minidisks. See Appendix A, "TCP2PROD" on page 172 for information about the TCP2PROD command and TCP/IP for VM catalog files.

#### Notes:

- a. You should modify both the product runtime file section (KERBRUN) and the customizable sample file (KERBCONFIG) section of the 5735FALN CATALOG at the same time. For reference purposes, files that can be processed using the KERBRUN section of this file are listed in Figure 35 on page 97; those processed using the KERBCONFIG section are listed in Figure 36 on page 98.
- b. To ensure you are notified of any service-related changes to the 5735FALN CATALOG file, changes should be made using a VMSES/E-format local modification. See Appendix B, "Modifying TCP/IP for VM CATALOG Files" on page 178 for more information about how to change 5735FALN CATALOG file in this manner.
- **5** Establish a write link to any TCP/IP for VM production or server minidisks which are not yet linked in this mode.

If you did not add the appropriate LINK statements to the P735FALK directory when TCP/IP for VM resources were allocated (based on information in the 5735FALN PLANINFO file), you will need to manually link the TCP/IP production and server minidisks necessary for your environment. See Figure 35 on page 97 and Figure 36 on page 98 for the link addresses you should use. If you have a PPF override that has changed any of these addresses, use your values.

### link tcpipid vdev1 vdev2 mr

**Note:** If another user already has a required minidisk linked in write mode (R/W), you'll only obtain read access (R/O) to this minidisk. If this occurs, you'll need to have that user re-link the minidisk in read-only mode (RR), and then re-issue the above LINK command. Do not continue with these procedures until a R/W link is established for the minidisk in question.

**6** Copy Kerberos US Feature files into production using the TCP2PROD command. The files copied via the following command are those identified in the KERBRUN section of the 5735FALN CATALOG file.

#### Note

When you perform this step, you should first issue the TCP2PROD command with the TEST option, to verify that all resources can be accessed and that the appropriate files will be processed. With the TEST option in effect, **no files are copied into production**. Resolve any reported problems, then invoke TCP2PROD without the TEST option, as illustrated below.

# tcp2prod 5735faln {vmkerb | vmkerbsfs} 5735faln kerbrun

Use **vmkerb** if you installed the TCP/IP V2 R4 for VM base product on minidisks; use vmkerbsfs if you installed it to Shared File System directories.

# 6.5.4.2 Configure the Kerberos US Feature

The Kerberos US Feature has been installed with sample configuration files which are used by the Kerberos servers and clients. These files need to be copied to the appropriate minidisk, renamed if necessary, and customized for your installation. Use the TCP2PROD command, as described below, to copy these files into production.

See the TCP/IP V2 R4 for VM: Planning and Customization (SC31-6082) for detailed explanations about how to configure the Kerberos servers.

Note: For step 2 below, it's assumed that the KERBCONFIG section of the 5735FALN CATALOG has been suitably modified, as described in step 4 of 6.5.4.1, "Copy Kerberos US Feature Files Into Production" on page 94. If this is not the case, you should make any necessary changes to the KERBCONFIG section of the 5735FALN CATALOG file before you continue with the following steps.

- 1 If necessary, establish the appropriate environment, as described by steps 1 through 3, in 6.5.4.1, "Copy Kerberos US Feature Files Into Production" on page 94.
- **2** Copy Kerberos US Feature configuration files into production using the TCP2PROD command. For reference purposes, files that can be processed using the KERBCONFIG section are listed in Figure 36 on page 98.

#### Note -

When you perform this step, you should first issue the TCP2PROD command with the **TEST** option, to verify that all resources can be accessed and that the appropriate files will be processed. With the **TEST** option in effect, **no files are copied into production**. Resolve any reported problems, then invoke TCP2PROD without the TEST option, as illustrated below.

#### tcp2prod 5735faln {vmkerb | vmkerbsfs} 5735faln kerbconfig

Use **vmkerb** if you installed the TCP/IP V2 R4 for VM base product on minidisks; use **vmkerbsfs** if you installed it to Shared File System directories.

For information about copying client code to the Product Code minidisk, see Appendix C, "Copying TCP/IP for VM Client Code to the Y-Disk" on page 182.

# 6.5.4.3 Kerberos US Feature Runtime and Sample Configuration Files

Figure 35 lists the name and location of the Kerberos US Feature runtime files provided by IBM, and the names and location of these files after they've been placed into production.

| Figure 35 (i          | Page 1 of 2). File       | es to Copy into Production - I | Kerberos US Feature          |                    |
|-----------------------|--------------------------|--------------------------------|------------------------------|--------------------|
| P735FALK<br>Test Disk | P735FALK<br>Link Address | Original File<br>Name/Type     | Production File<br>Name/Type | Server<br>Minidisk |
| 491                   | 591                      | ADM_SERV MODULE                | no change                    |                    |
| 491                   | 591                      | ADM_SPRO EXEC                  | no change                    |                    |
| 491                   | 591                      | EXT_SRVT MODULE                | no change                    |                    |
| 491                   | 591                      | KADMEXIT EXEC                  | no change                    |                    |
| 491                   | 591                      | KDB_DEST MODULE                | no change                    |                    |
| 491                   | 591                      | KDB_EDIT MODULE                | no change                    |                    |
| 491                   | 591                      | KDB_INIT MODULE                | no change                    |                    |
| 491                   | 591                      | KDB_UTIL MODULE                | no change                    |                    |
| 491                   | 591                      | KERBEROS MODULE                | no change                    |                    |
| 491                   | 591                      | KERBEXIT EXEC                  | no change                    |                    |
| 491                   | 591                      | VMKERPRO EXEC                  | no change                    |                    |
| 491                   | 276                      | VMKERPRO EXEC                  | PROFILE EXEC                 | VMKERB 191         |
| 491                   | 277                      | ADM_SPRO EXEC                  | PROFILE EXEC                 | ADMSERV 191        |
| 492                   | 592                      | BPLDBM TXTLIB                  | no change                    |                    |
| 492                   | 592                      | DES H                          | no change                    |                    |
| 492                   | 592                      | DES TXTLIB                     | no change                    |                    |

| P735FALK<br>Test Disk | P735FALK<br>Link Address | Original File<br>Name/Type | Production File<br>Name/Type | Server<br>Minidisk |
|-----------------------|--------------------------|----------------------------|------------------------------|--------------------|
| 492                   | 592                      | DES@EXT H                  | no change                    |                    |
| 492                   | 592                      | KADMIN MODULE              | no change                    |                    |
| 492                   | 592                      | KDB TXTLIB                 | no change                    |                    |
| 492                   | 592                      | KDESTROY MODULE            | no change                    |                    |
| 492                   | 592                      | KINIT MODULE               | no change                    |                    |
| 492                   | 592                      | KLIST MODULE               | no change                    |                    |
| 492                   | 592                      | KPASSWD MODULE             | no change                    |                    |
| 492                   | 592                      | KRB H                      | no change                    |                    |
| 492                   | 592                      | KRB TXTLIB                 | no change                    |                    |
| 492                   | 592                      | KRB@EXT H                  | no change                    |                    |
| 492                   | 592                      | KRBSAMP EXEC               | no change                    |                    |
| 492                   | 592                      | KSTASH MODULE              | no change                    |                    |
| 492                   | 592                      | LSB@ADDR H                 | no change                    |                    |
| 492                   | 592                      | MIT-COPY H                 | no change                    |                    |
| 492                   | 592                      | PROT H                     | no change                    |                    |
| 492                   | 592                      | SAMPLE_C LOADLIST          | no change                    |                    |
| 492                   | 592                      | SAMPLE_C MODULE            | no change                    |                    |
| 492                   | 592                      | SAMPLE_S LOADLIST          | no change                    |                    |
| 492                   | 592                      | SAMPLE_S MODULE            | no change                    |                    |
| 492                   | 592                      | SAMPLE@C C                 | no change                    |                    |
| 492                   | 592                      | SAMPLE@S C                 | no change                    |                    |

Figure 36 lists the name and location of the Kerberos US Feature sample files as provided by IBM, and the default names and location of these files after they've been customized.

| Sample<br>Disk | Configured<br>Disk | Sample File<br>Name/Type | Configured File<br>Name/Type |
|----------------|--------------------|--------------------------|------------------------------|
| 591            | 198                | KADMEXIT EXEC            | no change                    |
| 591            | 198                | KERBEXIT EXEC            | no change                    |
| 2B2            | 592                | KRB CONF                 | no change                    |
| 2B2            | 277 (1*)           | ADM@ACL ADD              | no change                    |
| 2B2            | 277 (1*)           | ADM@ACL GET              | no change                    |
| 2B2            | 277 (1*)           | ADM@ACL MOD              | no change                    |

#### Notes:

<sup>1.</sup> This address (277) is the P735FALK link address for the ADMSERV 191 minidisk.

# 6.5.4.4 Unpack Source Files

The Kerberos US Feature has been installed with packed source files. If you wish to unpack the source files, log on P735FALK and invoke the copy command with the unpack option. The Source disk must have been defined large enough to store the unpacked files.

access 2b3 m copyfile fn ft m (unpack olddate replace Access the Source directory if you installed to the Shared File System.

If all files on the disk are packed, you can unpack them all by specifying \* \* for fn ft; otherwise, you should unpack Kerberos US Feature files on an individual basis.

The Kerberos US Feature is now installed and built on your system.

# 6.6 Installing TCP/IP V2 R4 for VM - Kerberos WT Feature

# 6.6.1 Plan Your Installation for the Kerberos WT Feature

The VMFINS command will be used to plan the installation. This section has 2 main steps that will:

- · load the first tape file, containing installation files
- generate a "PLANINFO" file listing
  - all user ID and MDISK (minidisk) requirements
  - required products

To obtain planning information for your environment:

- 1 Log on the installation user ID, P735FALK.
- **2** Mount the Kerberos WT Feature installation tape and attach it to the user ID at virtual address 181. The VMFINS EXEC requires the tape drive to be at virtual address 181.
- **3** Establish read access to the VMSES/E code.

### link maint 5e5 5e5 rr access 5e5 b

The 5E5 minidisk contains the VMSES/E code.

4 Establish write access to the Software Inventory disk.

### link maint 51d 51d mr access 51d d

The MAINT 51D minidisk is where the VMSES/E system-level Software Inventory and other dependent files reside.

Note: If another user already has the MAINT 51D minidisk linked in write mode (R/W), you'll only obtain read access (R/O) to this minidisk. If this occurs, you'll need to have that user re-link the 51D in read-only mode (RR), and then re-issue the above LINK and ACCESS commands. Do not continue with these procedures until a R/W link is established to the 51D minidisk.

**5** Load the Kerberos WT Feature product control files to the 51D minidisk.

#### vmfins install info (nomemo

The NOMEMO option will load the memo from the tape but will not issue a prompt to send them to the system printer. Specify the MEMO option if you want to be prompted for printing the memo.

This command will perform the following:

- load Memo-to-Users
- · load various product control files, including the Product Parameter File (PPF) and the PRODPART files
- · create VMFINS PRODLIST on your A-disk. The VMFINS PRODLIST contains a list of products on the installation tape.

VMFINS2760I VMFINS processing started VMFINS1909I VMFINS PRODLIST created on your A-disk VMFINS2760I VMFINS processing completed successfully Ready;

**6** Obtain resource planning information for the Kerberos WT Feature.

**Note:** The product will **not** be loaded by the VMFINS command at this time.

#### vmfins install ppf 5735falp {vmkerb | vmkerbsfs} (plan nomemo

Use vmkerb if you installed the TCP/IP V2 R4 for VM base product to minidisks or vmkerbsfs if you installed it to Shared File System directories.

The PLAN option indicates that VMFINS will perform requisite checking, plan system resources, and provide an opportunity to override the defaults in the product parameter file.

#### You can override any of the following:

- · the name of the product parameter file
- · the default user IDs
- · minidisk/directory definitions

#### Notes:

- a. If you change the PPF name, a default user ID, or other parameters via a PPF override, you'll need to use your changed values instead of those indicated (when appropriate), throughout the rest of the installation instructions, as well as those provided for servicing Kerberos US Feature. For example, you'll need to specify your PPF override file name instead of 5735FALN for certain VMSES/E commands.
- b. If you're not familiar with creating PPF overrides using VMFINS, you should review the "Using the Make Override Panel" section in Chapter 3 of the VMSES/E Introduction and Reference before you continue.
- c. For more information about changing the VMSYS file pool name, refer to Chapter 3 of the VMSES/E Introduction and Reference.

```
VMFINS2760I VMFINS processing started
VMFREQ2805I Product 5735FALP component VMKERB passed requisite checking
Do you want to create an override for 5735FALP VMKERB (prodid 5735FALP)?
Enter 0 (No), 1 (Yes) or 2 (Exit)
VMFRMT2760I VMFRMT processing started
VMFRMT2760I VMFRMT processing completed successfully
VMFPLA1909I 5735FALP PLANINFO created on your A-disk
VMFINS2760I VMFINS processing completed successfully
```

#### Note!

#### Complete this step only if you received message VMFREQ2806W.

If you receive the following VMFREQ2806W message (specifying either VMKERB or VMKERBSFS), you must do some additional processing.

```
VMFREQ2806W The following requisites for product 5735FALP component VMKERB are
           not satisfied
VMFREQ2806W Type
                         Product Component
VMFRE02806W Prerequisite 5735FALK
VMFREQ2806W Requisite
                         5688198E
VMFREQ2806W
            0R
                         2VMVMA10
```

The messages indicate that 5735FALK, product TCP/IP V2 R4 for VM, is a prerequisite product for the Kerberos WT Feature. You must install it before you can continue with this installation.

In addition, the messages indicate that 5688198E, the IBM Language Environment for MVS and VM Release 5 product, is a requisite. You can install the NFS Feature without this requisite, but will have to install IBM Language Environment for MVS and VM Release 5 before you run or service the Kerberos WT Feature.

If you are going to install IBM Language Environment for MVS and VM Release 5, you can continue with installing Kerberos WT Feature. IBM Language Environment for MVS and VM Release 5 is in VMSES/E format, so the VMSES/E system inventory will be updated automatically when you install this requisite product.

> **7** Review the install message log (\$VMFINS \$MSGLOG). If necessary, correct any problems before going on. For information about handling specific error messages, see VM/ESA System Messages and Codes or use on-line HELP.

#### vmfview install

# 6.6.2 Allocate Resources for Installing the Kerberos WT Feature

Use the planning information in the 5735FALP PLANINFO file, created in the PLAN step, to:

Update the P735FALK user directory entry for minidisk install

#### OR

Update the P735FALK user directory entry for SFS install

Create the other required user directory entries.

# 6.6.2.1 PROFILE Directory Entries

There is a PROFILE directory entry, PROFILE CMSUSER, that is used in the new directory entries. This profile should already have been added to the system directory when you installed the TCP/IP V2 R4 for VM base product. The profile is as follows:

```
PROFILE CMSUSER
 IPL CMS
 MACHINE XA
 SPOOL 00C 2540 READER *
 SPOOL 00D 2540 PUNCH A
 SPOOL 00E 1403 A
 CONSOLE 009 3215 T
 LINK MAINT 190 190 RR
 LINK MAINT 19D 19D RR
 LINK MAINT 19E 19E RR
```

# 6.6.2.2 Installing the Kerberos WT Feature to Minidisks

**1** Obtain the user directory from the 5735FALP PLANINFO file.

Note: The user directory entries are located at the end of the resource section at the bottom of the PLANINFO file. These entries contain all of the links and privilege classes necessary for the Kerberos WT Feature user IDs. Use the directory entries found in the PLANINFO file as models for input to your system directory.

- **2** Modify the directory entries, using Figure 29 on page 36 and Figure 30 on page 37 to obtain the minidisk requirements.
  - Add the MDISK statements to the directory entries for P735FALK, VMKERB, and ADMSERV. These user IDs are required. Also add an MDISK statement to P735FALK for the Source disk if it does not already exist. Use one of the two Source disk sizes specified in Figure 30 on page 37 depending on whether you intend to unpack the source files after installation.
  - Add the following links to the P735FALK directory entry

```
LINK VMKERB 191 276 MR
LINK ADMSERV 191 277 MR
```

- Increase the size of the existing P735FALK and TCPMAINT service disks by the amount specified in Figure 30 on page 37 if this has not already been done. Use one of the two Source disk sizes, depending on whether you intend to unpack the source files after installation.
- **3** Update the system directory

- · Add the directory entries for VMKERB and ADMSERV. Change the passwords from xxxxx to a valid password, in accordance with your security guidelines.
- Modify the directory entries for P735FALK and TCPMAINT.

Place the new directory on-line using VM/Directory Maintenance (DIRMAINT) or an equivalent CP directory maintenance method.

#### Note

All new minidisks must be formatted before you install the Kerberos WT Feature.

# 6.6.2.3 Installing the Kerberos WT Feature to SFS Directories

**1** Obtain the user directory from the 5735FALP PLANINFO file.

**Note:** The user directory entries are located at the end of the resource section at the bottom of the PLANINFO file. These entries contain all of the links and privilege classes necessary for the Kerberos WT Feature user IDs. Use the directory entries found in the PLANINFO file as models for input to your system directory.

- **2** Modify the directory entries, using Figure 29 on page 36 and Figure 30 on page 37 to obtain the minidisk requirements for the minidisks that do not have Shared File System directories specified.
  - Add the MDISK statements to the directory entries for VMKERB and ADMSERV. These user IDs are required.
  - Add the following links to the P735FALK directory entry

```
LINK VMKERB 191 276 MR
LINK ADMSERV 191 277 MR
```

- Increase the size of the existing P735FALK and TCPMAINT service disks that are not on the Shared File System by the amount specified in Figure 30 on page 37 if this has not already been done.
- **3** Update the system directory
  - Add the directory entries for VMKERB and ADMSERV. Change the passwords from xxxxx to a valid password, in accordance with your security guidelines.
  - Modify the directory entries for P735FALK and TCPMAINT.

Place the new directory on-line using VM/Directory Maintenance (DIRMAINT) or an equivalent CP directory maintenance method.

#### Note

All new minidisks must be formatted before you install the Kerberos WT Feature.

- 4 An SFS install will also require the following steps:
  - a Determine the number of 4k blocks that are required for SFS directories by adding up the 4K blocks required for each SFS directory you plan to use. Use one of the two Source disk sizes, depending on whether you intend to unpack the source files after installation.
    - If you intend to use all of the default Kerberos WT Feature SFS directories, the 4K block requirements are summarized in Figure 29 on page 36 and Figure 30 on page 37. This information will be used to modify the storage allocation for P735FALK in the VMSYS filepool.
  - **b** Increase the amount of SFS storage allocated to user P735FALK in the VMSYS filepool, if sufficient storage was not already allocated. Use the MODIFY USER command:

MODIFY USER +blocks FOR P735FALK VMSYS:

where blocks is the number of 4k blocks that you calculated in the previous step.

Note: This must be done from a user ID that is an administrator for VMSYS: filepool.

- **C** Determine if there are enough blocks available in the filepool to install the Kerberos WT Feature. This information can be obtained from the QUERY FILEPOOL STATUS command. Near the end of the output from this command is a list of minidisks in the filepool and the number of blocks free. If the number of blocks free is smaller than the total 4k blocks needed to install the Kerberos WT Feature you will need to add space to the filepool. See VM/ESA File Pool Planning, Administration and Operation or VM/ESA SFS and CRR Planning, Administration and Operation for information about adding space to a filepool.
- **d** Create the necessary subdirectories listed in the 5735FALP PLANINFO file using the CREATE DIRECTORY command. If necessary, see the VM/ESA CMS Command Reference for more information about the CREATE DIRECTORY command.

set filepool vmsys:

create directory vmsys:p735falk.vmkerb create directory vmsys:p735falk.vmkerb.applyalt create directory vmsys:p735falk.vmkerb.applyprod create directory vmsys:p735falk.tcpip.source

Only create the Source directory if it does not already exist.

# 6.6.3 Install the Kerberos WT Feature

- 1 Log on the installation user ID, P735FALK.
- 2 Establish read access to the 5E5 minidisk and write access to the 51D minidisk (Software Inventory), if they are not already linked correctly.

Note: If the MAINT 51D minidisk was accessed R/O, you will need to have the user who has it linked R/W link it as R/O. You then can issue the following commands to obtain R/W access to it.

link maint 51d 51d mr access 51d d

- **3** Have the Kerberos WT Feature installation tape mounted and attached to P735FALK at virtual address 181. The VMFINS EXEC requires the tape drive to be at virtual address 181.
- 4 Install the Kerberos WT Feature.

#### Notes:

- If you've already created a PPF override file, you should specify your override file name after the PPF keyword for the following VMFINS command.
- You may be prompted for additional information during VMFINS INSTALL processing depending on your installation environment. If you're unsure how to respond to a prompt, refer to the "Installing Products with VMFINS" and "Install Scenarios" chapters in the VMSES/E Introduction and Reference to decide how to proceed.

vmfins install ppf 5735falp {vmkerb | vmkerbsfs} (nomemo nolink

Use **vmkerb** if you installed the TCP/IP V2 R4 for VM base product to minidisks or vmkerbsfs if you installed it to Shared File System directories.

The NOLINK option indicates that you don't want VMFINS to link to the appropriate minidisks, only access them if not accessed.

```
VMFINS2760I VMFINS processing started
VMFREQ2805I Product 5735FALP component VMKERB passed requisite checking
Do you want to create an override for 5735FALP VMKERB (prodid 5735FALP)?
Enter 0 (No), 1 (Yes) or 2 (Exit)
VMFINT2760I VMFINST processing started
VMFLDP2706I 5735FALP VMKERB (prodid 5735FALP) will be processed as a PDI
            product
{\tt VMFSET2760I} \stackrel{.}{{\tt VMFSETUP}} {\tt processing} {\tt started}
VMFUTL2205I Minidisk Directory Assignments:
            String
                       Mode Stat Vdev
                                          Label/Directory
VMFUTL2205I LOCALMOD E
                              R/W
                                   2C4
                                          TCP2C4
VMFUTL2205I APPLY
                              R/W
                                   4A6
                                          KER4A6
VMFUTL2205I
                       G
                              R/W
                                   4A2
                                          KER4A2
                                   2D2
VMFUTL2205I DELTA
                       Н
                              R/W
                                          TCP2D2
VMFUTL2205I BUILD1
                       Ι
                              R/W 491
                                          TCP491
VMFUTL2205I BUILD3
                              R/W
                                   492
                                          TCP492
                       J
VMFUTL2205I BASE1
                       Κ
                              R/W
                                    2B2
                                          TCP2B2
VMFUTL2205I BASE2
                              R/W
                                   2B3
                                          TCP2B3
                       L
VMFUTL2205I -----
                              R/W 191
                                          TCP191
                      Α
VMFUTL2205I -----
                              R/0
                                   5E5
                                          MNT5E5
                                          MNT51D
VMFUTL2205I -----
                      D
                              R/W
                                   51D
VMFUTL2205I -----
                              R/0
                       S
                                   190
                                          MNT190
VMFUTL2205I ----- Y/S
                              R/0
                                   19E
                                          MNT19E
VMFSET2760I VMFSETUP processing completed successfully
VMFREC2760I VMFREC processing started
VMFREC1852I Volume 1 of 1 of INS TAPE 9440
VMFREC1851I (1 of 8) VMFRCAXL processing AXLIST
VMFRCX2159I Loading nnn part(s) to DELTA 2D2 (H)
VMFREC1851I (2 of 8) VMFRCPTF processing PARTLST
VMFRCX2159I Loading nnn part(s) to DELTA 2D2 (H)
VMFREC1851I (3 of 8) VMFRCCOM processing DELTA
VMFRCX2159I Loading nnn part(s) to DELTA 2D2 (H)
VMFREC1851I (4 of 8) VMFRCALL processing APPLY
VMFRCA2159I Loading part(s) to APPLY 4A6 (F)
VMFRCA2159I Loaded nnn part(s) to APPLY 4A6 (F)
VMFREC1851I (5 of 8) VMFRCALL processing KERB
VMFRCA2159I Loading part(s) to BASE1 2B2 (K) VMFRCA2159I Loaded nnn part(s) to BASE1 2B2 (K)
VMFREC1851I (6 of 8) VMFRCALL processing SERVER
VMFRCA2159I Loading part(s) to BUILD1 491 (I)
VMFRCA2159I Loaded nnn part(s) to BUILD1 491 (I)
VMFREC1851I (7 of 8) VMFRCALL processing CLIENT
VMFRCA2159I Loading part(s) to BUILD3 492 (J) VMFRCA2159I Loaded nnn part(s) to BUILD1 491 (I)
VMFREC1851I (8 of 8) VMFRCALL processing SOURCE
VMFRCA2159I Loading part(s) to BASE2 2B3 (L)
VMFRCA2159I Loaded nnn part(s) to BASE2 2B3 (L)
VMFREC2760I VMFREC processing completed successfully
VMFINT2760I VMFINST processing completed successfully
VMFINS2760I VMFINS processing completed successfully
```

**5** Review the install message log (\$VMFINS \$MSGLOG). If necessary, correct any problems before going on. For information about handling specific error messages, see *VM/ESA System Messages and Codes* or use on-line HELP.

#### vmfview install

# 6.6.3.1 Update Build Status Table for the Kerberos WT Feature

1 Update the VM SYSBLDS software inventory file for the Kerberos WT Feature.

# vmfins build ppf 5735falp {vmkerb | vmkerbsfs} (serviced nolink

Use **vmkerb** if you installed the TCP/IP V2 R4 for VM base product to minidisks or vmkerbsfs if you installed it to Shared File System directories.

The SERVICED option will build any parts that were not built on the installation tape and update the Software Inventory build status table showing that the product 5735FALP has been built.

# 6.6.4 Place the Kerberos WT Feature Into Production

# 6.6.4.1 Copy Kerberos WT Feature Files Into Production

1 Log on the installation user ID, P735FALK.

**2** Establish read access to the VMSES/E code and the Software Inventory minidisks.

link maint 5e5 5e5 rr access 5e5 b

link maint 51d 51d rr access 51d d

The 5E5 minidisk contains the VMSES/E code.

The 51D minidisk is where the VMSES/E Software Inventory files and other product dependent files reside.

**3** Establish the correct minidisk access order.

### vmfsetup 5735falp {vmkerb | vmkerbsfs} (link

Use vmkerb if you installed the TCP/IP V2 R4 for VM base product on minidisks; use vmkerbsfs if you installed it to Shared File System directories.

4 If necessary, modify the 5735FALP CATALOG file so that the appropriate files will be placed into production for your environment.

The 5735FALP CATALOG file is used by the TCP2PROD command to copy files to TCP/IP for VM minidisks. See Appendix A, "TCP2PROD" on page 172 for information about the TCP2PROD command and TCP/IP for VM catalog files.

#### Notes:

- a. You should modify both the product runtime file section (KERBRUN) and the customizable sample file (KERBCONFIG) section of the 5735FALP CATALOG at the same time. For reference purposes, files that can be processed using the KERBRUN section of this file are listed in Figure 37 on page 113; those processed using the KERBCONFIG section are listed in Figure 38 on page 114.
- b. To ensure you are notified of any service-related changes to the 5735FALP CATALOG file, changes should be made using a VMSES/E-format local modification. See Appendix B, "Modifying TCP/IP for VM CATALOG Files" on page 178 for more information about how to change 5735FALP CATALOG file in this manner.
- 5 Establish a write link to any TCP/IP for VM production or server minidisks which are not yet linked in this mode.

If you did not add the appropriate LINK statements to the P735FALK directory when TCP/IP for VM resources were allocated (based on information in the 5735FALP PLANINFO file), you will need to manually link the TCP/IP production and server minidisks necessary for your environment. See Figure 37 on page 113 and Figure 38 on page 114 for the link addresses you should use. If you have a PPF override that has changed any of these addresses, use your values.

### link tcpipid vdev1 vdev2 mr

Note: If another user already has a required minidisk linked in write mode (R/W), you'll only obtain read access (R/O) to this minidisk. If this occurs, you'll need to have that user re-link the minidisk in read-only mode (RR), and then re-issue the above LINK command. Do not continue with these procedures until a R/W link is established for the minidisk in question.

**6** Copy Kerberos WT Feature files into production using the TCP2PROD command. The files copied via the following command are those identified in the KERBRUN section of the 5735FALP CATALOG file.

#### Note -

When you perform this step, you should first issue the TCP2PROD command with the TEST option, to verify that all resources can be accessed and that the appropriate files will be processed. With the TEST option in effect, **no files are copied into production**. Resolve any reported problems, then invoke TCP2PROD without the TEST option, as illustrated below.

# tcp2prod 5735falp {vmkerb | vmkerbsfs} 5735falp kerbrun

Use **vmkerb** if you installed the TCP/IP V2 R4 for VM base product on minidisks; use vmkerbsfs if you installed it to Shared File System directories.

# 6.6.4.2 Configure the Kerberos WT Feature

The Kerberos WT Feature has been installed with sample configuration files which are used by the Kerberos servers and clients. These files need to be copied to the appropriate minidisk, renamed if necessary, and customized for your installation. Use the TCP2PROD command, as described below, to copy these files into production.

See the TCP/IP V2 R4 for VM: Planning and Customization (SC31-6082) for detailed explanations about how to configure the Kerberos servers.

Note: For step 2 below, it's assumed that the KERBCONFIG section of the 5735FALP CATALOG has been suitably modified, as described in step 4 of 6.6.4.1, "Copy Kerberos WT Feature Files Into Production" on page 110. If this is not the case, you should make any necessary changes to the KERBCONFIG section of the 5735FALP CATALOG file before you continue with the following steps.

- 1 If necessary, establish the appropriate environment, as described by steps 1 through 3, in 6.6.4.1, "Copy Kerberos WT Feature Files Into Production" on page 110.
- **2** Copy Kerberos US Feature configuration files into production using the TCP2PROD command. For reference purposes, files that can be processed using the KERBCONFIG section are listed in Figure 38 on page 114.

#### Note -

When you perform this step, you should first issue the TCP2PROD command with the TEST option, to verify that all resources can be accessed and that the appropriate files will be processed. With the TEST option in effect, no files are copied into production. Resolve any reported problems, then invoke TCP2PROD without the TEST option, as illustrated below.

#### tcp2prod 5735falp {vmkerb | vmkerbsfs} 5735falp kerbconfig

Use vmkerb if you installed the TCP/IP V2 R4 for VM base product on minidisks; use vmkerbsfs if you installed it to Shared File System directories.

For information about copying client code to the Product Code minidisk, see Appendix C, "Copying TCP/IP for VM Client Code to the Y-Disk" on page 182.

# 6.6.4.3 Kerberos WT Feature Runtime and Sample Configuration **Files**

Figure 37 lists the name and location of the Kerberos WT Feature runtime files provided by IBM, and the names and location of these files after they've been placed into production.

| Figure 37 (I          | Page 1 of 2). File       | es to Copy into Production - I | Kerberos WT Feature          |                    |
|-----------------------|--------------------------|--------------------------------|------------------------------|--------------------|
| P735FALK<br>Test Disk | P735FALK<br>Link Address | Original File<br>Name/Type     | Production File<br>Name/Type | Server<br>Minidisk |
| 491                   | 591                      | ADM_SERV MODULE                | no change                    |                    |
| 491                   | 591                      | ADM_SPRO EXEC                  | no change                    |                    |
| 491                   | 591                      | EXT_SRVT MODULE                | no change                    |                    |
| 491                   | 591                      | KADMEXIT EXEC                  | no change                    |                    |
| 491                   | 591                      | KDB_DEST MODULE                | no change                    |                    |
| 491                   | 591                      | KDB_EDIT MODULE                | no change                    |                    |
| 491                   | 591                      | KDB_INIT MODULE                | no change                    |                    |
| 491                   | 591                      | KDB_UTIL MODULE                | no change                    |                    |
| 491                   | 591                      | KERBEROS MODULE                | no change                    |                    |
| 491                   | 591                      | KERBEXIT EXEC                  | no change                    |                    |
| 491                   | 591                      | VMKERPRO EXEC                  | no change                    |                    |
| 491                   | 276                      | VMKERPRO EXEC                  | PROFILE EXEC                 | VMKERB 191         |
| 491                   | 277                      | ADM_SPRO EXEC                  | PROFILE EXEC                 | ADMSERV 191        |
| 492                   | 592                      | BPLDBM TXTLIB                  | no change                    |                    |
| 492                   | 592                      | DES H                          | no change                    |                    |
| 492                   | 592                      | DES@EXT H                      | no change                    |                    |

| Figure 37 (Page 2 of 2). Files to Copy into Production - Kerberos WT Feature |                          |                            |                              |                    |
|------------------------------------------------------------------------------|--------------------------|----------------------------|------------------------------|--------------------|
| P735FALK<br>Test Disk                                                        | P735FALK<br>Link Address | Original File<br>Name/Type | Production File<br>Name/Type | Server<br>Minidisk |
| 492                                                                          | 592                      | KADMIN MODULE              | no change                    |                    |
| 492                                                                          | 592                      | KDB TXTLIB                 | no change                    |                    |
| 492                                                                          | 592                      | KDESTROY MODULE            | no change                    |                    |
| 492                                                                          | 592                      | KINIT MODULE               | no change                    |                    |
| 492                                                                          | 592                      | KLIST MODULE               | no change                    |                    |
| 492                                                                          | 592                      | KPASSWD MODULE             | no change                    |                    |
| 492                                                                          | 592                      | KRB H                      | no change                    |                    |
| 492                                                                          | 592                      | KRB TXTLIB                 | no change                    |                    |
| 492                                                                          | 592                      | KRB@EXT H                  | no change                    |                    |
| 492                                                                          | 592                      | KRBSAMP EXEC               | no change                    |                    |
| 492                                                                          | 592                      | KSTASH MODULE              | no change                    |                    |
| 492                                                                          | 592                      | LSB@ADDR H                 | no change                    |                    |
| 492                                                                          | 592                      | MIT-COPY H                 | no change                    |                    |
| 492                                                                          | 592                      | PROT H                     | no change                    |                    |
| 492                                                                          | 592                      | SAMPLE_C LOADLIST          | no change                    |                    |
| 492                                                                          | 592                      | SAMPLE_C MODULE            | no change                    |                    |
| 492                                                                          | 592                      | SAMPLE_S LOADLIST          | no change                    |                    |
| 492                                                                          | 592                      | SAMPLE_S MODULE            | no change                    |                    |
| 492                                                                          | 592                      | SAMPLE@C C                 | no change                    |                    |
| 492                                                                          | 592                      | SAMPLE@S C                 | no change                    |                    |

Figure 38 lists the name and location of the Kerberos WT Feature sample files as provided by IBM, and the default names and location of these files after they've been customized.

| Sample<br>Disk | Configured<br>Disk | Sample File<br>Name/Type | Configured File<br>Name/Type |  |
|----------------|--------------------|--------------------------|------------------------------|--|
| 591            | 198                | KADMEXIT EXEC            | no change                    |  |
| 591            | 198                | KERBEXIT EXEC            | no change                    |  |
| 2B2            | 592                | KRB CONF                 | no change                    |  |
| 2B2            | 277 (1*)           | ADM@ACL ADD              | no change                    |  |
| 2B2            | 277 (1*)           | ADM@ACL GET              | no change                    |  |
| 2B2            | 277 (1*)           | ADM@ACL MOD              | no change                    |  |

### Notes:

<sup>1.</sup> This address (277) is the P735FALK link address for the ADMSERV 191 minidisk.

Note: The Configured Disk address 277 in Figure 38 corresponds to the ADMSERV 191 minidisk.

# 6.6.4.4 Unpack Source Files

The Kerberos WT Feature has been installed with packed source files. If you wish to unpack the source files, log on P735FALK and invoke the copy command with the unpack option. The Source disk must have been defined large enough to store the unpacked files.

access 2b3 e copyfile fn ft e (unpack olddate replace Access the Source directory if you installed to the Shared File System.

If all files on the disk are packed, you can unpack them all by specifying \* \* for fn ft; otherwise, you should unpack Kerberos WT Feature files on an individual basis.

The Kerberos WT Feature is now installed and built on your system.

# 7.0 Service Instructions

This section of the Program Directory contains the procedures to install CORrective and preventive service to the TCP/IP V2 R4 for VM base product and the NFS, Kerberos US, and Kerberos World Trade features, using VMSES/E. Service for the Source feature is included in the service for the base product. Preventive service is delivered via a Recommended Service Upgrade (RSU) tape.

To become more familiar with service using VMSES/E, you should read the introductory chapters in:

• VMSES/E Introduction and Reference (SC24-5747 or SC24-5444)

These manuals also contain the command syntax for the VMSES/E commands listed in the procedure.

Each step of the servicing instructions must be followed. Do not skip any step unless otherwise directed. All instructions showing accessing of disks assume the use of default minidisk addresses. If different minidisk addresses are used, or if using the Shared File System, change the instructions appropriately.

#### Note! -

The sample console output presented throughout these instructions was produced on a VM/ESA Version 2 Release 2.0 system and assumes that you installed to minidisks using the default PPF and component names. If you installed the TCP/IP V2 R4 for VM base product and features on a different VM/ESA system or used a different PPF or component, the results obtained for some commands may differ from those depicted here.

# 7.1 VMSES/E Service Process Overview

The following is a brief description of the main steps in servicing TCP/IP V2 R4 for VM and the features using VMSES/E.

- · Merging Service
  - Use the VMFMRDSK command to clear the alternate apply disk before receiving new service. This allows you to easily remove the new service if a serious problem is found.
- · Receiving Service
  - The VMFREC command receives service from the delivery media and places it on the Delta disk.
- Applying Service
  - The VMFAPPLY command updates the version vector table (VVT), which identifies the service level of all the serviced parts. In addition, AUX files are generated from the VVT for parts that require them.
- Reapplying Local Service (if applicable)

All local service (mods) must be entered into the software inventory to allow VMSES/E to track the changes and build them into the system. Refer to Chapter 7 of the VM/ESA Service Guide for this procedure.

# • Building New Levels

The build task generates the serviced level of an object and places the new object on a test BUILD disk.

# • Placing the New Service into Production

Once the service is satisfactorily tested it should be put into production by copying the new service to the production disks. Customized files that have been serviced must be customized again.

# 7.2 Servicing TCP/IP V2 R4 for VM

# 7.2.1 Important Service Notes

### 7.2.1.1 PPF Override Considerations

• The ppfname used throughout these servicing instructions is 5735FALK, which assumes you are using the PPF supplied by IBM for the TCP/IP V2 R4 for VM. If you have your own PPF override file for the TCP/IP V2 R4 for VM, you should use your file's ppfname instead of 5735FALK. The ppfname you use should be used **throughout** the rest of this procedure.

# 7.2.1.2 Language Environment Runtime Library Considerations

• If TCP/IP V2 R4 for VM is installed on VM/ESA Version 1 Release 2.2, IBM Language Environment for MVS and VM Release 5 (5688198) is required to service several modules used for certain TCP/IP for VM functions (see 5.2.2, "Other Program Product Requirements" on page 17 for a list of such functions). For VM/ESA Version 2 Release 1.0 or later, this requirement is met by the Common Execution Library (CEL) included with these releases of VM/ESA.

If you do not have Language Environment runtime library support installed, you must use one of the following component names when you service TCP/IP for VM:

tcpipnoc — if installed to minidisks

tcpipsfsnoc — if installed to Shared File System

Using one of these names will avoid building the C components of TCP/IP for VM. As stated above, use your own override for the appropriate component if you created one.

 If you service TCP/IP for VM C components, the Language Environment runtime library must be available when you build serviced objects using the VMFBLD command. If the Language Environment runtime library does not reside on a system minidisk automatically accessed by VMSES/E (such as the MAINT 19E minidisk), you need to ensure the appropriate minidisk is available (perhaps through the use of a PPF override).

#### **Quick Index for Service Instructions**

Select the service instructions you should use, based on the type of service you are installing:

- TCP/IP for VM RSU Service Begin with 7.2.2, "Preventive Service for TCP/IP V2 R4 for VM" on page 119
- TCP/IP for VM COR Service Begin with 7.2.3, "Corrective Service for TCP/IP V2 R4 for VM" on
- NFS Feature RSU Service Begin with 7.4.2, "Preventive Service for NFS Feature (RSU)" on page 138
- NFS Feature COR Service Begin with 7.4.4, "Corrective Service for NFS Feature" on page 144
- Kerberos US Feature COR Service Begin with 7.5.2, "Corrective Service for Kerberos US Feature" on page 154
- Kerberos WT Feature COR Service Begin with 7.6.2, "Corrective Service for Kerberos WT Feature" on page 163

# 7.2.2 Preventive Service for TCP/IP V2 R4 for VM

Preventive service is available periodically on the Recommended Service Upgrade (RSU) tape. Each RSU is cumulative and contains selected important PTFs. The service on the RSU is in pre-applied, pre-built format, and includes the serviced files, the objects that were rebuilt using these files, and the updated software inventory. This makes installing the new service much quicker, but will require that you re-apply any reach-ahead service (service that you have applied that is not on the RSU). RSU tapes are in install format, so the VMFINS command is used to load the tape.

### 7.2.2.1 Prepare to Receive Service

- 1 Log on the TCP/IP V2 R4 for VM service user ID, P735FALK.
- **2** Establish access to the software inventory disk.

Note: If the MAINT 51D minidisk was accessed R/O, you will need to have the user that has it accessed R/W link it R/O. You then can issue the following commands to obtain R/W access to it.

link maint 51d 51d mr access 51d d

The 51D minidisk is where the VMSES/E Software Inventory files and other product dependent files reside.

3 Have the TCP/IP V2 R4 for VM RSU tape mounted and attached as 181 to P735FALK.

4 Receive the product documentation (5735FALK MEMO) to the 51D minidisk and identify the products and components that have service on the tape. The product documentation contains the amount of storage needed to receive the service on the RSU. Use this to ensure that there is enough space on the service disks or directories.

### vmfins install info (nomemo

nomemo will load but not print the memos.

5 Clear the alternate APPLY disk to ensure that you have a clean disk for new service.

# vmfmrdsk 5735falk {tcpip | tcpipsfs | tcpipnoc | tcpipsfsnoc} apply (setup

Use tcpip or tcpipsfs if you installed to minidisks or the Shared File System respectively, and you want to apply service that requires Language Environment runtime library support. Otherwise, use tcpipnoc (minidisks) or tcpipsfsnoc (SFS).

This command copies the alternate APPLY disk to the production APPLY disk and then clears the alternate APPLY disk.

**6** Review the merge message log (\$VMFMRD \$MSGLOG). If necessary, correct any problems before going on. For information about handling specific error messages, see VM/ESA System Messages and Codes or use on-line HELP.

#### vmfview mrd

7 Invoke the VMFPSU command to obtain additional information about the service contained on the RSU and how it will affect your local modifications. This command creates an output file, appid PSUPLAN, which you can review. See the VM/ESA Service Guide for an explanation of this file.

vmfpsu 5735falk {tcpip | tcpipsfs | tcpipnoc | tcpipsfsnoc}

Use **tcpip** or **tcpipsfs** if you installed to minidisks or the Shared File System respectively, and you want to apply service that requires Language Environment runtime library support. Otherwise, use **tcpipnoc** (minidisks) or **tcpipsfsnoc** (SFS). **tcpipnoc** (minidisks) or **tcpipsfsnoc** (SFS).

This command produces an output file comparing the service on the RSU to the service on your system. The file name is *appid* **PSUPLAN**, where *appid* is specified in the PPF file.

#### 7.2.2.2 Receive the Service

1 Receive the service on the RSU.

Since the RSU contains pre-applied, pre-built service in install format, the VMFINS command will load the new service to the DELTA disk, the updated apply service inventory to the APPLY disk, and the pre-built objects to the appropriate test build disks.

#### vmfins install ppf 5735falk {tcpip | tcpipsfs | tcpipnoc | tcpipsfsnoc} (nomemo nolink

Use **tcpip** or **tcpipsfs** if you installed to minidisks or the Shared File System respectively, and you want to apply service that requires Language Environment runtime library support. Otherwise, use **tcpipnoc** (minidisks) or **tcpipsfsnoc** (SFS).

The NOLINK option indicates that you don't want VMFINS to link to the appropriate minidisks, only access them if not accessed.

```
VMFINS2760I VMFINS processing started
VMFREQ2805I Product 5735FALK component TCPIP passed requisite checking
Do you want to create an override for 5735FALK TCPIP (prodid 5735FALK)?
Enter 0 (No), 1 (Yes) or 2 (Exit)

0
.
.
.
.
VMFINS2760I VMFINS processing completed successfully
```

**2** Review the install message log (\$VMFINS \$MSGLOG). If necessary, correct any problems before going on. For information about handling specific error messages, see VM/ESA System Messages and Codes or use on-line HELP.

#### vmfview install

# 7.2.2.3 Apply the Service

Since the service on the RSU is already pre-applied, this step will just reapply any reach-ahead service (service that is on your system but not on the RSU).

**1** Reapply reach-ahead service.

# vmfapply ppf 5735falk {tcpip | tcpipsfs | tcpipnoc | tcpipsfsnoc}

Use tcpip or tcpipsfs if you installed to minidisks or the Shared File System respectively, and you want to apply service that requires Language Environment runtime library support. Otherwise, use tcpipnoc (minidisks) or tcpipsfsnoc (SFS).

This command reapplies the reach-ahead service on your system. The version vector table (VVT) is updated with all serviced parts and all necessary AUX files are generated on the alternate apply disk.

**2** Review the apply message log (\$VMFAPP \$MSGLOG). If necessary, correct any problems before going on. For information about handling specific error messages, see VM/ESA System Messages and Codes or use on-line HELP.

# vmfview apply

- **3** Re-work and re-apply local service, if it has been affected by the service on the RSU.
  - a. Affected local modifications are indicated in the output file created by the VMFPSU command invoked in a step 7 on page 120.
  - b. For information on re-working local modifications, refer to Chapter 7 in the VM/ESA Service Guide. Follow the steps that are applicable to your local modification.

The following substitutions may need to be made:

- esalcl should be 5735falk
- esa should be 5735falk

- compname should be tcpip, tcpipsfs, tcpipnoc, or tcpipsfsnoc
- appid should be 5735falk
- fm-local should be the fm of 2C4
- fm-applyalt should be the fm of 2A6

Keep in mind that when you get to the following step in the VM/ESA Service Guide:

- "Rebuilding Objects" (VM/ESA Version 2 Release 1.0, or later)
- "Return to the Appropriate Section to Build Remaining Objects" (VM/ESA Version 1 Release 2.2)

you should return back to this program directory and continue with 7.2.2.4, "Update the Build Status Table."

# 7.2.2.4 Update the Build Status Table

1 Update the Build Status Table with serviced parts.

# vmfbld ppf 5735falk {tcpip | tcpipsfs | tcpipnoc | tcpipsfsnoc} (status

Use tcpip or tcpipsfs if you installed to minidisks or the Shared File System respectively, and you want to apply service that requires Language Environment runtime library support. Otherwise, use tcpipnoc (minidisks) or tcpipsfsnoc (SFS).

This command updates the Build Status Table to determine what remains to be built.

#### Note -

If a \$PPF file has been serviced you will get the following prompt:

VMFBLD2185R The following source product parameter files have been serviced:

VMFBLD2185R 5735FALK \$PPF

VMFBLD2185R When source product parameter files are serviced, all product parameter files built from them must be recompiled using VMFPPF before VMFBLD can be run.

VMFBLD2185R Enter zero (0) to have the serviced source product parameter files built to your A-disk and exit VMFBLD so you can recompile your product parameter files with VMFPPF.

VMFBLD2185R Enter one (1) to continue only if you have already recompiled your product parameter files with VMFPPF.

Enter a 0 and complete the following steps before you continue.

VMFBLD2188I Building 5735FALK \$PPF on 191 (A) from level \$PFnnnnn

### vmfppf 5735falk \*

Note: If you've created your own PPF override, use your PPF name instead of 5735FALK.

copyfile 5735falk \$ppf a = = d (olddate replace erase 5735falk \$ppf a

> Note: Do not use your own PPF name in place of 5735FALK for the COPYFILE and ERASE commands.

#### Note Continued ...

### vmfbld ppf 5735falk {tcpip | tcpipsfs| tcpipnoc | tcpipsfsnoc} (status

1

Re-issue VMFBLD to complete updating the build status table.

Use tcpip or tcpipsfs if you installed to minidisks or the Shared File System respectively, and you want to apply service that requires Language Environment runtime library support. Otherwise, use tcpipnoc (minidisks) or tcpipsfsnoc (SFS). When you receive the prompt that was previously displayed, enter a 1 to continue.

**2** Use VMFVIEW to review the build status messages, and see what objects need to be built.

#### vmfview build

# 7.2.2.5 Build Serviced Objects

The RSU contains pre-built service, so this step will build only objects that were affected by any reach-ahead and local service that was reapplied.

**1** Rebuild TCP/IP V2 R4 for VM serviced parts.

# vmfbld ppf 5735falk {tcpip | tcpipsfs | tcpipnoc | tcpipsfsnoc} (serviced

Use tcpip or tcpipsfs if you installed to minidisks or the Shared File System respectively, and you want to apply service that requires Language Environment runtime library support. Otherwise, use tcpipnoc (minidisks) or tcpipsfsnoc (SFS).

**2** Review the build message log (\$VMFBLD \$MSGLOG). If necessary, correct any problems before going on. For information about handling specific error messages, see VM/ESA System Messages and Codes or use on-line HELP.

#### vmfview build

### 7.2.2.6 Test the New Service

You should thoroughly test the service before putting it into production. To do this, add links in each server machine that you are using to link the test build disks for the server and client code instead of the production build disks. You will have to detach the 591 and 592 disks first. The link commands to issue are:

```
LINK P735FALK 491 591 RR
LINK P735FALK 492 592 RR
```

In addition, the NCS server virtual machine should link the test NCS administration code if it was serviced. Detach the 195 disk first.

LINK P735FALK 395 195 RR

#### 7.2.2.7 Place the Service into Production

When you have thoroughly tested the new service, you should put the service into production. See 7.2.4, "Place the New TCP/IP V2 R4 for VM Service Into Production" on page 133 for an explanation of this task.

#### 7.2.2.8 Determine RSU Service Level

The service contained on each RSU constitutes a new service level. Use this service level when ordering corrective service. The service level is updated in the system inventory when the RSU is installed.

The following command is used to query the current service level of the system.

vmfsim query vm sysrecs tdata :ppf 5735falk :stat

```
VMFSIP2408I RESULTS FOR
           TDATA : PPF 5735FALK : STAT
:PPF 5735FALK TCPIP
  :STAT RECEIVED.06/28/96.10:34:12.P735FALK.210-9602
```

The last part of the status line indicates the RSU service level: 9602.

# 7.2.3 Corrective Service for TCP/IP V2 R4 for VM

Corrective service for TCP/IP V2 R4 for VM is provided in COR format via tape or electronic envelope. It is installed using VMFREC, VMFAPPLY, and VMFBLD.

# 7.2.3.1 Prepare to Receive Service

- 1 Log on the TCP/IP V2 R4 for VM service user ID, P735FALK.
- 2 Establish access to the software inventory disk.

Note: If the MAINT 51D minidisk was accessed R/O, you will need to have the user that has it accessed R/W link it R/O. You then can issue the following commands to obtain R/W access to it.

## link maint 51d 51d mr access 51d d

The 51D minidisk is where the VMSES/E Software Inventory files and other product dependent files reside.

- 3 Have the TCP/IP V2 R4 for VM CORrective service tape mounted and attached as 181 to P735FALK.
- **4** Establish the correct minidisk access order.

### vmfsetup 5735falk {tcpip | tcpipsfs | tcpipnoc | tcpipsfsnoc}

Use tcpip or tcpipsfs if you installed to minidisks or the Shared File System respectively, and you want to apply service that requires Language Environment runtime library support. Otherwise, use tcpipnoc (minidisks) or tcpipsfsnoc (SFS).

**5** Receive the documentation. VMFREC, with the INFO option, loads the documentation and displays a list of all the products on the tape.

### Electronic Service -

If you are receiving service from ServiceLink (electronic service) see Appendix A, "Receiving Service for VMSES Envelopes," section Receive Service Documentation, in the VM/ESA Service Guide. Then continue with step 7 on page 128.

#### vmfrec info

This command will load the service memo to the 191 disk.

**6** Review the receive message log (\$VMFREC \$MSGLOG). If necessary, correct any problems before going on. For information about handling specific error messages, see VM/ESA System Messages and Codes or use on-line HELP.

#### vmfview receive

Also make note of which products and components have service on the tape. To do this, use the PF5 key to show all status messages which identify the products on the tape.

7 Clear the alternate APPLY disk to ensure that you have a clean disk for new service.

# vmfmrdsk 5735falk {tcpip | tcpipsfs | tcpipnoc | tcpipsfsnoc} apply

Use tcpip or tcpipsfs if you installed to minidisks or the Shared File System respectively, and you want to apply service that requires Language Environment runtime library support. Otherwise, use tcpipnoc (minidisks) or tcpipsfsnoc (SFS).

This command copies the alternate APPLY disk to the production APPLY disk and then clears the alternate APPLY disk.

**8** Review the merge message log (\$VMFMRD \$MSGLOG). If necessary, correct any problems before going on. For information about handling specific error messages, see VM/ESA System Messages and Codes or use on-line HELP.

#### vmfview mrd

9 If you are installing corrective service for IBM Network Station support, see E.2.7.2, "Pre-Service Processing" on page 194 to determine whether additional preparation is necessary before you receive this service.

#### 7.2.3.2 Receive the Service

#### Electronic Service

If you are receiving service from ServiceLink (electronic service) see Appendix A, "Receiving Service for VMSES Envelopes," in the VM/ESA Service Guide. Then continue with 7.2.3.3, "Apply the Service" on page 129.

**1** Receive the service.

vmfrec ppf 5735falk {tcpip | tcpipsfs | tcpipnoc | tcpipsfsnoc}

Use tcpip or tcpipsfs if you installed to minidisks or the Shared File System respectively, and you want to apply service that requires Language Environment runtime library support. Otherwise, use tcpipnoc (minidisks) or tcpipsfsnoc (SFS).

This command receives service from your service tape. All new service is loaded to the DELTA disk.

**2** Review the receive message log (\$VMFREC \$MSGLOG). If necessary, correct any problems before going on. For information about handling specific error messages, see VM/ESA System Messages and Codes or use on-line HELP.

#### vmfview receive

# 7.2.3.3 Apply the Service

**1** Apply the new service.

# vmfapply ppf 5735falk {tcpip | tcpipsfs | tcpipnoc | tcpipsfsnoc}

Use tcpip or tcpipsfs if you installed to minidisks or the Shared File System respectively, and you want to apply service that requires Language Environment runtime library support. Otherwise, use tcpipnoc (minidisks) or tcpipsfsnoc (SFS).

This command applies the service that you just received. The version vector table (VVT) is updated with all serviced parts and all necessary AUX files are generated on the alternate apply disk.

**2** Review the apply message log (\$VMFAPP \$MSGLOG). If necessary, correct any problems before going on. For information about handling specific error messages, see VM/ESA System Messages and Codes or use on-line HELP.

#### vmfview apply

#### Note

If you receive message VMFAPP2120W, you need to re-apply any local modifications before building the new TCP/IP V2 R4 for VM. Refer to chapter 7 in the VM/ESA Service Guide. Follow the steps that are applicable to your local modification.

The following substitutions may need to be made:

- esalci should be 5735falk
- esa should be 5735falk
- compname should be tcpip, tcpipsfs, tcpipnoc, or tcpipsfsnoc
- appid should be 5735falk
- fm-local should be the fm of 2C4
- fm-applyalt should be the fm of 2A6

Keep in mind that when you get to the following step in the VM/ESA Service Guide:

- "Rebuilding Objects" (VM/ESA Version 2 Release 1.0, or later)
- "Return to the Appropriate Section to Build Remaining Objects" (VM/ESA Version 1 Release

you should return back to this program directory and continue with 7.2.3.4, "Update the Build Status Table" on page 130.

# 7.2.3.4 Update the Build Status Table

1 Update the Build Status Table with serviced parts.

## vmfbld ppf 5735falk {tcpip | tcpipsfs | tcpipnoc | tcpipsfsnoc} (status

Use tcpip or tcpipsfs if you installed to minidisks or the Shared File System respectively, and you want to apply service that requires Language Environment runtime library support. Otherwise, use tcpipnoc (minidisks) or tcpipsfsnoc (SFS).

This command updates the Build Status Table to include objects that have to be built due to the new service just applied.

VMFBLD2185R The following source product parameter files have been serviced: VMFBLD2185R 5735FALK \$PPF VMFBLD2185R When source product parameter files are serviced, all product parameter files built from them must be recompiled using VMFPPF before VMFBLD can be run. VMFBLD2185R Enter zero (0) to have the serviced source product parameter files built to your A-disk and exit VMFBLD so you can recompile your product parameter files with VMFPPF. VMFBLD2185R Enter one (1) to continue only if you have already recompiled your product parameter files with VMFPPF.

Enter a 0 and complete the following steps before you continue.

VMFBLD2188I Building 5735FALK \$PPF on 191 (A) from level \$PFnnnnn

Note: If you are installing corrective service for IBM Network Station support (APAR PQ01770 — initial PTF **UQ03096**), you need to create a PPF override for the 5735FALK \$PPF file that's been updated with this service. See Appendix G, "Overriding the TFTPD Minidisk Link Address" on page 201 for more information about the need for this override file, and how to create it.

After you have created the required \$PPF override and re-compiled the necessary PPF files, you then can continue with this procedure.

vmfppf 5735falk \*

**Note:** If you've created your own PPF override, use your PPF name instead of 5735FALK.

copyfile 5735falk \$ppf a = = d (olddate replace erase 5735falk \$ppf a

> Note: Do not use your own PPF name in place of 5735FALK for the COPYFILE and ERASE commands.

#### Note Continued ... -

# vmfbld ppf 5735falk {tcpip | tcpipsfs | tcpipnoc | tcpipsfsnoc} (status setup

Re-issue VMFBLD to complete updating the build status table.

Use tcpip or tcpipsfs if you installed to minidisks or the Shared File System respectively, and you want to apply service that requires Language Environment runtime library support. Otherwise, use tcpipnoc (minidisks) or tcpipsfsnoc (SFS). When you receive the prompt that was previously displayed, enter a 1 to continue.

**2** Use VMFVIEW to review the build status messages, and see what objects need to be built.

#### vmfview build

# 7.2.3.5 Build Serviced Objects

1 Rebuild TCP/IP V2 R4 for VM serviced parts.

Note: If you're applying service to functions that require Language Environment runtime library support, ensure this support is available when you perform this step.

### vmfbld ppf 5735falk {tcpip | tcpipsfs | tcpipnoc | tcpipsfsnoc} (serviced

Use tcpip or tcpipsfs if you installed to minidisks or the Shared File System respectively, and you want to apply service that requires Language Environment runtime library support. Otherwise, use tcpipnoc (minidisks) or tcpipsfsnoc (SFS).

2 Review the build message log (\$VMFBLD \$MSGLOG). If necessary, correct any problems before going on. For information about handling specific error messages, see VM/ESA System Messages and Codes or use on-line HELP.

#### vmfview build

#### 7.2.3.6 Test the New Service

You should thoroughly test the service before putting it into production. To do this, add links in each server machine that you are using to link the test build disks for the server and client code instead of the production build disks. You will have to detach the 591 and 592 disks first. The link commands to issue are:

LINK P735FALK 491 591 RR LINK P735FALK 492 592 RR

In addition, the NCS server virtual machine should link the test NCS administration code if it was serviced. Detach the 195 disk first.

LINK P735FALK 395 195 RR

# 7.2.4 Place the New TCP/IP V2 R4 for VM Service Into Production

# 7.2.4.1 Copy the New TCP/IP V2 R4 for VM Serviced Files Into **Production**

When the new service has been thoroughly tested, it should be copied to the production build disks to place it into production.

#### - Note -

When you use the TCP2PROD command to copy all files from the 491 and 492 minidisks to the 591 and 592 minidisks as part of this procedure, you will also put into production any service applied to installed TCP/IP V2 R4 for VM features (NFS, Kerberos US, and Kerberos World Trade).

- 1 Log on the TCP/IP V2 R4 for VM service user ID, P735FALK.
- **2** Establish read access to the VMSES/E code and the Software Inventory minidisks.

link maint 5e5 5e5 rr access 5e5 b

link maint 51d 51d rr access 51d d

The 5E5 minidisk contains the VMSES/E code.

The 51D minidisk is where the VMSES/E Software Inventory files and other product dependent files reside.

**3** Establish the correct minidisk access order.

vmfsetup 5735falk {tcpip | tcpipsfs | tcpipnoc | tcpipsfsnoc} (link

Use tcpip or tcpipsfs if you installed to minidisks or the Shared File System respectively, and have applied service to components that require Language Environment runtime library support. Otherwise, use tcpipnoc (minidisks) or tcpipsfsnoc (SFS).

**4** Review the 5735FALK CATALOG file to ensure any changes you made to this file remain in effect, and that any local service used to customize this file has been properly applied.

Note: You should verify the correctness of both the product runtime file section (TCPRUN) and the customizable sample file (TCPCONFIG) section of the 5735FALK CATALOG at the same time. For reference purposes, files processed using the TCPRUN section are listed in Figure 31 on page 59 of 6.2.5.3, "TCP/IP V2 R4 for VM Product and Sample Configuration Files" on page 58. Files processed using the TCPCONFIG section are listed in Figure 32 on page 60 of this same section.

**5** Establish a write link to any TCP/IP for VM production or server minidisks which are not yet linked in this mode.

If you did not add the appropriate LINK statements to the P735FALK directory when TCP/IP for VM resources were allocated (based on information in the 5735FALK PLANINFO file), you will need to manually link the TCP/IP production and server minidisks necessary for your environment. See Figure 31 on page 59 and Figure 32 on page 60 for the link addresses you should use. If you have a PPF override that has changed any of these addresses, use your values.

#### | link tcpipid vdev1 vdev2 mr

Note: If another user already has a required minidisk linked in write mode (R/W), you'll only obtain read access (R/O) to this minidisk. If this occurs, you'll need to have that user re-link the minidisk in read-only mode (RR), and then re-issue the above LINK command. Do not continue with these procedures until a R/W link is established for the minidisk in question.

**6** Copy serviced TCP/IP for VM files into production using the TCP2PROD command. The files copied via the following command are those identified in the TCPRUN section of the 5735FALK CATALOG file.

#### Note

When you perform this step, you should first issue the TCP2PROD command with the TEST option, to verify that all resources can be accessed and that the appropriate files will be processed. With the TEST option in effect, no files are copied into production. Resolve any reported problems, then invoke TCP2PROD without the TEST option, as illustrated below.

# tcp2prod 5735falk {tcpip | tcpipsfs | tcpipnoc | tcpipsfsnoc} 5735falk tcprun

Use tcpip or tcpipsfs if you installed to minidisks or the Shared File System respectively, and have applied service to components that require Language Environment runtime library support. Otherwise, use tcpipnoc (minidisks) or tcpipsfsnoc (SFS).

# 7.2.4.2 Configure TCP/IP V2 R4 for VM

If there has been service to any of the configuration or exit files that you have customized, you need to include this service in your customized versions of these files.

See the TCP/IP V2 R4 for VM: Planning and Customization (SC31-6082) for detailed explanations about how to configure the TCP/IP for VM servers.

Note: For step 2 below, it's assumed that the TCPCONFIG section of the 5735FALK CATALOG has been verified, as described in 4 on page 134 of 7.2.4.1, "Copy the New TCP/IP V2 R4 for VM Serviced Files Into Production" on page 133. If this is not the case, you should make any necessary changes to the TCPCONFIG section of the 5735FALK CATALOG file before you continue with the following steps.

- 1 If necessary, establish the appropriate environment, as described by steps 1 through 3, in 7.2.4.1, "Copy the New TCP/IP V2 R4 for VM Serviced Files Into Production" on page 133.
- **2** Copy serviced TCP/IP for VM configuration files into production using the TCP2PROD command. For reference purposes, files that can be processed using the TCPCONFIG section are listed in Figure 32 on page 60 of 6.2.5.3, "TCP/IP V2 R4 for VM Product and Sample Configuration Files" on page 58.

When you perform this step, you should first issue the TCP2PROD command with the TEST option, to verify that all resources can be accessed and that the appropriate files will be processed. With the TEST option in effect, no files are copied into production. Resolve any reported problems, then invoke TCP2PROD without the TEST option, as illustrated below.

# tcp2prod 5735falk {tcpip | tcpipsfs | tcpipnoc | tcpipsfsnoc} 5735falk tcpconfig

Use tcpip or tcpipsfs if you installed to minidisks or the Shared File System respectively, and have applied service to components that require Language Environment runtime library support. Otherwise, use tcpipnoc (minidisks) or tcpipsfsnoc (SFS).

For information about copying client code to the Product Code minidisk, see Appendix C, "Copying TCP/IP for VM Client Code to the Y-Disk" on page 182.

You have finished servicing TCP/IP V2 R4 for VM.

# 7.3 Servicing TCP/IP V2 R4 for VM - Source Feature

The Source Feature does not have separate service. All service is provided through the service process for the TCP/IP V2 R4 for VM base product, using its PPF and components. See the 7.2, "Servicing TCP/IP V2 R4 for VM" on page 118 for a description of the service procedures for the base product.

You have finished servicing the Source Feature.

# 7.4 Servicing TCP/IP V2 R4 for VM - NFS Feature

# 7.4.1 Important Service Notes

#### 7.4.1.1 PPF Override Considerations

• The ppfname used throughout these servicing instructions is 5735FALL, which assumes you are using the PPF supplied by IBM for the NFS Feature. If you have your own PPF override file for the NFS Feature, you should use your file's ppfname instead of 5735FALL. The ppfname you use should be used **throughout** the rest of this procedure.

# 7.4.1.2 Language Environment Runtime Library Considerations

• IBM Language Environment for MVS and VM Release 5 (5688198), or the equivalent Language Environment runtime library support, is required to service NFS Feature modules.

# 7.4.2 Preventive Service for NFS Feature (RSU)

Preventive service is available periodically on the Recommended Service Upgrade (RSU) tape. Each RSU is cumulative and contains selected important PTFs. The service on the RSU is in pre-applied, pre-built format, and includes the serviced files, the objects that were rebuilt using these files, and the updated software inventory. This makes installing the new service much quicker, but will require that you re-apply any reach-ahead service (service that you have applied that is not on the RSU). RSU tapes are in install format, so the VMFINS command is used to load the tape.

# 7.4.2.1 Prepare to Receive Service

- 1 Log on the NFS Feature service user ID, P735FALK.
- **2** Establish access to the software inventory disk.

Note: If the MAINT 51D minidisk was accessed R/O, you will need to have the user that has it accessed R/W link it R/O. You then can issue the following commands to obtain R/W access to it.

link maint 51d 51d mr access 51d d

The 51D minidisk is where the VMSES/E Software Inventory files and other product dependent files reside.

- **3** Have the NFS Feature RSU tape mounted and attached as 181 to P735FALK.
- 4 Receive the product documentation (5735FALL MEMO) to the 51D minidisk and identify the products and components that have service on the tape. The product documentation contains the amount of storage needed to receive the

service on the RSU. Use this to ensure that there is enough space on the service disks or directories.

#### vmfins install info (nomemo

nomemo will load but not print the memos.

5 Clear the alternate APPLY disk to ensure that you have a clean disk for new service.

# vmfmrdsk 5735fall {vmnfs | vmnfssfs} apply (setup

Use vmnfs or vmnfssfs if you installed to minidisks or the Shared File System respectively.

This command copies the alternate APPLY disk to the production APPLY disk and then clears the alternate APPLY disk.

**6** Review the merge message log (\$VMFMRD \$MSGLOG). If necessary, correct any problems before going on. For information about handling specific error messages, see VM/ESA System Messages and Codes or use on-line HELP.

#### vmfview mrd

7 Invoke the VMFPSU command to obtain additional information about the service contained on the RSU and how it will affect your local modifications. This command creates an output file, appid PSUPLAN, which you can review. See the VM/ESA Service Guide for an explanation of this file.

# vmfpsu 5735fall {vmnfs | vmnfssfs}

Use **vmnfs** or **vmnfssfs** if you installed to minidisks or the Shared File System respectively.

This command produces an output file comparing the service on the RSU to the service on your system. The file name is appid PSUPLAN, where appid is specified in the PPF file.

#### 7.4.2.2 Receive the Service

**1** Receive the service on the RSU.

Since the RSU contains pre-applied, pre-built service in install format, the VMFINS command will load the new service to the DELTA disk, the updated apply service inventory to the APPLY disk, and the pre-built objects to the appropriate test build disks.

### vmfins install ppf 5735fall {vmnfs | vmnfssfs} (nomemo nolink

Use **vmnfs** or **vmnfssfs** if you installed to minidisks or the Shared File System respectively.

The NOLINK option indicates that you don't want VMFINS to link to the appropriate minidisks, only access them if not accessed.

```
VMFINS2760I VMFINS processing started
VMFREQ2805I Product 5735FALL component VMNFS passed requisite checking
Do you want to create an override for 5735FALL VMNFS (prodid 5735FALL)?
Enter 0 (No), 1 (Yes) or 2 (Exit)
VMFINS2760I VMFINS processing completed successfully
```

**2** Review the install message log (\$VMFINS \$MSGLOG). If necessary, correct any problems before going on. For information about handling specific error messages, see VM/ESA System Messages and Codes or use on-line HELP.

#### vmfview install

#### 7.4.2.3 Apply the Service

Since the service on the RSU is already pre-applied, this step will just reapply any reach-ahead service (service that is on your system but not on the RSU).

**1** Reapply reach-ahead service.

#### vmfapply ppf 5735fall {vmnfs | vmnfssfs}

Use vmnfs or vmnfssfs if you installed to minidisks or the Shared File System respectively.

This command reapplies the reach-ahead service on your system. The version vector table (VVT) is updated with all serviced parts and all necessary AUX files are generated on the alternate apply disk.

2 Review the apply message log (\$VMFAPP \$MSGLOG). If necessary, correct any problems before going on. For information about handling specific error messages, see VM/ESA System Messages and Codes or use on-line HELP.

#### vmfview apply

- **3** Re-work and re-apply local service, if it has been affected by the service on the RSU.
  - a. Affected local modifications are indicated in the output file created by the VMFPSU command invoked in a step 7 on page 139.
  - b. For information on re-working local modifications, refer to Chapter 7 in the VM/ESA Service Guide. Follow the steps that are applicable to your local modification.

The following substitutions may need to be made:

- esalcl should be 5735fall
- esa should be 5735fall
- · compname should be vmnfs or vmnfssfs
- appid should be 5735fall
- fm-local should be the fm of 2C4
- fm-applyalt should be the fm of 4A6

Keep in mind that when you get to the following step in the VM/ESA Service Guide:

- "Rebuilding Objects" (VM/ESA Version 2 Release 1.0, or later)
- "Return to the Appropriate Section to Build Remaining Objects" (VM/ESA Version 1 Release 2.2)

you should return back to this program directory and continue with 7.4.3, "Update the Build Status Table."

# 7.4.3 Update the Build Status Table

**1** Update the Build Status Table with serviced parts.

vmfbld ppf 5735fall {vmnfs | vmnfssfs} (status

Use **vmnfs** or **vmnfssfs** if you installed to minidisks or the Shared File System respectively.

This command updates the Build Status Table to determine what remains to be built.

If a \$PPF file has been serviced you will get the following prompt:

VMFBLD2185R The following source product parameter files have been serviced:

VMFBLD2185R 5735FALL \$PPF

VMFBLD2185R When source product parameter files are serviced, all product parameter files built from them must be recompiled using VMFPPF before VMFBLD can be run.

VMFBLD2185R Enter zero (0) to have the serviced source product parameter files built to your A-disk and exit VMFBLD so you can recompile your product parameter files with VMFPPF.

VMFBLD2185R Enter one (1) to continue only if you have already recompiled your product parameter files with VMFPPF.

Enter a 0 and complete the following steps before you continue.

VMFBLD2188I Building 5735FALL \$PPF on 191 (A) from level \$PFnnnnn

vmfppf 5735fall \*

Note: If you've created your own PPF override, use your PPF name instead of 5735FALL.

Note Continued ... -

copyfile 5735fall \$ppf a = = d (olddate replace erase 5735fall \$ppf a

> Note: Do not use your own PPF name in place of 5735FALL for the COPYFILE and ERASE commands.

### vmfbld ppf 5735fall {vmnfs | vmnfssfs} (status

1

Re-issue VMFBLD to complete updating the build status table.

Use vmnfs or vmnfssfs if you installed to minidisks or the Shared File System respectively.

When you receive the prompt that was previously displayed, enter a 1 to continue.

**2** Use VMFVIEW to review the build status messages, and see what objects need to be built.

#### vmfview build

# 7.4.3.1 Build Serviced Objects

The RSU contains pre-built service, so this step will build only objects that were affected by any reach-ahead and local service that was reapplied.

**1** Rebuild NFS Feature serviced parts.

#### vmfbld ppf 5735fall {vmnfs | vmnfssfs} (serviced

Use vmnfs or vmnfssfs if you installed to minidisks or the Shared File System respectively.

2 Review the build message log (\$VMFBLD \$MSGLOG). If necessary, correct any problems before going on. For information about handling specific error messages, see VM/ESA System Messages and Codes or use on-line HELP.

#### vmfview build

#### 7.4.3.2 Test the New Service

You should thoroughly test the service before putting it into production. To do this, add links in the VMNFS server machine to link the test build disks for the server and client code instead of the production build disks. You will have to detach the 591 and 592 disks first. The link commands to issue are:

LINK P735FALK 491 591 RR LINK P735FALK 492 592 RR

### 7.4.3.3 Place the Service into Production

When you have thoroughly tested the new service, you should put the service into production. See 7.4.6, "Place the New NFS Feature Service Into Production" on page 150 for an explanation of this task.

#### 7.4.3.4 Determine RSU Service Level

The service contained on each RSU constitutes a new service level. Use this service level when ordering corrective service. The service level is updated in the system inventory when the RSU is installed.

The following command is used to query the current service level of the system.

vmfsim query vm sysrecs tdata :ppf 5735fall :stat

VMFSIP2408I RESULTS FOR TDATA : PPF 5735FALL : STAT :PPF 5735FALL VMNFS :STAT RECEIVED.06/28/96.10:34:12.P735FALK.210-9602

The last part of the status line indicates the RSU service level: 9602.

#### 7.4.4 Corrective Service for NFS Feature

Corrective service for NFS Feature is provided in COR format via tape or electronic envelope. It is installed using VMFREC, VMFAPPLY, and VMFBLD.

# 7.4.4.1 Prepare to Receive Service

- 1 Log on the NFS Feature service user ID, P735FALK.
- 2 Establish access to the software inventory disk.

Note: If the MAINT 51D minidisk was accessed R/O, you will need to have the user that has it accessed R/W link it R/O. You then can issue the following commands to obtain R/W access to it.

# link maint 51d 51d mr access 51d d

The 51D minidisk is where the VMSES/E Software Inventory files and other product dependent files reside.

- 3 Have the NFS Feature CORrective service tape mounted and attached as 181 to **P735FALK**.
- **4** Establish the correct minidisk access order.

### vmfsetup 5735fall {vmnfs | vmnfssfs}

Use vmnfs or vmnfssfs if you installed to minidisks or the Shared File System respectively.

5 Receive the documentation. VMFREC, with the INFO option, loads the documentation and displays a list of all the products on the tape.

#### Electronic Service -

If you are receiving service from ServiceLink (electronic service) see Appendix A, "Receiving Service for VMSES Envelopes," section Receive Service Documentation, in the VM/ESA Service Guide. Then continue with step 7.

#### vmfrec info

This command will load the service memo to the 191 disk.

**6** Review the receive message log (\$VMFREC \$MSGLOG). If necessary, correct any problems before going on. For information about handling specific error messages, see VM/ESA System Messages and Codes or use on-line HELP.

#### vmfview receive

Also make note of which products and components have service on the tape. To do this, use the PF5 key to show all status messages which identify the products on the tape.

7 Clear the alternate APPLY disk to ensure that you have a clean disk for new service.

### vmfmrdsk 5735fall {vmnfs | vmnfssfs} apply

Use vmnfs or vmnfssfs if you installed to minidisks or the Shared File System respectively.

This command copies the alternate APPLY disk to the production APPLY disk and then clears the alternate APPLY disk.

**8** Review the merge message log (\$VMFMRD \$MSGLOG). If necessary, correct any problems before going on. For information about handling specific error messages, see VM/ESA System Messages and Codes or use on-line HELP.

#### vmfview mrd

#### 7.4.4.2 Receive the Service

#### Electronic Service

If you are receiving service from ServiceLink (electronic service) see Appendix A, "Receiving Service for VMSES Envelopes," in the VM/ESA Service Guide. Then continue with 7.4.4.3, "Apply the Service" on page 147.

**1** Receive the service.

#### vmfrec ppf 5735fall {vmnfs | vmnfssfs}

Use vmnfs or vmnfssfs if you installed to minidisks or the Shared File System respectively.

This command receives service from your service tape. All new service is loaded to the DELTA disk.

**2** Review the receive message log (\$VMFREC \$MSGLOG). If necessary, correct any problems before going on. For information about handling specific error messages, see VM/ESA System Messages and Codes or use on-line HELP.

#### vmfview receive

# 7.4.4.3 Apply the Service

**1** Apply the new service.

# vmfapply ppf 5735fall {vmnfs | vmnfssfs}

Use vmnfs or vmnfssfs if you installed to minidisks or the Shared File System respectively.

This command applies the service that you just received. The version vector table (VVT) is updated with all serviced parts and all necessary AUX files are generated on the alternate apply

2 Review the apply message log (\$VMFAPP \$MSGLOG). If necessary, correct any problems before going on. For information about handling specific error messages, see VM/ESA System Messages and Codes or use on-line HELP.

#### vmfview apply

If you receive message VMFAPP2120W, you need to re-apply any local modifications before building the new NFS Feature. Refer to chapter 7 in the VM/ESA Service Guide. Follow the steps that are applicable to your local modification.

The following substitutions may need to be made:

- esalcl should be 5735fall
- esa should be 5735fall
- compname should be vmnfs or vmnfssfs
- appid should be 5735fall
- fm-local should be the fm of 2C4
- fm-applyalt should be the fm of 4A6

Keep in mind that when you get to the following step in the VM/ESA Service Guide:

- "Rebuilding Objects" (VM/ESA Version 2 Release 1.0, or later)
- "Return to the Appropriate Section to Build Remaining Objects" (VM/ESA Version 1 Release

you should return back to this program directory and continue with 7.4.5, "Update the Build Status Table."

# 7.4.5 Update the Build Status Table

**1** Update the Build Status Table with serviced parts.

# vmfbld ppf 5735fall {vmnfs | vmnfssfs} (status

Use vmnfs or vmnfssfs if you installed to minidisks or the Shared File System respectively.

This command updates the Build Status Table to include objects that have to be built due to the new service just applied.

If a \$PPF file has been serviced you will get the following prompt:

VMFBLD2185R The following source product parameter files have been serviced:

VMFBLD2185R 5735FALL \$PPF

VMFBLD2185R When source product parameter files are serviced, all product parameter files built from them must be recompiled

using VMFPPF before VMFBLD can be run.

VMFBLD2185R Enter zero (0) to have the serviced source product parameter files built to your A-disk and exit VMFBLD so you can recompile your product parameter files with VMFPPF.

VMFBLD2185R Enter one (1) to continue only if you have already recompiled your product parameter files with VMFPPF.

Enter a 0 and complete the following steps before you continue.

VMFBLD2188I Building 5735FALL \$PPF on 191 (A) from level \$PFnnnnn

vmfppf 5735fall \*

Note: If you've created your own PPF override, use your PPF name instead of 5735FALL.

copyfile 5735fall \$ppf a = = d (olddate replace erase 5735fall \$ppf a

> Note: Do not use your own PPF name in place of 5735FALL for the COPYFILE and ERASE commands.

#### vmfbld ppf 5735fall {vmnfs | vmnfssfs} (status

1

Re-issue VMFBLD to complete updating the build status table.

Use **vmnfs** or **vmnfssfs** if you installed to minidisks or the Shared File System respectively.

When you receive the prompt that was previously displayed, enter a 1 to continue. 2 Use VMFVIEW to review the build status messages, and see what objects need to be built.

#### vmfview build

# 7.4.5.1 Build Serviced Objects

Note: Ensure Language Environment runtime library support is available when you perform this step.

**1** Rebuild NFS Feature serviced parts.

### vmfbld ppf 5735fall {vmnfs | vmnfssfs} (serviced

Use **vmnfs** or **vmnfssfs** if you installed to minidisks or the Shared File System respectively.

2 Review the build message log (\$VMFBLD \$MSGLOG). If necessary, correct any problems before going on. For information about handling specific error messages, see VM/ESA System Messages and Codes or use on-line HELP.

#### vmfview build

# 7.4.5.2 Test the New Service

You should thoroughly test the service before putting it into production. To do this, add links in the VMNFS server machine to link the test build disks for the server and client code instead of the production build disks. You will have to detach the 591 and 592 disks first. The link commands to issue are:

LINK P735FALK 491 591 RR LINK P735FALK 492 592 RR

# 7.4.6 Place the New NFS Feature Service Into Production

# 7.4.6.1 Copy the New NFS Feature Serviced Files Into **Production**

When the new service has been thoroughly tested, it should be copied to the production build disks to place it into production.

- 1 Log on the NFS Feature service user ID, **P735FALK**.
- **2** Establish read access to the VMSES/E code and the Software Inventory minidisks.

link maint 5e5 5e5 rr access 5e5 b link maint 51d 51d rr access 51d d

The 5E5 minidisk contains the VMSES/E code.

The 51D minidisk is where the VMSES/E Software Inventory files and other product dependent files reside.

**3** Establish the correct minidisk access order.

### vmfsetup 5735fall {vmnfs | vmnfssfs} (link

Use vmnfs if you installed the TCP/IP V2 R4 for VM base product on minidisks; use vmnfssfs if you installed it to Shared File System directories.

4 Review the 5735FALL CATALOG file to ensure any changes you made to this file remain in effect, and that any local service used to customize this file has been properly applied.

**Note:** You should verify the correctness of both the product runtime file section (NFSRUN) and the customizable sample file (NFSCONFIG) section of the 5735FALL CATALOG at the same time. For reference purposes, files processed using the NFSRUN section are listed in Figure 33 on page 82 of 6.4.4.3. "NFS Feature Runtime and Sample Configuration Files" on page 82. Files processed using the NFSCONFIG section are listed in Figure 34 on page 82 of this same section.

**5** Establish a write link to any TCP/IP for VM production or server minidisks which are not yet linked in this mode.

If you did not add the appropriate LINK statements to the P735FALK directory when TCP/IP for VM resources were allocated (based on information in the 5735FALL PLANINFO file), you will need to manually link the TCP/IP production and server minidisks necessary for your environment. See Figure 33 on page 82 and Figure 34 on page 82 for the link addresses you should use. If you have a PPF override that has changed any of these addresses, use your values.

link tcpipid vdev1 vdev2 mr

Note: If another user already has a required minidisk linked in write mode (R/W), you'll only obtain read access (R/O) to this minidisk. If this occurs, you'll need to have that user re-link the minidisk in read-only mode (RR), and then re-issue the above LINK command. Do not continue with these procedures until a R/W link is established for the minidisk in question.

6 Copy serviced TCP/IP for VM files into production using the TCP2PROD command. The files copied via the following command are those identified in the NFSRUN section of the 5735FALL CATALOG file.

#### Note -

When you perform this step, you should first issue the TCP2PROD command with the TEST option, to verify that all resources can be accessed and that the appropriate files will be processed. With the TEST option in effect, **no files are copied into production**. Resolve any reported problems, then invoke TCP2PROD without the TEST option, as illustrated below.

### tcp2prod 5735fall {vmnfs | vmnfssfs} 5735fall nfsrun

Use vmnfs if you installed the TCP/IP V2 R4 for VM base product on minidisks: use vmnfssfs if you installed it to Shared File System directories.

### 7.4.6.2 Configure the NFS Feature

If there has been service to any of the configuration or exit files that you have customized, you need to include this service in your customized versions of these files.

See the TCP/IP V2 R4 for VM: Planning and Customization (SC31-6082) for a detailed explanation about how to configure the VMNFS server.

Note: For step 2 below, it's assumed that the NFSCONFIG section of the 5735FALL CATALOG has been verified, as described in 4 on page 151 of 7.2.4.1. "Copy the New TCP/IP V2 R4 for VM Serviced Files Into Production" on page 133. If this is not the case, you should make any necessary changes to the NFSCONFIG section of the 5735FALL CATALOG file before you continue with the following steps.

- 1 If necessary, establish the appropriate environment, as described by steps 1 through 3, in 7.2.4.1, "Copy the New TCP/IP V2 R4 for VM Serviced Files Into Production" on page 133.
- 2 Copy serviced NFS Feature configuration files into production using the TCP2PROD command. For reference purposes, files that can be processed using the NFSCONFIG section are listed in Figure 34 on page 82 of 6.4.4.3, "NFS Feature Runtime and Sample Configuration Files" on page 82.

When you perform this step, you should first issue the TCP2PROD command with the TEST option, to verify that all resources can be accessed and that the appropriate files will be processed. With the TEST option in effect, no files are copied into production. Resolve any reported problems, then invoke TCP2PROD without the TEST option, as illustrated below.

# tcp2prod 5735fall {vmnfs | vmnfssfs} 5735fall nfsconfig

Use **vmnfs** if you installed the TCP/IP V2 R4 for VM base product on minidisks; use vmnfssfs if you installed it to Shared File System directories.

For information about copying client code to the Product Code minidisk, see Appendix C, "Copying TCP/IP for VM Client Code to the Y-Disk" on page 182.

You have finished servicing the NFS Feature.

# 7.5 Servicing TCP/IP V2 R4 for VM - Kerberos US Feature

# 7.5.1 Important Service Notes

· Service for the Kerberos US Feature is provided only in Corrective service (COR) format.

#### 7.5.1.1 PPF Override Considerations

• The ppfname used throughout these servicing instructions is 5735FALN, which assumes you are using the PPF supplied by IBM for the Kerberos US Feature. If you have your own PPF override file for the Kerberos US Feature, you should use your file's ppfname instead of 5735FALN. The ppfname you use should be used throughout the rest of this procedure.

# 7.5.1.2 Language Environment Runtime Library Considerations

• IBM Language Environment for MVS and VM Release 5 (5688198), or the equivalent Language Environment runtime library support, is required to service Kerberos US Feature modules.

## 7.5.2 Corrective Service for Kerberos US Feature

Corrective service for Kerberos US Feature is provided in COR format via tape or electronic envelope. It is installed using VMFREC, VMFAPPLY, and VMFBLD.

# 7.5.2.1 Prepare to Receive Service

- 1 Log on the Kerberos US Feature service user ID, P735FALK.
- **2** Establish access to the software inventory disk.

Note: If the MAINT 51D minidisk was accessed R/O, you will need to have the user that has it accessed R/W link it R/O. You then can issue the following commands to obtain R/W access to it.

link maint 51d 51d mr access 51d d

The 51D minidisk is where the VMSES/E Software Inventory files and other product dependent files reside.

- **3** Have the Kerberos US Feature CORrective service tape mounted and attached as 181 to P735FALK.
- 4 Establish the correct minidisk access order.

### vmfsetup 5735faln {vmkerb | vmkerbsfs}

Use vmkerb or vmkerbsfs if you installed to minidisks or the Shared File System respectively.

**5** Receive the documentation. VMFREC, with the INFO option, loads the documentation and displays a list of all the products on the tape.

#### **Electronic Service**

If you are receiving service from ServiceLink (electronic service) see Appendix A, "Receiving Service for VMSES Envelopes," section Receive Service Documentation, in the VM/ESA Service Guide. Then continue with step 7.

#### vmfrec info

This command will load the service memo to the 191 disk.

**6** Review the receive message log (\$VMFREC \$MSGLOG). If necessary, correct any problems before going on. For information about handling specific error messages, see VM/ESA System Messages and Codes or use on-line HELP.

#### vmfview receive

Also make note of which products and components have service on the tape. To do this, use the PF5 key to show all status messages which identify the products on the tape.

7 Clear the alternate APPLY disk to ensure that you have a clean disk for new service.

#### vmfmrdsk 5735faln {vmkerb | vmkerbsfs} apply

Use vmkerb or vmkerbsfs if you installed to minidisks or the Shared File System respectively.

This command copies the alternate APPLY disk to the production APPLY disk and then clears the alternate APPLY disk.

**8** Review the merge message log (\$VMFMRD \$MSGLOG). If necessary, correct any problems before going on. For information about handling specific error messages, see VM/ESA System Messages and Codes or use on-line HELP.

#### vmfview mrd

#### 7.5.2.2 Receive the Service

#### **Electronic Service**

If you are receiving service from ServiceLink (electronic service) see Appendix A, "Receiving Service for VMSES Envelopes," in the VM/ESA Service Guide. Then continue with 7.5.2.3, "Apply the Service."

**1** Receive the service.

### vmfrec ppf 5735faln {vmkerb | vmkerbsfs}

Use **vmkerb** or **vmkerbsfs** if you installed to minidisks or the Shared File System respectively.

This command receives service from your service tape. All new service is loaded to the DELTA disk.

**2** Review the receive message log (\$VMFREC \$MSGLOG). If necessary, correct any problems before going on. For information about handling specific error messages, see VM/ESA System Messages and Codes or use on-line HELP.

#### vmfview receive

# 7.5.2.3 Apply the Service

**1** Apply the new service.

### vmfapply ppf 5735faln {vmkerb | vmkerbsfs}

Use vmkerb or vmkerbsfs if you installed to minidisks or the Shared File System respectively.

This command applies the service that you just received. The version vector table (VVT) is updated with all serviced parts and all necessary AUX files are generated on the alternate apply disk.

2 Review the apply message log (\$VMFAPP \$MSGLOG). If necessary, correct any problems before going on. For information about handling specific error messages, see VM/ESA System Messages and Codes or use on-line HELP.

#### vmfview apply

If you receive message VMFAPP2120W, you need to re-apply any local modifications before building the new Kerberos US Feature. Refer to chapter 7 in the VM/ESA Service Guide. Follow the steps that are applicable to your local modification.

The following substitutions may need to be made:

- esalcl should be 5735fain
- esa should be 5735fain
- compname should be vmkerb or vmkerbsfs
- appid should be 5735faln
- fm-local should be the fm of 2C4
- fm-applyalt should be the fm of 4A6

Keep in mind that when you get to the following step in the VM/ESA Service Guide:

- "Rebuilding Objects" (VM/ESA Version 2 Release 1.0, or later)
- "Return to the Appropriate Section to Build Remaining Objects" (VM/ESA Version 1 Release

you should return back to this program directory and continue with 7.5.3, "Update the Build Status Table" on page 157.

# 7.5.3 Update the Build Status Table

1 Update the Build Status Table with serviced parts.

vmfbld ppf 5735faln {vmkerb | vmkerbsfs} (status

Use vmkerb or vmkerbsfs if you installed to minidisks or the Shared File System respectively.

This command updates the Build Status Table to include objects that have to be built due to the new service just applied.

If a \$PPF file has been serviced you will get the following prompt:

VMFBLD2185R The following source product parameter files have been serviced:

VMFBLD2185R 5735FALN \$PPF

VMFBLD2185R When source product parameter files are serviced, all product parameter files built from them must be recompiled using VMFPPF before VMFBLD can be run.

VMFBLD2185R Enter zero (0) to have the serviced source product parameter files built to your A-disk and exit VMFBLD so you can recompile your product parameter files with VMFPPF.

VMFBLD2185R Enter one (1) to continue only if you have already recompiled your product parameter files with VMFPPF.

Enter a 0 and complete the following steps before you continue.

VMFBLD2188I Building 5735FALN \$PPF on 191 (A) from level \$PFnnnnn

vmfppf 5735faln \*

Note: If you've created your own PPF override, use your PPF name instead of 5735FALN.

copyfile 5735faln ppf a = d (olddate replace)erase 5735faln \$ppf a

> Note: Do not use your own PPF name in place of 5735FALN for the COPYFILE and ERASE commands.

#### vmfbld ppf 5735faln {vmkerb | vmkerbsfs} (status

1

Re-issue VMFBLD to complete updating the build status table.

Use vmkerb or vmkerbsfs if you installed to minidisks or the Shared File System respectively.

When you receive the prompt that was previously displayed, enter a 1 to continue. **2** Use VMFVIEW to review the build status messages, and see what objects need to be built.

#### vmfview build

# 7.5.3.1 Build Serviced Objects

Note: Ensure Language Environment runtime library support is available when you perform this step.

**1** Rebuild Kerberos US Feature serviced parts.

### vmfbld ppf 5735faln {vmkerb | vmkerbsfs} (serviced

Use vmkerb or vmkerbsfs if you installed to minidisks or the Shared File System respectively.

2 Review the build message log (\$VMFBLD \$MSGLOG). If necessary, correct any problems before going on. For information about handling specific error messages, see VM/ESA System Messages and Codes or use on-line HELP.

#### vmfview build

#### 7.5.3.2 Test the New Service

You should thoroughly test the service before putting it into production. To do this, add links in the VMKERB and ADMSERV server machines to link the test build disks for the server and client code instead of the production build disks. You will have to detach the 591 and 592 disks first. The link commands to issue are:

LINK P735FALK 491 591 RR LINK P735FALK 492 592 RR

# 7.5.4 Place the New Kerberos US Feature Service Into Production

# 7.5.4.1 Copy the New Kerberos US Feature Serviced Files Into **Production**

When the new service has been thoroughly tested, it should be copied to the production build disks to place it into production.

- 1 Log on the Kerberos US Feature service user ID, P735FALK.
- **2** Establish read access to the VMSES/E code and the Software Inventory minidisks.

link maint 5e5 5e5 rr access 5e5 b link maint 51d 51d rr access 51d d

The 5E5 minidisk contains the VMSES/E code.

The 51D minidisk is where the VMSES/E Software Inventory files and other product dependent files reside.

**3** Establish the correct minidisk access order.

# vmfsetup 5735faln {vmkerb | vmkerbsfs} (link

Use vmkerb if you installed the TCP/IP V2 R4 for VM base product on minidisks; use vmkerbsfs if you installed it to Shared File System directories.

4 Review the 5735FALN CATALOG file to ensure any changes you made to this file remain in effect, and that any local service used to customize this file has been properly applied.

**Note:** You should verify the correctness of both the product runtime file section (KERBRUN) and the customizable sample file (KERBCONFIG) section of the 5735FALN CATALOG at the same time. For reference purposes, files processed using the KERBRUN section are listed in Figure 35 on page 97 of 6.5.4.3, "Kerberos US Feature Runtime and Sample Configuration Files" on page 97. Files processed using the KERBCONFIG section are listed in Figure 36 on page 98 of this same section.

5 Establish a write link to any TCP/IP for VM production or server minidisks which are not yet linked in this mode.

If you did not add the appropriate LINK statements to the P735FALK directory when TCP/IP for VM resources were allocated (based on information in the 5735FALN PLANINFO file), you will need to manually link the TCP/IP production and server minidisks necessary for your environment. See Figure 35 on page 97 and Figure 36 on page 98 for the link addresses you should use. If you have a PPF override that has changed any of these addresses, use your values.

| link tcpipid vdev1 vdev2 mr

Note: If another user already has a required minidisk linked in write mode (R/W), you'll only obtain read access (R/O) to this minidisk. If this occurs, you'll need to have that user re-link the minidisk in read-only mode (RR), and then re-issue the above LINK command. Do not continue with these procedures until a R/W link is established for the minidisk in question.

**6** Copy serviced TCP/IP for VM files into production using the TCP2PROD command. The files copied via the following command are those identified in the KERBRUN section of the 5735FALN CATALOG file.

#### Note -

When you perform this step, you should first issue the TCP2PROD command with the TEST option, to verify that all resources can be accessed and that the appropriate files will be processed. With the TEST option in effect, no files are copied into production. Resolve any reported problems, then invoke TCP2PROD without the TEST option, as illustrated below.

#### tcp2prod 5735faln {vmkerb | vmkerbsfs} 5735faln kerbrun

Use vmkerb if you installed the TCP/IP V2 R4 for VM base product on minidisks; use vmkerbsfs if you installed it to Shared File System directories.

### 7.5.4.2 Configure the Kerberos US Feature

If there has been service to any of the configuration or exit files that you have customized, you need to include this service in your customized versions of these files.

See the TCP/IP V2 R4 for VM: Planning and Customization (SC31-6082) for detailed explanations about how to configure the Kerberos servers.

Note: For step 2 below, it's assumed that the KERBCONFIG section of the 5735FALN CATALOG has been verified, as described in 4 on page 160 of 7.2.4.1, "Copy the New TCP/IP V2 R4 for VM Serviced Files Into Production" on page 133. If this is not the case, you should make any necessary changes to the KERBCONFIG section of the 5735FALN CATALOG file before you continue with the following steps.

- 1 If necessary, establish the appropriate environment, as described by steps 1 through 3, in 7.2.4.1, "Copy the New TCP/IP V2 R4 for VM Serviced Files Into Production" on page 133.
- **2** Copy serviced Kerberos US Feature configuration files into production using the TCP2PROD command. For reference purposes, files that can be processed using the KERBCONFIG section are listed in Figure 36 on page 98 of 6.5.4.3, "Kerberos US Feature Runtime and Sample Configuration Files" on page 97.

When you perform this step, you should first issue the TCP2PROD command with the TEST option, to verify that all resources can be accessed and that the appropriate files will be processed. With the TEST option in effect, no files are copied into production. Resolve any reported problems, then invoke TCP2PROD without the TEST option, as illustrated below.

# tcp2prod 5735faln {vmkerb | vmkerbsfs} 5735faln kerbconfig

Use vmkerb if you installed the TCP/IP V2 R4 for VM base product on minidisks; use vmkerbsfs if you installed it to Shared File System directories.

For information about copying client code to the Product Code minidisk, see Appendix C, "Copying TCP/IP for VM Client Code to the Y-Disk" on page 182.

You have finished servicing the Kerberos US Feature.

# 7.6 Servicing TCP/IP V2 R4 for VM - Kerberos WT Feature

# 7.6.1 Important Service Notes

· Service for the Kerberos WT Feature is provided only in Corrective service (COR) format.

# 7.6.1.1 PPF Override Considerations

• The ppfname used throughout these servicing instructions is 5735FALP, which assumes you are using the PPF supplied by IBM for the Kerberos WT Feature. If you have your own PPF override file for the Kerberos WT Feature, you should use your file's ppfname instead of 5735FALP. The ppfname you use should be used **throughout** the rest of this procedure.

# 7.6.1.2 Language Environment Runtime Library Considerations

• IBM Language Environment for MVS and VM Release 5 (5688198), or the equivalent Language Environment runtime library support, is required to service Kerberos WT Feature modules.

## 7.6.2 Corrective Service for Kerberos WT Feature

Corrective service for Kerberos WT Feature is provided in COR format via tape or electronic envelope. It is installed using VMFREC, VMFAPPLY, and VMFBLD.

# 7.6.2.1 Prepare to Receive Service

- 1 Log on the Kerberos WT Feature service user ID, P735FALK.
- **2** Establish access to the software inventory disk.

Note: If the MAINT 51D minidisk was accessed R/O, you will need to have the user that has it accessed R/W link it R/O. You then can issue the following commands to obtain R/W access to it.

link maint 51d 51d mr access 51d d

The 51D minidisk is where the VMSES/E Software Inventory files and other product dependent files reside.

- **3** Have the Kerberos WT Feature CORrective service tape mounted and attached as 181 to P735FALK.
- **4** Establish the correct minidisk access order.

### vmfsetup 5735falp {vmkerb | vmkerbsfs}

Use vmkerb or vmkerbsfs if you installed to minidisks or the Shared File System respectively.

**5** Receive the documentation. VMFREC, with the INFO option, loads the documentation and displays a list of all the products on the tape.

#### Electronic Service

If you are receiving service from ServiceLink (electronic service) see Appendix A, "Receiving Service for VMSES Envelopes," section Receive Service Documentation, in the VM/ESA Service Guide. Then continue with step 7.

#### vmfrec info

This command will load the service memo to the 191 disk.

6 Review the receive message log (\$VMFREC \$MSGLOG). If necessary, correct any problems before going on. For information about handling specific error messages, see VM/ESA System Messages and Codes or use on-line HELP.

#### vmfview receive

Also make note of which products and components have service on the tape. To do this, use the PF5 key to show all status messages which identify the products on the tape.

7 Clear the alternate APPLY disk to ensure that you have a clean disk for new service.

# vmfmrdsk 5735falp {vmkerb | vmkerbsfs} apply

Use vmkerb or vmkerbsfs if you installed to minidisks or the Shared File System respectively.

This command copies the alternate APPLY disk to the production APPLY disk and then clears the alternate APPLY disk.

**8** Review the merge message log (\$VMFMRD \$MSGLOG). If necessary, correct any problems before going on. For information about handling specific error messages, see VM/ESA System Messages and Codes or use on-line HELP.

#### vmfview mrd

### 7.6.2.2 Receive the Service

#### - Electronic Service -

If you are receiving service from ServiceLink (electronic service) see Appendix A, "Receiving Service for VMSES Envelopes," in the VM/ESA Service Guide. Then continue with 7.6.2.3, "Apply the Service."

**1** Receive the service.

#### vmfrec ppf 5735falp {vmkerb | vmkerbsfs}

Use **vmkerb** or **vmkerbsfs** if you installed to minidisks or the Shared File System respectively.

This command receives service from your service tape. All new service is loaded to the DELTA disk.

**2** Review the receive message log (\$VMFREC \$MSGLOG). If necessary, correct any problems before going on. For information about handling specific error messages, see VM/ESA System Messages and Codes or use on-line HELP.

#### vmfview receive

# 7.6.2.3 Apply the Service

**1** Apply the new service.

# vmfapply ppf 5735falp {vmkerb | vmkerbsfs}

Use vmkerb or vmkerbsfs if you installed to minidisks or the Shared File System respectively.

This command applies the service that you just received. The version vector table (VVT) is updated with all serviced parts and all necessary AUX files are generated on the alternate apply disk.

2 Review the apply message log (\$VMFAPP \$MSGLOG). If necessary, correct any problems before going on. For information about handling specific error messages, see VM/ESA System Messages and Codes or use on-line HELP.

#### vmfview apply

If you receive message VMFAPP2120W, you need to re-apply any local modifications before building the new Kerberos WT Feature. Refer to chapter 7 in the VM/ESA Service Guide. Follow the steps that are applicable to your local modification.

The following substitutions may need to be made:

- esalcl should be 5735falp
- esa should be 5735falp
- compname should be vmkerb or vmkerbsfs
- appid should be 5735falp
- fm-local should be the fm of 2C4
- fm-applyalt should be the fm of 4A6

Keep in mind that when you get to the following step in the VM/ESA Service Guide:

- "Rebuilding Objects" (VM/ESA Version 2 Release 1.0, or later)
- "Return to the Appropriate Section to Build Remaining Objects" (VM/ESA Version 1 Release

you should return back to this program directory and continue with 7.6.2.4, "Update the Build Status Table" on page 166.

# 7.6.2.4 Update the Build Status Table

1 Update the Build Status Table with serviced parts.

vmfbld ppf 5735falp {vmkerb | vmkerbsfs} (status

Use vmkerb or vmkerbsfs if you installed to minidisks or the Shared File System respectively.

This command updates the Build Status Table to include objects that have to be built due to the new service just applied.

#### Note -

If a \$PPF file has been serviced you will get the following prompt:

VMFBLD2185R The following source product parameter files have been serviced:

VMFBLD2185R 5735FALP \$PPF

VMFBLD2185R When source product parameter files are serviced, all product parameter files built from them must be recompiled using VMFPPF before VMFBLD can be run.

VMFBLD2185R Enter zero (0) to have the serviced source product parameter files built to your A-disk and exit VMFBLD so you can recompile your product parameter files with VMFPPF.

VMFBLD2185R Enter one (1) to continue only if you have already recompiled your product parameter files with VMFPPF.

Enter a 0 and complete the following steps before you continue.

VMFBLD2188I Building 5735FALP \$PPF on 191 (A) from level \$PFnnnnn

vmfppf 5735falp \*

Note: If you've created your own PPF override, use your PPF name instead of 5735FALP.

copyfile 5735falp \$ppf a = = d (olddate replace erase 5735falp \$ppf a

> Note: Do not use your own PPF name in place of 5735FALP for the COPYFILE and ERASE commands.

#### vmfbld ppf 5735falp {vmkerb | vmkerbsfs} (status

1

Re-issue VMFBLD to complete updating the build status table.

Use vmkerb or vmkerbsfs if you installed to minidisks or the Shared File System respectively.

When you receive the prompt that was previously displayed, enter a 1 to continue. **2** Use VMFVIEW to review the build status messages, and see what objects need to be built.

#### vmfview build

## 7.6.2.5 Build Serviced Objects

Note: Ensure Language Environment runtime library support is available when you perform this step.

**1** Rebuild Kerberos WT Feature serviced parts.

#### vmfbld ppf 5735falp {vmkerb | vmkerbsfs} (serviced

Use vmkerb or vmkerbsfs if you installed to minidisks or the Shared File System respectively.

2 Review the build message log (\$VMFBLD \$MSGLOG). If necessary, correct any problems before going on. For information about handling specific error messages, see VM/ESA System Messages and Codes or use on-line HELP.

#### vmfview build

#### 7.6.2.6 Test the New Service

You should thoroughly test the service before putting it into production. To do this, add links in the VMKERB and ADMSERV server machines to link the test build disks for the server and client code instead of the production build disks. You will have to detach the 591 and 592 disks first. The link commands to issue are:

LINK P735FALK 491 591 RR LINK P735FALK 492 592 RR

## 7.6.3 Place the New Kerberos WT Feature Service Into Production

## 7.6.3.1 Copy the New Kerberos WT Feature Serviced Files Into Production

When the new service has been thoroughly tested, it should be copied to the production build disks to place it into production.

- 1 Log on the Kerberos WT Feature service user ID, P735FALK.
- **2** Establish read access to the VMSES/E code and the Software Inventory minidisks.

link maint 5e5 5e5 rr access 5e5 b link maint 51d 51d rr access 51d d

The 5E5 minidisk contains the VMSES/E code.

The 51D minidisk is where the VMSES/E Software Inventory files and other product dependent files reside.

**3** Establish the correct minidisk access order.

#### vmfsetup 5735falp {vmkerb | vmkerbsfs} (link

Use vmkerb if you installed the TCP/IP V2 R4 for VM base product on minidisks; use vmkerbsfs if you installed it to Shared File System directories.

**4** Review the 5735FALP CATALOG file to ensure any changes you made to this file remain in effect, and that any local service used to customize this file has been properly applied.

**Note:** You should verify the correctness of both the product runtime file section (KERBRUN) and the customizable sample file (KERBCONFIG) section of the 5735FALP CATALOG at the same time. For reference purposes, files processed using the KERBRUN section are listed in Figure 37 on page 113 of 6.6.4.3, "Kerberos WT Feature Runtime and Sample Configuration Files" on page 113. Files processed using the KERBCONFIG section are listed in Figure 38 on page 114 of this same section.

**5** Establish a write link to any TCP/IP for VM production or server minidisks which are not yet linked in this mode.

If you did not add the appropriate LINK statements to the P735FALK directory when TCP/IP for VM resources were allocated (based on information in the 5735FALP PLANINFO file), you will need to manually link the TCP/IP production and server minidisks necessary for your environment. See Figure 37 on page 113 and Figure 38 on page 114 for the link addresses you should use. If you have a PPF override that has changed any of these addresses, use your values.

link tcpipid vdev1 vdev2 mr

Note: If another user already has a required minidisk linked in write mode (R/W), you'll only obtain read access (R/O) to this minidisk. If this occurs, you'll need to have that user re-link the minidisk in read-only mode (RR), and then re-issue the above LINK command. Do not continue with these procedures until a R/W link is established for the minidisk in question.

6 Copy serviced TCP/IP for VM files into production using the TCP2PROD command. The files copied via the following command are those identified in the KERBRUN section of the 5735FALP CATALOG file.

#### Note -

When you perform this step, you should first issue the TCP2PROD command with the TEST option, to verify that all resources can be accessed and that the appropriate files will be processed. With the TEST option in effect, **no files are copied into production**. Resolve any reported problems, then invoke TCP2PROD without the TEST option, as illustrated below.

#### tcp2prod 5735falp {vmkerb | vmkerbsfs} 5735falp kerbrun

Use vmkerb if you installed the TCP/IP V2 R4 for VM base product on minidisks; use vmkerbsfs if you installed it to Shared File System directories.

#### 7.6.3.2 Configure the Kerberos WT Feature

If there has been service to any of the configuration or exit files that you have customized, you need to include this service in your customized versions of these files.

See the TCP/IP V2 R4 for VM: Planning and Customization (SC31-6082) for detailed explanations about how to configure the Kerberos servers.

Note: For step 2 below, it's assumed that the KERBCONFIG section of the 5735FALP CATALOG has been verified, as described in 4 on page 169 of 7.2.4.1, "Copy the New TCP/IP V2 R4 for VM Serviced Files Into Production" on page 133. If this is not the case, you should make any necessary changes to the KERBCONFIG section of the 5735FALP CATALOG file before you continue with the following steps.

- 1 If necessary, establish the appropriate environment, as described by steps 1 through 3, in 7.2.4.1, "Copy the New TCP/IP V2 R4 for VM Serviced Files Into Production" on page 133.
- 2 Copy serviced Kerberos WT Feature configuration files into production using the TCP2PROD command. For reference purposes, files that can be processed using the KERBCONFIG section are listed in Figure 38 on page 114 of 6.6.4.3, "Kerberos WT Feature Runtime and Sample Configuration Files" on page 113.

#### Note -

When you perform this step, you should first issue the TCP2PROD command with the TEST option, to verify that all resources can be accessed and that the appropriate files will be processed. With the TEST option in effect, no files are copied into production. Resolve any reported problems, then invoke TCP2PROD without the TEST option, as illustrated below.

## tcp2prod 5735falp {vmkerb | vmkerbsfs} 5735falp kerbconfig

Use vmkerb if you installed the TCP/IP V2 R4 for VM base product on minidisks; use vmkerbsfs if you installed it to Shared File System directories.

For information about copying client code to the Product Code minidisk, see Appendix C, "Copying TCP/IP for VM Client Code to the Y-Disk" on page 182.

You have finished servicing the Kerberos WT Feature.

# Appendix A. TCP2PROD

## A.1 TCP2PROD

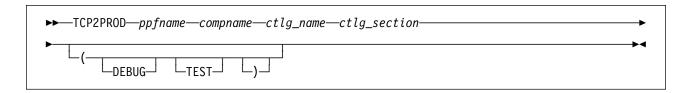

## A.1.1 Purpose

Use the TCP2PROD command to help you place TCP/IP Version 2 Release 4 for VM files into production. The TCP2PROD command uses the content of a TCP/IP for VM CATALOG file to determine which product files are to be placed into production, as well as which minidisks and SFS directories are to be used.

**Note:** The TCP2PROD command is intended for use by the P735FALK user ID, and should only be used when you install or service TCP/IP for VM and its features.

# A.1.2 Operands

ppfname is the name of the usable form product parameter file to be used for

this purpose. The file type must be PPF.

compname is the name of the component as specified on the :COMPNAME tag in

the product parameter file. compname is a 1- to 16-character

alphanumeric identifier.

The PPF Variable Declarations (:DCL.) section defined for *compname* determines from which source minidisks and SFS directories product files are copied; likewise for the target minidisks to which these files

are copied.

ctlg\_name is the name of the product catalog file to be processed. The file type

must be CATALOG.

 ${\it ctlg\_section}$  is the section of the catalog file to be processed. The value specified

by  $\emph{ctlg\_section}$  is used as a "root" for the "begin" and "end" tags that

define each section of grouped records within a catalog file.

# A.1.3 Options

#### **TEST**

causes processing to be performed so that no files are placed into production via the VMSES/E VMFCOPY command. This option allows you to verify that minidisks and SFS directories can be accessed as required, and that the appropriate catalog file records will be processed. Additional messages are issued in some cases to clarify what processing would be performed if the TEST option was not used.

#### DEBUG

causes additional messages to be issued to provide information for debugging purposes.

# A.1.4 Usage Notes

TCP2PROD does not issue LINK commands as part of its processing.

If necessary, the appropriate LINK statements should be added to the P735FALK directory entry. Alternatively, the required LINK commands can be added to the P735FALK user ID's PROFILE EXEC.

- You should issue a VMFSETUP command prior to invoking TCP2PROD, so that the appropriate environment is established for placing files into production.
- The first CATALOG file found in the CMS search order that matches the name specified by ctlg\_name is used.
- The value specified for ctlg\_name is also used by TCP2PROD as the prodid parameter when VMFCOPY commands are issued. If ctlg name is not recognized as a TCP/IP for VM catalog file name, the base product ID (5735FALK) is used for VMFCOPY commands.
- CATALOG file records which are found to be unusable are bypassed. Warning messages are issued when records are bypassed for this reason.
- The minidisk or directory accessed as file mode A must be read/write.
- If TCP2PROD is invoked with ppfname specified as a question mark (?), the command syntax is displayed.

## A.1.5 The TCP2PROD \$MSGLOG

Informational, warning and error messages issued to the console by TCP2PROD are maintained in a message log, TCP2PROD \$MSGLOG. This message log is written to the minidisk or directory accessed as file mode A.

The TCP2PROD \$MSGLOG is cumulative. The most recent entries are appended at the **bottom** of the file. Separator lines and date and time stamps are inserted in the log with each TCP2PROD invocation so that earlier log entries can be distinguished from new entries.

#### **TCP2PROD**

No messages are logged until initial validation of the TCP2PROD command is complete.

#### Note -

The TCP2PROD \$MSGLOG does not have the same format as the VMSES/E \$VMFxxx \$MSGLOG files, so the VMFVIEW EXEC should not be used to browse this file. Use XEDIT to view the content of the TCP2PROD \$MSGLOG.

## A.1.6 Return Codes

The possible return codes produced by TCP2PROD are indicated below.

0

**Explanation:** Successful execution. No processing errors were encountered.

Explanation: Incorrect invocation. TCP2PROD was invoked with an incorrect number of parameters. A message indicating the missing parameter is displayed, in addition to the command syntax.

**Explanation:** Internal error. If return code 2 is returned, processing status is unknown. You should contact the TCP/IP for VM Support Group for problem determination and assistance.

4

Explanation: Errors encountered with warnings issued. The errors encountered may have caused processing to complete with only partial success. Review the TCP2PROD \$MSGLOG for warning messages which indicate any problems that were encountered.

8

Explanation: Errors encountered. Processing has not completed successfully. Review the TCP2PROD \$MSGLOG for messages regarding the problems encountered.

## A.2 TCP/IP for VM CATALOG Files

# A.2.1 Purpose

The TCP/IP for VM CATALOG files are used by TCP2PROD to determine which TCP/IP for VM product files are to be placed into production, as well as which minidisks and SFS directories are to be used for this process.

The CATALOG files provided for use with TCP/IP V2 R4 for VM are listed in Figure 39.

| Figure 39. TCP/IP V2 R4 for V | M CATALOG Files                         |
|-------------------------------|-----------------------------------------|
| Catalog File                  | TCP/IP for VM Feature                   |
| 5735FALK CATALOG              | TCP/IP V2 R4 for VM Base                |
| 5735FALL CATALOG              | TCP/IP V2 R4 for VM NFS Feature         |
| 5735FALN CATALOG              | TCP/IP V2 R4 for VM Kerberos US Feature |
| 5735FALP CATALOG              | TCP/IP V2 R4 for VM Kerberos WT Feature |

Distinct sections with the catalog are used for "product" files, such as the TCPIP MODULE, and "sample" files which need to be customized, such as the TCPIP SDATA file. Each section is defined via a pair of "begin" and "end" tags. For example, the section for the TCP/IP V2 R4 for VM Base sample configuration files is defined using the :TCPCONFIG. and :ETCPCONFIG. tags.

The entries within each section provide information sufficient for TCP2PROD to process a group of files associated with a given TCP/IP for VM feature.

Unless marked otherwise, all records within a given section will be processed, and the corresponding files placed into production via the VMSES/E VMFCOPY command.

# A.2.2 CATALOG Record Syntax

The syntax for TCP/IP for VM CATALOG file records is indicated below.

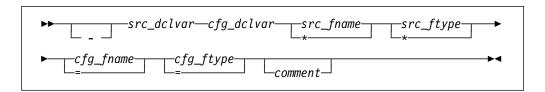

## A.2.3 Operands

is the record bypass character, a hyphen (-). Use this bypass character at the beginning of record to indicate that this record (or file) should not be processed by TCP2PROD.

**Note:** It's recommended that all file entries remain present within the CATALOG files. If a TCP/IP for VM file is not used in your environment, its corresponding entry should be bypassed as described above. Doing so will also help readily distinguish records corresponding to TCP/IP for VM product files from comment lines.

src\_dclvar is a PPF:DCL. variable name for the minidisk or SFS directory where the source file resides.

cfg dclvar is a PPF:DCL. variable name for the minidisk or SFS directory where the configured file is to reside.

src\_fname is the source file name. An asterisk (\*) can be used to indicate that all files of the type specified by *src\_ftype* are to be processed. When the \* wildcard is used, the configured file name remains unchanged from the source file name.

is the source file type. An asterisk (\*) can be used to indicate that all src\_ftype files of the name specified by src fname are to be processed. When the \* wildcard is used, the configured file type remains unchanged from the source file type.

cfg\_fname is the configured file name. If the source file name is specified using an asterisk (\*), cfg\_fname must be specified to maintain the correct record format. In such cases, an equals sign (=) should be used. Note that a value other than "=" will be processed as if the equals sign was specified.

cfg\_ftype is the configured file type. If the source file type is specified using an asterisk (\*), cfg ftype must be specified to maintain the correct record format. In such cases, an equals sign (=) should be used. Note that a value other than "=" will be processed as if the equals sign was specified.

comment is commentary text, which is ignored by TCP2PROD during processing.

#### Notes:

- 1. All parameters must be separated by at least one space.
- 2. Comment lines may be included in CATALOG files. Comment lines must begin with an asterisk (\*); these lines are ignored during TCP2PROD processing.

# A.2.4 Usage Notes

- If you modify a TCP/IP for VM CATALOG file, changes should be made via the VMSES/E local modification process so that any service-related changes can be reported during the VMSES/E service process. See Appendix B, "Modifying TCP/IP for VM CATALOG Files" on page 178 for more information about how to change TCP/IP for VM CATALOG files in this manner.
- The source and target minidisk/directory variable names used within this file correspond to those used in the applicable TCP/IP for VM feature PPF file (or an override variation of that file). If any changes are made to the Variable Declarations (:DCL.) section of a TCP/IP for VM PPF file via a PPF override, you may need to incorporate similar changes within the CATALOG files (via a separate local modification), so that PPF :DCL. variable names are correctly resolved.

# Appendix B. Modifying TCP/IP for VM CATALOG Files

This appendix describes how to create a VMSES/E local modification for a TCP/IP for VM Base or feature CATALOG file, which is a replacement-maintained part. Files for which this process is applicable are listed in Figure 39 on page 175.

For more information about installing and maintaining local modifications, see Chapters 5, 6, and 7 of the *VM/ESA Service Guide* (SC24-5749).

#### Notes:

- Throughout this procedure, references are made to several TCP/IP for VM installation minidisks. Default addresses, and equivalent SFS directories (when applicable), for these minidisks are listed in the tables in 5.3, "DASD Storage and User ID Requirements" on page 20.
- 2. VMSES/E local modifications require a modification number, or *modid*, to be associated with the parts affected by a change; *modid* is a locally-determined value. It should begin with L, and is followed by up to 4 alphanumeric characters that identify a specific local modification. For example, L0001.
  - 1 Log on the installation user ID, P735FALK.
  - **2** Establish read access to the VMSES/E code and the Software Inventory minidisks.

link maint 5e5 5e5 rr link maint 51d 51d rr access 51d d The 5E5 minidisk contains the VMSES/E code.

The 51D minidisk is where the VMSES/E Software Inventory files and other product dependent files reside.

**3** Create a usable PPF file.

**Note:** This VMFPPF step is necessary **only** if you have made changes to the PPF file since it was last compiled.

vmfppf ppfname compname

| 1              | where                                                                                                    |
|----------------|----------------------------------------------------------------------------------------------------|
|                | <ul> <li>ppfname is the name of the TCP/IP for VM feature PPF file with which the CATALOG file to be modified is associated. For example,</li> <li>5735falk. If you have created an override for the PPF file in question, use your override file name.</li> </ul> |
|                | <ul> <li>compname is the feature component name with which the CATALOG file is associated.</li> <li>For example, for the TCP/IP for VM Base (5735FALK), you would use one of the following: tcpip, tcpipsfs, tcpipnoc, or tcpipsfsnoc</li> </ul>                   |
| I              | 4 Establish the correct minidisk access order.                                                                                                    |
| I              | vmfsetup ppfname compname                                                                                                    |
| 1              | where <i>ppfname</i> and <i>compname</i> are the same as described in step 3 on page 178.                                                                                                    |
|                | <b>5</b> Copy the CATALOG file to be modified to the local modification (LOCALMOD) minidisk.                                                                                                    |
| I              | copyfile catalog-fn catalog sfm = catmodid fm-local                                                                                                    |
| I              | where:                                                                                                    |
|                | <ul> <li>catalog-fn is the file name of the CATALOG file<br/>being modified.</li> </ul>                                                                                                    |
|                | <ul> <li>sfm is the file mode of the minidisk where the<br/>CATALOG file resides.</li> </ul>                                                                                                    |
| <br> <br> <br> | <ul> <li>cat modid is the CATALOG file type         abbreviation (CAT) concatenated with your         local modification number, modid (modid is         described in note 2 on page 178).</li> </ul>                                                              |
| 1              | <ul> <li>fm-local is the file mode of the TCP/IP for VM<br/>local modification minidisk.</li> </ul>                                                                                                    |
| 1              | 6 Xedit the modification-level copy of the CATALOG file, then make and file<br>your changes.                                                                                                    |

For example, if you choose to not use the NCS interface with TCP/IP for VM, you would not define the NCS, NCSLLBD, and NCSGLBD servers. To avoid TCP2PROD processing of the files associated with these servers, you would need to bypass the 5735FALK CATALOG file entries that follow, as indicated:

```
:TCPRUN.
- &BLD7Z
           &DISK13
                                                                 NCS (195)
                                                                 NCS
- &BLD1Z
           &DISK12
                         NCSPR0
                                  EXEC
                                             PROFILE EXEC
           &DISK12
                                             SOCKET
                                                                 NCS
- &BLD3Z
                         NCSSOCK1 H
                                                      Н
                                             RPC
                                                                 NCS
           &DISK12
                                                      Н
- &BLD3Z
                         NCSRPC
                                  Н
           &DISK12
                                             UTIL
                                                      С
                                                                 NCS
- &BLD3Z
                         NCSUTIL C
                                             PROFILE EXEC

    &BLD1Z

           &DISK14
                         NCSLLPRO EXEC
                                                                 NCSLLBD
           &DISK15
                         NCSGLPRO EXEC
                                             PROFILE EXEC
                                                                 NCSGLBD

    &BLD1Z

:ETCPRUN.
    . . .
:TCPCONFIG.
- &BLD0Z
           &BLD4Z
                         NCSLLXIT EXEC
                                                                 NCSLLBD
- &BLD0Z
           &BLD4Z
                         NCSGLXIT EXEC
                                                                 NCSGLBD
:ETCPCONFIG.
```

| xedit catalog-fn catmodid fm-local

make your required changes

===> file (to save the modified file)

7 Update the local version vector table (VVTLCL) to create a record of your modification. The VVTLCL will be created if none currently exists.

vmfsim logmod appid vvtlcl fm-local tdata :part catalog-fn cat :mod lcmodid

where appid is the appropriate TCP/IP for VM component APPID string, as follows:

5735FALK for the TCP/IP for VM Base for the NFS Feature 5735FALL

**5735FALN** for the Kerberos US Feature 5735FALP for the Kerberos WT Feature

8 Xedit the select data (\$SELECT) file on the alternate apply (APPLY) minidisk.

Note: This file may not currently exist on this minidisk.

| <br> <br> <br>     | xedit appid \$select fm-applyalt (noprof ===> top ===> input :APPLYID. mm/dd/yy hh:mm:ss ===> input catalog-fn cat                         |
|--------------------|----------------------------------------------------------------------------------------------------|
| i                  | ===> file                                                                                                    |
| I                  | where                                                                                                    |
| <br> <br>          | <ul> <li>appid is the appropriate TCP/IP for VM component APPID string, as described in step 7.</li> </ul>                                 |
| <br>               | <ul> <li>fm-applyalt is the file mode of the alternate<br/>apply (APPLY) minidisk.</li> </ul>                                              |
| <br> <br>          | <ul> <li>mm/dd/yy hh:mm:ss are the (approximate) date<br/>and time at which you have made your<br/>modification.</li> </ul>                |
|                    | Note: The date and time you provide must be unique.                                                                                        |
| I                  | <b>9</b> Build the serviced CATALOG file.                                                                                                  |
| I                  | vmfbld ppf ppfname compname buildlist-fn catalog-fn.catalog (serviced                                                                      |
| I                  | where:                                                                                                    |
| <br>               | <ul> <li>buildlist-fn is the appropriate TCP/IP for VM<br/>feature build list file name, as follows:</li> </ul>                            |
| <br> -<br> -<br> - | TCPBL491 for the TCP/IP for VM Base NFSBL491 for the NFS Feature USKBL491 for the Kerberos US Feature WTKBL491 for the Kerberos WT Feature |
| <br>               | <ul> <li>catalog-fn is the file name of the CATALOG file<br/>that you have modified.</li> </ul>                                            |
|                    |                                                                                                    |

# Appendix C. Copying TCP/IP for VM Client Code to the Y-Disk

To simplify access to TCP/IP client functions for your user community, you may find it desirable to copy all, or a subset of, the TCP/IP for VM client code to the VM/ESA product code disk. Doing so will avoid the need for users to additionally link and access the TCPMAINT 592 minidisk.

As well, applications that use certain programming interfaces may require TCP/IP-specific information to be available for proper operation. For example, information defined in the TCPIP DATA file is referenced by various functions provided as part of the CMS REXX Socket library. See the *VM/ESA REXX/VM Reference* (SC24-5770) for more information.

To copy TCP/IP V2 R4 for VM client files to the Product Code minidisk (typically the MAINT 19E minidisk — the Y-disk), use the following procedure **after** you have installed TCP/IP for VM and *all* TCP/IP features used in your environment.

#### Warning - File Overlap Considerations

**Before** you copy *any* TCP/IP V2 R4 for VM client files to the Y-disk (or a similar "common use" minidisk), you should first determine whether any conflicts exist between the TCP/IP client files you choose to copy, and those present on the target (Y-disk) minidisk. If any file conflicts are found, these should be addressed and resolved with respect to your installation environment before you continue with the procedure that follows.

#### Notes:

- 1. You will need to repeat this procedure each time you apply service to TCP/IP V2 R4 for VM or its features.
- 2. Use discretion when wildcards (\*) are used for both the fn (file name) and ft (file type) parameters of the VMFCOPY commands shown in this section, since files that exist on the Y-disk can be replaced with similarly-named TCP/IP counterpart files. The overlay of certain files may be warranted in some cases, and may be undesirable for others.

An example of this latter case is cited here. Both TCP/IP V2 R4 for VM and the IBM Language Environment for MVS and VM Release 5 have several **H** files that are identically named, but differ in content. These files are:

```
FCNTL
             ΙF
        Н
                                          INET
IOCTL
        Н
             NETDB
                      Н
                           RESOURCE H
                                          RTROUTEH H
             STRINGS H
                           TTYDEV H
                                          TYPES
SOCKET
        Н
                                                  Н
UI0
        Н
```

| /<br>/<br>/<br>/      | files (a<br>proble                                       | erlay of the IBM Language Environment for MVS and VM Release 5 H<br>Ilready present on the Y-disk) by their TCP/IP counterparts may create<br>ms when applications that expect (and rely upon) the content of the IBM<br>age Environment for MVS and VM Release 5 files are developed or                                                                                                    |
|-----------------------|----------------------------------------------------------|----------------------------------------------------------------------------------------------------|
| /                     | <b>1</b> Log                                             | on the <b>MAINT</b> (or equivalent) user ID.                                                                                                    |
| /                     | 2 Proc                                                   | ess TCP/IP for VM files used by or available to TCP/IP clients.                                                                                                    |
| /<br>/<br>/           | link topmaint 592 592 rr<br>access 592 e<br>access 19e f | <b>Note:</b> If the Y-disk is not defined as the 19E minidisk in your environment, substitute the appropriate address for this minidisk.                                                                                                    |
| /                     | vmfcopy fn ft e = = f2 (olddate r                        | eplace sprodid 5735falk%compname prodid 5735falk%compname                                                                                                    |
| /<br>/<br>/<br>/<br>/ |                                                          | where <i>compname</i> is the appropriate component name you used used throughout the TCP/IP for VM installation or service process. For example, use <b>tcpip</b> or <b>tcpipsfs</b> if you installed to minidisks or the Shared File System respectively, and you are using services that require Language Environment runtime library support. Otherwise, use <b>tcpipnoc</b> (minidisks) or <b>tcpipsfsnoc</b> (SFS). |
| /                     |                                                          | The VMFCOPY command will update the VMSES/E PARTCAT file on the Y-disk.                                                                                                    |
| / /                   |                                                          | Wildcards (*) can be substituted for <i>fn</i> (file name) and <i>ft</i> (file type), but should be used with discretion.                                                                                                    |
| /                     |                                                          | ess files associated with each TCP/IP for VM feature that you have lled or serviced.                                                                                                    |
| /                     | • F                                                      | Process NFS Feature files used by TCP/IP for VM clients.                                                                                                    |
| /                     | vmfcopy fn ft e = = f2 (olddate r                        | eplace sprodid 5735fall%compname prodid 5735fall%compname                                                                                                    |
|                       |                                                          |                                                                                                    |

| /<br>/<br>/<br>/ | where <i>compname</i> is the appropriate component name you used used throughout the NFS Feature installation or service process. For example, use <b>vmnfs</b> or <b>vmnfssfs</b> , if you installed to minidisks or the Shared File System respectively.           |
|------------------|----------------------------------------------------------------------------------------------------|
| /                | The VMFCOPY command will update the VMSES/E PARTCAT file on the Y-disk.                                                                                                    |
| /<br>/<br>/      | Wildcards (*) can be substituted for <i>fn</i> (file name) and <i>ft</i> (file type), but should be used with discretion.                                                                                                    |
| /                | <ul> <li>Process Kerberos US Feature files used by TCP/IP for VM clients.</li> </ul>                                                                                                    |
| /                | vmfcopy fn ft e = = f2 (olddate replace sprodid 5735faln%compname prodid 5735faln%compname                                                                                                    |
| / / / / /        | where <i>compname</i> is the appropriate component name you used used throughout the Kerberos US Feature installation or service process. For example, use <b>vmkerb</b> or <b>vmkerbsfs</b> , if you installed to minidisks or the Shared File System respectively. |
| /                | The VMFCOPY command will update the VMSES/E PARTCAT file on the Y-disk.                                                                                                    |
| /<br>/<br>/      | Wildcards (*) can be substituted for <i>fn</i> (file name) and <i>ft</i> (file type), but should be used with discretion.                                                                                                    |
| /                | <ul> <li>Process Kerberos WT Feature files used by TCP/IP for VM clients.</li> </ul>                                                                                                    |
| /                | vmfcopy fn ft e = = f2 (olddate replace sprodid 5735falp%compname prodid 5735falp%compname                                                                                                    |
| / / / / /        | where <i>compname</i> is the appropriate component name you used used throughout the Kerberos WT Feature installation or service process. For example, use <b>vmkerb</b> or <b>vmkerbsfs</b> , if you installed to minidisks or the Shared File System respectively. |
| /                | The VMFCOPY command will update the VMSES/E PARTCAT file on the Y-disk.                                                                                                    |
| /<br>/<br>/      | Wildcards (*) can be substituted for <i>fn</i> (file name) and <i>ft</i> (file type), but should be used with discretion.                                                                                                    |

4 (Optional) Erase any TCP/IP for VM files that you do not want on the Y-disk - for example, any MAP files that correspond to TCP/IP for VM modules re-built during service. Refer to the VMSES/E PARTCAT file on Y-disk to determine which files are associated with TCP/IP for VM. Note: Additional information about the various TCP/IP for VM client files, and their association with specific TCP/IP functions, is available on-line via the TCP/IP for VM home page on the World Wide Web. The URL for this home page is: http://www.ibm.com/s390/vm/related/tcpip/ vmferase file filename filetype f See the VMSES/E Introduction and Reference for more information about the VMFERASE command and options that may help you remove specific files. **5** Re-save the CMS saved system, to return the Y-disk to shared status. See the "Placing (Serviced) Components into Production" section of the VM/ESA Service Guide for detailed information about how to save the CMS saved system.

# Appendix D. TCP/IP for VM Build Lists

This appendix provides a complete list of the VMSES/E build lists used to maintain the TCP/IP Version 2 Release 4 for VM product. This information has been provided to help you determine which build list to use with VMSES/E commands when you need to build or service specific TCP/IP for VM objects, and assist you with making local modifications. For more information about build list content and formats, see the *VMSES/E Introduction and Reference* (SC24-5747 or SC24-5444).

The build lists identified in the tables that follow can be found on the P735FALK 2B2 (BASE1) minidisk. However, before using the information in a build list, the P735FALK 2D2 (DELTA) minidisk should be checked to determine whether that build list has been updated by service, so that the most current file is referenced.

Also, note that the minidisks shown under the "Build String" headings are default values for P735FALK minidisks. If a PPF override has been used in your environment to change Build String minidisks or SFS directories, use your values when determining which files are affected by a build list.

## D.1 TCP/IP V2 R4 for VM Build Lists

The Figure 40 lists the VMSES/E build lists used with the TCP/IP V2 R4 for VM Base product, and provides general information about the objects (files) managed by each build list.

| VMSES/E         | Build String                                                           |                                                                                                    |
|-----------------|------------------------------------------------------------------------|----------------------------------------------------------------------------------------------------|
| Part<br>Handler | (Minidisk)                                                             | Build List Description / Affected Objects                                                                                                    |
| VMFBDCOM        | BUILD1 (491)                                                           | Full-replacement objects built to the 491 minidisk                                                                                                    |
| VMFBDCOM        | BUILD3 (492)                                                           | Full-replacement objects built to the 492 minidisk                                                                                                    |
| VMFBDCOM        | BUILD5 (493)                                                           | Full-replacement objects built to the 493 minidisk                                                                                                    |
| VMFBDMLB        | BUILD3 (492)                                                           | TFTPRP MACLIB build list                                                                                                    |
| VMFBDMLB        | BUILD3 (492)                                                           | ALLMACRO MACLIB build list                                                                                                    |
| VMFBDTLB        | BUILD3 (492)                                                           | COMMTXT TXTLIB build list                                                                                                    |
| VMFBDTLB        | BUILD3 (492)                                                           | GDDMXD TXTLIB build list                                                                                                    |
| VMFBDTLB        | BUILD3 (492)                                                           | XAWLIB TXTLIB build list                                                                                                    |
|                 | Handler /MFBDCOM /MFBDCOM /MFBDCOM /MFBDMLB /MFBDMLB /MFBDTLB /MFBDTLB | MARBDCOM BUILD1 (491)  MFBDCOM BUILD3 (492)  MFBDCOM BUILD5 (493)  MFBDMLB BUILD3 (492)  MFBDMLB BUILD3 (492)  MFBDTLB BUILD3 (492)  MFBDTLB BUILD3 (492) |

#### Notes:

1. Language Environment runtime library support must be available when building objects identified in this build list.

1

| Figure 40 (Page 2 of 2). VMSES/E Build Lists - TCP/IP V2 R4 for VM |                            |                            |                                                  |
|--------------------------------------------------------------------|----------------------------|----------------------------|--------------------------------------------------|
| Build List<br>Name                                                 | VMSES/E<br>Part<br>Handler | Build String<br>(Minidisk) | Build List Description / Affected Objects        |
| TCPBLDPI                                                           | VMFBDTLB                   | BUILD3 (492)               | DPILIB TXTLIB build list                         |
| TCPBLRPC                                                           | VMFBDTLB                   | BUILD3 (492)               | RPCLIB TXTLIB build list                         |
| TCPBLOLD                                                           | VMFBDTLB                   | BUILD3 (492)               | OLDXLIB TXTLIB build list                        |
| TCPBLXTL                                                           | VMFBDTLB                   | BUILD3 (492)               | XTLIB TXTLIB build list                          |
| TCPBLX11                                                           | VMFBDTLB                   | BUILD3 (492)               | X11LIB TXTLIB build list                         |
| TCPBLSNA                                                           | VMFBDLLB                   | BUILD1 (491)               | SNALINK LOADLIB build list                       |
| TCPBLXNX                                                           | VMFBDLLB                   | BUILD1 (491)               | XNX25 LOADLIB build list                         |
| TCPBLSNM                                                           | VMFBDLLB                   | BUILD1 (491)               | SNMPLIB LOADLIB build list                       |
| TCPBLM91                                                           | VMFBDMOD                   | BUILD1 (491)               | MODULE objects built to the 491 minidisk         |
| TCPBLM92                                                           | VMFBDMOD                   | BUILD3 (492)               | MODULE objects built to the 492 minidisk         |
| TCPBLC91 (1*)                                                      | VMFBDMOD                   | BUILD1 (491)               | C-based MODULE objects built to the 491 minidisk |
| TCPBLC92 (1*)                                                      | VMFBDMOD                   | BUILD3 (492)               | C-based MODULE objects built to the 492 minidisk |
| TCPBLCN5 (1*)                                                      | VMFBDMOD                   | BUILD7 (395)               | C-based MODULE objects built to the 395 minidisk |

## Notes:

# **D.2 NFS Feature Build Lists**

The Figure 41 lists the VMSES/E build lists used with the NFS Feature, and provides general information about the objects (files) managed by each build list.

| Figure 41. VMSES/E Build Lists - NFS Feature |                            |                            |                                                    |
|----------------------------------------------|----------------------------|----------------------------|----------------------------------------------------|
| Build List<br>Name                           | VMSES/E<br>Part<br>Handler | Build String<br>(Minidisk) | Build List Description / Affected Objects          |
| NFSBL491                                     | VMFBDCOM                   | BUILD1 (491)               | Full-replacement objects built to the 491 minidisk |
| NFSBL492                                     | VMFBDCOM                   | BUILD3 (492)               | Full-replacement objects built to the 492 minidisk |
| NFSBLC91 (1*)                                | VMFBDMOD                   | BUILD1 (491)               | C-based MODULE objects built to the 491 minidisk   |

#### Notes:

1. Language Environment runtime library support must be available when building objects identified in this build list.

<sup>1.</sup> Language Environment runtime library support must be available when building objects identified in this build list.

## **D.3 Kerberos US Feature Build Lists**

The Figure 42 lists the VMSES/E build lists used with the Kerberos US Feature, and provides general information about the objects (files) managed by each build list.

| Figure 42. VMSES/E Build Lists - Kerberos US Feature |                            |                            |                                                    |
|------------------------------------------------------|----------------------------|----------------------------|----------------------------------------------------|
| Build List<br>Name                                   | VMSES/E<br>Part<br>Handler | Build String<br>(Minidisk) | Build List Description / Affected Objects          |
| USKBL491                                             | VMFBDCOM                   | BUILD1 (491)               | Full-replacement objects built to the 491 minidisk |
| USKBL492                                             | VMFBDCOM                   | BUILD3 (492)               | Full-replacement objects built to the 492 minidisk |
| USKBLDES                                             | VMFBDTLB                   | BUILD3 (492)               | DES TXTLIB build list                              |
| USKBLKRB                                             | VMFBDTLB                   | BUILD3 (492)               | KRB TXTLIB build list                              |
| USKBLKDB                                             | VMFBDTLB                   | BUILD3 (492)               | KDB TXTLIB build list                              |
| USKBLBPL                                             | VMFBDTLB                   | BUILD3 (492)               | BPLDBM TXTLIB build list                           |
| USKBLC91 (1*)                                        | VMFBDMOD                   | BUILD1 (491)               | C-based MODULE objects built to the 491 minidisk   |
| USKBLC92 (1*)                                        | VMFBDMOD                   | BUILD3 (492)               | C-based MODULE objects built to the 492 minidisk   |

#### Notes:

## **D.4 Kerberos WT Feature Build Lists**

Figure 43 lists the VMSES/E build lists used with the Kerberos WT Feature, and provides general information about the objects (files) managed by each build list.

| Figure 43 (Page 1 of 2). VMSES/E Build Lists - Kerberos WT Feature |                            |                            |                                                    |
|--------------------------------------------------------------------|----------------------------|----------------------------|----------------------------------------------------|
| Build List<br>Name                                                 | VMSES/E<br>Part<br>Handler | Build String<br>(Minidisk) | Build List Description / Affected Objects          |
| WTKBL491                                                           | VMFBDCOM                   | BUILD1 (491)               | Full-replacement objects built to the 491 minidisk |
| WTKBL492                                                           | VMFBDCOM                   | BUILD3 (492)               | Full-replacement objects built to the 492 minidisk |
| WTKBLKRB                                                           | VMFBDTLB                   | BUILD3 (492)               | KRB TXTLIB build list                              |
| WTKBLKDB                                                           | VMFBDTLB                   | BUILD3 (492)               | KDB TXTLIB build list                              |

## Notes:

1. Language Environment runtime library support must be available when building objects identified in this build list.

<sup>1.</sup> Language Environment runtime library support must be available when building objects identified in this build list.

| Figure 43 (Page 2 of 2). VMSES/E Build Lists - Kerberos WT Feature |                            |                            |                                                  |
|--------------------------------------------------------------------|----------------------------|----------------------------|--------------------------------------------------|
| Build List<br>Name                                                 | VMSES/E<br>Part<br>Handler | Build String<br>(Minidisk) | Build List Description / Affected Objects        |
| WTKBLBPL                                                           | VMFBDTLB                   | BUILD3 (492)               | BPLDBM TXTLIB build list                         |
| WTKBLC91                                                           | VMFBDMOD                   | BUILD1 (491)               | C-based MODULE objects built to the 491 minidisk |
| WTKBLC92                                                           | VMFBDMOD                   | BUILD3 (492)               | C-based MODULE objects built to the 492 minidisk |

<sup>1.</sup> Language Environment runtime library support must be available when building objects identified in this build

# Appendix E. IBM Network Station Support

#### Note!

This appendix consolidates information previously found only in the TCP/IP V2 R4 for VM Corrective Service Memo.

Be certain to review the information in this appendix before you install the service identified in E.1, "IBM Network Station Support Overview."

# **E.1 IBM Network Station Support Overview**

This appendix describes the TCP/IP V2 R4 for VM support for the IBM Network Station, which is provided through the following corrective service:

| APAR (PTF number) | Description                                       |
|-------------------|---------------------------------------------------|
| PQ01770 (UQ03096) | Network Station Support - BOOTPD / TFTPD Function |
| PQ02301 (UQ03142) | Network Station Support - Client Code Function    |
| PQ04280 (UQ05061) | Network Station Support - TCPRUN BFS Directory /  |
|                   | README Updates                                    |

Before this service can be applied to your system, additional resources must be allocated for TCP/IP for VM. Significant among the changes required are the need to:

Define additional user IDs and minidisks Increase DELTA (2D2) minidisk storage

#### Notes:

- The TCP/IP V2 R4 for VM BOOTPD and TFTPD server functions, available through APAR PQ01770, are provided specifically to support the IBM Network Station.
- 2. The IBM Network Station support provided by the corrective service identified above requires VM/ESA Version 2 Release 1.0, or later, and the Byte File System (BFS) support provided by these releases of VM/ESA.

A complete list of files added or changed with the above service can be found in E.2.8, "New and Changed Files" on page 195.

# **E.2 IBM Network Station Support Requirements**

This section describes additional TCP/IP for VM requirements that must be in effect before you can apply the corrective service identified in E.1, "IBM Network Station Support Overview" on page 190.

Information about how to configure the BOOTPD and TFTPD servers, and how to process the IBM Network Station "Client Code," is provided in the following appendices:

- Appendix H, "Configuring the BOOTPD Virtual Machine" on page 204
- Appendix J, "Configuring the TFTPD Virtual Machine" on page 314
- Appendix K, "Processing the IBM Network Station Client Code" on page 333

# E.2.1 Operating System Requirements

Before you install TCP/IP V2 R4 for VM support for the IBM Network Station, the following CMS service must be installed:

For VM/ESA Version 2 Release 1.0:

VM61080 (PTF UM28330)

For VM/ESA Version 2 Release 2.0:

VM61080 (PTF UM28331)

# **E.2.2 DASD Storage Requirements**

TCP/IP for VM support for the IBM Network Station requires additional minidisks to be defined, and the size of some existing minidisks to be increased. See 5.3.3, "DASD Storage Requirements for IBM Network Station Support" on page 28 for detailed information about these requirements.

#### Note

All new minidisks that you add for IBM Network Station support must be formatted before you install the corrective service provided by PTF UQ03096.

# E.2.3 Byte File System (BFS) Storage Requirements

The Byte File System (BFS) is used to maintain the various files that the TFTPD daemon loads down to the IBM Network Stations. These files (the "Client Code"), are provided via APAR PQ02301 as a system "tar" file, NSTATION TARBIN. You will need to ensure sufficient BFS file space is available to accept these files when the NSTATION TARBIN file is "exploded," or processed. The space required for the resulting "Client Code" files is approximately 8000 4K blocks.

# **E.2.4 User ID Requirements**

TCP/IP for VM support for the IBM Network Station requires two additional user IDs to be defined — **BOOTPD** and **TFTPD**. Sample directory entries for these user IDs follow:

USER BOOTPD BOOTPD 32M 32M G INCLUDE CMSUSER MACHINE XC OPTION QUICKDSP SVMSTAT LINK TCPMAINT 591 591 RR LINK TCPMAINT 592 592 RR LINK TCPMAINT 198 198 RR USER TFTPD TFTPD 64M 64M G INCLUDE CMSUSER POSIXINFO UID 0 GID 0 MACHINE XC OPTION QUICKDSP SVMSTAT APPLMON LINK TCPMAINT 591 591 RR LINK TCPMAINT 592 592 RR

LINK TCPMAINT 198 198 RR

# **E.2.5 Changed User ID Requirements**

The P735FALK user ID directory entry and PROFILE EXEC must be modified to account for several requirements associated with IBM Network Station support. These changes are described in the following sections.

## E.2.5.1 P735FALK Directory Entry Requirements

The P735FALK directory entry changes required include:

- additional LINK statements to new product minidisks, identified in Figure 21 on page 28
- a LINK statement for the MAINT 193 minidisk
- increased virtual storage, to allow for processing of the IBM Network Station Client Code
- · adding a POSIXINFO statement for POSIX "superuser" capability

See the OpenEdition for VM/ESA User's Guide and VM/ESA Planning and Administration for more information about defining user IDs as POSIX "superusers."

An abbreviated sample P735FALK directory entry which highlights the changes previously described follows:

USER P735FALK P735FALK 16M 64M BG INCLUDE CMSUSER POSIXINFO UID 0 GID 0 LINK BOOTPD 191 273 MR LINK TFTPD 191 275 MR LINK MAINT 193 193 RR

## E.2.5.2 Other P735FALK user ID Requirements

To allow for processing of the IBM Network Station Client Code files, the P735FALK user ID must be given administrator authority for the BFS file pool in which these files are installed. See VM/ESA File Pool Planning, Administration and Operation for details about SFS/BFS file pool configuration and administrator authority.

To ensure that the TFTPD server module will correctly build, verify that the DMSPSLU TXTLIB, provided by APAR VM61080, is available. The following command can be used to accomplish this:

global txtlib dmspslu

Changes to the P735FALK PROFILE EXEC are necessary as well, so that the CMS LOADBFS EXEC, used to process the NSTATION TARBIN file, will be present in the CMS search order. To accomplish this, update the PROFILE EXEC to include the following statement:

'ACCESS 193' fm

where fm is an available file mode, for example, 0.

# E.2.6 Server Run-time and Configuration Files

Several new server-related files are provided with the IBM Network Station support. These files are indicated in Figure 44 on page 194 and Figure 45 on page 194. As with other product and configuration files, these files are processed by the TCP2PROD exec in conjunction with the 5735FALK CATALOG file. An updated 5735FALK CATALOG is provided with APAR PQ01770 which will process these new files.

Figure 44 on page 194 lists the name and location of the server runtime files provided by APAR PQ01770, and the names and location of these files after they've been placed into production. The servers which use a given file have been identified as well.

| Figure 44. Files to Copy into Production - IBM Network Station Support |              |               |                 |            |
|------------------------------------------------------------------------|--------------|---------------|-----------------|------------|
| P735FALK                                                               | P735FALK     | Original File | Production File | Server     |
| Test Disk                                                              | Link Address | Name/Type     | Name/Type       | Minidisk   |
| 491                                                                    | 273          | BOOTPPRO EXEC | PROFILE EXEC    | BOOTPD 191 |
| 491                                                                    | 275          | TFTPDPRO EXEC | PROFILE EXEC    | TFTPD 191  |

Figure 45 lists the name and location of the sample files provided by APAR PQ01770, and the names and location of these files after they've customized. The servers which use a given file have been identified as well.

| Figure 45. Files to Customize - IBM Network Station Support |                    |                          |                              |        |
|-------------------------------------------------------------|--------------------|--------------------------|------------------------------|--------|
| Sample<br>Disk                                              | Configured<br>Disk | Sample File<br>Name/Type | Configured File<br>Name/Type | Server |
| 591                                                         | 198                | BOOTPXIT EXEC            | no change                    | BOOTPD |
| 591                                                         | 198                | BOOTPTAB SAMPLE          | ETC BOOTPTAB                 | BOOTPD |
| 591                                                         | 198                | TFTPDXIT EXEC            | no change                    | TFTPD  |

## 

## E.2.7.1 Maintaining Multiple NSTATION TARBIN (TARnnnnn) **Files**

The increased DASD storage requirements for the P735FALK 2D2 minidisk, identified in Figure 22 on page 29 of 5.3.3.2, "DASD Storage Requirements for Existing Minidisks" on page 29, are sufficient to maintain two distinct PTF-level copies of the NSTATION TARBIN file. (The separate levels of this file are maintained as NSTATION TARnnnnn, where nnnnn is a PTF number. For example, NSTATION TAR05250.) If you want to maintain more than two such copies of this file, you will need to increase the P735FALK 2D2 storage accordingly.

## E.2.7.2 Pre-Service Processing

Before you receive corrective service that affects the NSTATION TARBIN file, you need to ensure sufficient 2D2 minidisk space is available to receive an updated copy of this file. This is especially true as the NSTATION TARBIN file is serviced over time.

Assuming that the P735FALK 2D2 minidisk has been sufficiently increased to maintain two copies of this file at a given time, you will need to erase the oldest PTF-level copy of this file from this minidisk. Use the following command to list the various PTF-level copies of the NSTATION TARBIN file:

filelist nstation tar\* fm-delta

where *fm-delta* is the file mode of the P735FALK 2D2 minidisk. After you have erased the appropriate NSTATION TAR*nnnnn* file, you then can continue the service process with the step, 7.2.3.2, "Receive the Service" on page 128.

# E.2.8 New and Changed Files

I

Files which have been added to TCP/IP for VM via APAR PQ01770 are listed below. These new files provide the BOOTPD and TFTPD function necessary to support the IBM Network Station.

#### E.2.8.1 New Files - PQ01770

• BOOTPD Files

```
BOOTPD $EXEC/EXEC BOOTPD HELP
BOOTPPRO $EXEC/EXEC BOOTPD README
BOOTPXIT $EXEC/EXEC
BOOTPTAB SAMPLE
```

TFTPD Files

```
TFTPDPRO $EXEC/EXEC TFTPD HELP
TFTPDXIT $EXEC/EXEC TFTPD README
TFTPD MODULE
```

The TFTPD MODULE (built locally) is comprised of the following:

```
TFTCON TEXT
TFTCMD TEXT
                            TFTDFL TEXT
                                          TFTHLP TEXT
TFTINI TEXT
              TFTIPM TEXT
                            TFTLFL TEXT
                                          TFTMAIN TEXT
              TFTQRY TEXT
TFTPFL TEXT
                            TFTRFL TEXT
                                          TFTTIM TEXT
TFTTOK TEXT
                                          TFTUID TEXT
              TFTTRC TEXT
                            TFTTRM TEXT
TFTWFL TEXT
              TFTXLT TEXT
```

TFTPRP MACLIB (built locally)

```
TFTANCBK COPY TFTBIND COPY TFTCDBK COPY TFTCLIBK COPY
TFTCONST COPY TFTDBKBK COPY TFTDGRBK COPY TFTFILBK COPY
TFTMONBK COPY TFTFFLBK COPY TFTSRPBK COPY TFTTIMBK COPY
TFTUIDBK COPY TFTXMIBK COPY
```

• IBM Network Station - Related Files

```
NSTATION TARBIN ("dummy" file only)
NSTATION README
NSTATION $LOADBFS/LOADBFS
```

Message Repositories

```
TCPUME REPOS/TEXT TCPUMEB REPOS/TEXT
```

VMSES/E-related Files

```
TCPBLTRP $EXEC/EXEC TCPBL493 $EXEC/EXEC
```

# E.2.8.2 New Files - PQ02301 Files which have been added to TCP/IP for VM via APAR PQ02301 are listed below. These new files provide the IBM Network Station Client Code files, which run within the IBM Network Station, and information about installing these files in the Byte File System (BFS). · IBM Network Station - Related Files **NSTATION TARBIN** E.2.8.3 Changed Files - PQ01770 Files which have been changed via APAR PQ01770 are listed below. · Server-related Files **TCPRUN** \$EXEC/EXEC • VMSES/E-related Files 5735FALK \$PPF TCPBLM91 \$EXEC/EXEC 5735FALK PRODPART TCPBL491 \$EXEC/EXEC 5735FALK CATALOG E.2.8.4 Changed Files - PQ04280 Files which have been changed via APAR PQ04280 are listed below. · Server-related Files

TCPRUN \$EXEC/EXEC · IBM Network Station - Related Files

> NSTATION README BOOTPD README TFPTD README

# / Appendix F. DHCPD Server Support

── Note!

Be certain to review the information in this appendix before you install the service identified in F.1, "DHCPD Server Support Overview."

## F.1 DHCPD Server Support Overview

This appendix describes the TCP/IP V2 R4 for VM support for the DHCPD server, which is provided through the following corrective service:

APAR (Initial PTF) Description

PQ05305 (UQ15557) DHCPD Server Support

PQ13330 (UQ15381) TCPIP Server Update for DHCPD Support

Before this service can be applied to your system, additional resources must be allocated for TCP/IP for VM. Significant among the changes required are the need to:

Define an additional user ID and minidisk Increase minidisk storage for various minidisks

#### Notes:

- 1. The DHCPD server function, available through APAR PQ05305, is provided specifically to support the IBM Network Station.
- 2. This support requires VM/ESA Version 2 Release 1.0, or later.

A complete list of files added or changed with the above service can be found in F.2.6, "New and Changed Files" on page 200.

# F.2 IBM Network Station Support Requirements

This section describes additional TCP/IP for VM requirements that must be in effect before you can apply the corrective service identified in F.1, "DHCPD Server Support Overview."

Information about how to configure the DHCPD server is provided in:

• Appendix I, "Configuring the DHCPD Virtual Machine" on page 226

© Copyright IBM Corp. 1990, 1998

## / F.2.1 Operating System Requirements

Before you install TCP/IP V2 R4 for VM support for the DHCPD server, the following CMS service must be installed:

For VM/ESA Version 2 Release 1.0:

VM61480 (Initial PTF: UM28656)

For VM/ESA Version 2 Release 2.0:

VM61480 (Initial PTF: UM28657)

## F.2.2 DASD Storage Requirements

TCP/IP for VM support for the DHCPD server requires additional minidisks to be defined, and the size of some existing minidisks to be increased. See 5.3.4, "DASD Storage Requirements for DHCPD Server Support" on page 29 for detailed information about these requirements.

#### Note

All new minidisks that you add for IBM Network Station support must be formatted before you install the corrective service provided by PTF UQ15557.

## F.2.3 User ID Requirements

TCP/IP for VM support for the DHCPD server requires one additional user ID to be defined — **DHCPD**. A sample directory entry for this user ID follows:

USER DHCPD DHCPD 64M 64M G INCLUDE CMSUSER MACHINE XC OPTION OUICKDSP SVMSTAT LINK TCPMAINT 591 591 RR LINK TCPMAINT 592 592 RR LINK TCPMAINT 198 198 RR

# F.2.4 Changed User ID Requirements

The P735FALK user ID directory entry and PROFILE EXEC must be modified to account for several requirements associated with DHCPD server support. These changes are described in the following section.

#### F.2.4.1 P735FALK Directory Entry Requirements

The P735FALK directory entry changes required include:

· additional LINK statements to new product minidisks, identified in Figure 23 on page 29.

An abbreviated sample P735FALK directory entry, which highlights the changes previously described, follows:

USER P735FALK P735FALK 16M 64M BG INCLUDE CMSUSER LINK DHCPD 191 278 MR

# F.2.5 Server Run-time and Configuration Files

Several new server-related files are provided with the DHCPD server support. These files are indicated in Figure 46 on page 200 and Figure 47 on page 200. As with other product and configuration files, these files are processed by the TCP2PROD exec in conjunction with the 5735FALK CATALOG file. An updated 5735FALK CATALOG is provided with APAR PQ05305, which will process these new files.

Figure 46 on page 200 lists the name and location of the server runtime files provided by APAR PQ05305, and the names and location of these files after they've been placed into production. The servers which use a given file have been identified as well.

| Figure 46. Files to Copy into Production - DHCPD Server Support |                          |                            |                           |                    |
|-----------------------------------------------------------------|--------------------------|----------------------------|---------------------------|--------------------|
| P735FALK<br>Test Disk                                           | P735FALK<br>Link Address | Original File<br>Name/Type | Production File Name/Type | Server<br>Minidisk |
| 491                                                             | 278                      | DHCPDPRO EXEC              | PROFILE EXEC              | DHCPD 191          |

Figure 47 lists the name and location of the sample files provided by APAR PQ05305, and the names and location of these files after they've customized. The servers which use a given file have been identified as well.

| Figure 47. Files to Customize - DHCPD Server Support |                    |                          |                           |        |  |
|------------------------------------------------------|--------------------|--------------------------|---------------------------|--------|--|
| Sample<br>Disk                                       | Configured<br>Disk | Sample File<br>Name/Type | Configured File Name/Type | Server |  |
| 591                                                  | 198                | DHCPDXIT EXEC            | no change                 | DHCPD  |  |

# / F.2.6 New and Changed Files

Files which have been added to TCP/IP for VM via APAR PQ05305 are listed below. These new files provide the DHCPD server function.

## F.2.6.1 New Files - PQ05305

DHCPD Files

DHCPD \$EXEC/EXEC DHCPD HELP DHCPDPRO \$EXEC/EXEC DHCPD README DHCPDXIT \$EXEC/EXEC

## F.2.6.2 Changed Files - PQ05305

Files which have been changed via APAR PQ05305 are listed below.

Server-related Files

**TCPRUN** \$EXEC/EXEC

· Message Repositories

**TCPUME** REPOS/TEXT TCPUMEB REPOS/TEXT

VMSES/E-related Files

5735FALK \$PPF TCPBL491 \$EXEC/EXEC 5735FALK PRODPART 5735FALK CATALOG

# Appendix G. Overriding the TFTPD Minidisk Link Address

This section provides information to help you create a product parameter file (PPF) override for the 5735FALK \$PPF file, which is updated with the corrective service for IBM Network Station support (APAR PQ01770—PTF UQ03096). This override is necessary to avoid a conflict between the P735FALK link address used for the (new) TFTPD 191 minidisk, and that used for the VMNFS 191 minidisk (if/when the TCP/IP for VM NFS Feature is installed).

When you apply the corrective service for PTF UQ03096, you will be notified during the step, 7.2.3.4, "Update the Build Status Table" on page 130, that the 5735FALK \$PPF file has been updated, and that all product parameter files built from this source file must be recompiled.

However, **BEFORE** you recompile the PPF files via the VMFPPF command, you need to create a PPF override for the **tcpip** component :DCL. section of the 5735FALK \$PPF file; this override will change the P735FALK link address for the TFTPD 191 minidisk. If you have an existing override for the TCP/IP V2 R4 for VM PPF file, you'll need to incorporate this change within your override.

**Note:** Do **not** directly modify (edit) the product supplied 5735FALK \$PPF or 5735FALK PPF files to change the :DCL. entry in question (or any other installation parameters). If the 5735FALK \$PPF file is further serviced, the existing \$PPF file will be replaced, and any changes to that file will be lost; by creating your own \$PPF override, your updates will be preserved.

The following process describes how to change the TFTPD minidisk link address from its current value of 274, to a non-conflicting value of 275.

1 Create a new \$PPF override file, or edit your existing override file.

xedit overname \$ppf fm2

overname is the PPF override file name (such as "tcpipnws") that you want to use.

fm is an appropriate file mode. If you create this file yourself, specify a file mode of A.

If you modify an existing override file, specify a file mode of A or D, based on where the file currently resides (A being the file mode of a R/W 191 minidisk, or equivalent; D, that of the MAINT 51D minidisk).

© Copyright IBM Corp. 1990, 1998

2 Create (or modify as required) the Variable Declarations (:DCL.) section for the tcpip component, so that it resembles the :DCL. section shown below. Since other TCP/IP for VM Base components override this section, these are included in the override list; corresponding overrides for these component areas are also included.

#### - Note! -

This override, after it is created, must be used for all service that is applied to TCP/IP V2 R4 for VM.

```
:OVERLST. TCPIP TCPIPSFS TCPIPNOC TCPIPSFSNOC
*===================================
* Override to change the TFTPD 191 minidisk LINK address
:TCPIP. TCPIP 5735FALK
:DCL. UPDATE
&DISK20 LINK TFTPD 191 275 MR * TFTPD A-disk
:EDCL.
:END.
:TCPIPSFS. TCPIP
:END.
:TCPIPNOC. TCPIP
:END.
:TCPIPSFSNOC. TCPIP
:END.
```

This override will update the :DCL. section for the tcpip, tcpipsfs, tcpipnoc, and tcpipsfsnoc components of the 5735FALK \$PPF file,

**3** If your \$PPF override file was created at file mode A, copy it to file mode D, the Software Inventory minidisk (MAINT 51D).

copyfile overname \$PPF fm = = d (olddate erase overname \$PPF a

> **4** Compile your changes to create the usable *overname* PPF file(s) for your environment.

vmfppf overname \*

where overname is the file name of your \$PPF override file.

#### Important Note! -

1

Throughout the remainder of the corrective service process, you will need to specify *overname* instead of "5735falk" as the PPF name to be used for those VMSES/E commands that require a PPF name—unless you are specifically directed to do otherwise.

**Note:** This manner of substitution applies to **all** future service that you apply to TCP/IP V2 R4 for VM.

5 Now that the *overname* PPF file has been created, you should return to the step, 7.2.3.4, "Update the Build Status Table" on page 130, and continue with the COPYFILE of the serviced 5735FALK \$PPF file to the MAINT 51D minidisk. You do not need to issue the **vmfppf 5735falk** \* command cited as part of this step, because you have already created the necessary *overname* PPF file(s).

## Appendix H. Configuring the BOOTPD Virtual Machine

#### Note!

This appendix consolidates information previously found in the BOOTPD README file provided with APAR PQ01770, and the TCP/IP V2 R4 for VM Corrective Service Memo.

The BOOTPD virtual machine (daemon) responds to client requests for boot information using information contained in a BOOTP machine file.

To configure the BOOTPD virtual machine, you must perform the following steps:

#### **BOOTPD Configuration Steps**

- 1. Update the TCPIP server configuration file.
- 2. Update the BOOTPD profile exit.
- 3. Configure the ETC BOOTPTAB file.

This appendix describes the files used to configure BOOTPD server, as well as the BOOTPD command and subcommands which control its operation.

## H.1 Update the TCPIP Server Configuration File

You should include BOOTPD in the AUTOLOG statement of the TCPIP server configuration file (PROFILE TCPIP) so that the BOOTPD virtual machine will be automatically started when TCPIP is invoked. Verify that the following statements are added to the PROFILE TCPIP file:

AUTOLOG BOOTPD 0

The BOOTPD server listens on port 67. Verify that the following statement is added to your TCPIP server configuration file as well:

PORT 67 UDP BOOTPD ; BOOTPD Server

### **H.2 Update the BOOTPD Profile Exit**

The BOOTPD PROFILE EXEC invokes the BOOTPXIT EXEC customization exit (if it exists) and stacks the TCPRUN EXEC for execution. TCPRUN then starts the BOOTPD server using the TCPRUN global variables OWNER, COMMAND, and PARMS. You can use the BOOTPXIT customization exit to alter these variables to change the console log owner, the server module name, or the parameters passed to the server module. See Chapter 5, "Server Profile Exits" of TCP/IP V2 R4 for VM: Planning and Customization for more information about using the customization exits.

Note: You must modify the BOOTPXIT EXEC if:

- You are using a server module that is not located on the TCPIP server minidisk (TCPMAINT 591).
- You change parameters passed to the BOOTPD command.
- You change the user ID of the virtual machine that receives the BOOTPD console output.

**Note:** If no parameters are specified in the BOOTPXIT customization exit, BOOTPD is initialized with the following operands:

MACHINE ETC BOOTPTAB \*

# H.3 Configure the ETC BOOTPTAB File

The BOOTPD server searches the ETC BOOTPTAB file for information when it attempts to satisfy BOOT requests generated by BootP clients on the network. The ETC BOOTPTAB file is located on the TCPMAINT 198 minidisk. (This file is initially created when files are copied into production during installation, and is a copy of the supplied BOOTPTAB SAMPLE file.) Before you use the BOOTPD server, you need to customize the ETC BOOTPTAB file with information about the IBM Network Stations. that will be used in your environment. See the comments within the ETC BOOTPTAB file for detailed information about how to specify entries within this file. The customized ETC BOOTPTAB file should remain on the TCPMAINT 198 minidisk.

#### **H.4 BOOTPD Command**

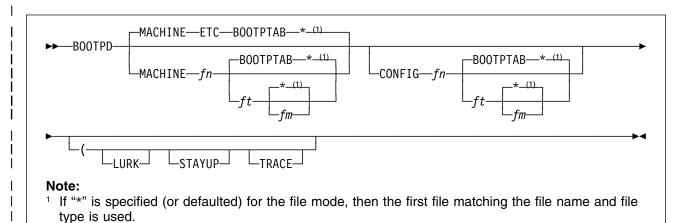

### H.4.1 Purpose

The BootP daemon (the BOOTPD server) responds to client requests for boot information using information contained in a BOOTP machine file. This information includes the IP address of the client, the IP address of the TFTP daemon and information about the files to request from the TFTP daemon.

## **H.4.2 Operands**

#### **MACHINE**

indicates that the file specification that follows specifies a file containing client information.

fn is the file name of the file to load.

is the file type of the file to load.

fm is the file mode of the file to load.

#### **CONFIG**

indicates that the file specification that follows specifies a file containing configuration information. This information lists adapters on the host which should be monitored and those that should not. Also, whether forwarding of BOOT requests should occur and when and where they should be sent.

#### **LURK**

indicates that the BootP daemon should never respond to a client request. It should only listen.

## **STAYUP** indicates that the BootP daemon should continue to operate across VM TCP/IP failures. **TRACE** indicates that the BootP daemon should display debug information as requests are processed. H.4.3 Usage Notes 1. MACHINE and CONFIG are reserved keywords. They may not be used as file names or file types. 2. The defaults for the BOOTPD command when no operands or options are specified are: • "ETC BOOTPTAB \*" is the machine file, · LURK mode is disabled, STAYUP mode is disabled. TRACE mode is disabled. No configuration file is used; thus, the BootP daemon will listen to BOOT requests received on any IP address. 3. The configuration file is composed of blank lines, comment lines, and

The format of the configuration file is:

One line per statement.

subcommands.

- Blank lines are ignored.
- Comment lines are ignored. Comment lines are lines where the first non-blank character is an "\*" or "#".

configuration statements. Configuration statements have the same function

and syntax as the BOOTPD EXCLUDE, FORWARD, and INCLUDE

- 4. The machine file is composed of blank lines, comment lines, entry lines for the clients, and tag control lines used to decipher the entry lines. The format and content of this file is described further by comments within the BOOTPTAB SAMPLE file.
- A machine file (table) must exist for the BOOTPD server to initialize and operate. This file is required because it provides the BootP daemon with information necessary to satisfy client BOOT requests.

However, there are cases when a BootP daemon may not need a *functional* machine file. One example is the case when the BOOTPD server in question acts as a gateway and forwards all requests to another server. In this case, a machine file which contains only blank lines or comment lines may be used for the gateway server.

### **BOOTPD Command**

6. STAYUP is needed only when the TCP/IP machine does not contain an entry for the virtual machine running BOOTPD.

| - | H.4.4 | Messages                                                                                                    |
|---|-------|----------------------------------------------------------------------------------------------------|
| I |       | Error messages may include:                                                                                        |
| ١ |       | TCPBOO0001E Machine File was not specified                                                                         |
| I |       | TCPBOO0001E Configuration File was not specified                                                                   |
| ١ |       | TCPBOO0004E Unrecognized option option - continuing                                                                |
| 1 |       | TCPBOO0005E Unrecognized subcommand or statement statement name - continuing                                       |
| I |       | TCPBOO0006E Unrecognized operand - operand                                                                         |
| ١ |       | TCPBOO0101E RC=rc loading Machine file: fn ft fm                                                                   |
| ١ |       | TCPBOO0102E RC=rc trying to start communications                                                                   |
| I |       | TCPBOO0106E Unable to read file: file                                                                              |
| I |       | TCPBOO0200E Incorrect CMS level. CMS 11 or later is required                                                       |
| 1 |       | TCPBOO0205E Error encountered while attempting to NUCXLOAD Error encountered while running RXSOCK13, rc=retcode    |
|   |       | TCPBOO0400E Unable to determine IP address for <i>ipaddr</i> TCPBOO0400E Will not answer htype=htype chaddr=chaddr |
| ١ |       | TCPBOO0500E Unrecognized Adapter IP Address: operand                                                               |
| I |       | TCPBOO0500E Unrecognized Gateway IP Address: operand                                                               |
| ١ |       | TCPBOO0500E Unrecognized target IP Address: operand                                                                |
| I |       | TCPBOO0502E Target IP Address is missing                                                                           |
| 1 |       | Information messages may include:                                                                                  |
| I |       | TCPBOO0007I Prior error message refers to line line in file                                                        |
| ١ |       | TCPBOO6500I Socket(SendTo) to port at ipaddr returned: returned values                                             |
| ١ |       | TCPBOO6501I Socket(Initialize) returned: returned values                                                           |
| ١ |       | TCPBOO6502I Socket(Socket) returned: returned values                                                               |
| ١ |       | TCPBOO6503I Socket(SetSockOpt) returned: returned values                                                           |
| I |       | TCPBOO6504I Socket(loctl) returned: returned values                                                                |
| ١ |       | TCPBOO6505I Socket(Bind) returned: returned values                                                                 |
| I |       | TCPBOO6506I Socket(IoCtl,SiocGifConf) returned: returned values                                                    |
| ١ |       | TCPBOO6507I Socket(GetHostId) returned: returned values                                                            |

TCPBO06508I Socket(Close) on socket socket returned: returned values

TCPBO06509I Socket(IoCtl,SiocGifNetMask) returned: returned values

TCPBO06510I Socket(Select) returned: returned values

TCPBO06511I Socket(RecvFrom) returned: returned values

#### **H.5 BOOTPD Subcommands**

You must be logged on to the BOOTPD server to use the BOOTPD subcommands. The BOOTPD subcommands are listed in Figure 48. This table provides the shortest abbreviation, a description, and a page reference for more information for each BOOTPD subcommand.

Figure 48. BOOTPD Subcommands

| Ι      |            | Minimum      |                                                                                  |      |
|--------|------------|--------------|----------------------------------------------------------------------------------|------|
| I      | Subcommand | Abbreviation | Description                                                                      | Page |
| I      | CMS        | CMS          | Passes a command to CMS for execution.                                           | 210  |
| I      | CONFIG     | CONFIG       | Displays configuration information.                                              | 210  |
| <br>   | EXCLUDE    | EXCLUDE      | Identifies adapter addresses for which BOOT requests should be ignored.          | 214  |
| <br>   | EXIT       | EXIT         | Stops the BOOTPD server and its processing. EXIT is equivalent to QUIT and STOP. | 215  |
| <br>   | FORWARD    | FORWARD      | Controls the forwarding of BOOT requests to another BOOTPD server.               | 215  |
| l      | HELP       | HELP         | Displays a summary of BOOTPD subcommands.                                        | 219  |
| <br>   | INCLUDE    | INCLUDE      | Identifies adapter addresses for which BOOT requests should be handled.          | 219  |
| I      | LURK       | LURK         | Toggles the LURK mode of the BOOTPD server.                                      | 220  |
| <br> - | QUIT       | QUIT         | Stops the BOOTPD server and its processing. QUIT is equivalent to EXIT and STOP. | 221  |
| I      | RELOAD     | RELOAD       | Reloads BOOTPD machine and configuration files.                                  | 221  |
| I      | STAYUP     | STAYUP       | Toggles the STAYUP mode of the BOOTPD server.                                    | 223  |
| <br>   | STOP       | STOP         | Stops the BOOTPD server and its processing. STOP is equivalent to EXIT and QUIT. | 224  |
| I      | TRACE      | TRACE        | Toggles the TRACE mode of the BOOTPD server.                                     | 225  |

### **H.6 CMS Subcommand**

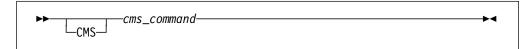

### 

Use the CMS subcommand to issue a command to CMS.

### 

cms\_command is the CMS command to be issued.

### **H.6.3 Usage Notes**

- 1. Do not issue any CMS command that would take considerable time to execute (for example, XEDIT). While the CMS command executes, the server does not respond to requests.
- 2. The CMS keyword is usually not required because the daemon will pass any command string that is not recognized as a BOOTPD subcommand to CMS. The CMS keyword is used to identify commands which would normally be interpreted as a subcommand, for example, TRACE.

## H.6.4 Responses

1. After completion of any command, the following ready prompt is displayed: BOOTPD Ready;

### **H.7 CONFIG Subcommand**

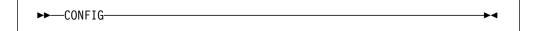

## H.7.1 Purpose

Use the CONFIG subcommand to display configuration information.

### 

 This subcommand causes the BootP daemon to query the current TCP/IP configuration of the host where the BootP daemon is running, to determine the IP addresses defined for that host. Any included adapter that is not in the defined IP address list will be automatically excluded as the result of this subcommand's operation, whether or not the subcommand completes successfully.

### H.7.3 Responses

This subcommand produces a multiple line response which indicates the status
of settings, table files used, included and excluded adapter addresses, and
forwards that are active or could be activated. This output is discussed below,
in sections, for clarity of meaning.

Lurk=*l* Stayup=*s* Trace=*t*Machine Table=*filespec*Configuration Table=*filespec* 

This section indicates the status of the LURK, STAYUP, and TRACE settings, along with the file specifications for the machine and configuration table files used by the server.

- / is 1 if LURK mode is on; 0 if LURK mode is off.
- s is 1 if STAYUP mode is on; 0 if STAYUP mode is off.
- t is 1 if TRACE mode is on; 0 if TRACE mode is off.

#### filespec

is the file name, file type and file mode of the file that is in use.

Included Addresses:
 Adapter adpaddr reqtype

This section indicates the IP addresses of adapters for which the BootP daemon will process requests. One "Adapter" line is displayed for each adapter that the BootP daemon will handle. If there are no included addresses, "NONE" is displayed instead of the "Adapter" line(s).

#### adpaddr

is the IP address of an adapter on the host system.

#### reqtype

is the type of request that will be handled. Possible values are:

**CLIENTS** for BOOT requests broadcast by clients to the host.

**GATEWAYS** for BOOT requests forwarded by a BootP daemon on

behalf of a client.

**ANY** for any client or gateway forwarded requests.

Excluded Addresses: Adapter *adpaddr* reqtype

This section indicates the IP addresses of adapters the BootP daemon should ignore. If there are no excluded addresses, "NONE" is displayed instead of the "Adapter" line(s).

#### reqtype

is the type of request that will be excluded. Possible values are:

**CLIENTS** for BOOT requests broadcast by clients to the host.

**GATEWAYS** for BOOT requests forwarded by a BootP daemon on

behalf of a client.

**ANY** for any client or gateway forwarded requests.

#### Forwards:

Adapter adpaddr -> toaddr frequency actflag Gateway gateaddr -> toaddr frequency

This section indicates whether BOOT request forwarding has been specified

- · requests received on specific adapters, or
- · requests forwarded by a specific gateway.

#### adpaddr

is the IP address of the adapter.

#### gateaddr

is a gateway IP address. The gateway IP address is the address of an adapter on which a request is initially received, but is then forwarded.

#### toaddr

is the IP address of a host that is running another BootP daemon which should receive forwarded requests.

| frequency             |                                                                                                    |
|-----------------------|----------------------------------------------------------------------------------------------------|
|                       | f when forwarding should occur for the specified adapter value can be either:                                                                                                    |
|                       | ndicating that any request on the adapter or forwarded by the gateway should always be forwarded.                                                                                                    |
| t                     | ndicating that forwarding should occur only for requests on<br>the given adapter, or forwarded by a gateway, when they<br>cannot be handled using this daemon's machine file.                                                                                                    |
|                       | us of the adapter for which the forward has been lue can be either:                                                                                                    |
|                       | ndicating that the adapter is included in the configuration and handles both client and gateway-forwarded requests.                                                                                                    |
| C                     | ndicating that the adapter is excluded from the configuration (for example, no forwarding will occur until the adapter is included in the configuration).                                                                                                    |
| e<br>E<br>f<br>b<br>r | ndicating that some BOOT requests received on the adapter will not be handled. This can occur if the EXCLUDE or INCLUDE subcommand resulted in some BOOT requests not being handled. For example, gateway forwarded requests received over a specific adapter may be excluded, while client requests may be included. For more information about how to control request handling see H.12, "INCLUDE Subcommand" on page 219 and H.8, EXCLUDE Subcommand" on page 214. |
|                       | is an indication or or gateway. This  ALWAYS  I  UNKNOWN  I  actflag  indicates the state specified. This value  INCLUDED  EXCLUDED  T  PARTIAL  I  I  I  I  I  I  I  I  I  I  I  I  I                                                                                                    |

# ⊢ H.7.4 Messages

Error messages may include:

TCPBOO0003E Too many operands on the subcommand line

### **H.8 EXCLUDE Subcommand**

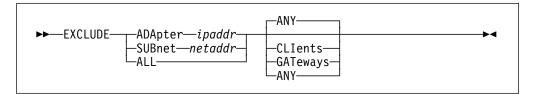

### H.8.1 Purpose

Use the EXCLUDE subcommand to specify an adapter address to ignore. You can specify additional operands to indicate whether all requests received across a specific adapter should be ignored, or whether only client BOOT requests or gateway-forwarded requests should be ignored.

### **H.8.2 Operands**

#### **ADApter** ipaddr

indicates the IP address of the adapter on the host system that should be ignored.

#### SUBNET netaddr

indicates the address of a subnet that should be ignored. Any host adapter address that is part of the specified subnet is ignored; netaddr may be any address valid for the subnet.

#### ALL

indicates that all adapters should be ignored.

#### **ANY**

indicates that any request that is received on the specified adapters (or adapters associated with a subnet, or "ALL") should be ignored. This is the default.

#### **CLIents**

indicates that only client BOOT requests that are received on the specified adapters (or adapters associated with a subnet, or "ALL") should be ignored.

#### **GATeways**

indicates that gateway-forwarded requests that are received on the specified adapters (or adapters associated with a subnet, or "ALL") should be ignored.

### H.8.3 Usage Notes

- The opposite of the EXCLUDE subcommand is the INCLUDE subcommand.
   Any values set by the EXCLUDE subcommand may be reset by the INCLUDE subcommand.
- 2. This subcommand causes the BootP daemon to query the current TCP/IP configuration of the host where the BootP daemon is running, to determine the IP addresses defined for that host. Any included adapter that is not in the defined IP address list will be automatically excluded as the result of this subcommand's operation, whether or not the subcommand completes successfully.

### H.8.4 Messages

Error messages may include:

TCPBOO0003E Too many operands on the subcommand line

TCPBOO0006E Unrecognized operand - operand

TCPBOO0500E Unrecognized Adapter IP Address: operand

TCPBOO0500E Unrecognized Subnet IP Address: operand

TCPBOO0500E Unrecognized Gateway IP Address: operand

### **H.9 EXIT Subcommand**

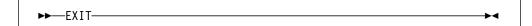

### ⊢ H.9.1 Purpose

Use the EXIT subcommand to stop the BootP daemon. This subcommand is equivalent to the **QUIT** and **STOP** subcommands.

## H.9.2 Messages

Error messages may include:

TCPBOO0003E Too many operands on the subcommand line

#### H.10 FORWARD Subcommand

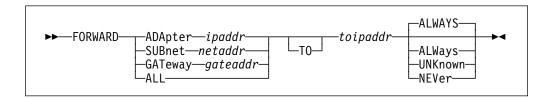

### H.10.1 Purpose

Use the FORWARD subcommand to specify BOOT requests that should be forwarded to another BootP daemon at another IP address. Requests are selected based upon the adapter on which they are received or the gateway from which they were forwarded.

### H.10.2 Operands

#### ADApter ipaddr

indicates that BOOT requests received over the specified IP address should be forwarded. The IP address is the address of an adapter on the host system that would receive the request.

#### GATeway gateaddr

indicates that BOOT requests that were forwarded by a gateway at the specified IP address should be forwarded.

#### SUBnet netaddr

indicates that BOOT requests received over the IP addresses that are part of the specified subnet should be forwarded; netaddr may be any address valid for the subnet.

#### ALL

indicates that all IP adapter addresses should be handled as forwarding addresses.

#### TO toipaddr

indicates the IP address to which the BOOT request should be forwarded.

#### **ALWAYS**

indicates that BOOT requests that pass the selection criteria (for example, on the specified adapter or from the specified gateway) should always be forwarded. This is the default.

#### **NEVER**

indicates that BOOT requests that pass the selection criteria (for example, on the specified adapter or from the specified gateway) should never be forwarded. This cancels the forwarding that may have been previously specified for the BOOT requests that match the criteria.

#### UNKNOWN

indicates that BOOT requests that pass the selection criteria (for example, on the specified adapter or from the specified gateway) but cannot be handled using this daemon's machine file should be forwarded. Requests for clients that are in the machine file are not forwarded.

### H.10.3 Usage Notes

- Forwarding applies only to requests that are not excluded by the EXCLUDE subcommand.
- 2. Forwarding specified for a gateway takes precedence over forwarding specified for an adapter.
- 3. A hop count is maintained in the BOOT request. This hop count is incremented each time a BootP daemon forwards the request. BOOTPD will not forward a request whose hop count is three or more.
- 4. The BOOT request contains a server name field. This field allows the client to specify the host name of a BootP daemon which should process the request. If the target BootP daemon is not the receiving server, and the address of the server is not on the same cable as the adapter that received the request, then the request will be forwarded.

Normally, a request is not forwarded to a target BootP daemon when the target daemon is on the same cable as the adapter of the BootP daemon that receives the original request. Such forwarding is not done because it's assumed that the target daemon would have heard this same request.

However, you can override this and force a request to be sent to such a target daemon. If a **FORWARD** to a specific IP address is defined for a receiving adapter, requests will always be forwarded to the BootP daemon at that IP address.

- 5. Requests that are forwarded by a gateway contain a gateway IP address. BOOTPD specifies this gateway IP address as the address of the adapter which receives the original request. This allows the BootP daemon, which ultimately builds the response packet for the requesting client, to send that packet to the correct gateway; that gateway then sends the response packet to the client.
  - Only the BootP daemon that initially hears the client request acts as the gateway; subsequent forwarding of the request by other BOOTP daemons does not change the gateway IP address.
- 6. Forwarding is useful if you wish to centralize your machine files on a specific host and have other BootP daemons forward their received requests to the central site for processing. When you set up forwarding in this manner, you must take into account the increased load on the central server and the time required to forward requests. If the interval to respond to a client request is too

long, that client may then retransmit its requests, and increase the network load.

The following is a simple example of forwarding to central sites. The configuration consists of four hosts that run VM BootP daemons:

VMSAT1, VMSAT2 Satellite VM hosts running BootP daemons

connected to subnets with clients that submit BOOT

requests.

VMMAIN Main VM host running BootP for responding to

BOOT requests from VMSAT1 and VMSAT2.

**VMCENT** Central Master VM HOST containing a master

machine file.

In this example, requests received by the VMSAT1 or VMSAT2 are automatically routed to VMMAIN. This allows VMSAT1 and VMSAT2 to run BootP daemons which do not maintain a functional machine file. A FORWARD statement would appear in the configuration files for VMSAT1 and VMSAT2 as:

FORWARD ALL TO xxx.xxx.xxx ALWAYS

where xxx.xxx.xxx is the IP address of VMMAIN.

Normally, all requests are satisfied by VMMAIN. If VMMAIN cannot handle a request, that request is forwarded to VMCENT, which runs a BootP daemon with the master table file for VMMAIN and other VMMAIN-type hosts. The **FORWARD** statement would appear in the VMMAIN configuration file as:

FORWARD ALL TO yyy.yyy.yyy UNKNOWN

where yyy.yyy.yyy is the IP address of VMCENT.

7. This subcommand causes the BootP daemon to query the current TCP/IP configuration of the host where the BootP daemon is running, to determine the IP addresses defined for that host. Any included adapter that is not in the defined IP address list will be automatically excluded as the result of this subcommand's operation, whether or not the subcommand completes successfully.

### H.10.4 Messages

Error messages may include:

TCPBOO0003E Too many operands on the subcommand line

TCPBOO0006E Unrecognized operand - operand

TCPBOO0500E Unrecognized Adapter IP Address: operand

TCPBOO0500E Unrecognized Subnet IP Address: operand

TCPBOO0500E Unrecognized Gateway IP Address: operand

TCPBOO0500E Unrecognized target IP Address: operand

### **H.11 HELP Subcommand**

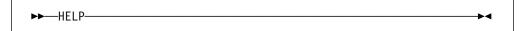

### ⊢ H.11.1 Purpose

Use the HELP subcommand to display a brief description of available subcommands.

## 

Error messages may include:

TCPBOO0003E Too many operands on the subcommand line

TCPBOO0300 Could not find my help file: filename HELP \*

#### **H.12 INCLUDE Subcommand**

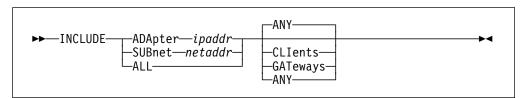

### H.12.1 Purpose

Use the INCLUDE subcommand to specify the adapter address or address of BOOTP forwarding daemons for which requests should be handled.

## H.12.2 Operands

#### ADApter ipaddr

indicates the IP address of the adapter on the host system for which requests should be handled.

#### SUBnet netaddr

indicates the address of a subnet for which requests should be handled. Any host adapter address that is part of the specified subnet is handled; *netaddr* may be any address valid for the subnet.

#### ALL

indicates that requests from all adapters should be handled.

#### **ANY**

indicates that any request that is received on the specified adapters (or adapters associated with a subnet, or "ALL") should be handled. This is the default.

#### **CLIents**

indicates that only client BOOT requests that are received on the specified adapters (or adapters associated with a subnet, or "ALL") should be handled.

#### **GATeways**

indicates that gateway-forwarded requests that are received on the specified adapters (or adapters associated with a subnet, or "ALL") should be handled.

## H.12.3 Usage Notes

- 1. The opposite of the INCLUDE subcommand is the **EXCLUDE** subcommand. Any values set by the INCLUDE subcommand may be reset by the EXCLUDE subcommand.
- 2. This subcommand causes the BootP daemon to query the current TCP/IP configuration of the host where the BootP daemon is running, to determine the IP addresses defined for that host. Any included adapter that is not in the defined IP address list will be automatically excluded as the result of this subcommand's operation, whether or not the subcommand completes successfully.

## H.12.4 Messages

Error messages may include:

TCPBOO0003E Too many operands on the subcommand line

TCPBOO0006E Unrecognized operand - operand

TCPBOO0500E Unrecognized Adapter IP Address: operand

TCPBOO0500E Unrecognized Subnet IP Address: operand

TCPBOO0500E Unrecognized Gateway IP Address: operand

### H.13 LURK Subcommand

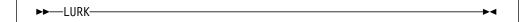

### H.13.1 Purpose

Use the LURK subcommand to toggle the LURK mode in the BootP daemon. If the daemon is already operating in LURK mode, it will resume answering requests from clients. If the daemon is not operating in LURK mode, it will begin to listen for, but not will not respond to, client requests.

### H.13.2 Responses

1. The following is displayed upon completion of this subcommand:

LURK is now l

where I is 0 if LURK mode is off; 1 if LURK mode is on.

### 

Error messages may include:

TCPBOO0003E Too many operands on the subcommand line

### H.14 QUIT Subcommand

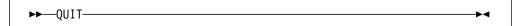

## H.14.1 Purpose

Use the QUIT subcommand to stop the BootP daemon. This subcommand is equivalent to the **EXIT** and **STOP** subcommands.

## ⊢ H.14.2 Messages

Error messages may include:

TCPBOO0003E Too many operands on the subcommand line

### H.15 RELOAD Subcommand

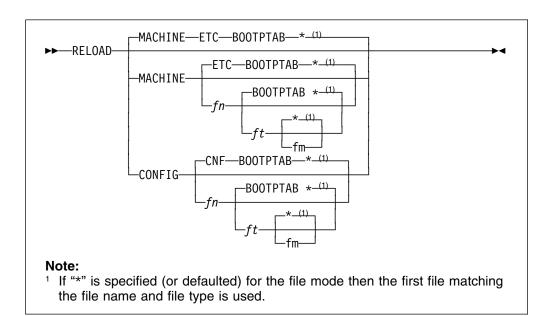

### H.15.1 Purpose

Use the RELOAD subcommand to reload the machine or configuration table file.

## 

#### **MACHINE**

indicates that the file to be loaded is a machine file that contains client information.

fn is the file name of the file to load.

is the file type of the file to load.

fm is the file mode of the file to load.

#### **CONFIG**

indicates that the file to be loaded is a configuration file.

## H.15.3 Usage Notes

- 1. MACHINE and CONFIG are reserved keywords. They may not be used as file names or file types.
- 2. The configuration file is composed of blank lines, comment lines, and configuration statements. Configuration statements have the same function and syntax as the BOOTPD EXCLUDE, FORWARD, and INCLUDE subcommands.

The format of the configuration file is:

- One line per statement.
- · Blank lines are ignored.
- Comment lines are ignored. Comment lines are lines where the first non-blank character is an "\*" or "#".
- The machine file is composed of blank lines, comment lines, entry lines for the clients, and tag control lines used to decipher the entry lines. The format and content of this file is described further by comments within the BOOTPTAB SAMPLE file.
- When a configuration file is processed, all adapters are assumed to be included and no forwarding exists until specified otherwise by configuration file statements.

### H.15.4 Responses

1. If the machine file is successfully loaded, the following response is displayed:

fn ft fm loaded in secs seconds.
Table reloaded from fn ft fm
BOOTPD Ready;

where *fn*, *ft*, and *fm* are the respective file name, file type and file mode of the loaded file, and *secs* is the time required to load the file.

### H.15.5 Messages

Error messages may include:

TCPBOO0003E Too many operands on the subcommand line

TCPBOO0006E Unrecognized operand - operand

TCPBOO0500E Unrecognized Adapter IP Address: operand

TCPBOO0500E Unrecognized Subnet IP Address: operand

TCPBOO0500E Unrecognized Gateway IP Address: operand

TCPBOO0500E Unrecognized target IP Address: operand

TCPBOO0502E Target IP Address is missing

TCPBOO0101E RC=cmd\_rc loading Machine file: fn ft fm

#### **H.16 STAYUP Subcommand**

►► STAYUP ►►

### 

Use the STAYUP subcommand to toggle the STAYUP mode in the BOOTP daemon. If the daemon is already operating in STAYUP mode, it will cease operating in this mode and will end processing if a subsequent TCP/IP failure occurs. If the daemon is not operating in STAYUP mode, it will begin to ensure processing will not end if a subsequent TCP/IP failure occurs.

### H.16.2 Responses

1. The following is displayed on completion of the subcommand:

STAYUP is now s

where s is 0 if STAYUP mode is off; 1 if STAYUP mode is on.

### 

1. This subcommand is needed only when the TCP/IP machine does not contain an entry for the virtual machine running BOOTPD.

## ⊢ H.16.4 Messages

Error messages may include:

TCPBOO0003E Too many operands on the subcommand line

### H.17 STOP Subcommand

-STOP-

## **I** H.17.1 Purpose

Use the STOP subcommand to stop the BootP daemon. This subcommand is equivalent to the EXIT and QUIT subcommands.

## 

Error messages may include:

TCPBOO0003E Too many operands on the subcommand line

### **H.18 TRACE Subcommand**

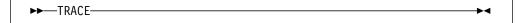

## ⊢ H.18.1 Purpose

Use the TRACE subcommand to toggle the TRACE mode in the BootP daemon. If the daemon is already operating in TRACE mode, it will cease displaying debug information as it processes requests. If the daemon is not operating in TRACE mode, it will display debug information as it processes requests.

## H.18.2 Responses

1. The following is displayed upon completion of this subcommand:

TRACE is now t

where *t* is 0 if TRACE mode is off; 1 if TRACE mode is on.

2. See Appendix L, "BOOTPD Trace Records" on page 347 for a description of BOOTPD server trace output.

### 

Error messages may include:

TCPBOO0003E Too many operands on the subcommand line

## Appendix I. Configuring the DHCPD Virtual Machine

The DHCPD virtual machine (daemon) responds to client requests for boot information using information contained in a DHCP machine file.

To configure the DHCPD virtual machine, you must perform the following steps:

#### **DHCPD Configuration Steps** -

- 1. Update the TCPIP server configuration file.
- 2. Update the DHCPD profile exit.
- 3. Configure the ETC DHCPTAB file.

This appendix describes the files used to configure DHCPD server, as well as the DHCPD command and subcommands which control its operation.

## I.1 Update the TCPIP Server Configuration File

Include DHCPD in the AUTOLOG statement of the TCPIP server configuration file (PROFILE TCPIP) so that the DHCPD virtual machine is automatically started when TCPIP is initialized. Verify that the following statements are added to the PROFILE TCPIP file:

```
AUTOLOG
DHCPD 0
```

The DHCPD server listens on port 67. Verify that the following statement is added to your TCPIP server configuration file as well:

```
PORT 67 UDP DHCPD ; DHCPD Server
```

The DHCPD server uses raw IP functions. Verify that the following statement is added to your TCPIP server configuration file:

```
OBEY
DHCPD
ENDOBEY
```

### I.2 Update the DHCPD Profile Exit

The DHCPD PROFILE EXEC invokes the DHCPDXIT EXEC customization exit (if it exists) and stacks the TCPRUN EXEC for execution. TCPRUN then starts the DHCPD server using the TCPRUN global variables OWNER, COMMAND, and PARMS. You can use the DHCPDXIT customization exit to alter these variables to change the console log owner, the server module name, or the parameters passed to the server module. See Chapter 5, "Server Profile Exits" of TCP/IP V2 R4 for VM: Planning and Customization for more information about using the customization exits.

Note: You must modify the DHCPDXIT EXEC if:

- You are using a server module that is not located on the TCPIP server minidisk (TCPMAINT 591).
- You change parameters passed to the DHCPD command.
- You change the user ID of the virtual machine that receives the DHCPD console output.

**Note:** If no parameters are specified in the DHCPDXIT customization exit, DHCPD is initialized with the following operands:

MACHINE ETC DHCPTAB \*

## I.3 Configure the ETC DHCPTAB File

The DHCPD server searches the ETC DHCPTAB file for information when it attempts to satisfy DHCP requests generated by BootP or DHCP clients on the network. Before you use the DHCPD server, you need to customize the ETC DHCPTAB file with information about the IBM Network Stations that will be used in your environment. See I.24, "Constructing a DHCPD Machine File" on page 261 for detailed information about how to specify entries within this file. The customized ETC DHCPTAB file should remain on the TCPMAINT 198 minidisk.

#### I.4 DHCPD Command

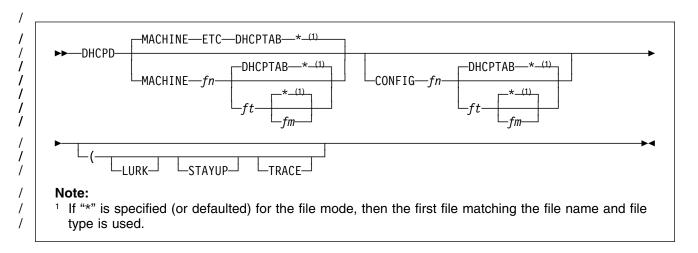

### / I.4.1 Purpose

The DHCP daemon (the DHCPD server) responds to client requests for boot information using information contained in a DHCP machine file. This information includes the IP address of the client, the IP address of the TFTP daemon and information about the files to request from the TFTP daemon.

Unlike the BootP daemon, each client (with its assigned IP address) that is serviced by the DCHP deamon does not need to be listed in a machine file. IP addresses may be allocated:

**Dynamically** An IP address is temporarily assigned to the client for a specified

period of time. The "lease" on the address must be renewed prior to the end of the specified lease if the client wishes to keep

using the IP address.

**Automatically** An IP address is permanently assigned to a client from the list of

available addresses.

**Manually** A specific IP address (specified in the machine file) is assigned to

the client.

#### I.4.2 Operands

MACHINE

indicates that the file specification that follows specifies a file containing client information.

fn is the file name of the file to load.

ft is the file type of the file to load.

/ fm is the file mode of the file to load. CONFIG indicates that the file specification that follows specifies a file containing configuration information. This information lists adapters on the host which should be monitored and those that should not. Also, whether forwarding of BootP/DHCP requests should occur, and when and where they should be sent. **LURK** indicates that the DHCP daemon should never respond to a client request. It should only listen. **STAYUP** indicates that the DHCP daemon should continue to operate across VM TCP/IP failures. **TRACE** indicates that the DHCP daemon should display debug information as requests are processed. I.4.3 Usage Notes 1. DHCPD saves information on the addresses that are in use and the clients that are using them in a file on the daemon's A-disk. This file, DHCPD BINDINFO, is read at server initialization, and is updated as the status of supported clients and addresses changes over time. A work file, DHCPDWRK BINDINFO, is maintained in addition to the DHCPD BINDINFO file. Neither of these files should be changed by the user. 2. MACHINE and CONFIG are reserved keywords. They may not be used as file names or file types. 3. The defaults for the DHCPD command when no operands or options are specified are: • "ETC DHCPTAB \*" is the machine file, · LURK mode is disabled. STAYUP mode is disabled. • TRACE mode is disabled, · No configuration file is used; thus, the DHCP daemon will listen for BootP and DHCP requests received on any IP address. 4. The configuration file is composed of blank lines, comment lines, and configuration statements. Configuration statements have the same function and syntax as the DHCPD EXCLUDE, FORWARD, and INCLUDE subcommands. The format of the configuration file is: One line per statement.

· Blank lines are ignored.

### **DHCPD Command**

| /<br>/           | <ul> <li>Comment lines are ignored. Comment lines are lines where column one is<br/>an "*", "#", or ";".</li> </ul>                                                                                                    |
|------------------|----------------------------------------------------------------------------------------------------|
| /<br>/<br>/      | <ol> <li>The machine file is composed of blank lines, comment lines, entry lines for the<br/>clients, and tag control lines used to decipher the entry lines. The format and<br/>content of this file is described further in I.22, "DHCPD Machine Statements" on<br/>page 257.</li> </ol>                         |
| /<br>/<br>/      | <ol> <li>A machine file (table) must exist for the DHCPD server to initialize and operate.         This file is required because it provides the DHCP daemon with information necessary to satisfy client BootP/DHCP requests.     </li> </ol>                                                                     |
| /<br>/<br>/<br>/ | However, there are cases when a DHCP daemon may not need a <i>functional</i> machine file. For example, when the DHCPD server in question acts as a gateway and forwards all requests to another server. Here, a machine file which contains only blank lines or comment lines may be used for the gateway server. |
| /<br>/           | <ol> <li>STAYUP is needed only when the TCP/IP machine does not contain an entry<br/>for the virtual machine running DHCPD.</li> </ol>                                                                                                    |
| I.4.4 Messages   |                                                                                                    |
| / E              | Frror messages may include:                                                                                                    |
| 1                | TCPDHC0001E Machine File was not specified                                                                                                    |
| /                | TCPDHC0001E Configuration File was not specified                                                                                                    |
| /                | TCPDHC0004E Unrecognized option option - continuing                                                                                                    |
| /<br>/           | TCPDHC0005E Unrecognized subcommand or statement statement name - continuing                                                                                                    |
| /                | TCPDHC0006E Unrecognized operand - operand                                                                                                    |
| /                | TCPDHC0101E RC=rc loading Machine file: fn ft fm                                                                                                    |
| /                | TCPDHC0102E RC=rc trying to start communications                                                                                                    |
| /                | TCPDHC0106E Unable to read file: file                                                                                                    |
| /                | TCPDHC0200E Incorrect CMS level. CMS 11 or later is required                                                                                                    |
| <br>             | TCPDHC0205E Error encountered while attempting to NUCXLOAD Error encountered while running RXSOCK13, rc=retcode                                                                                                    |
| /                | TCPDHC0400E Unable to determine IP address for ipaddr                                                                                                    |
| /                | TCPDHC0400E Will not answer htype=htype chaddr=chaddr                                                                                                    |
| /                | TCPDHC0500E Unrecognized Adapter IP Address: operand                                                                                                    |
| /                | TCPDHC0500E Unrecognized Gateway IP Address: operand                                                                                                    |
| /                | TCPDHC0500E Unrecognized target IP Address: operand                                                                                                    |

| / Information messages may include:  / TCPDHC0007I Prior error message refers to line line in file  / TCPDHC6500I Socket(SendTo) to port at ipaddr returned: returned values  / TCPDHC6501I Socket(Initialize) returned: returned values  / TCPDHC6502I Socket(Socket) returned: returned values  / TCPDHC6503I Socket(SetSockOpt) returned: returned values  / TCPDHC6504I Socket(loctl) returned: returned values  / TCPDHC6505I Socket(Bind) returned: returned values  / TCPDHC6506I Socket(loCtl,SiocGifConf) returned: returned values  / TCPDHC6507I Socket(GetHostId) returned: returned values |
|----------------------------------------------------------------------------------------------------|
| TCPDHC6500I Socket(SendTo) to port at ipaddr returned: returned values  TCPDHC6501I Socket(Initialize) returned: returned values  TCPDHC6502I Socket(Socket) returned: returned values  TCPDHC6503I Socket(SetSockOpt) returned: returned values  TCPDHC6504I Socket(loctl) returned: returned values  TCPDHC6505I Socket(Bind) returned: returned values  TCPDHC6506I Socket(loCtl,SiocGifConf) returned: returned values                                                                                                    |
| / TCPDHC6501I Socket(Initialize) returned: returned values / TCPDHC6502I Socket(Socket) returned: returned values / TCPDHC6503I Socket(SetSockOpt) returned: returned values / TCPDHC6504I Socket(Ioctl) returned: returned values / TCPDHC6505I Socket(Bind) returned: returned values / TCPDHC6506I Socket(IoCtl,SiocGifConf) returned: returned values                                                                                                    |
| / TCPDHC6502I Socket(Socket) returned: returned values / TCPDHC6503I Socket(SetSockOpt) returned: returned values / TCPDHC6504I Socket(loctl) returned: returned values / TCPDHC6505I Socket(Bind) returned: returned values / TCPDHC6506I Socket(loCtl,SiocGifConf) returned: returned values                                                                                                    |
| / TCPDHC6503I Socket(SetSockOpt) returned: returned values / TCPDHC6504I Socket(loctl) returned: returned values / TCPDHC6505I Socket(Bind) returned: returned values / TCPDHC6506I Socket(loCtl,SiocGifConf) returned: returned values                                                                                                    |
| / TCPDHC6504I Socket(loctl) returned: returned values / TCPDHC6505I Socket(Bind) returned: returned values / TCPDHC6506I Socket(loCtl,SiocGifConf) returned: returned values                                                                                                    |
| / TCPDHC6505I Socket(Bind) returned: returned values / TCPDHC6506I Socket(IoCtl,SiocGifConf) returned: returned values                                                                                                    |
| / TCPDHC6506I Socket(IoCtl,SiocGifConf) returned: returned values                                                                                                    |
| · · · · · · · · · · · · · · · · · · ·                                                                                                    |
| TCPDHC6507L Socket(GetHostId) returned: returned values                                                                                                    |
| 101 Billocott Costol additional Totallica Values                                                                                                    |
| / TCPDHC6508I Socket(Close) on socket socket returned: returned values                                                                                                    |
| / TCPDHC6509I Socket(IoCtl,SiocGifNetMask) returned: returned values                                                                                                    |
| / TCPDHC6510I Socket(Select) returned: returned values                                                                                                    |
| / TCPDHC6511I Socket(RecvFrom) returned: returned values                                                                                                    |

## / I.5 DHCPD Subcommands

The DHCPD subcommands are listed in Figure 49. This table provides the shortest abbreviation, a description, and a page reference for more information for each DHCPD subcommand.

| Figure 49 (Page 1 of 2). DHCPD Subcom | Page 1 of 2). DHCPD Subcommand | s |
|---------------------------------------|--------------------------------|---|
|---------------------------------------|--------------------------------|---|

|          |            | •                       |                                                                                 |      |
|----------|------------|-------------------------|---------------------------------------------------------------------------------|------|
| /        | Subcommand | Minimum<br>Abbreviation | Description                                                                     | Page |
| /        | CMS        | CMS                     | Passes a command to CMS for execution.                                          | 232  |
| /        | CONFIG     | CONFIG                  | Displays configuration information.                                             | 233  |
| ,        | DELETE     | DELETE                  | Delete IP address lease allocated to a client.                                  | 236  |
| ,        | EXCLUDE    | EXCLUDE                 | Identifies adapter addresses for which BootP/DHCP requests should be ignored.   | 238  |
| !<br>!   | EXIT       | EXIT                    | Stops the DHCPD server and its processing. EXIT is equivalent to QUIT and STOP. | 239  |
| <i>'</i> | FORWARD    | FORWARD                 | Controls the forwarding of BootP/DHCP requests to another DHCPD server.         | 240  |
| ,        | HELP       | HELP                    | Displays a summary of DHCPD subcommands.                                        | 242  |
|          |            |                         |                                                                                 |      |

|            | Minimum             |                                                                                                    |      |
|------------|---------------------|----------------------------------------------------------------------------------------------------|------|
| Subcommand | <b>Abbreviation</b> | Description                                                                                                    | Page |
| INCLUDE    | INCLUDE             | Identifies adapter addresses for which BootP/DHCP requests should be handled.                                                           | 243  |
| LURK       | LURK                | Toggles the LURK mode of the DHCPD server.                                                                                              | 244  |
| QUIT       | QUIT                | Stops the DHCPD server and its processing. QUIT is equivalent to EXIT and STOP.                                                         | 245  |
| RELOAD     | RELOAD              | Reloads DHCPD machine and configuration files.                                                                                          | 246  |
| SHOW       | SHOW                | Displays the information which would be returned to a client that specified parameters similar to the ones specified on the subcommand. | 248  |
| STATUS     | STATUS              | Displays the status of an IP address, Client or Subnet's addresses.                                                                     | 252  |
| STAYUP     | STAYUP              | Toggles the STAYUP mode of the DHCPD server.                                                                                            | 255  |
| STOP       | STOP                | Stops the DHCPD server and its processing. STOP is equivalent to EXIT and QUIT.                                                         | 256  |
| TRACE      | TRACE               | Toggles the TRACE mode of the DHCPD server.                                                                                             | 256  |

### I.6 CMS Subcommand

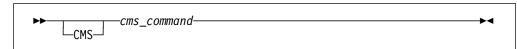

### / I.6.1 Purpose

Use the CMS subcommand to issue a command to CMS.

### / I.6.2 Operands

cms\_command is the CMS command to be issued.

## / I.6.3 Usage Notes

- 1. Do not issue any CMS command that would take considerable time to execute (for example, XEDIT). While the CMS command executes, the server does not respond to requests.
- 2. The CMS keyword is usually not required because the daemon will pass any command string that is not recognized as a DHCPD subcommand to CMS.

The CMS keyword is used to identify CMS commands which would normally be interpreted as a DHCPD subcommand, for example, TRACE.

### I.6.4 Responses

After completion of any command, the following ready prompt is displayed:
 DHCPD Ready;
 or
 DHCPD Ready (rc);

I.7 CONFIG Subcommand

►►—CONFIG—

### / I.7.1 Purpose

Use the CONFIG subcommand to display configuration information.

if the return code (rc) is not zero.

### I.7.2 Usage Notes

1. The CONFIG subcommand causes the DHCP daemon to query the current TCP/IP configuration of the host where the DHCP daemon is running, to determine the IP addresses defined for that host. Any included adapter that is not in the defined IP address list will be automatically excluded as the result of this subcommand's operation, whether the subcommand completes successfully or not.

## I.7.3 Responses

The CONFIG subcommand produces a multiple line response which indicates
the status of settings, table files used, included and excluded adapter
addresses, and forwards that are active or could be activated. This output is
discussed below, in sections, for clarity of meaning.

Lurk=l Stayup=s Trace=t
Machine Table=filespec
Configuration Table=filespec

This section indicates the status of the LURK, STAYUP, and TRACE settings, along with the file specifications for the machine and configuration table files used by the server.

is 1 if LURK mode is on; 0 if LURK mode is off. is 1 if STAYUP mode is on; 0 if STAYUP mode is off. is 1 if TRACE mode is on; 0 if TRACE mode is off. filespec is the file name, file type and file mode of the file that is in use. Included Addresses: Adapter adpaddr reqtype This section indicates the IP addresses of adapters for which the DHCP daemon will process requests. One "Adapter" line is displayed for each adapter that the DHCP daemon will handle. If there are no included addresses, "NONE" is displayed instead of the "Adapter" line(s). adpaddr is the IP address of the adapter. regtype is the type of request that will be handled. Possible values are: **CLIENTS** for BootP/DHCP requests broadcast by clients to the host. **GATEWAYS** for BootP/DHCP requests forwarded by a DHCP daemon on behalf of a client. **ANY** for any client or gateway forwarded requests. Excluded Addresses: Adapter *adpaddr* reqtype This section indicates the IP addresses of adapters the DHCP daemon should ignore. If there are no excluded addresses, "NONE" is displayed instead of the "Adapter" line(s). adpaddr is the IP address of the adapter. reatype is the type of request that will be excluded. Possible values are: **CLIENTS** for BootP/DHCP requests broadcast by clients to the host. **GATEWAYS** for BootP/DHCP requests forwarded by a DHCP daemon on behalf of a client.

#### ANY

for any client or gateway forwarded requests.

/ /

/

/

/ /

/

/

/

/ / /

/
/

/
/

. / /

/ / / /

Forwards:

Adapter adpaddr -> toaddr frequency actflag Gateway gateaddr -> toaddr frequency

This section indicates whether BootP/DHCP request forwarding has been specified for:

- · requests received on specific adapters, or
- · requests forwarded by a specific gateway.

#### adpaddr

is the IP address of the adapter.

#### gateaddr

is a gateway IP address. The gateway IP address is the address of an adapter on which a request is initially received, but is then forwarded.

#### toaddr

is the IP address of a host that is running another DHCP daemon which should receive forwarded requests.

#### frequency

is an indication of when forwarding should occur for the specified adapter or gateway. ALWAYS indicates that any request on the adapter or forwarded by the gateway should always be forwarded.

#### actflag

indicates the status of the adapter for which the forward has been specified. This value can be either:

**INCLUDED** 

indicating that the adapter is included in the configuration and handles both client and gateway-forwarded requests.

**EXCLUDED** 

indicating that the adapter is excluded from the configuration (for example, no forwarding will occur until the adapter is included in the configuration).

**PARTIAL** 

indicating that some BootP/DHCP requests received on the adapter will not be handled. This can occur if the EXCLUDE or INCLUDE subcommand resulted in some BootP/DHCP requests not being handled. For example, gateway forwarded requests received over a specific adapter may be excluded, while client requests may be included. For more information about how to control request handling see I.13, "INCLUDE Subcommand" on page 243 and I.9, "EXCLUDE Subcommand" on page 238.

### / I.7.4 Messages

Error messages may include:

TCPDHC0003E Too many operands on the subcommand line

#### I.8 DELETE Subcommand

▶►—DELETE—LEASE— -ADDress—ipaddr-└─CLIent*──hwtype──clientid*─

### / I.8.1 Purpose

Use the DELETE subcommand to remove an active lease for an IP address that has been given to a client.

## / I.8.2 Operands

indicates that a lease is being deleted.

#### **ADDress**

indicates that the operand that follows is the IP address whose lease is to be deleted.

#### ipaddr

is an IP address specified in dotted-decimal notation.

#### **CLlent**

indicates that the operands which follow identify the client that is associated with the IP address whose lease will be deleted.

#### hwtype

is the hardware type of the client computer, or 0. The valid client types are defined in STD 2, RFC 1700.

| hwtype | Client hardware  |
|--------|------------------|
| 1      | ethernet ether   |
| 2      | ethernet3 ether3 |
| 3      | ax.25            |
| 4      | pronet           |
| 5      | chaos            |

| /                        | 6                                                                                                    | token-ring tr                                                                                                    |  |
|--------------------------|----------------------------------------------------------------------------------------------------|----------------------------------------------------------------------------------------------------|--|
| /                        | 7                                                                                                    | arcnet                                                                                                    |  |
| /                        | 8                                                                                                    | hyperchannel                                                                                                    |  |
| /                        | 9                                                                                                    | lanstar                                                                                                    |  |
| /                        | 10                                                                                                    | autonet                                                                                                    |  |
| /                        | 11                                                                                                    | localtalk                                                                                                    |  |
| /                        | 12                                                                                                    | localnet                                                                                                    |  |
| /                        | 13                                                                                                    | ultra_link                                                                                                    |  |
| /                        | 14                                                                                                    | smds                                                                                                    |  |
| /                        | 15                                                                                                    | frame_relay                                                                                                    |  |
| /                        | 16                                                                                                    | atm                                                                                                    |  |
| /                        | 17                                                                                                    | ieee802                                                                                                    |  |
| /                        | 18                                                                                                    | fddi                                                                                                    |  |
| /<br>/<br>/              | / clientID / is the hexadecimal MAC address or a name which identifies the client. If a name is specified then: |                                                                                                    |  |
| /                        | • hwtyp                                                                                                    | e must be 0                                                                                                    |  |
| /                        | If the quote                                                                                                    | name contains blanks, then it must be enclosed in single or double s.                                                                                                    |  |
| / <b>I.8.3</b> / / / / / | lease is n<br>reassignm                                                                                         | ETE subcommand is useful when you determine that an assigned o longer being used and you wish to make the address available for nent. For example, a lease will become available when a BootPich has a permanent lease on an address, moves to a different |  |
| / <b>I.8.4</b>           | Messages                                                                                                    |                                                                                                    |  |
| ,                        | _                                                                                                    | es may include:                                                                                                    |  |
| /                        |                                                                                                    | 0006E Unrecognized operand - operand                                                                                                    |  |
| /                        |                                                                                                    | 0502E Target IP Address is missing                                                                                                    |  |
| /                        |                                                                                                    | 0522E Client ID is missing                                                                                                    |  |
| /                        | TCPDHC                                                                                                    | 0530E IP address is not valid                                                                                                    |  |
| /                        |                                                                                                    | 0531E Hardware type is not valid                                                                                                    |  |
| /                        | TCPDHC                                                                                                    | 0532E Client ID is not valid                                                                                                    |  |

TCPDHC0635E The specified client is not associated with an address TCPDHC0636E The specified client is associated with more than one address. You must delete the lease using the address TCPDHC0637E address is not active

### I.9 EXCLUDE Subcommand

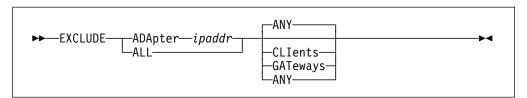

#### I.9.1 **Purpose**

Use the EXCLUDE subcommand to specify an adapter address to ignore. You can specify additional operands to indicate whether all requests received across a specific adapter should be ignored, or whether only client BootP/DHCP requests or gateway-forwarded requests should be ignored.

### I.9.2 Operands

#### ADApter ipaddr

indicates the IP address of the adapter on the host system that should be ignored.

#### ALL

indicates that all adapters should be ignored.

#### **ANY**

indicates that any request that is received on the specified adapters (or "ALL") should be ignored. This is the default.

#### **CLIents**

indicates that only client BootP/DHCP requests that are received on the specified adapters (or "ALL") should be ignored.

#### **GATeways**

indicates that gateway-forwarded requests that are received on the specified adapters (or "ALL") should be ignored.

# I.9.3 Usage Notes 1. The opposite of the EXCLUDE subcommand is the INCLUDE subcommand. Any values set by the EXCLUDE subcommand may be reset by the INCLUDE subcommand. 2. The EXCLUDE subcommand causes the DHCP daemon to query the current TCP/IP configuration of the host where the DHCP daemon is running, to determine the IP addresses defined for that host. Any included adapter that is not in the defined IP address list will be automatically excluded as the result of this subcommand's operation, whether the subcommand completes successfully or not. I.9.4 Messages Error messages may include: TCPDHC0003E Too many operands on the subcommand line TCPDHC0006E Unrecognized operand - operand TCPDHC0500E Unrecognized Adapter IP Address: operand TCPDHC0500E Unrecognized Subnet IP Address: operand TCPDHC0500E Unrecognized Gateway IP Address: operand I.10 EXIT Subcommand ►►-EXIT-/ **I.10.1 Purpose** Use the EXIT subcommand to stop the DHCP daemon. This subcommand is equivalent to the QUIT and STOP subcommands. / I.10.2 Operands The EXIT subcommand has no operands. / I.10.3 Messages Error messages may include: TCPDHC0003E Too many operands on the subcommand line

# **FORWARD Subcommand**

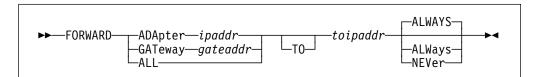

# I.11.1 Purpose

Use the FORWARD subcommand to specify BootP/DHCP requests that should be forwarded to another DHCP daemon at another IP address. Requests are selected on the basis of the adapter on which they are received or the gateway from which they were forwarded.

# I.11.2 Operands

### **ADApter** ipaddr

indicates that BootP/DHCP requests received over the specified IP address should be forwarded. The IP address is the address of an adapter on the host system that would receive the request.

### GATeway gateaddr

indicates that BootP/DHCP requests that were forwarded by a gateway at the specified IP address should be forwarded.

### ALL

indicates that all IP adapter addresses should be handled as forwarding addresses.

### TO toipaddr

indicates the IP address to which the BootP/DHCP request should be forwarded.

#### **ALWAYS**

indicates that BootP/DHCP requests that pass the selection criteria (for example, on the specified adapter or from the specified gateway) should always be forwarded. This is the default.

### **NEVER**

indicates that BootP/DHCP requests that pass the selection criteria (for example, on the specified adapter or from the specified gateway) should never be forwarded. This cancels the forwarding that may have been previously specified for the BootP/DHCP requests that match the criteria.

# / I.11.3 Usage Notes

- 1. Forwarding applies only to requests that are not excluded by the EXCLUDE subcommand.
- 2. Forwarding specified for a gateway takes precedence over forwarding specified for an adapter.
- 3. A hop count is maintained in the BOOT request. This hop count is incremented each time a DHCP daemon forwards the request. DHCPD will not forward a request whose hop count is three or more.
- 4. The BOOT request contains a server name field. This field allows the client to specify the host name of a DHCP daemon which should process the request. If the target DHCP daemon is not the receiving server, and the address of the server is not on the same cable as the adapter that received the request, then the request will be forwarded.

Normally, a request is not forwarded to a target DHCP daemon when the target daemon is on the same cable as the adapter of the DHCP daemon that receives the original request. Such forwarding is not done because it is assumed that the target daemon would have heard this same request.

However, you can override this and force a request to be sent to such a target daemon. If a FORWARD to a specific IP address is defined for a receiving adapter, requests will always be forwarded to the DHCP daemon at that IP address.

- 5. Requests that are forwarded by a gateway contain a gateway IP address. DHCPD specifies this gateway IP address as the address of the adapter which receives the original request. This allows the DHCP daemon, which ultimately builds the response packet for the requesting client, to send that packet to the correct gateway; that gateway then sends the response packet to the client.
  - Only the DHCP daemon that initially hears the client request acts as the gateway; subsequent forwarding of the request by other DHCP daemons does not change the gateway IP address.
- 6. Forwarding is useful if you wish to centralize your machine files on a specific host and have other DHCP daemons forward their received requests to the central site for processing. When you set up forwarding in this manner, you must take into account the increased load on the central server and the time required to forward requests. If the interval to respond to a client request is too long, that client may then retransmit its requests, and increase the network load.

The following is a simple example of forwarding to central sites. The configuration consists of three hosts that run VM DHCP daemons:

VMSAT1, VMSAT2 Satellite VM hosts running DHCP daemons connected to subnets with clients that submit BootP/DHCP requests.

VMMAIN Main VM host running DHCP for responding to BootP/DHCP requests from VMSAT1 and VMSAT2. In this example, requests received by the VMSAT1 or VMSAT2 are automatically routed to VMMAIN. This allows VMSAT1 and VMSAT2 to run DHCP daemons which do not maintain a functional machine file. A Forward statement would appear in the configuration files for VMSAT1 and VMSAT2 as: FORWARD ALL TO xxx.xxx.xxx ALWAYS where xxx.xxx.xxx is the IP address of VMMAIN. 7. The FORWARD subcommand causes the DHCP daemon to query the current TCP/IP configuration of the host where the DHCP daemon is running, to determine the IP addresses defined for that host. Any included adapter that is not in the defined IP address list will be automatically excluded as the result of this subcommand's operation, whether the subcommand completes successfully or not. I.11.4 Messages Error messages may include: TCPDHC0003E Too many operands on the subcommand line TCPDHC0006E Unrecognized operand - operand TCPDHC0500E Unrecognized Adapter IP Address: operand TCPDHC0500E Unrecognized Subnet IP Address: operand TCPDHC0500E Unrecognized Gateway IP Address: operand TCPDHC0500E Unrecognized target IP Address: operand TCPDHC0502E Target IP Address is missing I.12 HELP Subcommand ►►-HELP-

Use the HELP subcommand to display a brief description of available

/ **I.12.1 Purpose** 

subcommands.

# / I.12.2 Operands

The HELP subcommand has no operands.

# / I.12.3 Messages

Error messages may include:

TCPDHC0003E Too many operands on the subcommand line

TCPDHC0300 Could not find my help file: filename HELP \*

# I.13 INCLUDE Subcommand

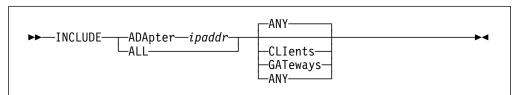

# / I.13.1 Purpose

Use the INCLUDE subcommand to specify the adapter address or address of DHCP forwarding daemons for which requests should be handled.

# / I.13.2 Operands

### ADApter ipaddr

indicates the IP address of the adapter on the host system for which requests should be handled.

#### ALL

indicates that requests from all adapters should be handled.

### **ANY**

indicates that any request that is received on the specified adapters (or "ALL") should be handled. This is the default.

### **CLIents**

indicates that only client BootP/DHCP requests that are received on the specified adapters (or "ALL") should be handled.

### **GATeways**

indicates that gateway-forwarded requests that are received on the specified adapters (or "ALL") should be handled.

# / I.13.3 Usage Notes

- 1. The opposite of the INCLUDE subcommand is the EXCLUDE subcommand. Any values set by the INCLUDE subcommand may be reset by the EXCLUDE subcommand.
- 2. The INCLUDE subcommand causes the DHCP daemon to query the current TCP/IP configuration of the host where the DHCP daemon is running, to determine the IP addresses defined for that host. Any included adapter that is not in the defined IP address list will be automatically excluded as the result of this subcommand's operation, whether the subcommand completes successfully or not.

# I.13.4 Messages

Error messages may include:

TCPDHC0003E Too many operands on the subcommand line

TCPDHC0006E Unrecognized operand - operand

TCPDHC0500E Unrecognized Adapter IP Address: operand

TCPDHC0500E Unrecognized Subnet IP Address: operand

TCPDHC0500E Unrecognized Gateway IP Address: operand

# I.14 LURK Subcommand

▶►—I URK-

# / I.14.1 Purpose

Use the LURK subcommand to toggle the LURK mode in the DHCP daemon. If the daemon is already operating in LURK mode, it will resume answering requests from clients. If the daemon is not operating in LURK mode, it will begin to listen for, but not will not respond to, client requests.

# I.14.2 Responses

1. The following is displayed on completion of this subcommand:

LURK is now l

where I is 0 if LURK mode is off; 1 if LURK mode is on.

```
I.14.3 Messages

Error messages may include:

TCPDHC0003E Too many operands on the subcommand line

I.15 QUIT Subcommand

L.15.1 Purpose

Use the QUIT subcommand to stop the DHCP daemon. This subcommand is equivalent to the EXIT and STOP subcommands.

I.15.2 Operands

The QUIT subcommand has no operands.

L.15.3 Messages

Error messages may include:

TCPDHC0003E Too many operands on the subcommand line
```

# I.16 RELOAD Subcommand

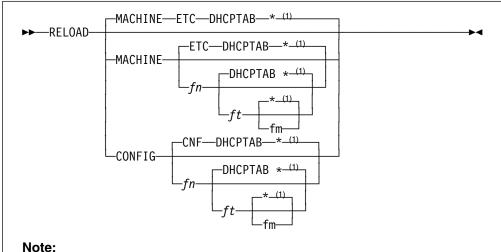

<sup>1</sup> If "\*" is specified (or defaulted) for the file mode then the first file matching the file name and file type is used.

# / I.16.1 Purpose

Use the RELOAD subcommand to reload the machine or configuration table file.

# I.16.2 Operands

### **MACHINE**

indicates that the file to be loaded is a machine file that contains client information.

fn is the file name of the file to load.

is the file type of the file to load.

fm is the file mode of the file to load.

### **CONFIG**

indicates that the file to be loaded is a configuration file.

# / I.16.3 Usage Notes

- 1. MACHINE and CONFIG are reserved keywords. They may not be used as file names or file types.
- 2. The configuration file is composed of blank lines, comment lines, and configuration statements. Configuration statements have the same function

and syntax as the DHCPD EXCLUDE, FORWARD, and INCLUDE subcommands. The format of the configuration file is: One line per statement. • Blank lines are ignored. · Comment lines are ignored. Comment lines are lines where the first non-blank character is an "\*", "#", or ";". 3. The machine file is composed of blank lines, comment lines, entry lines for the clients, and tag control lines used to decipher the entry lines. The format and content of this file is described in I.22, "DHCPD Machine Statements" on page 257. 4. When a configuration file is processed, all adapters are assumed to be included and no forwarding exists until specified otherwise by configuration file statements. I.16.4 Responses 1. If the machine file is successfully loaded, the following response is displayed: fn ft fm loaded in secs seconds. Table reloaded from fn ft fm DHCPD Ready; where fn, ft, and fm are the respective file name, file type and file mode of the loaded file, and secs is the time required to load the file. / I.16.5 Messages Error messages may include: TCPDHC0003E Too many operands on the subcommand line TCPDHC0006E Unrecognized operand - operand TCPDHC0500E Unrecognized Adapter IP Address: operand TCPDHC0500E Unrecognized Subnet IP Address: operand TCPDHC0500E Unrecognized Gateway IP Address: operand TCPDHC0500E Unrecognized target IP Address: operand TCPDHC0502E Target IP Address is missing TCPDHC0101E RC=cmd\_rc loading Machine file: fn ft fm

# I.17 SHOW Subcommand

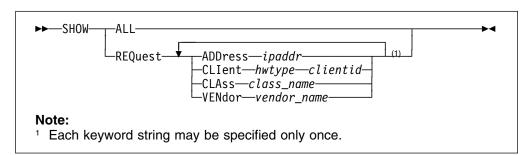

# / I.17.1 Purpose

Use the SHOW subcommand to display information which would be returned to a client that specified parameters similar to those specified with the SHOW subcommand.

# I.17.2 Operands

### ALL

indicates that the current client and configuration settings in the machine file should be displayed.

#### **REQuest**

indicates that the operands which follow identify the client BootP/DHCP request. The output of this command should show the options and addresses that would be used if a client provided a request specifying specific client related options.

### **ADDress**

indicates that the operand which follows is an IP address from which the request would have been received. This can be the subnet address or a valid address on the subnet.

### ipaddr

is an IP address specified in dotted-decimal notation.

#### **CLlent**

indicates that the two operands which follow specify a client ID.

### hwtype

is the hardware type of the client computer, or 0. The valid client types are defined in STD 2, RFC 1700.

| hwtype | Client hardware  |
|--------|------------------|
| 1      | ethernet ether   |
| 2      | ethernet3 ether3 |

| , | 1     | 3            | ax.25                                                                                                    |
|---|-------|--------------|----------------------------------------------------------------------------------------------------|
| , | 1     | 4            | pronet                                                                                                    |
| , | 1     | 5            | chaos                                                                                                    |
| , | 1     | 6            | token-ring tr                                                                                                    |
| , | 1     | 7            | arcnet                                                                                                    |
| , | 1     | 8            | hyperchannel                                                                                                    |
| , | 1     | 9            | lanstar                                                                                                    |
| , | 1     | 10           | autonet                                                                                                    |
| , | 1     | 11           | localtalk                                                                                                    |
| , | 1     | 12           | localnet                                                                                                    |
| , | 1     | 13           | ultra_link                                                                                                    |
| , | 1     | 14           | smds                                                                                                    |
| , | 1     | 15           | frame_relay                                                                                                    |
| , | 1     | 16           | atm                                                                                                    |
| , | 1     | 17           | ieee802                                                                                                    |
| , | 1     | 18           | fddi                                                                                                    |
|   | clier | ntid         |                                                                                                    |
| , | 1     | is the hexa  | adecimal MAC address or a name which identifies the client. If a pecified then:                                                       |
| , | 1     | -            |                                                                                                    |
|   |       |              | e must be 0                                                                                                    |
| , |       | quotes       | name contains blanks, then it must be enclosed in single or double s.                                                                 |
| , | CLA   | ISS          |                                                                                                    |
| , |       | indicates t  | hat the operand which follows specifies a class name.                                                                                 |
| , |       | s_name       |                                                                                                    |
| , |       |              | defined label that identifies the class. The client would specify the using option 77. The class name is an ASCII string of up to 255 |
| , |       |              | (for example, "accounting"). If the class name contains spaces, it                                                                    |
| , | 1     | must be sı   | urrounded by a pair of single quotes (') or a pair of double quotes                                                                   |
| , |       | (").         |                                                                                                    |
| , | VEN   |              | hat the appropriate fallows apposition a worder rooms                                                                                 |
| , |       |              | hat the operand which follows specifies a vendor name.                                                                                |
| , |       | dor_name     | defined label that identifies the yender. The client would transmit                                                                   |
| 1 | _     | is trie user | defined label that identifies the vendor. The client would transmit                                                                   |

this label using option 60. The vendor name is an ASCII string of up to 255

characters (for example, "IBM"). If the vendor name contains spaces, it must be surrounded by a pair of single quotes (') or a pair of double quotes (").

# I.17.3 Responses

```
1. If the "ALL" operand is specified, then output similar to the following is
  displayed.
  SHOW ALL
  GLOBAL DATA
    Boot Strap Server: 9.100.48.75
    Support BootP: Yes
    Support Unlisted Clients: No
    Lease Expire Interval: 1 MINUTES
    Lease Time Default: -1
    Ping Time: 1 SECONDS
    Reserved Time: 5 MINUTES
    Used IP Expire Interval: 30 SECONDS
    OPTION 4: 9.100.48.50
    VENDOR: IBM Network Station
      OPTION 43: /
    CLIENT: 6 0000e580fca8
      IP ADDRESS: ANY
      OPTION 4: 9.100.48.75
    CLASS: IBMNSM 1.0.0
      OPTION 67: /QIBM/ProdData/NetworkStation/kernel
  SUBNET 9.100.57.0
    SUBNET MASK: 255.255.255.0
    RANGE: 9.100.57.1 - 9.100.57.99
    OPTION 3: 9.100.57.253
    OPTION 5: 9.100.25.252
    OPTION 6: 9.100.25.252
    OPTION 15: ibm.com
    CLASS: IBMNSM 1.0.1
      OPTION 67: /QIBM/ProdData/NetworkStation/me
  SUBNET 9.100.57.0
    SUBNET MASK: 255.255.255.0
    RANGE: 9.100.57.100 - 9.100.57.140
    OPTION 3: 9.100.57.253
    OPTION 5: 9.100.25.252
    OPTION 6: 9.100.25.252
    OPTION 15: ibm.com
    CLASS: IBMNSM 1.0.1
      OPTION 67: /QIBM/ProdData/NetworkStation/altme
  The Option lines in the output indicate the configuration options that are defined
  in the machine file. These options are sent to the client in the DHCP and
```

BootP replies.

2. If the "REQUEST" operand is specified, then the response to a similar request (information that is the same as the specified operands) is shown. If there is more than one possible response then all of them are shown. This example uses the same machine file as the previous SHOW ALL example. In this example, the request would generate two possible responses; one from subnet 9.100.57.0 with address pool 9.100.57.1 to 9.100.57.99, and another from the same subnet with address pool 9.100.57.100 to 9.100.57.140.

```
SHOW REQUEST CLIENT 6 0000e580fca8 CLASS "IBMNSM 1.0.1"
SUBNET 9.100.57.0
  IP ADDRESS: 9.100.57.1 - 9.100.57.99
 Boot Strap Server: 9.100.48.75
 OPTION 3: 9.100.57.253
  OPTION 4: 9.100.48.75
  OPTION 5: 9.100.25.252
  OPTION 6: 9.100.25.252
 OPTION 15: ibm.com
  OPTION 67: /QIBM/ProdData/NetworkStation/me
SUBNET 9.100.57.0
  IP ADDRESS: 9.100.57.100 - 9.100.57.140
  Boot Strap Server: 9.100.48.75
 OPTION 3: 9.100.57.253
  OPTION 4: 9.100.48.75
 OPTION 5: 9.100.25.252
 OPTION 6: 9.100.25.252
 OPTION 15: ibm.com
 OPTION 67: /QIBM/ProdData/NetworkStation/altme
```

**Note:** The IP addresses shown do not denote currently available addresses but indicate the addresses which belong to the pool.

3. If the specified request will not be processed because an appropriate definition does not exist for the client in the machine file, the response will indicate this. This example uses the same machine file as the previous SHOW ALL example. In this example, address 9.200.55.55 does not correspond to any defined address pool.

```
SHOW REQUEST ADDRESS 9.200.55.55
NO RESPONSE POSSIBLE
```

# I.17.4 Usage Notes

 Addresses shown in the output of this command are possible IP addresses that might be used. They do not indicate whether the address is available. It is probable that many addresses may be currently leased out. To find the status of an address or a set of addresses, use the STATUS subcommand. See I.18, "STATUS Subcommand" on page 252 for more information on the STATUS subcommand.

# / I.17.5 Messages

Error messages may include: TCPDHC0003E Too many operands on the subcommand line TCPDHC0006E Unrecognized operand - operand TCPDHC0502E Target IP address is missing TCPDHC0522E Client ID is missing TCPDHC0523E Class name is missing TCPDHC0524E Vendor name is missing TCPDHC0530E IP address is not valid TCPDHC0531E Hardware type is not valid TCPDHC0532E Client ID is not valid TCPDHC0624E CLASS name is missing or not valid TCPDHC0626E VENDOR name is missing or not valid

# I.18 STATUS Subcommand

-CLIent*—hwtype—clientid*--ADDress—*ipaddr*— -SUBnet*---ipaddr-*

# / I.18.1 Purpose

Use the STATUS subcommand to display the status of an IP address, Client or Subnet's addresses.

# I.18.2 Operands

### **CLlent**

indicates that the two operands which follow specify a client ID. The status of the IP address currently leased to the client should be shown.

### hwtype

is the hardware type of the client computer, or 0. The valid client types are defined in STD 2, RFC 1700.

#### hwtype **Client hardware** 1 ethernet ether ethernet3 ether3 2 ax.25 3

| / |      | 4                      | pronet                                                                          |
|---|------|------------------------|---------------------------------------------------------------------------------|
| / |      | 5                      | chaos                                                                           |
| / |      | 6                      | token-ring tr                                                                   |
| / |      | 7                      | arcnet                                                                          |
| / |      | 8                      | hyperchannel                                                                    |
| / |      | 9                      | lanstar                                                                         |
| / |      | 10                     | autonet                                                                         |
| / |      | 11                     | localtalk                                                                       |
| / |      | 12                     | localnet                                                                        |
| / |      | 13                     | ultra_link                                                                      |
| / |      | 14                     | smds                                                                            |
| / |      | 15                     | frame_relay                                                                     |
| / |      | 16                     | atm                                                                             |
| / |      | 17                     | ieee802                                                                         |
| / |      | 18                     | fddi                                                                            |
| / | clie | entid                  |                                                                                 |
| / |      |                        | adecimal MAC address or a name which identifies the client. If a pecified then: |
| / |      | -                      | e must be 0                                                                     |
| , |      |                        | name contains blanks, then it must be enclosed in single or double              |
| / |      | quotes                 | =                                                                               |
| / | AD   | Dress                  |                                                                                 |
| / |      | indicates to be shown. | hat the operand which follows is an IP address whose status should              |
| / | ipa  |                        | deligned on political in plattery designed to the time.                         |
| / |      |                        | ddress specified in dotted-decimal notation.                                    |
| / | SU   | Bnet                   | hat the appropriate which follows is an ID address of a subset. The             |
| / |      | inuicates t            | hat the operand which follows is an IP address of a subnet. The                 |

status of the IP addresses associated with the subnet should be shown.

| /           | I.18.3 | Responses                                                                                                    |
|-------------|--------|----------------------------------------------------------------------------------------------------|
| /           |        | <ol> <li>If a specific address is being queried by either the CLIENT or ADDRESS<br/>operand then the following would be shown.</li> </ol>                                                                                                    |
| /           |        | <ul> <li>If the address is available for reassignment:</li> </ul>                                                                                                    |
| /           |        | STATUS ADDRESS 9.100.57.110<br>9.100.57.110 AVAILABLE                                                                                                    |
| /           |        | <ul> <li>If the lease for this address has expired, but the address is waiting to<br/>re-enter the available pool:</li> </ul>                                                                                                    |
| /<br>/<br>/ |        | STATUS ADDRESS 9.100.57.111 9.100.57.111 EXPIRED. HELD UNTIL 23:59:00 ON 24 DECEMBER 1997 TO: 0 BEACH                                                                                                    |
| /           |        | <ul> <li>If an address is currently leased to a client:</li> </ul>                                                                                                    |
| / /         |        | STATUS ADDRESS 9.100.57.112<br>9.100.57.112 IN USE UNTIL 23:59:00 ON 24 DECEMBER 1997<br>TO: 0 STEVEGESSNER                                                                                                    |
| /           |        | <ul> <li>If an address is permanently leased to a client:</li> </ul>                                                                                                    |
| / /         |        | STATUS ADDRESS 9.100.57.113 9.100.57.113 IN USE PERMANENTLY TO: 0 ADAMGESSNER                                                                                                    |
| /           |        | <ul> <li>If an address is being pinged before a DHCP response is sent:</li> </ul>                                                                                                    |
| / /         |        | STATUS ADDRESS 9.100.57.114 9.100.57.114 WAITING FOR ICMP REPLY BEFORE BEING OFFERED TO: 0 PAULAGESSNER                                                                                                    |
| /           |        | <ul> <li>If an address is being offered to a client:</li> </ul>                                                                                                    |
| /           |        | 9.100.57.115 BEING OFFERED<br>TO: 0 MARK                                                                                                    |
| /           |        | <ul> <li>If an address was excluded or not specified in the machine file:</li> </ul>                                                                                                    |
| /           |        | STATUS ADDRESS 9.100.57.100<br>9.100.57.110 EXCLUDED                                                                                                    |
| /<br>/<br>/ |        | <ol><li>If a pool of addresses is being queried, then the output will provide information<br/>for each IP address that belongs to the pool, and which is not excluded. In the<br/>following example, subnet 9.100.57.0 has 6 addresses defined from 110 to 115.</li></ol> |

| / | STATUS SUBNET 9 | .100.57.0                                        |
|---|-----------------|--------------------------------------------------|
| / | 9.100.57.110    | AVAILABLE                                        |
| / | 9.100.57.111    | EXPIRED. HELD UNTIL 23:59:00 ON 24 DECEMBER 1997 |
| / |                 | TO: 0 BEACH                                      |
| / | 9.100.57.112    | IN USE UNTIL 23:59:00 ON 24 DECEMBER 1997        |
| / |                 | TO: 0 STEVEGESSNER                               |
| / | 9.100.57.113    | IN USE PERMANENTLY                               |
| / |                 | TO: 0 ADAMGESSNER                                |
| / | 9.100.57.114    | WAITING FOR ICMP REPLY BEFORE BEING OFFERED      |
| / |                 | TO: 0 PAULAGESSNER                               |
| / | 9.100.57.115    | BEING OFFERED                                    |
| / |                 | TO: 0 MARK                                       |
|   |                 |                                                  |

# / I.18.4 Messages

Error messages may include:

TCPDHC0006E Unrecognized operand - operand

TCPDHC0500E Unrecognized Subnet IP Address: address

TCPDHC0502E Target IP Address is missing

TCPDHC0522E Client ID is missing

TCPDHC0530E IP address is not valid

TCPDHC0531E Hardware type is not valid

TCPDHC0532E Client ID is not valid

TCPDHC0635E The specified client is not associated with an address

# I.19 STAYUP Subcommand

**>>**─STAYUP───

# / I.19.1 Purpose

Use the STAYUP subcommand to toggle the STAYUP mode in the DHCP daemon. If the daemon is already operating in STAYUP mode, it will cease operating in this mode and will end processing if a subsequent TCP/IP failure occurs. If the daemon is not operating in STAYUP mode, it will begin to ensure processing will not end if a subsequent TCP/IP failure occurs.

# / I.19.2 Responses 1. The following is displayed on completion of the subcommand: STAYUP is now s where s is 0 if STAYUP mode is off; 1 if STAYUP mode is on. / I.19.3 Usage Notes 1. The STAYUP subcommand is needed only when the TCP/IP machine does not contain an entry for the virtual machine running DHCPD. / I.19.4 Messages Error messages may include: TCPDHC0003E Too many operands on the subcommand line I.20 STOP Subcommand ►►-STOP-/ I.20.1 Purpose Use the STOP subcommand to stop the DHCP daemon. This subcommand is equivalent to the EXIT and QUIT subcommands. / I.20.2 Operands The STOP subcommand has no operands. / I.20.3 Messages Error messages may include: TCPDHC0003E Too many operands on the subcommand line I.21 TRACE Subcommand ►►-TRACE-

# / **I.21.1 Purpose**

Use the TRACE subcommand to toggle the TRACE mode in the DHCP daemon. If the daemon is already operating in TRACE mode, it will cease displaying debug information as it processes requests. If the daemon is not operating in TRACE mode, it will display debug information as it processes requests.

# I.21.2 Responses

1. The following is displayed on completion of this subcommand:

TRACE is now t

where *t* is 0 if TRACE mode is off; 1 if TRACE mode is on.

2. See Appendix M, "DHCPD Trace Records" on page 349 for a description of DHCPD server trace output.

# / I.21.3 Messages

Error messages may include:

TCPDHC0003E Too many operands on the subcommand line

### I.22 DHCPD Machine Statements

# I.22.1 Machine File Overview

The DHCP server provides machine information to clients based on statements contained in the server's machine file and based on information provided by the client. The server's machine file defines the policy for allocating IP addresses and other configuration parameters. The file is a "map" that the server uses to determine what information should be provided to the requesting client.

Before you start the DHCP server, you must have created the machine file. Once the DHCP server program is running, you can also make dynamic changes to the configuration by modifying the machine file and using the RELOAD subcommand to update the machine information. For more information on the RELOAD subcommand, see I.16, "RELOAD Subcommand" on page 246.

You create a hierarchy of machine parameters for a DHCP-supported network by specifying some configuration values that are served globally to all clients, while other configuration values are served only to certain clients. Serving different configuration information to clients is often based on network location, equipment vendor, or user characteristics.

Depending on your configuration, you can specify subnets, classes, vendors, and clients to provide configuration information to different groups of clients:

#### **DHCPD Machine Statements**

- · When defined globally, client, vendor or class options are available to DHCP clients regardless of their network location.
  - Parameters specified for a subnet, class, or client are considered local to the subnet, class, or client. A client defined within a subnet inherits both the global options and the options defined for that subnet. If a parameter is specified in more than one level in the network hierarchy, the lowest level (which is the most specific) is used.
- Use the Subnet statement to specify configuration parameters for one subnet for a specific location in your network or enterprise. The task of configuring subnets also requires you to set lease time and other options for clients using the subnet.
- Use the Class statement to configure DHCP classes to provide unique configuration information from the server to clients that identify themselves as belonging to that class. For example, a group of clients that all use a shared printer could comprise a Class.
- Use a Vendor statement to provide unique configuration information to clients that identify themselves as using a specific vendor's equipment or software. Specially-defined options may be served to these clients.
- · Use a Client statement in the DHCP server configuration file to serve specified options to a specific client or to exclude that client from service. You can also use a Client statement to exclude IP addresses from service.

The concept of scoped statements in DHCP machine file is shown by the following:

```
option A 1
option B 2
option C 3
client k
subnet y
  client m
    option E 11
    option H 12
  class Q
    option G
    option F 9
  option C 6
  option E 5
subnet z
  option F 7
class x
  option E 1
}
```

### In this example:

- Options A, B, and C are global and are inherited by all clients in the network unless overridden by a value for the same option at a lower level in the network. Client K is a specific client specified at the global level.
- Clients that are specifically defined under a subnet, such as client M, must be located in that subnet in order to be served. Client M must indicate it is in subnet Y in order to be served.
- Clients that are not specifically defined will automatically fall into a specific location in the hierarchy based on their current network location.
- Option G is served only to clients that belong to class Q in subnet Y.

- Option E, with a value of 11, and option H, with a value of 12, are served only to client M in subnet Y.
- Option C is defined in two places. For all clients in subnet Y, the value of option C is 6. For all other clients, the value of option C is 3.
- · Option F is also defined in two places. For all clients of class Q in subnet Y, the value of option F is 9. For all clients in subnet Z, the value of option F is 7. For other clients, option F is not defined.
- · Class X options are served to any client that requests class X. Class Q options are served only to clients in subnet Y that request class Q.
- Option E is defined in three places. For clients not in subnet Y that request to be in class X, the value of option E is defined as the value 1. For the remaining clients in subnet Y except client M, the value of option E is 5 because a Subnet statement is considered more specific than a global Class statement. For client M, the value of option E is 11, because a CLIENT statement is considered more specific than a Subnet statement.
- For clients in subnet Z that do not request class X, option E is undefined.

## I.23 Statement Precedence Order

As the server searches the machine file for statements related to the client request, it constructs an order of precedence that is used to determine which parameter to select when a parameter is specified at more than one level.

- Statements which are most specific have the highest precedence.
- Statements specified outside braces are considered global and are used for all addresses served by this server-unless the statement is overridden at a lower-scoped level.
- Parameters specified within braces under a statement, such as a Subnet statement, are considered local and apply only to clients within the hierarchical level defined by that statement.
- · Parameters scoped at a client level take precedence over all other parameters at that level (global or subnet).
- Parameters in a subnet take precedence over parameters in a class unless the class is scoped within the subnet.
- Parameters scoped at a class level take precedence over global parameters.
  - If a client is specified at both a global level and a subnet level, then the subnet level client parameters take precedence over the global level client parameters.

- If a class is specified at both a global level and a subnet level, then the subnet level class parameters take precedence over the global level class parameters.
- Vendor statements always have a global scope.

For example, if option 1 is specified as both a class option at the global level and as a subnet level option, then the class level option is used because it is more specific to the client's environment.

# I.24 Constructing a DHCPD Machine File

The machine file defines the information that will be returned to clients as configuration parameters and determines how addresses are to be assigned. It is important for you to layout the information in the simplest manner possible. This section will walk you through the construction of a machine file in a step by step manner. For the sake of a robust example, we will override most of the statement defaults in order to discuss them and construct a large sample machine file. In your case, you will probably be able to rely on the defaults.

### I.24.1 Global Information

/

Certain information is global to all clients that are being serviced or relates to the overall operation of the server. This information should be determined first and placed at the global level.

### **I.24.1.1 Ping Time**

Prior to assigning an IP address to a client for the first time, DHCPD will issue an ICMP Echo Request to that address (in other words, PING it). The amount of time it will wait for a response before assigning that address is determined by the PingTime statement. If the DHCPD server receives a response from a machine actively using the address, then it knows that there is a problem and it can not reissue the address. The default is one second. If more time is needed within your environment for a ping response to reach your DHCPD server, then add the PingTime statement.

One way to determine whether your installation will need more time is to use the TCP/IP PING command to sample the ping response times for the addresses that will be supported. By choosing addresses of active machines already on the target subnets you can determine how long it takes them to respond and thereby determine an appropriate time interval.

For our example, the default time of 1 second is too small so a new PingTime of 2 seconds is set.

PingTime 2 SEC

### I.24.1.2 Reserved Address Time

If the client requests boot parameters using DHCP protocol, then it expects that it could receive multiple offers of addresses if there is more than one DHCP server listening. Generally, the client will wait a specified period of time to receive all DHCP offers, then select one. Since there is the possibility that another server might be selected and our DHCPD server might not see the accept packet (due to an error somewhere), DCHP needs to know how long to reserve an IP address before putting it back into the address pool for reuse. The ReservedTime statement lets you change the time the server will wait before giving up on an offer and reusing the address. In our case, assume that our clients have been set to respond to an offer in one minute instead of the default of five minutes.

ReservedTime 1 minute

### I.24.1.3 Setting the Lease Duration

DHCPD can reserve addresses either indefinitely or for a particular lease time. Indefinite leases are used primarily for BootP clients, because these clients do not support the concept of leasing an address for a specified period of time. Specific lease intervals are used for most DHCP clients. The clients are provided an address for a specified period of time, and may extend the lease during their lease time.

For our example, the default lease period of 24 hours is too long. We have a limited number of addresses that must be reused as one shift of users leaves for the day, and another takes over, using different hardware. For this reason, we want a lease time default of 9 hours. The LeaseTimeDefault statement allows us to set that lease interval.

LeaseTimeDefault 9 hours

# I.24.1.4 Setting Wait Time Before Reusing an Expired Lease

When a lease on an address expires, it is best to let the server wait a period of time before returning the address to the address pool, because it is possible that the client might have been delayed in requesting to extend the lease. The UsedIPAddressExpireInterval lets you tailor how long the server will wait before returning an address to the address pool for reuse. For our example, the default of 30 seconds is too short; double it to one minute.

UsedIPAddressExpireInterval 1 minute

# I.24.1.5 Setting How Often to Check Addresses

DHCPD does not maintain individual timers for each IP address that it has allocated. Instead, it periodically checks the status of all addresses that are being leased. This checking covers IP addresses with active leases, reserved leases and IP addresses whose leases have expired and are waiting to return to the address pool. The default interval for checking lease statuses is one minute. For our example, assume that we do not want the inherent overhead of checking leases

/

every minute and instead use 15 minutes as the interval. Since we only check the leases every 15 minutes, it is possible for a lease to expire at 1 minute into the interval and we will not handle it until the check that is done 14 minutes later. With our example server, this is not a problem; we are going to accept a delay in handling leases and obtain a benefit of less virtual processor usage. The LeaseExpireInterval statement lets us set this interval.

LeaseExpireInterval 15 seconds

## I.24.1.6 Supporting BootP Requests

By default, DHCPD supports BootP requests. You may at some time choose that only DHCP requests are supported, so all addresses are served as leased addresses instead of allowing BootP clients to obtain indefinite leases on addresses. The SupportBootP statement lets you control whether BootP requests are supported. In order to aid in maintenance of our machine file, we will add the statement so that anyone looking at the file at a later time will easily know that BootP requests are supported by the server.

SupportBootP yes

### I.24.1.7 Supporting Requests from Unlisted Clients

By default, DHCPD will support any client which submits a request. You may wish to require that the client be specified in the machine file in order to be served an address. In our example, we will specify the SupportUnlistedClients statement with the "no" operand.

SupportUnlistedClients no

# I.24.1.8 Specifying the Next Server to Use in the Boot Process

The clients that receive the response from the DHCP server need to know the IP address of the next server to contact in the boot process. Normally, this is the address of a TFTP server that would deliver the boot image to the client.

Use the BootStrapServer statement to specify the IP address of the next server. This statement may be specified at the global, class, subnet or client levels. For our example, all clients are served by the same server, so specify the information at the global level.

BootStrapServer 9.100.40.75

# I.24.1.9 Defining New Configuration Options

Over time, it is possible that new configuration options will be defined, and others considered. To simplify adding support for a client which requires a new option, a statement to define options is supported. In our example, one of our clients needs option 181 which is a list of IP addresses for machines which receive datagrams from the client machine. Since the server does not recognize option 181, we could code the option as a hexadecimal value,

option 181 hex 0964320109643202

Or, we could use the DefineOptions statement to define the required option, then use this newly-defined option later within the machine file.

```
DefineOptions
option 181 ipalist
```

The DefineOptions statement must precede the first Option statement. The Option definition statements are surrounded by a line which contains a Left Brace ({) and a line containing a Right Brace (}). The braces indicate that the lines which they surround are part of the DefineOptions level.

### I.24.1.10 Global Options

There will be some options that you wish to serve to all clients supported by your DHCPD server, regardless of the subnet on which they reside. These options are defined at the global level of the machine file.

In our case, all of our clients receive the address of the RFC 868 Time Server and the time offset for our area. The Option statement lets you specify the option value.

```
# Time Server data:
  option 2 -> offset of the time server from UTC in seconds
  option 4 -> IP address of an RFC 868 time server
option 2
     -18000
      9.100.40.75
option 4
```

All of the subnets that this server supports use the same Name Server, Domain Name and Domain Name Server, so we want to specify this information at the global level.

```
# Options related to all subnets served by this server.
  option 5 -> Name Server IP addresses
  option 6 -> Domain Name Server IP addresses
  option 15 -> Domain Name
option 5
        9.100.25.252
        9.100.25.252
 option 6
 option 15 endicott.ibm.com
```

/

# I.24.1.11 Specifying Option 43 Vendor Data

Some clients receive additional option data that is not architected by the DHCP RFCs. Only the manner in constructing the data is architected. This data is transmitted to the client using option 43. The data for the option is in the form of a one byte option number from 1 to 254, followed by a one byte field indicating the length of the data, followed by the data itself.

DHCPD provides the appropriate option 43 data to clients on a vendor-specific basis. This is done by matching option 60 (Vendor Class Identifier) data provided by the client with a vendor string, specified as part of a Vendor statement within the machine file. In our example, we have one type of client which uses vendor data; that client specifies option 60 with the string "IBMSPG 1.0.0."

For our example client, we've defined two options to be returned as option 43 data. We specified option 1 as data to be translated to ASCII; option 2 as a hexadecimal value. Note that the normal rules for handling option values do not apply at the vendor level; the data is assumed to be either ASCII or hexadecimal. The Left Brace ({}) and Right Brace ({}) statements signify that these options belong to the preceding Vendor statement (at the vendor level). We chose to code the data to be returned using two Option statements, to make this information more readily apparent. We also could have defined this data through the use of a single "option 43" statement. If this was done, we would have used the "hex" operand, and specified both options — and their associated values — as a single hexadecimal value.

### I.24.1.12 Specifying Global Class Data

Some clients specify option 77 on their request. This option specifies an ASCII string which is the name of the client class; DHCPD compares this string to the values specified on Class statements. These statements indicate a level under which additional options may be specified to be returned to the client. In our example, we recognize a single class, "IBM Network Station." This class needs additional information to enable it to configure.

```
# IBM Network Station manager data:
  option 67 -> Name of the boot file for the client to request#
class "IBM Network Station"
 option 67 /QIBM/ProdData/NetworkStation/kernel
I.24.1.13 Specifying Global Client Data
```

You may need to specify options that are unique to a particular client, and do not depend on the subnet to which that client is attached. The Client statement lets you identify such clients, and options that apply to them.

The Client statement that follows identifies a client machine that may be served when it is attached to any subnet supported by this server. The first two operands of the Client statement identify the client hardware type and MAC address; the third operand indicates that this client may be served any available address. The Left ({) and Right braces (}) then create a client level specific to this client; any option data that follows the Left Brace will be served to only the previously identified client. In our example, Option 12 is used to assign the host name of BIGSHOT to the client.

```
# Globally defined Clients
client 6 0000E5E8DC61 any
option 12 BIGSHOT
```

Our next Client statement identifies a client machine which may be served only when it is attached to the subnet which supports address 9.100.58.240. The first two operands on the Client statement identify the client by specifying a hardware type of 0, and through an ASCII value (STEVE'S MACHINE), a client identifier; this value will be provided by the client (through the use of option 61) when it issues a boot request. The third operand indicates this client may be served only address 9.100.48.240; if this address is not already allocated, it will be reserved for this specific client. As before, the Left ({) and Right braces (}) are used to define client level information that is unique to the preceding client. In this case, Option 12 assigns the host name of STEVIEG to the client. Option 181 was previously defined by the DefineOptions statement and is used here.

```
client 0 "STEVE'S MACHINE" 9.100.58.240
option 12 STEVIEG
option 181 9.100.57.110
```

Usually, it is better to specify clients using only their hardware type and machine address, because this allows for improved performance when client information is located.

Specifying the IP address to assign to a client removes some of the flexibility provided by the DHCPD server. The specified address can be used only by the indicated client; no other client may use the address. It is recommended that you let the DHCPD server choose the address from its pool of available addresses, because this allows the possibility of address sharing. For example, one user might use an address and free it up in time for the address to be given to another user.

### I.24.2 Subnet Related Data

/

Once you have determined and specified global information for the server, you now have to layout the information unique to the various subnets that the server is supporting. The Subnet statements, which we will discuss shortly, identify the subnets and the pools of addresses that they will serve. Again, Left ({) and Right (}) braces will be used to group Option, and other statements, with specific Subnet statements.

Our example DCHPD server will service the following environment: two floors of a building where four subnets are defined. Two of these subnets are directly attached to the machine running the VM system; activity for the other two subnets will be forwarded by BOOTPD relay agents. This example is based on an actual test environment, where only the IP addresses changed.

| Figure 50 (Page 1 | of 2). DHCPD Machine File - Example Subnet Environment                                                                                   |  |  |
|-------------------|----------------------------------------------------------------------------------------------------|--|--|
| Subnet Address    | Subnet Information                                                                                                    |  |  |
|                   | Subnet Mask: 255.255.255.0                                                                                                    |  |  |
|                   | Routers: 9.100.57.253                                                                                                    |  |  |
|                   | <b>DHCP Controlled Addresses:</b> 9.100.57.43-9.100.57.99, excluding 9.100.57.50, 9.100.57.60 and 9.100.57.85.                           |  |  |
| 9.100.57.0        | Additional Requirements: None                                                                                                    |  |  |
|                   | Subnet Mask: 255.255.255.0                                                                                                    |  |  |
|                   | Routers: 9.100.58.253                                                                                                    |  |  |
|                   | DHCP Controlled Addresses: 9.100.58.103                                                                                                  |  |  |
| 9.100.58.0        | Additional Requirements: A specific machine of hardware type 6, MAC address 0000E5E78650 is never allowed to be attached to this subnet. |  |  |

| Subnet Address                                                      | Subnet Information                                                                                                    |
|---------------------------------------------------------------------|----------------------------------------------------------------------------------------------------|
|                                                                     | Subnet Mask: 255.255.255.0                                                                                                    |
|                                                                     | Routers: 9.100.48.253                                                                                                    |
|                                                                     | DHCP Controlled Addresses: 9.100.48.200-9.100.48.245                                                                                                    |
| 9.100.48.0                                                          | Additional Requirements: Machines of a specific class, "IBM Network Station," must be allocated IP addresses between 9.100.48.200 and 9.100.48.230.                                                          |
|                                                                     | Subnet Mask: 255.255.255.0                                                                                                    |
|                                                                     | Routers: 9.100.176.1                                                                                                    |
|                                                                     | DHCP Controlled Addresses: 9.100.176.20-9.100.176.35 9.100.176.100-9.100.176.105                                                                                                    |
| 9.100.176.0                                                         | Additional Requirements: None                                                                                                    |
|                                                                     | EZ O a large range of addresses have been est eside for the                                                                                                    |
| DHCP server to a addresses that an                                  | 0.57.0, a large range of addresses have been set aside for the administer. Within that range of addresses there are three re still in use by non-DHCP/BootP protocol machines. We could ubnet statements for |
| DHCP server to a addresses that a                                   | administer. Within that range of addresses there are three re still in use by non-DHCP/BootP protocol machines. We could ubnet statements for                                                                |
| DHCP server to a addresses that a code 4 sets of su                 | administer. Within that range of addresses there are three re still in use by non-DHCP/BootP protocol machines. We could ubnet statements for 9.100.57.49                                                    |
| DHCP server to a addresses that an code 4 sets of sur 9.100.57.43-9 | administer. Within that range of addresses there are three re still in use by non-DHCP/BootP protocol machines. We could ubnet statements for 9.100.57.49                                                    |

Instead it will be more straightforward to code a single subnet statement and exclude the addresses which DHCP should not handle. The subnet statement identifies the subnet address, the subnet mask, and the range of addresses that DHCP allocates for that subnet statement. Either within the subnet level or at the global level, Client statements may be specified to further restrict the range. The hardware type of zero and identifier of zero indicate that the client statement is excluding an address.

Along with specifying the addresses to allocate and the subnet mask to return to the requesting clients, we need to indicate the address of a router that is used by this subnet. We will also specify a closing Right Brace (}) to indicate the completion of the subnet level.

```
option 3 9.100.57.253
```

For subnet 9.100.58.0, only one address is available for allocation by DHCP. Also, a specific client machine may never be allowed to attach to this subnet.

For subnet 9.100.48.0, 46 IP addresses are available for allocation by the server, but 31 are reserved for a specific class of machine (IBM Network Station). In this case, we only need to specify a Class statement with an IP address range, because for these machines, we previously specified a similar Class statement at the global level; that statement provides related options for all machines of this class.

```
# Subnet 9.100.48.0
  option 3 -> Router IP addresses
  option 1 -> subnet mask (This option is generated by the
           SUBNET statement. It should not be specified
           as an option.)
Subnet 9.100.48.0 255.255.255.0 9.100.48.200-9.100.48.245
option 3 9.100.48.253
class "IBM Network Station" 9.100.48.200-9.100.48.230
```

For subnet 9.100.176.0, 22 addresses are available in two address ranges. Because the available address ranges are grouped at different ends of the total subnet address range, we will create two groups of subnet statements, instead of a single range with a lot of Client statements to exclude unwanted addresses. We will also code, at the global level, a BALANCE: statement so that DHCPD will attempt to alternately use the two subnet statements to satisfy requests. The Balance: statement contains a label that is specified on both subnet statements, in our case "sub176." Without the balance statement, all addresses would be chosen from the first range of addresses before the second range was used.

Balance: sub176

```
# Subnet 9.100.176.0, addresses 20-35
  option 3 -> Router IP addresses
  option 1 -> subnet mask (This option is generated by the
           SUBNET statement. It should not be specified
           as an option.)
Subnet 9.100.176.0 255.255.255.0 9.100.176.20-9.100.176.35 label:sub176
option 3 9.100.176.1
# Subnet 9.100.176.0, addresses 200-230
  option 3 -> Router IP addresses
  option 1 -> subnet mask (This option is generated by the
           SUBNET statement. It should not be specified
           as an option.)
Subnet 9.100.176.0 255.255.255.0 9.100.176.200-9.100.176.230 label:sub176
option 3 9.100.176.1
```

```
This completes the machine file. The following example shows the completed file
with the Balance: statement moved to the beginning of the file.
Balance: sub176
PingTime 2 SEC
ReservedTime 1 minute
LeaseTimeDefault 9 hours
UsedIPAddressExpireInterval 1 minute
LeaseExpireInterval 15 seconds
SupportBootP yes
SupportUnlistedClients no
BootStrapServer 9.100.40.75
DefineOptions
option 181 ipalist
# Time Server data:
  option 2 -> offset of the time server from UTC in seconds
  option 4 -> IP address of an RFC 868 time server
option 2
      -18000
option 4
       9.100.40.75
# Options related to all subnets served by this server.
  option 5 -> Name Server IP addresses
  option 6 -> Domain Name Server IP addresses
  option 15 -> Domain Name
option 5
       9.100.25.252
option 6
       9.100.25.252
option 15 endicott.ibm.com
# Vendor "IBMSPG 1.0.0" returns option 43.
Vendor "IBMSPG 1.0.0"
option 1 "DEBUG ON"
option 2 hex 05
# IBM Network Station manager data:
  option 67 -> Name of the boot file for the client to request#
```

```
/
               class "IBM Network Station"
                option 67 /QIBM/ProdData/NetworkStation/kernel
               # Globally defined Clients
               client 6 0000E5E8DC61 any
               option 12 BIGSHOT
               client 0 "STEVE'S MACHINE" 9.100.58.240
               option 12 STEVIEG
               option 181 9.100.57.110
               # Subnet 9.100.57.0
                 option 3 -> Router IP addresses
                 option 1 -> subnet mask (This option is generated by the
                          SUBNET statement. It should not be specified
                          as an option.)
               Subnet 9.100.57.0 255.255.255.0 9.100.57.43-9.100.57.99
               client 0 0 9.100.57.50
               client 0 0 9.100.57.60
               client 0 0 9.100.57.85
               option 3 9.100.57.253
               # Subnet 9.100.58.0
                 option 3 -> Router IP addresses
                 option 1 -> subnet mask (This option is generated by the
                          SUBNET statement. It should not be specified
                          as an option.)
               Subnet 9.100.58.0 255.255.255.0 9.100.58.103-9.100.58.103
               option 3 9.100.58.253
               client 6 0000E5E78650 none
               # Subnet 9.100.48.0
```

```
option 3 -> Router IP addresses
  option 1 -> subnet mask (This option is generated by the
            SUBNET statement. It should not be specified
            as an option.)
Subnet 9.100.48.0 255.255.255.0 9.100.48.200-9.100.48.245
option 3 9.100.48.253
class "IBM Network Station" 9.100.48.200-9.100.48.230
# Subnet 9.100.176.0, addresses 20-35
  option 3 -> Router IP addresses
  option 1 -> subnet mask (This option is generated by the
            SUBNET statement. It should not be specified
            as an option.)
Subnet 9.100.176.0 255.255.255.0 9.100.176.20-9.100.176.35 label:sub176
option 3 9.100.176.1
# Subnet 9.100.176.0, addresses 200-230
  option 3 -> Router IP addresses
  option 1 -> subnet mask (This option is generated by the
            SUBNET statement. It should not be specified
            as an option.)
Subnet 9.100.176.0 255.255.255.0 9.100.176.200-9.100.176.230 label:sub176
option 3 9.100.176.1
```

### I.25 Machine File Format

In the DHCP machine file:

- Comments must begin with a pound sign (#), semi-colon (;) or asterisk (\*) in column 1.
- Text strings that include spaces must be surrounded by single (') or double quotes (").
- Parameters to the right of a left parenthesis are ignored. They are supported for compatibility with other IBM DHCP servers.
- A continuation character (\) at the end of a line indicates the information is continued on the next line.

- Braces are used to specify statements that are scoped within other statements.
- Class statements may appear at the global level or scoped within a subnet.
- Client statements may appear at the global level or scoped within a subnet.
- Subnet statements may appear only at the global level.
- · Keywords are not case sensitive. Capitalization patterns used in this documentation are not required in the configuration file.

Figure 51 (Page 1 of 2). DHCPD Machine File Statements

| Statement           | Minimum<br>Abbreviation | Description                                                                                                    | Page |
|---------------------|-------------------------|----------------------------------------------------------------------------------------------------|------|
| {                   | {                       | Indicates the start of a level. Statements which follow the Left Brace are related to the previous statement.                                                              | 275  |
| }                   | }                       | Indicates the end of a level.                                                                                                    | 276  |
| Balance:            | BALANCE:                | Specifies subnet groups from which addresses should be assigned in an alternating manner.                                                                                  | 276  |
| BootStrapServer     | BSS                     | Specifies the IP address of the next server to contact in the boot strap process. Normally, this will be the address of the TFTP server which delivers the boot image.     | 277  |
| Class               | CLASS                   | Identifies a user defined class (specified by the client using option 77) and a range of addresses to assign to the class.                                                 | 278  |
| Client              | CLIENT                  | Identifies a client by an ID, which may be followed by additional options. Can also be used to identify an IP address that should not be used within a range of addresses. | 279  |
| DefineOptions       | DEFOPTS                 | Defines (or redefines) the values allowed on Option statements.                                                                                                    | 282  |
| InOrder:            | INORDER:                | Specifies which subnet groups should be processed in the order of priority.                                                                                                | 281  |
| LeaseExpireInterval | LEI                     | Specifies the interval at which the lease condition of all addresses in the address pool is examined.                                                                      | 282  |
| LeaseTimeDefault    | LTD                     | Specifies the default lease duration for the leases issued by this server.                                                                                                 | 283  |

| Statement                   | Minimum<br>Abbreviation | Description                                                                                                    | Page |
|-----------------------------|-------------------------|----------------------------------------------------------------------------------------------------|------|
| Option                      | OPTION                  | Defines options to be passed to the client. Also, within the DefineOptions level, you can define (or redefine) how the option values are handled.                                       | 284  |
| PingTime                    | PT                      | Specifies a time interval that the server will wait for a response to a ping (ICMP Echo Request).                                                                                       | 288  |
| ReservedTime                | RT                      | Specifies the maximum amount of time the server holds an offered address in reserve while waiting for a response from the client.                                                       | 288  |
| Subnet                      | SUBNET                  | Specifies configuration parameters for an address pool administered by a server. An address pool is a range of IP addresses to be leased to clients.                                    | 289  |
| SupportBootP                | SB                      | Specifies whether DHCPD responds to requests from BootP clients.                                                                                                    | 292  |
| SupportUnlistedClients      | SUC                     | Controls whether DHCPD will respond to clients that are not listed (by client ID) in the machine file.                                                                                  | 292  |
| UsedIPAddressExpireInterval | UIPEI                   | Specifies the amount of time that an IP address, whose lease has expired, will be held before being returned to the available address pool for possible reassignment to another client. | 293  |
| Vendor                      | VENDOR                  | Specifies an option 43 value to be returned to clients that specify an option 60 value that matches the vendor name.                                                                    | 294  |

# | I.26 { (Left Brace) Statement

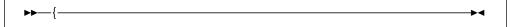

#### / **I.26.1 Purpose**

Use the Left Brace statement to indicate the start of a level. Statements which follow the Left Brace are related to the previous Vendor, Subnet, Class, Client or DefineOptions statement.

#### I.26.2 Usage Notes

1. The Left Brace must be the first non-comment statement in the file or the first non-comment statement to follow a Vendor, Subnet, Class, Client or DefineOptions statement.

# I.27 } (Right Brace) Statement

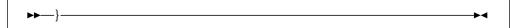

#### / **I.27.1 Purpose**

Use the Right Brace statement to indicate the end of a level.

#### I.28 Balance: Statement

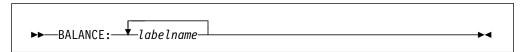

#### / I.28.1 Purpose

Use the Balance: statement to specify subnet groups from which addresses should be assigned in an alternating manner.

### I.28.2 Operands

labelname

is a label (a string of 1 to 64 alphanumeric characters) that identifies the subnet group.

### I.28.3 Usage Notes

- 1. The Balance: statement should be specified at the global level only.
- 2. When the Balance: statement is used, DHCP provides the first IP address from the subnet that is first in the priority list, and subsequent IP addresses from each lesser-priority subnet, repeating the cycle until addresses are exhausted equally from all subnets.

The following is an example of Balance: processing of a subnet group. IP addresses are exhausted equally in WIRE1/3 and WIRE1/5: The priority values of "3" and "5" need not be consecutive. There is no other subnet statement for WIRE1 with a priority of 1, 2 or 4.

balance: WIRE1 subnet 9.67.49.0 255.255.255.0 9.67.49.1:9.67.49.100 label:WIRE1/3 subnet 9.67.48.0 255.255.255.0 9.67.48.1:9.67.48.50 label:WIRE1/5

3. If a label for a subnet group is specified on Subnet statements but not on a Balance: or InOrder: statement, then the label on the subnet has no effect. Clients are allocated addresses for the subnet on which they broadcast the request.

For more information on the format of the Subnet statement, see I.39, "SUBNET Statement" on page 289.

### I.29 BootStrapServer Statement

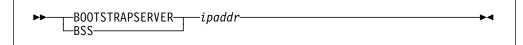

#### I.29.1 Purpose

Use the BootStrapServer statement to specify the IP address of the next server to contact in the boot strap process. Normally, this is the address of the TFTP server from which the client will obtain the boot image after it completes the BootP/DHCP process of acquiring an IP address and basic configuration information.

### I.29.2 Operands

ipaddi

is an IP address, specified in dotted-decimal notation, which specifies the address of the next server to contact after completion of the BootP/DHCP protocol step.

#### I.29.3 Usage Notes

- 1. The BootStrapServer statement may be specified at the global, subnet, class, and client levels only.
- The Boot Strap Server address is returned to the client in the "siaddr" field of BootP and DHCP replies. If the BootStrapServer is not specified in the machine table for the selected response, then the primary host IP address for the host running the DHCPD server is used.

#### I.30 CLASS Statement

-CLASS*---class name* 

#### / I.30.1 Purpose

Use the Class statement to identify a user-defined group of clients.

### I.30.2 Operands

#### class name

is the user-defined label that identifies the class. The client specifies the class name using option 77. The class name is an ASCII string of up to 255 characters (for example, "accounting"). If the class name contains spaces, it must be surrounded by single (') or double (") quotes.

#### range

is a range of addresses. Enter addresses in dotted-decimal notation, beginning with the lower end of the range, followed by a hyphen, then the upper end of the range, with no spaces between. For example, 9.17.32.1-9.17.32.128.

At a global level, a class cannot have a range. A range is only allowed when a class is defined within a subnet. By default, no range is associated with the class. The range must be a subset of the subnet range.

### I.30.3 Usage Notes

- 1. The Class statement should be specified at the global level or subnet level.
- 2. When a Class statement is specified at a Subnet level, the CLASS (and related options) will be used only if:
  - The client specified the class with option 77
  - The client is on the subnet to which the class belongs
  - When an IP address range is specified on the Class statement, then an IP address must be available in the range in order for the Class statement to be used.

If an IP address has already been indicated on a matching Client statement, that address must be used and must be within the range of addresses listed on the Class statement.

3. IP addresses specified on the *range* operand are removed from the general pool of addresses used for the subnet. They will be allocated only to clients that belong to the class. This range can be further restricted by Client statements which specify addresses within the CLASS range.

- 4. A client that requests an IP address from a class which has exhausted its range is offered an IP address from the subnet range, if available. The client is not offered the options associated with the exhausted class.
- 5. To assign configuration parameters such as a lease time for all clients in a class, follow the Class statement with Option statements surrounded by braces.

### I.31 CLIENT Statement

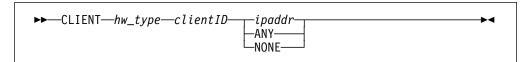

### / I.31.1 Purpose

Use the Client statement to identify a client by an ID, or identify an IP address that should be excluded from a range of available addresses.

### I.31.2 Operands

/ hw\_type
/ is the hardware type of the client computer, or 0. The valid client types are defined in STD 2, RFC 1700.

|   | acimica in | 012 2, 111 0 1700 |
|---|------------|-------------------|
| 1 | hw_type    | Client hardware   |
| 1 | 1          | ethernet ether    |
| 1 | 2          | ethernet3 ether3  |
| 1 | 3          | ax.25             |
| 1 | 4          | pronet            |
| / | 5          | chaos             |
| / | 6          | token-ring tr     |
| / | 7          | arcnet            |
| / | 8          | hyperchannel      |
| / | 9          | lanstar           |
| / | 10         | autonet           |
| / | 11         | localtalk         |
| / | 12         | localnet          |
| / | 13         | ultra_link        |
| 1 | 14         | smds              |

15 frame\_relay 16 atm 17 ieee802 18 fddi clientID is the hexadecimal MAC address or a name which identifies the client. If a name is specified then: hwtype must be 0 · If the name contains blanks, then it must be enclosed in single or double quotes. ipaddr is an IP address, specified in dotted-decimal notation. ANY indicates that the server may choose an address from its pool of available addresses. NONE indicates that no response is to be returned to client BootP/DHCP requests.

### I.31.3 Usage Notes

- 1. The Client statement may be specified at the global level or subnet level only.
- 2. If the Option statement identifies a client (instead of excluding an address), then it may be followed by Left Brace ({) and Right Brace (}) statements which identify additional statements associated with the Client statement. Option statements are specified within these enclosing braces to associate options with the client. For example:

```
client 6 0000E5E8DC60 any
{
  option 12 ADAM
}
```

3. If the Client statement is being used to restrict an IP address from the list of available addresses, both the *hwtype* and *clientid* should be 0. For example:

```
client 0 0 9.100.25.110
```

While the Client statement can be used to exclude an IP address, a better solution for excluding many IP addresses is to specify a subnet with a range of IP addresses that are never served to clients. For example, the following Subnet statement does not include the first nine addresses on the subnet. These nine addresses are not to be used.

```
subnet 9.100.25.0 255.255.255.0 9.100.25.10-9.100.25.254
```

4. The Client statement may be specified at the global level to exclude the client from service by the server, or at a subnet level to exclude a client from service on a particular subnet (address pool). For example:

client 6 10005aa4b9ab none

5. An IP address restricted to a specific client through the use of the *ipaddr* operand is removed from the general pool of addresses used for a subnet. It will be allocated only to the specified client.

#### I.32 InOrder: Statement

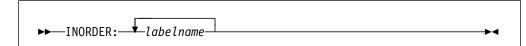

#### / **I.32.1 Purpose**

Use the InOrder: statement to specify subnet groups from which addresses should be assigned based on subnet priorities.

#### / I.32.2 Operands

labelname

is the labelname associated with a subnet group.

#### / I.32.3 Usage Notes

- 1. The InOrder: statement should be specified at the global level only.
- 2. When the InOrder: statement is used, the subnets that belong to a listed group are processed in the order established by the priority assigned to each subnet. The subnet address pool with the highest priority within a group is completely exhausted before the subnet address pool with the next highest priority is used. For more information on the Subnet statement, see I.39, "SUBNET Statement" on page 289.

The following is an example of InOrder: processing of subnet group WIRE3. Requests for subnet group WIRE3 exhaust addresses in subnet 9.67.50.0 (WIRE3/1) first, followed by subnet 9.67.51.0 (WIRE3/2), and then 9.67.50.0 (WIRE3/3), which has the same subnet address as WIRE3/1, but specifies a higher address range:

```
InOrder: WIRE3 subnet 9.67.51.0 255.255.255.0 9.67.51.1-9.67.51.50 label:WIRE3/2 subnet 9.67.50.0 255.255.255.0 9.67.50.1-9.67.50.50 label:WIRE3/1 subnet 9.67.50.0 255.255.255.0 9.67.50.51-9.67.50.100 label:WIRE3/3
```

3. If a label for a subnet group is specified on Subnet statements but not on a Balance: or InOrder: statement, then the label on the subnet has no effect. Clients are allocated addresses for the subnet on which they broadcast the request.

### I.33 DefineOptions Statement

```
-DEFINEOPTIONS-
-DEFOPTS-
```

#### I.33.1 Purpose

Use the DefineOptions statement to identify a group of options whose processing is being redefined. This allows you to define how the value specified for an option is handled.

### I.33.2 Usage Notes

- 1. The DefineOptions statement should be specified at the global level only and must precede all Option statements.
- 2. It may be easier to use the DefineOptions statement to define an unrecognized option than coding the value in ASCII or hexadecimal. For example, if a new option (for example 190) is used by the client to contain a series of 32 bit signed time offsets: 18000, 12000, and 3000, you could code it in hex as follows:

190 hex 0000465000002ee000000bb8

or you could define the options and specify the 190 option values as decimal numbers.

```
DefineOptions
option 190 lsint(4,*,*)
```

option 190 18000 12000 3000

# I.34 LeaseExpireInterval Statement

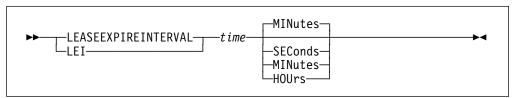

#### / **I.34.1 Purpose**

Use the LeaseExpireInterval statement to specify the interval at which the lease condition of all addresses in the address pool is examined.

### I.34.2 Operands

time

is the amount of time to wait between checking all addresses for expired leases.

The value must be a positive whole number (Base 10) or "-1" (which means infinity). If this statement is not specified, the LeaseExpireInterval defaults to 1 minute. The minimum time value must be equal to at least 15 seconds. The maximum time value must be no more than 12 hours.

#### **SEConds**

indicates the time value is in units of seconds.

#### **MINutes**

indicates the time value is in units of minutes.

#### **HOURs**

indicates the time value is in units of hours.

### I.34.3 Usage Notes

- 1. The LeaseExpireInterval statement should be specified at the global level only and therefore, is used for all addresses supported by this server.
- 2. The value specified should be less than the value for LeaseTimeDefault to ensure that expired leases are returned to the pool in a timely manner.

### I.35 LeaseTimeDefault Statement

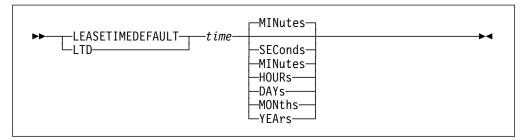

#### / I.35.1 Purpose

Use the LeaseTimeDefault statement to specify the default lease duration for the leases issued by this server.

### / I.35.2 Operands

time

is the default lease duration.

The value must be a positive whole number (Base 10) or "-1" (which means infinity). If this statement is not specified, the LeaseTimeDefault defaults to 24 hours. The minimum time value must be equal to at least 180 seconds.

#### **SEConds**

indicates the time value is in units of seconds.

#### **MINutes**

indicates the time value is in units of minutes.

#### **HOUrs**

indicates the time value is in units of hours.

#### **DAYs**

indicates the time value is in units of days.

indicates the time value is in units of months.

#### **YEArs**

indicates the time value is in units of years.

### I.35.3 Usage Notes

- 1. The LeaseTimeDefault statement should be specified at the global level only and therefore, is used for all addresses supported by this server.
- 2. The LeaseTimeDefault may be overridden within the machine file using option

#### I.36 OPTION Statement

▶▶—OPTION—option\_number—option\_value-

#### / I.36.1 Purpose

Use the Option statement to define options to be passed to the client. Also, within the DefineOptions level, you can define (or redefine) option values.

**Note:** See I.44, "DHCP Options" on page 296 for a list of defined option names and option numbers.

### I.36.2 Operands

option\_number

is a number from 1 through 254.

#### option\_value

is an option value appropriate for the specified option. When an option statement is present with a DefineOptions level, the value indicates how the option should be handled when used later in the machine file. In a DefineOptions level, the option values can be:

#### **ASCII**

indicates that the option value will be an ASCII string. A provided value can be either a single, blank delimited word, or a string (which may contain blanks), that begins with a single or double quote and ends with the same quote. The character string is translated from EBCDIC to ASCII before its use.

The data may also be specified as a hexadecimal string which is not translated. See the HEX value description that follows for information about how to specify values as hexadecimal strings.

#### **IPADDR**

indicates that the allowed option value is an address specified in dotted-decimal notation (e.g. 9.100.25.100)

#### **IPALIST**

indicates that the allowed option value is a list of IP addresses in dotted-decimal notation, separated by blanks.

#### **HEX**

indicates that the allowed option value is a single blank delimited word that is comprised of pairs of EBCDIC characters (0-1 and A-F) which represent a hexadecimal byte of data.

#### **UINT**(blen,min,max)

indicates that the allowed option value is an unsigned whole number.

• *blen* is the length, in octets, of the converted value that will be sent to the client.

- min is the minimum value allowed for the number. An "\*" indicates that the number is the smallest number that can fit in the space allowed for the converted value.
- max is the maximum value allowed for the number. An "\*" indicates that the number is the largest number that can fit in the space allowed for the converted value.

#### SINT(blen,min,max)

indicates that the allowed option value is signed whole number.

- blen is the length, in octets, of the converted value that will be sent to the client.
- min is the minimum value allowed for the number. An "\*" indicates that the number is the smallest number that can fit in the space allowed for the converted value.
- max is the maximum value allowed for the number. An "\*" indicates that the number is the largest number that can fit in the space allowed for the converted value.

#### LSINT(blen,min,max)

indicates that the allowed option value is a list of signed whole numbers, separated by blanks.

- blen is the length, in octets, of the converted value for each number that will be sent to the client.
- min is the minimum value allowed for a number. An "\*" indicates that the number is the smallest number that can fit in the space allowed for the converted value.
- max is the maximum value allowed for a number. An "\*" indicates that the number is the largest number that can fit in the space allowed for the converted value.

#### **LUINT**(blen,min,max)

indicates that the allowed option value is a list of signed whole numbers, separated by blanks.

- *blen* is the length, in octets, of the converted value for each number that will be sent to the client.
- min is the minimum value allowed for a number. An "\*" indicates that the number is the smallest number that can fit in the space allowed for the converted value.
- max is the maximum value allowed for a number. An "\*" indicates that the number is the largest number that can fit in the space allowed for the converted value.

#### I.36.3 Usage Notes

- 1. The Option statement may be specified at the global, subnet, class, client, vendor or DefineOptions level only.
- 2. The following options should not be specified or redefined within the machine file; they control DHCP processing.
  - 43 Vendor specific information
  - 52 Option overload
  - 53 DHCP message type
  - 54 Server identifier
  - 55 Parameter request list
  - 56 Message
  - 57 Maximum DHCP message size
  - 60 Class identifier
  - 61 Client identifier
  - 77 Client class
- 3. If an option is not defined, then its value is treated as a character string or, if the HEX operand is specified, as hexadecimal data.
- 4. It may be easier to use the DefineOptions statement to define an unrecognized option than coding the value in ASCII or hexadecimal. For example, if a new option (for example 190) is used by the client to contain a series of 32 bit signed time offsets: 18000, 12000, and 3000, you could code it in hex as follows:

190 hex 0000465000002ee000000bb8

or you could define the options and specify the 190 option values as decimal numbers.

```
DefineOptions
{
  option 190 lsint(4,*,*)
}
```

option 190 18000 12000 3000

5. See I.44, "DHCP Options" on page 296 for a description of the recognized option numbers and the option values which may be specified.

### I.37 PingTime Statement

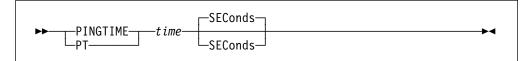

### I.37.1 Purpose

Use the PingTime statement to specify a time interval that the server will wait for a response to a ping (ICMP Echo Request). The server pings an IP address before it is assigned, to make sure that address is not already in use.

### I.37.2 Operands

time

is the number of seconds to wait for the response to a ping. The value must be a whole number (Base 10) between 1 and 30. If this statement is not specified, the PingTime defaults to 1 second.

#### **SEConds**

indicates that the time value is seconds.

### I.37.3 Usage Notes

1. This statement should be specified at the global level only and therefore, is used for all addresses supported by this server.

### I.38 ReservedTime Statement

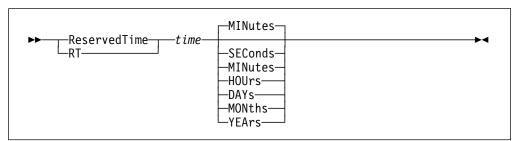

### I.38.1 Purpose

Use the ReservedTime statement to specify the maximum amount of time the server holds an offered address in reserve, while waiting for a response from the client.

### I.38.2 Operands

time

is the amount of time to wait for a response from a client that has been offered an address.

The value must be a positive whole number (Base 10) or "-1" (which means infinity). If this statement is not specified, the ReservedTime defaults to 5 minutes. The minimum time value must be equal to at least 30 seconds.

#### **SEConds**

indicates the time value is in units of seconds.

#### **MINutes**

indicates the time value is in units of minutes.

#### **HOUrs**

indicates the time value is in units of hours.

#### **DAYs**

indicates the time value is in units of days.

#### **MONths**

indicates the time value is in units of months.

#### **YEArs**

indicates the time value is in units of years.

### / I.38.3 Usage Notes

1. The ReservedTime statement should be specified at the global level only and therefore, is used for all addresses issued by this server.

#### I.39 SUBNET Statement

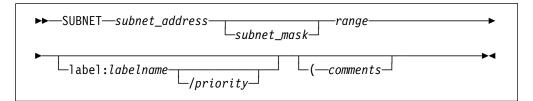

### / I.39.1 Purpose

Use the Subnet statement to specify configuration parameters for an address pool administered by a server. An address pool is a range of IP addresses to be leased to clients. The task of configuring subnets also allows you to set lease time and other options for clients that use the address pool. Lease time and other options can be inherited from a global level.

### I.39.2 Operands

#### subnet address

is the address of this subnet, specified in dotted-decimal notation (for example, 9.67.48.0).

#### subnet mask

is the mask for the subnet, in dotted-decimal notation or in integer format. A subnet mask divides the subnet address into a subnet portion and a host portion. If no value is entered for the subnet mask, the default is the class mask appropriate for an A, B, or C class network.

A subnet mask can be expressed either in dotted-decimal notation, or as an integer between 8 and 31. For example, the subnet mask 255.255.240.0 is expressed in dotted-decimal notation. For subnet 9.67.48.0, this mask implies an address range from 9.67.48.001 to 9.67.63.254. The equivalent integer format for this mask is 20; the value 20 is the total number of 1s present when the mask expressed in binary, as 1111111111111111111110000.000000000.

Default subnet masks include:

- Class A network 255.0.0.0
- Class B network 255,255,0.0
- Class C network 255.255.255.0

#### range

is a range of addresses to be administered to this subnet. Enter the addresses in dotted-decimal notation, beginning with the lower end of the range, followed by a hyphen, then the upper end of the range, with no spaces between. For example, 9.67.48.1-9.67.48.128. If more than one subnet has the same subnet address and mask, their ranges should not overlap.

is a label (a string of 1 to 64 alphanumeric characters) that identifies the subnet group.

is the priority that this subnet is used in relation to other subnets which share the same label.

comments

anything after the left parenthesis is treated as a comment and ignored by the server. This allows compatibility with other IBM DHCP servers.

#### I.39.3 Usage Notes

- 1. The Subnet statement should be specified at the global level only.
- IP addresses specified on the *range* operand may be restricted from general use in the subnet by CLASS and CLIENT statements that specify IP addresses. The restricted addresses will be allocated only to clients that belong to the related class or client.
- 3. When an address range is specified, do not include the address of the subnet and the address used for broadcast messages. For example, if the subnet address is 9.67.96.0 and the subnet mask is 255.255.240.0, do not include 9.67.96.0 and 9.67.111.255 in the range of addresses.
- 4. Use the Client statement to exclude an IP address from a range of addresses that is administered by the DHCP server. For example, exclude an address that has been permanently assigned to a host. For more information on Client statements, see I.31, "CLIENT Statement" on page 279.
- 5. To identify which subnets are grouped together on the same wire, more than one subnet can have the same identifier. For example, the five subnet statements that follow are part of two different groups, labelled as WIRE1 (9.67.48.0 and 9.67.49.0) and WIRE3 (9.67.50.0 and 9.67.51.0). Specifying a label for a subnet group has no affect unless that label is then specified on an InOrder: or Balance: statement. If not specified on one of these two statements, a label is ignored during processing, and clients are allocated addresses for the subnet on which they broadcast their request.

The order in which addresses are selected from subnet statements is determined by the priority associated with each subnet statement. Although second in the sequence of statements for subnet group WIRE3, the address pool for subnet 9.67.50.0 (addresses 1-50) is used before the address pool for subnet 9.67.51.0 — which is defined first in the WIRE3 statement sequence. The address pool for subnet 9.67.50.0 (addresses 51-100) will be used last for the WIRE3 subnet group.

For subnet group WIRE1 (which is listed on the Balance: statement), the assigned priority values have less of an effect on the selection of addresses, because the server will alternate among the members of this group as it attempts to allocate addresses. In this case, the priority values determine only the order in which the list of groups is traversed. Here, an attempt is made to select an address from 9.67.49.0, then 9.67.48.0, then 9.67.49.0, and so on.

InOrder: WIRE3 Balance: WIRE1 subnet 9.67.49.0 255.255.255.0 9.67.49.1-9.67.49.100 label:WIRE1/3 subnet 9.67.48.0 255.255.255.0 9.67.48.1-9.67.48.50 label:WIRE1/5 subnet 9.67.51.0 255.255.255.0 9.67.51.1-9.67.51.50 label:WIRE3/2 subnet 9.67.50.0 255.255.255.0 9.67.50.1-9.67.50.50 label:WIRE3/1 subnet 9.67.50.0 255.255.255.0 9.67.50.51-9.67.50.100 label:WIRE3/3

### I.40 SupportBootP Statement

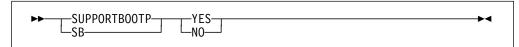

#### I.40.1 Purpose

Use the SupportBootP statement to specify whether DHCPD responds to requests from BootP clients.

### I.40.2 Operands

indicates that BootP clients should be supported. This is the default if the statement is not specified.

NO

indicates that BootP clients should not be supported.

### I.40.3 Usage Notes

- 1. The SupportBootP statement should be specified at the global level only and therefore, is used for all BootP requests received by this server.
- 2. If DHCPD previously supported BootP clients and has been reconfigured to not support BootP clients, the address binding for any BootP clients that was established before the reconfiguration will be maintained until the BootP client sends another request (when it is restarting). At that time, the server will not respond, and the binding will be removed.

### I.41 SupportUnlistedClients Statement

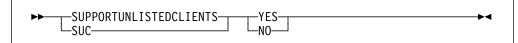

#### / **I.41.1 Purpose**

Use the SupportUnlistedClients statement to control whether DHCPD will respond to clients that are not listed (by client ID) in the machine file.

### I.41.2 Operands

YES

indicates that clients not listed (by client ID) in the machine file should be supported.

NO

indicates that only clients listed (by client ID) in the machine file should be supported.

### I.41.3 Usage Notes

- 1. The SupportUnlistedClients statement should be specified at the global level only and therefore, is used for all requests received by this server.
- This statement can be used to limit access to addresses managed by this DHCP server. Listing the client IDs for all acceptable clients may be time consuming.
- 3. If the SupportUnlistedClients statement is not specified, the default is 'YES' unlisted clients are supported.

# I.42 UsedIPAddressExpireInterval Statement

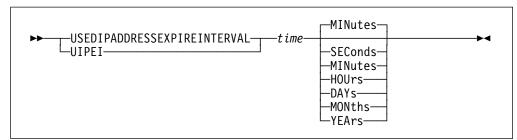

### I.42.1 Purpose

Use the UsedIPAddressExpireInterval statement to specify the amount of time to retain an IP address whose lease has expired, before that address is returned to the available address pool for possible reassignment to another client. This allows the client that last used an address to again request it — within the specified time interval — and have that address reassigned to it.

### I.42.2 Operands

is the amount of time to wait before an IP address, whose lease has expired, is returned to the pool of available addresses.

The value must be a positive whole number (Base 10) or "-1" (which means infinity). If this statement is not specified, the UsedIPAddressExpireInterval defaults to 30 seconds.

#### **SEConds**

indicates the time value is in units of seconds.

#### **MINutes**

indicates the time value is in units of minutes.

#### **HOUrs**

indicates the time value is in units of hours.

#### **DAYs**

indicates the time value is in units of days.

indicates the time value is in units of months.

#### **YEArs**

indicates the time value is in units of years.

### I.42.3 Usage Notes

1. The UsedIPAddressExpireInterval statement should be specified at the global level only and therefore, is used for all addresses supported by this server.

#### I.43 VENDOR Statement

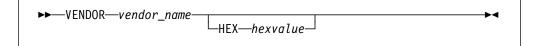

### / **I.43.1 Purpose**

Use the Vendor statement to specify an option 43 value to be returned to clients that specify an option 60 value that matches the vendor name.

#### I.43.2 Operands

vendor\_name

is the user-defined label that identifies the vendor. The client transmits this label using option 60. The vendor name is an ASCII string of up to 255 characters (for example, "IBM"). If the vendor name contains spaces, it must be surrounded by single (') or double quotes (").

#### HEX

indicates that option 43 data follows this keyword.

hexvalue

is an EBCDIC representation of the hexadecimal value to be returned to the client in option 43.

#### I.43.3 Usage Notes

- 1. The Vendor statement should be specified at the global level only.
- 2. The Vendor statement may be followed by a pair of braces that delimit the options particular to this vendor. Within these braces, the usual option value encoding and decoding rules do not apply. An option 43 value will be constructed from the specified options in the form of an option number, followed by the length of the data for that option, and the option data.

The value for each option must be specified either as an EBCDIC string, or in hexadecimal form, by specifying the HEX keyword followed by the EBCDIC representation of the hexadecimal value.

```
For example
```

```
VENDOR IBM
{
  OPTION 1 1
  OPTION 15 HEX F1
}
```

would create an option 43 value of (shown in hex):

0101300F01F1

**Note:** The value of 1 for option 1 is '30' which is the ASCII value for the character '1'.

You could also specify the value on the Vendor statement using the hex keyword, as follows:

VENDOR IBM hex 0101300F01F1

# / I.44 DHCP Options

The following table lists the option names, their numbers and the locations of additional information.

| Figure 52 | (Page 1 | of 3). | DHCP Option | on Names an | d Numbers |
|-----------|---------|--------|-------------|-------------|-----------|
|           |         |        |             |             |           |

|                                          | ·      |      |
|------------------------------------------|--------|------|
| Name                                     | Number | Page |
| All Subnets are local                    | 27     | 304  |
| ARP Cache Timeout                        | 35     | 306  |
| Boot File name                           | 67     | 311  |
| Boot File Size                           | 13     | 302  |
| Broadcast Address                        | 28     | 305  |
| Client Class                             | 77     | 313  |
| Client Identifier                        | 61     | 311  |
| Cookie Server                            | 8      | 301  |
| Default Finder Server                    | 73     | 313  |
| Default Internet Relay Chat (IRC) Server | 74     | 313  |
| Default IP Time-to-live                  | 23     | 304  |
| Default World Wide Web<br>(WWW) Server   | 72     | 312  |
| DHCP Message Type                        | 53     | 309  |
| Domain Name                              | 15     | 302  |
| Domain Name Server                       | 6      | 300  |
| Ethernet Encapsulation                   | 36     | 306  |
| Extension Path                           | 18     | 303  |
| Host Name                                | 12     | 302  |
| Impress Server                           | 10     | 301  |
| Interface MTU                            | 26     | 304  |
| IP Address Lease Time                    | 51     | 309  |
| IP Forwarding<br>Enable/Disable          | 19     | 303  |
| Log Server                               | 7      | 301  |
| LPR Server                               | 9      | 301  |
| Mask Supplier                            | 30     | 305  |
| Maximum Datagram<br>Reassembly Size      | 22     | 303  |

| /          | Figure 52                |
|------------|--------------------------|
| 1          | Name                     |
| <i> </i>   | Maximum<br>Size          |
| 1          | Merit Dum                |
| 1          | Message                  |
| 1          | Mobile IP                |
| 1          | Name Ser                 |
| <i> </i>   | NetBIOS of Datagram      |
| <i>/</i> / | NetBIOS o<br>Server      |
| /          | NetBIOS o<br>Type        |
| 1          | NetBIOS (                |
| 1          | Network Ir               |
| /          | Network Ir<br>Domain     |
| <i> </i>   | Network Ir<br>Service+ [ |
| /          | Network Ir<br>Service+ S |
| <i> </i>   | Network N<br>Protocol (I |
| <i> </i>   | Network T<br>Servers     |
| <i> </i>   | Non-Local<br>Enable/Dis  |
| 1          | Option Ov                |
| 1          | Parameter                |
| 1          | Path MTU                 |
| 1          | Path MTU                 |
| 1          | Perform M                |
| 1          | Perform R                |
| 1          | Policy Filte             |
| /          | Post Office<br>Server    |
| 1          | Deleterations            |

| Figure 52 (Page 2 of 3). DH                      | CP Option Names and | d Numbers |
|--------------------------------------------------|---------------------|-----------|
| Name                                             | Number              | Page      |
| Maximum DHCP Message<br>Size                     | 57                  | 310       |
| Merit Dump File                                  | 14                  | 302       |
| Message                                          | 56                  | 310       |
| Mobile IP Home Agent                             | 68                  | 312       |
| Name Server                                      | 5                   | 300       |
| NetBIOS over TCP/IP Datagram Distribution Server | 45                  | 308       |
| NetBIOS over TCP/IP Name<br>Server               | 44                  | 308       |
| NetBIOS over TCP/IP Node<br>Type                 | 46                  | 308       |
| NetBIOS over TCP/IP Scope                        | 47                  | 308       |
| Network Information Servers                      | 41                  | 307       |
| Network Information Service Domain               | 40                  | 307       |
| Network Information<br>Service+ Domain           | 64                  | 311       |
| Network Information<br>Service+ Servers          | 65                  | 311       |
| Network News Transport<br>Protocol (NNTP) Server | 71                  | 312       |
| Network Time Protocol<br>Servers                 | 42                  | 307       |
| Non-Local Source Routing Enable/Disable          | 20                  | 303       |
| Option Overload                                  | 52                  | 309       |
| Parameter Request List                           | 55                  | 310       |
| Path MTU Aging Timeout                           | 24                  | 304       |
| Path MTU Plateau Table                           | 25                  | 304       |
| Perform Mask Discovery                           | 29                  | 305       |
| Perform Router Discovery                         | 31                  | 305       |
| Policy Filter                                    | 21                  | 303       |
| Post Office Protocol (POP3)<br>Server            | 70                  | 312       |
| Rebinding (T2) Time Value                        | 59                  | 310       |
|                                                  | •                   | <u>'</u>  |

| ′      |
|--------|
| /      |
| /      |
| /      |
| /      |
| /      |
| /      |
| /      |
| /      |
| ,<br>, |
|        |
| /<br>/ |
| /      |
| /      |
| /      |
| /      |
| /      |
| /      |
| /      |
| /      |
| /      |
| /      |
| /      |
| /      |
| /      |
| '<br>/ |
| /      |
|        |
| /      |

| Figure 52 (Page 3 of 3). DHCP Option Names and Numbers |        |      |
|--------------------------------------------------------|--------|------|
| Name                                                   | Number | Page |
| Renewal (T1) Time Value                                | 58     | 310  |
| Requested IP Address                                   | 50     | 308  |
| Resource Location Server                               | 11     | 301  |
| Root Path                                              | 17     | 302  |
| Router Address                                         | 3      | 300  |
| Router Solicitation Address                            | 32     | 305  |
| Server Identifier                                      | 54     | 309  |
| Simple Mail Transport<br>Protocol (SMTP) Server        | 69     | 312  |
| Static Route                                           | 33     | 306  |
| StreetTalk Directory Assistance (STDA) Server          | 76     | 313  |
| StreetTalk Server                                      | 75     | 313  |
| Subnet Mask                                            | 1      | 299  |
| Swap Server                                            | 16     | 302  |
| TCP Default TTL                                        | 37     | 306  |
| TCP Keepalive Interval                                 | 38     | 307  |
| TCP Keepalive Garbage                                  | 39     | 307  |
| TFTP Server Name                                       | 66     | 311  |
| Time Offset                                            | 2      | 300  |
| Time Server                                            | 4      | 300  |
| Trailer Encapsulation                                  | 34     | 306  |
| Vendor Class Identifier                                | 60     | 310  |
| Vendor Specific Information                            | 43     | 307  |
| X Window System Display<br>Manager                     | 49     | 308  |
| X Window System Font<br>Server                         | 48     | 308  |

Figure 54 on page 299 lists the DHCP option numbers, their description and the type of data which may be entered in the machine file for the option on the Option statement.

The following table lists the complex datatypes that appear in Figure 54 on page 299.

| /  |  |
|----|--|
|    |  |
| /  |  |
| ,  |  |
| /  |  |
| /  |  |
| /  |  |
| /  |  |
| ′  |  |
| /  |  |
| 1  |  |
| 1  |  |
| ′, |  |
| /  |  |
| /  |  |
| ,  |  |
| /  |  |
| /  |  |
| /  |  |
| /  |  |
| 1  |  |
| /  |  |
| /  |  |
| 1  |  |
| /  |  |
| /  |  |
| /  |  |
| /  |  |
| /  |  |
| /  |  |
| ·  |  |
| /  |  |
| /  |  |
|    |  |
| /  |  |
| /  |  |
| •  |  |
|    |  |
|    |  |
|    |  |
|    |  |
|    |  |
| 1  |  |

| Figure 53. DHCP Option Da | atatype Formats                                                                                                    |
|---------------------------|----------------------------------------------------------------------------------------------------|
| Datatype                  | Format                                                                                                    |
| Character string          | A single blank delimited word, or a string (which may contain blanks), that begins with a single or double quote and ends with the same quote. The character string is translated from EBCDIC to ASCII prior to its use.                                                                |
| Hexadecimal string        | "HEX" followed by a single blank delimited word containing pairs of EBCDIC characters (0-1, and A-F) which represent a hexadecimal byte of data. The data is assumed to represent ASCII or OCTET values and is not translated from EBCDIC to ASCII as character strings are translated. |
| IP Address                | Dotted-decimal notation (for example, 9.100.25.100)                                                                                                    |
| IP Address List           | List of IP addresses separated by blanks                                                                                                    |
| IP Address Pair           | Two IP addresses in dotted-decimal notation which are separated by blanks.                                                                                                    |
| IP Address Pair List      | List of IP address pairs. All addresses are separated from each other by blanks.                                                                                                    |
| Signed Integer            | A single blank delimited word that begins with a sign (+ or -). If a sign is not specified, "+" is the default.                                                                                                    |
| Unsigned Integer          | A single blank delimited word that does not begin with a sign and denotes a positive value.                                                                                                    |
| List of Signed Integers   | A list of blank delimited numbers that begin with a sign (+ or -). If a sign is not specified, "+" is the default.                                                                                                    |
| List of Unsigned Integers | A list of blank delimited numbers that do not begin with a sign and denote a positive value.                                                                                                    |

Figure 54 (Page 1 of 15). DHCP Options

| Option Number | Option Information                                           |
|---------------|--------------------------------------------------------------|
| 1             | Name: SUBNET MASK                                            |
|               | Description: Specifies the client's subnet mask per RFC 950. |
|               | Datatype: IP Address                                         |

| Option Number | Option Information                                                                                                    |
|---------------|----------------------------------------------------------------------------------------------------|
| 2             | Name: Time Offset                                                                                                    |
|               | <b>Description:</b> Specifies the offset of the client's subnet in seconds to Coordinated Universal Time (UTC).                    |
|               | Datatype: Signed Integer                                                                                                    |
|               | Minimum -2,147,483,647                                                                                                    |
|               | Maximum 2,147,483,647                                                                                                    |
|               | Notes:                                                                                                    |
|               | A positive offset indicates a location east of the zero meridian a negative offset indicates a location west of the zero meridian. |
| 3             | Name: Router Addresses                                                                                                    |
|               | <b>Description:</b> Specifies a list of IP address for routers on the client subnet.                                               |
|               | Datatype: IP Address List                                                                                                    |
|               | Notes:                                                                                                    |
|               | Routers should be listed in order of preference.                                                                                   |
| 4             | Name: Time Server                                                                                                    |
|               | <b>Description:</b> Specifies a list of RFC 868 time servers available to client.                                                  |
|               | Datatype: IP Address List                                                                                                    |
|               | Notes:                                                                                                    |
|               | Servers should be listed in order of preference.                                                                                   |
| 5             | Name: Name Server                                                                                                    |
|               | <b>Description:</b> Specifies a list of IEN 116 name servers available to client.                                                  |
|               | Datatype: IP Address List                                                                                                    |
|               | Notes:                                                                                                    |
|               | Servers should be listed in order of preference.                                                                                   |
| 6             | Name: Domain Name Server                                                                                                    |
|               | <b>Description:</b> Specifies a list of Domain Name System (STD 13, RF 1035) name servers available to the client.                 |
|               | Datatype: IP Address List                                                                                                    |
|               | Notes:                                                                                                    |
|               | Servers should be listed in order of preference.                                                                                   |

| ,        |               |                                                                                                    |
|----------|---------------|----------------------------------------------------------------------------------------------------|
| /        |               | 3 of 15). DHCP Options                                                                             |
| /        | Option Number | Option Information                                                                                 |
| /        | 7             | Name: Log Server                                                                                   |
| <i> </i> |               | <b>Description:</b> Specifies a list of MIT-LCS UDP log servers available to the client.           |
| /        |               | Datatype: IP Address List                                                                          |
| /        |               | Notes:                                                                                             |
| /        |               | Servers should be listed in order of preference.                                                   |
| /        | 8             | Name: Cookie Server                                                                                |
| /<br>/   |               | <b>Description:</b> Specifies a list of RFC 865 cookie servers available to the client.            |
| /        |               | Datatype: IP Address List                                                                          |
| /        |               | Notes:                                                                                             |
| /        |               | Servers should be listed in order of preference.                                                   |
| /        | 9             | Name: LPR Server                                                                                   |
| /<br>/   |               | <b>Description:</b> Specifies a list of RFC 1179 line printer servers available to the client.     |
| /        |               | Datatype: IP Address List                                                                          |
| /        |               | Notes:                                                                                             |
| /        |               | Servers should be listed in order of preference.                                                   |
| /        | 10            | Name: Impress Server                                                                               |
| /<br>/   |               | <b>Description:</b> Specifies a list of IMAGEN Impress servers available to the client.            |
| /        |               | Datatype: IP Address List                                                                          |
| /        |               | Notes:                                                                                             |
| /        |               | Servers should be listed in order of preference.                                                   |
| 1        | 11            | Name: Resource Location Server                                                                     |
| <i> </i> |               | <b>Description:</b> Specifies a list of RFC 886 Resource Location servers available to the client. |
| /        |               | Datatype: IP Address List                                                                          |
| /        |               | Notes:                                                                                             |
| /        |               | Servers should be listed in order of preference.                                                   |

| /           | Figure 54 (Page 4 | 4 of 15). DHCP Options                                                                                                    |
|-------------|-------------------|----------------------------------------------------------------------------------------------------|
| 1           | Option Number     | Option Information                                                                                                    |
| 1           | 12                | Name: Host Name                                                                                                    |
| /           |                   | Description: Specifies the name of the client.                                                                                                    |
| /           |                   | Datatype: Character string or hexadecimal string                                                                                                    |
| /           |                   | Notes:                                                                                                    |
| /<br>/<br>/ |                   | The name may or may not be qualified with the local domain. If the Domain Name option is specified then this option must not include the local domain name as part of the character string. |
| /           |                   | 2. See RFC 1035 for character set restrictions.                                                                                                    |
| 1           | 13                | Name: Boot File Size                                                                                                    |
| /<br>/      |                   | <b>Description:</b> Specifies the length (in 512 octet blocks) of the default boot image for the client.                                                                                    |
| /           |                   | Datatype: Unsigned Integer                                                                                                    |
| 1           |                   | Maximum 65,535                                                                                                    |
| 1           | 14                | Name: Merit Dump File                                                                                                    |
| /<br>/      |                   | <b>Description:</b> Specifies the path name of a file to which the client's core image should be dumped in the event the client crashes.                                                    |
| /           |                   | Datatype: Character string or hexadecimal string                                                                                                    |
| 1           | 15                | Name: Domain Name                                                                                                    |
| /<br>/      |                   | <b>Description:</b> Specifies the domain name that the client should use when resolving host names via the Domain Name System.                                                              |
| /           |                   | Datatype: Character string or hexadecimal string                                                                                                    |
| 1           |                   | Notes:                                                                                                    |
| /<br>/      |                   | See the Host Name option for information on specifying these options together.                                                                                                    |
| 1           | 16                | Name: Swap Server                                                                                                    |
| /           |                   | Description: Specifies the IP address of the client's swap server.                                                                                                    |
| 1           |                   | Datatype: IP Address                                                                                                    |
| 1           | 17                | Name: Root Path                                                                                                    |
| /<br>/      |                   | <b>Description:</b> Specifies the path name that contains the client's root disk.                                                                                                    |
| /           |                   | Datatype: Character string or hexadecimal string                                                                                                    |

| ,                |               |                                                                                                    |
|------------------|---------------|----------------------------------------------------------------------------------------------------|
| /<br>/           | Option Number | 5 of 15). DHCP Options Option Information                                                                                                    |
| ,<br>,           | 18            | Name: Extensions Path                                                                                                    |
| !<br>!           | , •           | <b>Description:</b> Specifies a file, retrievable using TFTP, that contains information which can be interpreted in the same way as the 64 octet vendor-extension field within the BOOTP response.                                                                                                    |
| /                |               | Datatype: Character string or hexadecimal string                                                                                                    |
| /                |               | Notes:                                                                                                    |
| /<br>/           |               | The file length of the specified file is constrained only by the host file system that contains the file.                                                                                                    |
| /<br>/           |               | All references to option 18 (this option) within the file are ignored by the client.                                                                                                    |
| 1                | 19            | Name: IP Forwarding Enable/Disable                                                                                                    |
| /<br>/<br>/      |               | <b>Description:</b> Specifies whether the client should configure its IP layer for packet forwarding. A value of 0 means disable IP forwarding, and a value of 1 means enable IP forwarding.                                                                                                    |
| 1                |               | Datatype: Integer, 0, or 1                                                                                                    |
| 1                | 20            | Name: Non-Local Source Routine Enable/Disable                                                                                                    |
| /<br>/<br>/      |               | <b>Description:</b> Specifies whether a client should configure its IP layer to allow forwarding of datagrams with non-local source routes. A value of 0 means that forwarding of such datagrams are not allowed, and a value of 1 means that forwarding is allowed.                                                                       |
| /                |               | Datatype: Integer, 0, or 1                                                                                                    |
| 1                | 21            | Name: Policy Filter                                                                                                    |
| /<br>/<br>/<br>/ |               | <b>Description:</b> Specifies policy filters for non-local source routing. The filters consist of a list of IP addresses and masks which specify destination/ mask pairs with which to filter incoming source routes. Any source routed datagram whose next hop address does not match one of the filters will be discarded by the client. |
| 1                |               | Datatype: IP Address Pair List                                                                                                    |
| 1                | 22            | Name: Maximum Datagram Reassembly Size                                                                                                    |
| /                |               | <b>Description:</b> Specifies the maximum size datagram that the client should be prepared to reassemble.                                                                                                    |
| /                |               | Datatype: Unsigned Integer                                                                                                    |
| /                |               | Minimum 576                                                                                                    |
| 1                |               | Maximum 65,535                                                                                                    |

| <b>Option Number</b> | Option Information                                                                                                    |
|----------------------|----------------------------------------------------------------------------------------------------|
| 23                   | Name: Default IP Time-to-live                                                                                                    |
|                      | <b>Description:</b> Specifies the default time-to-live that the client should use on outgoing datagrams.                                                                                                    |
|                      | Datatype: Unsigned integer                                                                                                    |
|                      | Minimum 1                                                                                                    |
|                      | Maximum 255                                                                                                    |
| 24                   | Name: Path MTU Aging Timeout                                                                                                    |
|                      | <b>Description:</b> Specifies the timeout (in seconds) to use, when aging Path MTU values discovered by the mechanism defined in RFC 1191.                                                                           |
|                      | Datatype: Unsigned integer                                                                                                    |
|                      | Maximum 4,294,967,295                                                                                                    |
| 25                   | Name: Path MTU Plateau Table                                                                                                    |
|                      | <b>Description:</b> Specifies a table of MTU sizes to use when performing Path MTU Discovery as defined in RFC 1191. The table is formatted as a list of 16-bit unsigned integers, ordered from smallest to largest. |
|                      | Datatype: List of unsigned integers                                                                                                    |
|                      | Minimum 68                                                                                                    |
|                      | Maximum 65,535                                                                                                    |
| 26                   | Name: Interface MTU                                                                                                    |
|                      | Description: Specifies the MTU to use on this interface.                                                                                                    |
|                      | Datatype: Unsigned integer                                                                                                    |
|                      | Minimum 68                                                                                                    |
|                      | <b>Maximum</b> 65,535                                                                                                    |
| 27                   | Name: All Subnets are Local                                                                                                    |
|                      | <b>Description:</b> Specifies whether the client may assume that all subnets of the IP network use the same MTU as the subnet of that network to which the client is directly connected.                             |
|                      | A value of 1 means that all subnets share the same MTU. A value of 0 means that the client should assume that some subnets of the directly connected network may have smaller MTUs.                                  |
|                      | Datatype: Integer, 0, or 1                                                                                                    |

| 1                | Figure 54 (Page | 7 of 15). DHCP Options                                                                                                    |
|------------------|-----------------|----------------------------------------------------------------------------------------------------|
| /                | Option Number   | Option Information                                                                                                    |
| 1                | 28              | Name: Broadcast Address                                                                                                    |
| <i>/ /</i>       |                 | <b>Description:</b> Specifies the broadcast address in use on the client's subnet.                                                                                                    |
| /                |                 | Datatype: IP Address                                                                                                    |
| /                |                 | Notes:                                                                                                    |
| <i>/</i>         |                 | Legal values for broadcast addresses are specified in STD 3, RFC 1122.                                                                                                    |
| 1                | 29              | Name: Perform Mask Discovery                                                                                                    |
| /<br>/<br>/      |                 | <b>Description:</b> Specifies whether the client should perform subnet mask discovery using ICMP. A value of 0 indicates that the client should not perform mask discovery. A value of 1 means that the client should perform mask discovery.                                    |
| /                |                 | Datatype: Integer, 0, or 1                                                                                                    |
| 1                | 30              | Name: Mask Supplier                                                                                                    |
| /<br>/<br>/      |                 | <b>Description:</b> Specifies whether the client should respond to subnet mask requests using ICMP. A value of 0 indicates that the client should not respond. A value of 1 means that the client should respond.                                                                |
| /                |                 | Datatype: Integer, 0, or 1                                                                                                    |
| 1                | 31              | Name: Perform Router Discovery                                                                                                    |
| /<br>/<br>/<br>/ |                 | <b>Description:</b> Specifies whether the client should solicit routers using the Router Discover mechanism defined in RFC 1256. A value of 0 indicates that the client should not perform router discovery. A value of 1 means that the client should perform router discovery. |
| /                |                 | Datatype: Integer, 0, or 1                                                                                                    |
| 1                | 32              | Name: Router Solicitation Address                                                                                                    |
| <i>! !</i>       |                 | <b>Description:</b> Specifies the IP address to which the client should transmit router solicitation requests.                                                                                                    |
| /                |                 | Datatype: IP Address                                                                                                    |
|                  |                 |                                                                                                    |

| /                | Figure 54 (Page 8 | 3 of 15). DHCP Options                                                                                                    |
|------------------|-------------------|----------------------------------------------------------------------------------------------------|
| /                | Option Number     | Option Information                                                                                                    |
| 1                | 33                | Name: Static Route                                                                                                    |
| /<br>/<br>/      |                   | <b>Description:</b> Specifies a list of static routes that the client should install in its routing cache. The routes consist of pairs of IP addresses. The first address is the destination address, and the second address is the router for the destination.                                                     |
| /                |                   | Datatype: IP Address Pair List                                                                                                    |
| 1                |                   | Notes:                                                                                                    |
| <i>! !</i>       |                   | <ol> <li>If multiple routes to the same destination are specified, they should<br/>be listed in descending order of priority.</li> </ol>                                                                                                    |
| /                |                   | 2. The default route (0.0.0.0) is an illegal destination for a static route.                                                                                                    |
| 1                | 34                | Name: Trailer Encapsulation                                                                                                    |
| /<br>/<br>/      |                   | <b>Description:</b> Specifies whether the client should negotiate the use of trailers (RFC 893) when using the ARP protocol. A value of 0 indicates that the client should not attempt to use trailers. A value of 1 means that the client should attempt to use trailers.                                          |
| 1                |                   | Datatype: Integer, 0, or 1                                                                                                    |
| 1                | 35                | Name: ARP Cache Timeout                                                                                                    |
| /                |                   | Description: Specifies the timeout in seconds for ARP cache entries.                                                                                                    |
| /                |                   | Datatype: Unsigned Integer                                                                                                    |
| 1                |                   | <b>Maximum</b> 4,294,967,295                                                                                                    |
| 1                | 36                | Name: Ethernet Encapsulation                                                                                                    |
| /<br>/<br>/<br>/ |                   | <b>Description:</b> Specifies whether the client should use Ethernet Version 2 (RFC 894) or IEEE 802.3 (RFC 1042) encapsulation if the interface is an Ethernet. A value of 0 indicates that the client should use RFC 894 encapsulation. A value of 1 indicates that the client should use RFC 1042 encapsulation. |
| /                |                   | Datatype: Integer, 0, or 1                                                                                                    |
| 1                | 37                | Name: TCP Default TTL                                                                                                    |
| /<br>/           |                   | <b>Description:</b> Specifies the default TTL that the client should use when sending TCP segments.                                                                                                    |
| 1                | İ                 | Datatype: Unsigned integer                                                                                                    |
| /                |                   | Maximum 255                                                                                                    |

| /                | Figure 54 (Page s | 9 of 15). DHCP Options                                                                                                    |
|------------------|-------------------|----------------------------------------------------------------------------------------------------|
| 1                | Option Number     | Option Information                                                                                                    |
| 1                | 38                | Name: TCP Keepalive Interval                                                                                                    |
| /<br>/<br>/<br>/ |                   | Description: Specifies the interval (in seconds) that a TCP client should wait before sending a keepalive message on a TCP connection. A value of zero indicates that the client should not generate keepalive messages on connections unless specifically requested to do so by an application. |
| /                |                   | Datatype: Unsigned Integer                                                                                                    |
| /                |                   | Maximum 4,294,967,295                                                                                                    |
| 1                | 39                | Name: TCP Keepalive Garbage                                                                                                    |
| /<br>/<br>/<br>/ |                   | <b>Description:</b> Specifies whether the client should send TCP keepalive messages with an octet of garbage for compatibility with older implementations. A value of 0 indicates that a garbage octet should not be sent. A value of 1 indicates that a garbage octet should be sent.           |
| /                |                   | Datatype: Integer, 0, or 1                                                                                                    |
| 1                | 40                | Name: Network Information Service Domain                                                                                                    |
| /                |                   | Description: Specifies the name of the client's NIS domain.                                                                                                    |
| /                |                   | Datatype: Character string or hexadecimal string                                                                                                    |
| 1                | 41                | Name: Network Information Servers                                                                                                    |
| /<br>/           |                   | <b>Description:</b> Specifies a list of IP addresses indicating NIS servers available to the client.                                                                                                    |
| /                |                   | Datatype: IP Address List                                                                                                    |
| 1                |                   | Notes:                                                                                                    |
| 1                |                   | Servers should be listed in order of preference.                                                                                                    |
| 1                | 42                | Name: Network Time Protocol Servers                                                                                                    |
| /<br>/           |                   | <b>Description:</b> Specifies a list of IP addresses indicating NTP servers available to the client.                                                                                                    |
| 1                |                   | Datatype: IP Address List                                                                                                    |
| 1                |                   | Notes:                                                                                                    |
| 1                |                   | Servers should be listed in order of preference.                                                                                                    |
| •                | 43                | Name: Vendor Specific Information                                                                                                    |
| !<br>!           |                   | <b>Description:</b> Specifies hexadecimal data to return to the client. This information is vendor specific.                                                                                                    |
| /                |                   | Notes:                                                                                                    |
| /<br>/           |                   | <b>RESTRICTED.</b> This option may not be specified. It is generated by the Vendor statement only.                                                                                                    |

| Option Number | Option Information                                                                                                    |
|---------------|----------------------------------------------------------------------------------------------------|
| 44            | Name: NetBIOS over TCP/IP Name Server                                                                                                    |
|               | Description: Specifies a list of RFC 1001/1002 NBNS name server                                                                               |
|               | Datatype: IP Address List                                                                                                    |
|               | Notes:                                                                                                    |
|               | Servers should be listed in order of preference.                                                                                              |
| 45            | Name: NetBIOS over TCP/IP Datagram Distribution Server                                                                                        |
|               | Description: Specifies a list of RFC 1001/1002 NBDD servers.                                                                                  |
|               | Datatype: IP Address List                                                                                                    |
|               | Notes:                                                                                                    |
|               | Servers should be listed in order of preference.                                                                                              |
| 46            | Name: NetBIOS over TCP/IP Node Type                                                                                                    |
|               | Description: Specifies the client type.                                                                                                    |
|               | Datatype: Integer, 1, 2, 4 or 8                                                                                                    |
| 47            | Name: NetBIOS over TCP/IP Scope                                                                                                    |
|               | <b>Description:</b> Specifies the NetBIOS over TCP/IP scope parameter the client as specified in RFC 1001/1002.                               |
|               | Datatype: Character string or hexadecimal string                                                                                              |
| 48            | Name: X Window System Font Server                                                                                                    |
|               | <b>Description:</b> Specifies a list of X Window System Font Servers available to the client.                                                 |
|               | Datatype: IP Address List                                                                                                    |
|               | Notes:                                                                                                    |
|               | Servers should be listed in order of preference.                                                                                              |
| 49            | Name: X Window System Display Manager                                                                                                    |
|               | <b>Description:</b> Specifies a list of IP address of systems that are runn the X Window System Display Manager and are available to the clie |
|               | Datatype: IP Address List                                                                                                    |
|               | Notes:                                                                                                    |
|               | Servers should be listed in order of preference.                                                                                              |
| 50            | Name: Network Information Service+ Domain                                                                                                    |
|               | Description: Specifies the name of the client's NIS+ domain.                                                                                  |
|               | Datatype: Character string or hexadecimal string                                                                                              |

| /                     | Figure 54 (Page | 11 of 15). DHCP Options                                                                                                    |
|-----------------------|-----------------|----------------------------------------------------------------------------------------------------|
| 1                     | Option Number   | Option Information                                                                                                    |
| 1                     | 51              | Name: IP Address Lease Time                                                                                                    |
| /<br>/<br>/           |                 | <b>Description:</b> Specifies maximum default lease time in seconds. This option is used in a server reply (DHCPOFFER) to specify the lease time the server is willing to offer.                                                                                                    |
| /                     |                 | Datatype: Unsigned integer                                                                                                    |
| /                     |                 | Maximum 4,294,967,295                                                                                                    |
| /                     |                 | Notes:                                                                                                    |
| /<br>/                |                 | This option overrides the lease time specified by the DHCPD LEASETIMEDEFAULT statement.                                                                                                    |
| 1                     | 52              | Name: Option Overload                                                                                                    |
| /<br>/<br>/           |                 | <b>Description:</b> Specifies which fields are being overloaded to carry DHCP options. A DHCP server inserts this option if the returned parameters will exceed the usual space allowed for options.                                                                                                    |
| /                     |                 | 1 means that the 'file' field is used to hold options.                                                                                                    |
| /                     |                 | 2 means that the 'sname' field is used to hold options.                                                                                                    |
| /<br>/                |                 | 3 means that both the 'file' and 'sname' field are used to hold options.                                                                                                    |
| 1                     |                 | Notes:                                                                                                    |
| /<br>/                |                 | <b>RESTRICTED.</b> This option may not be specified. It is generated by the server to control processing.                                                                                                    |
| 1                     | 53              | Name: DHCP Message Type                                                                                                    |
| /                     |                 | Description: Specifies the type of DHCP message being sent.                                                                                                    |
| /                     |                 | Notes:                                                                                                    |
| /<br>/                |                 | <b>RESTRICTED.</b> This option may not be specified. It is generated by the server and the client to control processing.                                                                                                    |
| 1                     | 54              | Name: Server Identifier                                                                                                    |
| /<br>/<br>/<br>/<br>/ |                 | <b>Description:</b> Specifies the IP address of the DHCP server. DHCP Servers use this option to distinguish their DHCPOFFER responses from other servers' responses. DHCP clients use the contents of this option as the destination address for any DHCP message unicast to the server. They also use this option to indicate which server's offer is being accepted. |
| /                     |                 | Notes:                                                                                                    |
| /<br>/                |                 | <b>RESTRICTED.</b> This option may not be specified. It is generated by the server and the client to control processing.                                                                                                    |

| 1           | Figure 54 (Page | 12 of 15). DHCP Options                                                                                                    |
|-------------|-----------------|----------------------------------------------------------------------------------------------------|
| 1           | Option Number   | Option Information                                                                                                    |
| 1           | 55              | Name: Parameter Request List                                                                                                    |
| /<br>/      |                 | <b>Description:</b> Specifies a list of options requested by the client and the order which the client would like them to appear.                                                    |
| /           |                 | Notes:                                                                                                    |
| /<br>/      |                 | <b>RESTRICTED.</b> This option may not be specified. It is generated by the server and the client to control processing.                                                             |
| 1           | 56              | Name: Message                                                                                                    |
| /<br>/      |                 | <b>Description:</b> Specifies an error message to be passed between the client and the server.                                                                                       |
| 1           |                 | Notes:                                                                                                    |
| /<br>/      |                 | <b>RESTRICTED.</b> This option may not be specified. It is generated by the server and the client to control processing.                                                             |
| 1           | 57              | Name: Maximum DHCP Message Size                                                                                                    |
| /           |                 | <b>Description:</b> Specifies the maximum length DHCP message that the client is willing to receive.                                                                                 |
| /           |                 | Notes:                                                                                                    |
| /<br>/      |                 | <b>RESTRICTED.</b> This option may not be specified. It is generated by the client to control processing.                                                                            |
| 1           | 58              | Name: Renewal (T1) Time Value                                                                                                    |
| /<br>/      |                 | <b>Description:</b> Specifies the time interval (in seconds) from address assignment until the client transitions to the renewing state.                                             |
| 1           |                 | Datatype: Unsigned Integer                                                                                                    |
| 1           |                 | Maximum 4,294,967,295                                                                                                    |
| 1           | 59              | Name: Rebinding (T2) Time Value                                                                                                    |
| /<br>/      |                 | <b>Description:</b> Specifies the time interval (in seconds) from address assignment until the client transitions to the rebinding state.                                            |
| /           |                 | Datatype: Unsigned Integer                                                                                                    |
| 1           |                 | <b>Maximum</b> 4,294,967,295                                                                                                    |
| 1           | 60              | Name: Vendor Class                                                                                                    |
| /<br>/<br>/ |                 | <b>Description:</b> Specifies a string which identifies the class of vendor. This information is compared to the value specified on the Vendor machine statement as the vendor name. |
| /           |                 | Notes:                                                                                                    |
| 1           |                 | <b>RESTRICTED.</b> This option may not be specified. It is generated by the client to control processing.                                                                            |

|             | Figure 54 (Page : | 12 of 15) DUCE Options                                                                                                    |
|-------------|-------------------|----------------------------------------------------------------------------------------------------|
|             | Option Number     | 0ption Information                                                                                                    |
| 1           | 61                | Name: Client Identifier                                                                                                    |
| /           | • •               | <b>Description:</b> Specifies a unique identifier for the client.                                                                                     |
| /           |                   | Notes:                                                                                                    |
| / /         |                   | <b>RESTRICTED.</b> This option may not be specified. It is generated by the client to control processing.                                             |
| 1           | 64                | Name: Network Information Service+ Domain                                                                                                    |
| /           |                   | Description: Specifies the name of the client's NIS+ domain.                                                                                          |
| /           |                   | Datatype: Character string or hexadecimal string                                                                                                    |
| 1           | 65                | Name: Network Information Service+ Servers                                                                                                    |
| /<br>/      |                   | <b>Description:</b> Specifies a list of IP addresses indicating NIS+ servers available to the client.                                                 |
| /           |                   | Datatype: IP Address List                                                                                                    |
| 1           |                   | Notes:                                                                                                    |
| /           |                   | Servers should be specified in order of preference.                                                                                                   |
| 1           | 66                | Name: TFTP Server Name                                                                                                    |
| /<br>/      |                   | <b>Description:</b> Specifies the name of the TFTP server which the client should use.                                                                |
| 1           |                   | Datatype: Character string or hexadecimal string                                                                                                    |
| /           |                   | Notes:                                                                                                    |
| /<br>/<br>/ |                   | This value is passed to the client in the 'sname' field or as an option, if option overloading occurs. See option 52, for information on overloading. |
| 1           | 67                | Name: Bootfile name                                                                                                    |
| 1           |                   | <b>Description:</b> Specifies the name of the bootfile for the client to request.                                                                     |
| /           |                   | Datatype: Character string or hexadecimal string                                                                                                    |
| /           |                   | Notes:                                                                                                    |
| /<br>/<br>/ |                   | This value is passed to the client in the 'file' field or as an option, if option overloading occurs. See option 52, for information on overloading.  |

| 1      | Figure 54 (Page | 14 of 15). DHCP Options                                                                                                 |
|--------|-----------------|----------------------------------------------------------------------------------------------------|
| 1      | Option Number   | Option Information                                                                                                    |
| 1      | 68              | Name: Mobile IP Home Agent                                                                                              |
| /<br>/ |                 | <b>Description:</b> Specifies a list of IP addresses indicating mobile IP home agents available to the client.          |
| 1      |                 | Datatype: IP Address List                                                                                               |
| /      |                 | Notes:                                                                                                    |
| /      |                 | 1. Agents should be listed in order of preference.                                                                      |
| /      |                 | <ol><li>A 0 may be specified instead of an IP address list to indicate that<br/>no home agents are available.</li></ol> |
| 1      | 69              | Name: Simple Mail Transport Protocol (SMTP) Server                                                                      |
| /      |                 | <b>Description:</b> Specifies a list of IP addresses indicating SMTP servers available to the client.                   |
| 1      |                 | Datatype: IP Address List                                                                                               |
| /      |                 | Notes:                                                                                                    |
| 1      |                 | Servers should be listed in order of preference.                                                                        |
| 1      | 70              | Name: Post Office Protocol (POP3) Server                                                                                |
| /      |                 | <b>Description:</b> Specifies a list of IP addresses indicating POP3 servers available to the client.                   |
| 1      |                 | Datatype: IP Address List                                                                                               |
| 1      |                 | Notes:                                                                                                    |
| /      |                 | Servers should be listed in order of preference.                                                                        |
| 1      | 71              | Name: Network News Transport Protocol (NNTP) Server                                                                     |
| /      |                 | <b>Description:</b> Specifies a list of IP addresses indicating NNTP servers available to the client.                   |
| /      |                 | Datatype: IP Address List                                                                                               |
| /      |                 | Notes:                                                                                                    |
| /      |                 | Servers should be listed in order of preference.                                                                        |
| 1      | 72              | Name: Default World Wide Web (WWW) Server                                                                               |
| /      |                 | <b>Description:</b> Specifies a list of IP addresses indicating WWW servers available to the client.                    |
| 1      |                 | Datatype: IP Address List                                                                                               |
| /      |                 | Notes:                                                                                                    |
| /      |                 | Servers should be listed in order of preference.                                                                        |

| -           |               | 15 of 15). DHCP Options                                                                                                    |
|-------------|---------------|----------------------------------------------------------------------------------------------------|
| /           | Option Number | Option Information                                                                                                    |
| 1           | 73            | Name: Default Finger Server                                                                                                    |
| /           |               | <b>Description:</b> Specifies a list of IP addresses indicating Finger servers available to the client.                                                                                   |
| /           |               | Datatype: IP Address List                                                                                                    |
| /           |               | Notes:                                                                                                    |
| /           |               | Servers should be listed in order of preference.                                                                                                    |
| 1           | 74            | Name: Default Internet Relay Chat (IRC) Server                                                                                                    |
| /           |               | <b>Description:</b> Specifies a list of IP addresses indicating IRC servers available to the client.                                                                                      |
| /           |               | Datatype: IP Address List                                                                                                    |
| /           |               | Notes:                                                                                                    |
| /           |               | Servers should be listed in order of preference.                                                                                                    |
| 1           | 75            | Name: StreetTalk Server                                                                                                    |
| /           |               | <b>Description:</b> Specifies a list of IP addresses indicating StreetTalk servers available to the client.                                                                               |
| /           |               | Datatype: IP Address List                                                                                                    |
| /           |               | Notes:                                                                                                    |
| /           |               | Servers should be listed in order of preference.                                                                                                    |
| 1           | 76            | Name: StreetTalk Directory Assistance (STDA) Server                                                                                                    |
| <i>/</i>    |               | <b>Description:</b> Specifies a list of IP addresses indicating STDA servers available to the client.                                                                                     |
| /           |               | Datatype: IP Address List                                                                                                    |
| /           |               | Notes:                                                                                                    |
| /           |               | Servers should be listed in order of preference.                                                                                                    |
| 1           | 77            | Name: Client Class                                                                                                    |
| /<br>/<br>/ |               | <b>Description:</b> Specifies a character string which identifies the client's class. Option 77 is compared to the <i>class_name</i> value specified on the machine file Class statement. |
| /           |               | Notes:                                                                                                    |
| /           |               | <b>RESTRICTED.</b> This option may not be specified. It is generated by the client to control processing.                                                                                 |

# Appendix J. Configuring the TFTPD Virtual Machine

#### Note!

This appendix consolidates information previously found in the TFTPD README file provided with APAR PQ01770, and the TCP/IP V2 R4 for VM Corrective Service Memo.

The TFTP daemon (the TFTPD server) transfers files between the Byte File System (BFS) and TFTP clients. TFTPD supports access to files maintained in a Byte File System directory structure that is mounted during initialization.

To configure the TFTPD virtual machine, you must perform the following steps:

#### **TFTPD Configuration Steps**

- 1. Update the TCPIP server configuration file.
- 2. Update the TFTPD profile exit.
- 3. Review and address additional configuration considerations.
- 4. Create the TFTPD PERMLIST data file.
- 5. Create the TFTPD USERLIST data file.

This appendix describes the files used to configure TFTPD server, as well as the TFTPD command and subcommands which control its operation.

# J.1 Update the TCPIP Server Configuration File

You should include TFTPD in the AUTOLOG statement of the TCPIP server configuration file (PROFILE TCPIP) so that the TFTPD virtual machine will be automatically started when TCPIP is invoked. Verify that the following statements are added to the PROFILE TCPIP file:

```
AUTOLOG
TFTPD 0
```

By default, the TFTPD server listens on port 69; however, this default can be changed through additional TFTPD customization. Verify that the following statement is added to your TCPIP server configuration file as well:

```
PORT 69 UDP TFTPD ; TFTPD Server
```

If you customize the port at which the TFTPD server listens, ensure you specify your value in place of 69 when you update the PORT statement.

You should also verify that the Maximum Transmission Unit (MTU) size — specified on the GATEWAY statements for the subnetworks on which your IBM Network Stations will operate — is as large as can be reasonably be specified for your environment. Ideally, the MTU size should be greater than or equal to the block size used by TFTPD to load files to the IBM Network Station (by default, 8192 bytes), so that high performance is attained when files are transferred using TFTP.

However, you should use care when you specify or change the MTU size for any network or subnetwork. You should review Chapter 25, "Tuning Performance," of the TCP/IP V2 R4 for VM: Planning and Customization prior to making changes of this nature.

# J.2 Update the TFTPD Profile Exit

The TFTPD PROFILE EXEC invokes the TFTPDXIT EXEC customization exit (if it exists) and stacks the TCPRUN EXEC for execution. TCPRUN then starts the TFTPD server using the TCPRUN global variables OWNER, COMMAND, and PARMS. You can use the TFTPDXIT customization exit to alter these variables to change the console log owner, the server module name, or the parameters passed to the server module. See Chapter 5, "Server Profile Exits" of TCP/IP V2 R4 for VM: Planning and Customization for more information about using the customization exits.

**Note:** You must modify the TFTPDXIT EXEC if:

- You are using a server module that is not located on the TCPIP server minidisk (TCPMAINT 591).
- You change parameters passed to the TFTPD command.
- You change the user ID of the virtual machine that receives the TFTPD console output.

**Note:** If no parameters are specified in the TFTPDXIT customization exit, TFTPD is initialized with the following operands:

69 ( SVMNAME TCPIP XFERMODE OCTET

# J.3 Additional TFTPD Configuration Considerations

# J.3.1 Restricting TFTP Access to Files

If you intend to restrict TFTP access to certain files maintained in the Byte File System (BFS), or make use of the TFTPD **CREATION** function, you will need to ensure the TFTPD server is configured as a POSIX "superuser." To allow this capability, the following statement must be included in the TFTPD user ID directory entry:

#### POSIXINFO UID 0 GID 0

See the OpenEdition for VM/ESA User's Guide and VM/ESA Planning and Administration for more information about configuring the TFTPD server in this manner.

### J.3.2 Changing the Default TFTPD BFS Directory

Because the TFTPD server provides BFS-specific file support, a BFS directory must be mounted by this server during initialization so that the necessary OpenEdition Shell and Utilities commands are available. By default, this directory

/../VMBFS:VMSYS:ROOT/

If the OpenEdition Shell and Utilities Feature for VM/ESA has been installed in a non-default file pool (that is, different from VMSYS), you will need to change the default mount directory to reflect the file pool used for your root file space and root directory. This can be done through use of the BFSDIR global variable, defined in the TFTPDXIT EXEC customization exit.

# J.3.3 Controlling TFTPD Data Translation

The IBM Network Station support provided by APAR PQ02301 requires the TFTPD server to not perform any EBCDIC to NETASCII translation of the data it transfers. Thus, the XFERMODE OCTET operand must be specified when TFTPD is initialized; this is the default. You can change this default through use of the PARMS global variable, defined in the TFTPDXIT EXEC customization exit.

# J.3.4 Collecting TFTPD Monitor Data

The TFTPD server creates monitor data during its operation. To allow this data to be collected by CP, the APPLMON option must be included in the TFTPD directory entry. See Appendix O, "TFPTD APPLDATA Monitor Records" on page 360 for more information about the monitor records created by TFTPD.

### J.4 Create the TFTPD PERMLIST Data File

The TFTPD PERMLIST file identifies files which the TFTPD server should maintain in cache, after an initial access to one of these files by a client. The TFTPD PERMLIST file format is:

- · One line per pathname.
- Blank lines and lines where the first word is a "\*" are ignored by TFTPD.

The TFTPD PERMLIST file should be created and maintained on the TCPMAINT 198 minidisk.

A sample TFTPD PERMLIST file follows:

1

\* -----\*

\* Sample TFTPD PERMLIST file

\* -----
\* This file identifies files which are to be maintained in cache by the

\* TFTPD server after an initial access by a client.

\*

/Xncd
/mods/login.nws
/mods/show.nws

#### Notes:

- Maintaining files in memory improves TFTPD performance at the expense of increased virtual storage utilization. You may need to increase virtual storage for the TFTPD server to account for the number and size of the files listed in the TFTPD PERMLIST file.
- Absolute path names should be used to identify files in the TFTPD PERMLIST file.
- 3. For more information about how to manage which files TFTPD maintains in cache, see J.16, "LOADPERM Subcommand" on page 328 and J.12, "DROPFILE Subcommand" on page 326

# J.5 Create the TFTPD USERLIST Data File

The TFTPD USERLIST file associates client IP addresses with a VM system user ID. This mapping allows an administrator to control user access to various files via the POSIX user ID (UID) and group ID (GID) values that correspond to the VM user IDs identified within this file. The TFTPD USERLIST file format is:

- One line per IP address and user ID pair. This line consists of two blank delimited words, where the:
  - first word is the client IP address, in dotted decimal notation.
  - second word is the VM user ID that should be associated with this IP address. A user ID may be associated with more than one client IP address.
- Blank lines and lines where the first word is a "\*" are ignored by TFTPD.

The TFTPD USERLIST file should be created and maintained on the TCPMAINT 198 minidisk.

A sample TFTPD USERLIST file follows:

```
Sample TFTPD USERLIST file
This file maps client IP addresses to VM system user IDs.
IP addresses within this file must be specified using dotted decimal
notation (for example, 123.45.67.89).
9.130.21.12 GEDDYLEE
9.130.21.33 ROCKTMAN
9.130.21.61 DYLANBOB
9.130.21.19 STELYDAN
```

### J.6 TFTPD Command

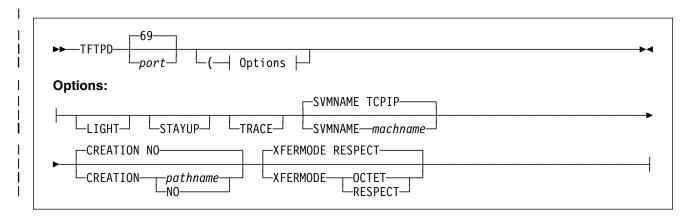

# J.6.1 Purpose

The TFTP daemon (the TFTPD server) transfers files between the Byte File System (BFS) and TFTP clients. TFTPD supports access to files maintained in a Byte File System directory structure that is mounted during initialization. Files may be specified as absolute or relative path names; fully-qualified path names are rejected.

# J.6.2 Operands

port

is the port on which the TFTP daemon should listen for requests.

#### **CREATION NO**

indicates that clients may not create files in the Byte File System.

#### **CREATION** pathname

indicates that clients may create files in the Byte File System on the specified directory or subdirectories built off of that directory; pathname may be an absolute path name or a relative path name of an existing directory in the Byte File System. See the "Usage Notes" section in J.11, "CREATION subcommand" on page 324 for additional information about this function.

#### LIGHT

indicates that the TFTP daemon should operate in light-traffic mode. See J.15, "LIGHT Subcommand" on page 327 for further information about this mode.

#### STAYUP

indicates that the TFTP daemon should continue to operate across VM TCP/IP failures.

#### **TRACE**

indicates that the TFTP daemon should display debug information as requests are processed.

#### **SVMNAME** machname

controls the name of the TCP/IP server machine with which the TFTP daemon should interact.

#### XFERMODE RESPECT

indicates that TFTPD should respect the transfer mode requested by the client. All data in the Byte File System is assumed to be EBCDIC data. When the client requests that the file be transferred as NETASCII, the data is converted between EBCDIC and NETASCII.

#### XFERMODE OCTET

indicates that TFTPD should ignore the transfer mode requested by the client. No translation will be performed on the transferred data. This allows data to be stored in the Byte File System in ASCII format.

# J.6.3 Usage Notes

- The TFTPD server used to provide TFTP support does not need reside on the VM system that participates in the subnet in which this activity occurs. However, for performance reasons, IBM recommends this server to be present there, as this eliminates the need for router involvement in order to forward information between the client and the VM system where the TFTPD server is located.
- 2. TFTPD reads files into memory (cache) before they are sent to a client. Similarly, it receives a complete file before that file is written to the Byte File System. In addition, the permanent file list (TFTPD PERMLIST) identifies files that should be kept in memory. Due to the fact that files are maintained in memory, you may need to increase the virtual machine size to accommodate the number and size of files that your machine handles. Errors due to insufficient storage in the TFTPD virtual machine will cause read or write operations to fail.
- 3. The **STAYUP** option is needed only when the TCP/IP machine does not contain an entry for the virtual machine running TFTPD.

# J.6.4 Messages

Error messages may include:

Unrecognized port number.

Option option requires a value.

Unrecognized option option - continuing

Unrecognized operand operand -- continuing

Pathname specified for CREATION is not valid

Unrecognized value for option XFERMODE

#### Return codes include:

| 109 | A multitasking setup function failed (Queue Create).                |
|-----|---------------------------------------------------------------------|
| 108 | A port number that is not valid was specified on the IFIPD command. |

110 A multitasking setup function failed (Queue Identify Service). 111 A multitasking setup function failed (Thread Create).

112 A multitasking setup function failed (Semaphore Create).

114 An unrecognized service machine name was specified on the TFTPD command.

Unable to read the TFTPD USERLIST file. 118

119 Unable to open the Permanent file list for reading.

120 Unable to read the TFTPD PERMLIST file.

122 Error detected with the specified XFERMODE option.

123 Error detected with the specified CREATION option.

### J.7 TFTPD Subcommands

You must be logged on to the TFTPD server to use the TFTPD subcommands. The TFTPD subcommands are listed in Figure 55. This table provides the shortest abbreviation, a description, and a page reference for more information for each TFTPD subcommand.

Figure 55 (Page 1 of 2). TFTPD Subcommands

| <br> | Subcommand | Minimum<br>Abbreviation | Description                                                                     | Page |  |  |
|------|------------|-------------------------|---------------------------------------------------------------------------------|------|--|--|
| I    | CACHE      | CACHE                   | Displays a list of cached files.                                                | 321  |  |  |
| I    | CLIENTS    | CLIENTS                 | Displays a list of clients being served by TFTPD.                               | 323  |  |  |
| I    | CMS        | CMS                     | Passes a command to CMS for execution.                                          | 324  |  |  |
| I    | CREATION   | CREATION                | Specifies a directory on which clients may create files.                        | 324  |  |  |
| I    | DROPFILE   | DROPFILE                | Removes a specific file from cache.                                             | 326  |  |  |
|      | EXIT       | EXIT                    | Stops the TFTPD server and its processing. EXIT is equivalent to QUIT and STOP. | 327  |  |  |

| Figure 55 (Page 2 of 2). TFTPD S | lubcommands |
|----------------------------------|-------------|
|----------------------------------|-------------|

| <br> | Subcommand | Minimum<br>Abbreviation | Description                                                                     | Page |
|------|------------|-------------------------|---------------------------------------------------------------------------------|------|
|      | HELP       | HELP                    | Displays a summary of TFTPD subcommands.                                        | 327  |
|      | LIGHT      | LIGHT                   | Toggles LIGHT processing mode of the TFTPD server.                              | 327  |
|      | LOADPERM   | LOADPERM                | Loads the TFTPD PERMLIST file, which lists files to be maintained in cache.     | 328  |
|      | LOADUSER   | LOADUSER                | Loads the user mapping file, TFTPD USERLIST.                                    | 328  |
|      | QUIT       | QUIT                    | Stops the TFTPD server and its processing. QUIT is equivalent to EXIT and STOP. | 329  |
|      | STAYUP     | STAYUP                  | Toggles the STAYUP mode of the TFTPD server.                                    | 329  |
|      | STOP       | STOP                    | Stops the TFTPD server and its processing. STOP is equivalent to EXIT and QUIT. | 330  |
|      | TRACE      | TRACE                   | Toggles the TRACE mode of the TFTPD server.                                     | 330  |
| <br> | XFERMODE   | XFERMODE                | Determines whether NETASCII file translation should be performed.               | 331  |

# J.8 CACHE Subcommand

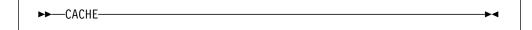

# J.8.1 Purpose

Use the CACHE subcommand to display the list of cached files.

# J.8.2 Usage Notes

- Once a file is marked to be dropped from cache via the **DROPFILE** subcommand, the next new request by a client to read that file will cause a new version of the file to be obtained from the Byte File System.
- If a client's request for a file "can be satisfied" from memory, such is done.Otherwise, a copy of the file is loaded from DASD into memory and that copy is used.

The phrase "can be satisfied" is true if:

- · the requested file is in memory, and
- it is in the correct format (either NETASCII or OCTET), and
- it is not marked to be dropped by the **DROPFILE** subcommand.

It is possible that more than one client may use the same memory image of a given file, even if that file is not in the permanent file list (the TFTPD PERMLIST file). This could happen if the timing is such that a file already present in memory to satisfy one client's request can also satisfy the new client's request.

- 3. A file is dropped from cache when no clients are using it, unless it is marked as "permanent," by appearing in the permanent file list.
- 4. To keep a file in memory even though no clients are using it, the file must be listed in the TFTPD PERMLIST file.

The permanent file list is loaded when the TFTP daemon is initialized, or when the LOADPERM subcommand is issued.

5. A file is read from DASD only when it is requested by a client. There is no provision to "pre-load" a file into cache before it is requested by a client.

# J.8.3 Responses

1. When at least one file is cached, a table of cached files is displayed. This table has the following format:

```
PD InProg M Filesize Pathname
pd iiiii m filesize pathname
```

where:

pd is a two digit field with a 1 or 0 possible for each position, indicating "yes" or "no," respectively.

- The first digit, p, indicates whether the file is being maintained permanently in storage (marked as "permanent").
- The second digit d, indicates whether the file will be dropped from cache once its current use count goes to zero.1

If d is 1, the next new request by a client to read this file will cause the TFTP daemon to obtain a new copy from the Byte File System. If d is 0, this file will be dropped from cache as soon as its use count goes to zero.

iiiii is the number of clients to which the file is being sent.

m is the transfer mode, either "n" for NETASCII, or "o" for OCTET.

filesize

is the size of the file, in bytes.

<sup>1</sup> This information is useful only if the value of p is 1, indicating that the file is in the permanent file list.

pathname

is the name of the file.

2. When no files are maintained in memory, the following message is displayed:

No files cached.

### J.9 CLIENTS Subcommand

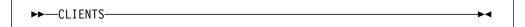

### J.9.1 Purpose

Use the CLIENTS subcommand to display the list of clients that are currently being served by TFTPD.

# J.9.2 Responses

1. When at least one client is being served, a table of such clients is displayed. This table has the following format:

Client Userid Bytes BlkSz DM Pathname ipaddr userid bytes blksz dm pathname

#### ipaddr

is the IP address of the client being served; this address is shown in dotted decimal notation (for example, xxx.xxx.xxx).

#### userid

is the user ID associated with this client. If the client is not associated with any user ID, this field is blank.

#### bytes

is the number of bytes transferred thus far between this client and the TFTP daemon.

#### blksz

is the block size being used for data transfer to this client.

#### dm

is a two character field indicating the direction of file transfer and the transfer mode.

The first character, *d*, is the direction of transfer. *d* will have the value "w" if the transfer is from the IBM Network Station to the Byte File System (a client write request); "r" is used to indicate a transfer from the Byte File System to the client (a client read request).

The second character, m, is the transfer mode, either "n" for NETASCII, or "o" for OCTET.

pathname

is the name of the file being transferred.

2. When no clients are being served, the following message is displayed:

No clients found.

### J.10 CMS Subcommand

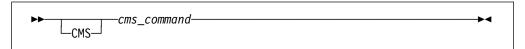

# J.10.1 Purpose

Use the CMS subcommand to issue a command to CMS.

# J.10.2 Operands

cms command

is the CMS command to be issued.

### 

- 1. Do not issue any CMS command that would take considerable time to execute (for example, XEDIT). While the CMS command executes, the server does not respond to requests.
- 2. The CMS keyword is usually not required because the daemon will pass any command string that is not recognized as a TFTPD subcommand to CMS. The CMS keyword is used to identify commands which would normally be interpreted as a subcommand, for example, TRACE.

# J.11 CREATION subcommand

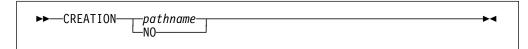

### 

Use the CREATION subcommand to specify a directory on which clients may create files.

### J.11.2 Operands

pathname

is the name of the directory on which files may be created. In addition, files may be created on any subdirectory of the specified directory; *pathname* may be an absolute path name or a relative path name of an existing directory in the byte file system.

NO

disables the ability for clients to create files.

### J.11.3 Usage Notes

- 1. Fully-qualified path names are not permitted for pathname.
- 2. If *pathname* is specified as a relative path name (does not begin with a slash—"/"), the pathname of the creation directory is constructed each time a write request is processed for a file that does not exist.

The OpenEdition for VM/ESA **OPENVM SET DIRECTORY** command allows you to change the current working directory. The current working directory is used when resolving a relative address into an absolute address.

- 3. The TFTPD virtual machine must be a POSIX "superuser" in order to create files for clients.
- 4. In addition to the request to create a file on the creation directory or a subdirectory, a client must have write permission for the target directory for the file on a client's behalf.
- 5. Files created by TFTPD are assigned the POSIX user ID (UID) and group ID (GID) of the VM user ID that corresponds to the client, as defined in the TFTPD USERLIST file. If the client is not associated with a VM user ID, the created file is assigned a POSIX UID of -1 and a GID of -1.
- 6. The permission assigned to a created file depends upon the POSIX UID and GID values associated with the client's corresponding VM user ID:
  - Owner permission is set according to the corresponding user ID UID value.
     If the UID is -1, no Owner permission bits are turned on; otherwise, Owner permission is set to read and write (rw-).
  - Group permission is set according to the corresponding user ID GID value.
     If the GID is -1, no Group permission bits are turned on; otherwise, Group permission is set to read and write (rw-).
  - Other permission is set according to the corresponding user ID UID value.
     If the UID is -1, Other permission is set to read and write; otherwise, Other permission is neither read, write, nor executable (---).

The OpenEdition for VM/ESA **OPENVM SET MASK** command may be used to further restrict the permissions that are set when a file is created; this command

specifies permissions which are to be "screened out." For example, the OPENVM SET MASK command could be added to the TFTPD profile exit (TFTPDXIT EXEC) to screen out Group write permission, so that files created on behalf of a client that has a GID other than -1 are created with a permission of read (r--) instead of read and write (rw-). This would mean that only the owner of the file could write that file; other members of the owner's Group would only be able to read it.

### J.11.4 Messages

Error messages may include:

Syntax: CREATION NO or pathname

Pathname specified for CREATION is not valid

### J.12 DROPFILE Subcommand

▶►—DROPFILE—pathname

### **I J.12.1 Purpose**

Use the DROPFILE subcommand to remove a file from cache after the current usage is complete.

# J.12.2 Operands

pathname

is the absolute path name of the file that should be dropped.

# J.12.3 Usage Notes

- 1. If the specified file is currently in use and is not in the permanent file list, that file will be removed from cache after the current usage is complete.
  - If the specified file is currently in use and is in the permanent file list, that file is marked as having been dropped. The first new request for access to this file will cause a new copy to be obtained from the Byte File System.
- 2. A file can be requested by a client in two different forms, either NETASCII or OCTET; both forms of the file can reside in cache at the same time. In such a case, only the first instance of the file encountered in the cache will be dropped by the DROPFILE subcommand.

### J.13 EXIT Subcommand

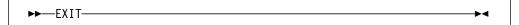

# J.13.1 Purpose

Use the EXIT subcommand to stop the TFTP daemon. This subcommand is equivalent to the **QUIT** and **STOP** subcommands.

### J.14 HELP Subcommand

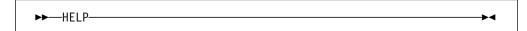

# J.14.1 Purpose

Use the HELP subcommand to display a brief description of available subcommands.

# J.15 LIGHT Subcommand

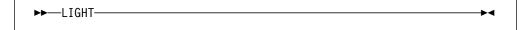

# J.15.1 Purpose

Use the LIGHT subcommand to toggle the light-traffic mode in the TFTP daemon.

# J.15.2 Usage Notes

 In light-traffic mode, the daemon works on the assumption that it will process requests faster than they will queue up. In this mode, the server will receive one datagram and then return to wait for an indication that another datagram has arrived.

In heavy-traffic mode, the daemon works on the assumption that most often, it will be kept busy by a queue of datagrams. In this mode, the server will continue attempts to receive additional datagrams until it gets a "no more datagrams" response (EWOULDBLOCK error value), and then waits for another datagram to arrive.

### 

1. The following is displayed upon completion of this subcommand:

LIGHT is now t

where *t* is 0 if LIGHT mode is off; 1 if LIGHT mode is on.

# J.16 LOADPERM Subcommand

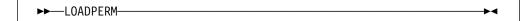

# J.16.1 Purpose

Use the LOADPERM subcommand to reload a copy of the permanent file list, TFTPD PERMLIST.

### 

- 1. Files listed in the permanent file list (TFTPD PERMLIST) are kept in memory after an initial access by a client. There is no provision to "pre-load" a file into cache before it is requested by a client.
- 2. The TFTPD PERMLIST file format is:
  - · One line per pathname.
  - Blank lines and lines where the first word is a "\*" are ignored by TFTPD.
- 3. Maintaining files in memory improves TFTPD performance at the expense of increased virtual storage utilization.
- 4. The LOADPERM subcommand loads the first occurrence of the TFTPD PERMLIST file present in the search order.
- 5. Absolute path names should be used to identify files in the TFTPD PERMLIST file.

### J.17 LOADUSER Subcommand

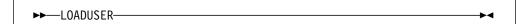

### J.17.1 Purpose

Use the LOADUSER subcommand to load a copy of the user mapping file, TFTPD USERLIST.

# J.17.2 Usage Notes

- The user mapping file (TFTPD USERLIST) associates client IP addresses with a VM system user ID. This mapping allows an administrator to control user access to various files via the POSIX user ID (UID) and group ID (GID) permissions that correspond to the VM user IDs identified within this file.
- 2. The TFTPD USERLIST file format is:
  - One line per IP address and user ID pair. This line consists of two blank delimited words, where the:
    - first word is the client IP address, in dotted decimal notation.
    - second word is the VM user ID that should be associated with this IP address. A user ID may be associated with more than one client IP address.
  - Blank lines and lines where the first word is a "\*" are ignored by TFTPD.
- 3. The LOADUSER subcommand loads the first occurrence of the TFTPD USERLIST file present in the search order.

#### J.18 QUIT Subcommand

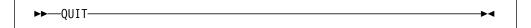

# J.18.1 Purpose

Use the QUIT subcommand to stop the TFTP daemon. This subcommand is equivalent to the **EXIT** and **STOP** subcommands.

#### J.19 STAYUP Subcommand

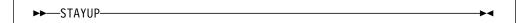

### J.19.1 Purpose

Use the STAYUP subcommand to toggle the STAYUP mode in the TFTP daemon. If the daemon is already operating in STAYUP mode, it will cease operating in this mode and will end processing if a subsequent TCP/IP failure occurs. If the daemon is not operating in STAYUP mode, it will begin to ensure processing will not end if a subsequent TCP/IP failure occurs.

### J.19.2 Responses

1. The following is displayed upon completion of the subcommand:

STAYUP is now t

where s is 0 if STAYUP mode is off; 1 if STAYUP mode is on.

# J.20 STOP Subcommand

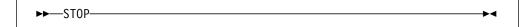

### J.20.1 Purpose

Use the STOP subcommand to stop the TFTP daemon. This subcommand is equivalent to the EXIT and QUIT subcommands.

### J.21 TRACE Subcommand

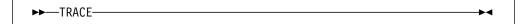

# J.21.1 Purpose

Use the TRACE subcommand to toggle the TRACE mode in the TFTP daemon. If the daemon is already operating in TRACE mode, it will cease displaying debug information as it processes requests. If the daemon is not operating in TRACE mode, it will display debug information as it processes requests.

# J.21.2 Responses

1. The following is displayed upon completion of this subcommand:

TRACE is now t

where *t* is 0 if TRACE mode is off; 1 if TRACE mode is on.

2. See Appendix N, "TFTPD Trace Records" on page 352 for a description of TFTPD server trace output.

### J.22 XFERMODE Subcommand

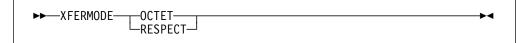

### J.22.1 Purpose

Use the XFERMODE subcommand to indicate whether TFTPD should translate data that is sent or received with a transfer mode of NETASCII.

### J.22.2 Operands

#### **OCTET**

indicates that TFTPD should ignore the transfer mode requested by the client. No translation will be performed on the transferred data. This allows data to be stored in the Byte File System in ASCII format.

#### **RESPECT**

indicates that TFTPD should respect the transfer mode requested by the client. All data in the Byte File System is assumed to be EBCDIC data. When the client requests that the file be transferred as NETASCII, the data is converted between EBCDIC and NETASCII.

# J.22.3 Messages

Error messages may include:

Syntax: XFERMODE OCTET or RESPECT

# J.23 TFTPD File Access Control

File access for clients served by TFTPD is controlled by the Byte File System (BFS). A requester can only access files in the BFS subdirectory tree of the BFS directory mounted by the TFTPD server at initialization. Additionally, the VM user ID that corresponds to a client must have the proper permission, so that the client can access these files.

For BFS files, there are three classes of users whose access can be controlled:

- Owner (the owner of a file or directory, whose UID matches the UID for the file)
- Group (a member of any group whose GID matches the GID for the file)
- Other (anyone else)

File access for these groups is controlled via a set of permission bits.

To perform a read or write task, a user ID have been granted the proper permission in at least one of these classes.

Usually, TFTP clients requesting access to Byte File System files are handled as "Other," or public, requestors. However, it is possible to associate clients with a VM user ID so that additional access protection can be provided by the TFTP daemon. Once a client is associated with a specific user ID, that user ID's Owner (UID) and Group (GID) access is used to determine whether that client may access a file.

The TFTPD USERLIST file is used to associate, or map, client IP addresses to a VM user ID. This file is loaded when the TFTPD server is initialized, and can be reloaded by the LOADUSER subcommand. See J.5, "Create the TFTPD USERLIST Data File" on page 317 and J.17, "LOADUSER Subcommand" on page 328 for more information about the TFTPD USERLIST file and how to reload it.

# Appendix K. Processing the IBM Network Station Client Code

Note!

This appendix consolidates information previously found in the NSTATION README file provided with APAR PQ01770, and the TCP/IP V2 R4 for VM Corrective Service Memo.

Additionally, service information has been added for the following APARs:

- PQ05644
- PQ06451
- PQ08053
- PQ08331
- PQ12439

In order to function, the IBM Network Station loads various files from the Byte File System (BFS) into memory, via TFTP. These files (the "Client Code") are provided via APAR PQ12439 as a system "tar" file, NSTATION TARBIN. This appendix describes how to process this file and configure the IBM Network Station Client Code for your environment.

The NSTATION TARBIN file can be found on the P735FALK 493 minidisk after you have completed installing the service provided via APAR PQ12439.

**Note:** The NSTATION TARBIN file is a large file (approximately 10.6 Megabytes (M); approximately 21M when in CMS "packed" format). Thus, the time required for VMSES/E to process this file will be somewhat longer than for typical TCP/IP V2 R4 for VM files.

# K.1 IBM Network Station Service Updates

This section provides summary information about changes incorporated in the "Client Code" through the service process.

# K.1.1 Service Level Information

The most current service level of the NSTATION TARBIN file is available via APAR PQ08831. The changes incorporated within this, and any previous APARs, are described in the following section.

© Copyright IBM Corp. 1990, 1998

# K.1.2 Service Level Information For APAR PQ05644

NSTATION TARBIN file changes provided through APAR PQ05644 are summarized in Figure 56.

| TCP/IP for VM<br>APAR Number | Sysroute of Network<br>Station APAR | Description                                                     |
|------------------------------|-------------------------------------|-----------------------------------------------------------------|
| PQ03753                      | SA63176                             | CHANGES FOR NS3270 (REFLECT MULTIPLE SESSIONS)                  |
| PQ03754                      | SA63193                             | 3270 COPY/PASTE PANIC                                           |
| PQ03755                      | SA63280                             | 3270 "KEYFILE: %4" WHEN USING DEFAULT.101 KEYBD FIL             |
| PQ03756                      | SA63281                             | 3270 PANIC DURING CUT/PASTE IN MULTI-SESSIONS                   |
| PQ03757                      | SA63282                             | MRI_PATH NOT BEING USED BY 3270                                 |
| PQ03758                      | SA63283                             | MRI_PATH INTERFACE CHANGES FOR HELP/KEYMAPPER                   |
| PQ03759                      | SA63284                             | 3270 HELP NOT DISPLAYED                                         |
| PQ03760                      | SA63285                             | 3270 PROVIDE SELECTION OF DIFFERENT MOD TYPES FO<br>NEW SESSION |
| PQ03761                      | SA63286                             | 3270 SOME COMMAND LINE OPTIONS NOT WORKING                      |
| PQ03762                      | SA63287                             | 3270 TRACE NOT WORKING                                          |
| PQ03763                      | SA63288                             | 3270 DON'T ALLOW GRAPHICS CASCADING MENU TO HAV MOD OPTIONS     |
| PQ03764                      | SA63289                             | 3270 COPY/PASTE PANIC                                           |
| PQ05275                      | SA64689                             | 3270 PANIC WITH 2 HOSTNAME PROMPT BOXES UP                      |
| PQ05277                      | SA64690                             | 3270 TRACE WITH GRAPHICS RUNNING HANGS SESSION                  |
| PQ05279                      | SA64691                             | 3270 MULTI-SESSION AUTOSTART PROB.                              |
| PQ05281                      | SA64692                             | ENABLE 3270 TO ACCESS ADDITIONAL LANGID FILES                   |
| PQ05490                      | SA65245                             | 3270 HELP TEXT: CLARIFY LANGUAGE INFORMATION                    |
| PQ03750                      | SA62786                             | 5250 SYSTEM DEFAULT COLOR SCHEMES TO MAKE AVAILABLE             |
| PQ03751                      | SA63229                             | 5250 SHOULD FIND HELP FILE IN SYSTEM MRI DIRECTORY              |
| PQ03752                      | SA63230                             | 5250 SYSTEM DEFAULT COLOR SCHEMES TO MAKE<br>AVAILABLE          |
| PQ03765                      | SA63520                             | 5250 HELP TEXT UPDATE                                           |

#### Notes:

- 1. See K.1.3.1, "Processing Notes for PQ05127" on page 336 for detailed information about processing this APAR.
- 2. See K.1.3.2, "Processing Notes for PQ05644" on page 337 for detailed information about processing this APAR.

| TCP/IP for VM<br>APAR Number | Sysroute of Network Station APAR | Description                                         |
|------------------------------|----------------------------------|-----------------------------------------------------|
| PQ05293                      | SA64808                          | 5250 NEW FUNCTION AND FIXES                         |
| PQ05453                      | SA65203                          | 5250 LOCAL PRINT SUPPORT ADDED                      |
| PQ05283                      | SA64810                          | 5250 HELP TEXT CHANGES                              |
| PQ05127                      | SA64901                          | BOOT MONITOR VERSION 2.8.AD (1*)                    |
| PQ05644                      | SA65388                          | BOOT MONITOR VERSION 2.8.AE (2*)                    |
| PQ03877                      | SA62784                          | PANIC 8 PROPERTIES DEFINED IN JAVA APP              |
| PQ03884                      | SA62949                          | SUPPORT FOR JAVA 8 PROPERTIES FAILURE               |
| PQ04952                      | SA64415                          | JAVA AWT SUPPORT FOR NAVIO BROWSER                  |
| PQ05271                      | SA62826                          | JAVA APPLET CAUSES TASKBAR PROBLEM                  |
| PQ05273                      | SA64919                          | JAVA APPLET PARAMETERS NOT USED                     |
| PQ03874                      | SA62783                          | IBM NETWORK STATION KERNEL PANIC WITH BROWSER       |
| PQ03880                      | SA62873                          | WINDOW MANAGER FIXES (WM.NWS)                       |
| PQ03882                      | SA62874                          | RENAME FAILS IF FILE EXIST                          |
| PQ04894                      | SA63890                          | PROBLEMS WITH NON US ENGLISH KEYBOARD FILES         |
| PQ04896                      | SA63891                          | ENVIRONMENT VARIABLES ACCESSIBLE                    |
| PQ04816                      | SA64359                          | NEW FONT NEEDED FOR 5250 EMULATOR                   |
| PQ04818                      | SA64379                          | ALLOW LOADB TO WORK WITH NETWORKSTATION BROW        |
| PQ04550                      | SA64410                          | TELNET HAS ERRORS ON NETWORK STATION                |
| PQ04898                      | SA64624                          | ODD FILENAMES IN QDLS WHEN USING RFS/400            |
| PQ05112                      | SA65007                          | ADD SUPPORT FOR SERIAL PRINTING TO PRINT APIS       |
| PQ05500                      | SA65263                          | PROBLEMS WITH NON US ENGLISH KEYBOARD FILES         |
| PQ03742                      | SA62727                          | LOGIN DESKTOP PREFERENCES ARE NOT USED              |
| PQ03743                      | SA62831                          | LOGIN USER PROFILE IN LOWER CASE W/O PREFERENCE SET |
| PQ03744                      | SA62833                          | PROBLEMS AT LOGIN SCREEN                            |
| PQ03745                      | SA62834                          | LOGIN TOP/BOTTOM OF SCREEN TOGGLE                   |
| PQ03746                      | SA62835                          | JAVA CLOCK HAS WRONG DATE/TIME                      |

#### Notes

- 1. See K.1.3.1, "Processing Notes for PQ05127" on page 336 for detailed information about processing this APAR.
- 2. See K.1.3.2, "Processing Notes for PQ05644" on page 337 for detailed information about processing this APAR.

| ı    | Figure 56 (Page 3 of 3). NSTATION TARBIN Fixes - APAR PQ05644 |                                  |                                                          |  |
|------|---------------------------------------------------------------|----------------------------------|----------------------------------------------------------|--|
| 1    | TCP/IP for VM<br>APAR Number                                  | Sysroute of Network Station APAR | Description                                              |  |
| 1    | PQ03747                                                       | SA62852                          | LOGIN TOP OF SCREEN/HIDE VALUES-SAVE AFTER LOG OFF       |  |
| ı    | PQ03748                                                       | SA62853                          | LOGIN - LOGOUT - PANIC                                   |  |
| 1    | PQ03824                                                       | SA62945                          | LOGIN MESSAGE DATA NOT FOUND                             |  |
| 1    | PQ03749                                                       | SA63077                          | LOGIN - LOGOUT - PANIC                                   |  |
| 1    | PQ05257                                                       | SA64506                          | ACTLOGIN SHOULD HONOR GEMOMETRY PARAMETERS               |  |
| 1    | PQ05261                                                       | SA64508                          | LOGIN ENTER KEY AT RIGHT HAND SIDE NOT WORKING.          |  |
| 1    | PQ05263                                                       | SA64509                          | LOGIN READS 5250 PREF + PANICS IF > 7 COLOR SCHEMES      |  |
| <br> | PQ05265                                                       | SA64510                          | LOGIN CLIENT ALLOWS ENTRY OF USERIDS OF LENGTH >10 CHARS |  |
| 1    | PQ05267                                                       | SA64511                          | LOGIN SCREEN STAYED LONG WHEN SIGN ON NS.                |  |
| <br> | PQ05269                                                       | SA64512                          | LOGIN CLIENT MUST SUPPORT USERNAME CASE NORMALIZATION    |  |
| 1    | PQ03766                                                       | SA64813, SA63524                 | LOGIN MESSAGE IS INCORRECT.                              |  |
| 1    | PQ05827                                                       | SA65545                          | LOGIN PREF FILES READ FROM WRONG HOST                    |  |

#### Notes:

- 1. See K.1.3.1, "Processing Notes for PQ05127" for detailed information about processing this APAR.
- 2. See K.1.3.2, "Processing Notes for PQ05644" on page 337 for detailed information about processing this APAR.

# K.1.3 Additional Processing Notes - APAR PQ05644

#### K.1.3.1 Processing Notes for PQ05127

After this PTF is applied, you should use the IBM Network Station Manager to setup the automatic load of the 2.8.AD Boot Monitor image.

- 1. Using a browser or your IBM Network Station browser, access the IBM Network Station Manager for VM.
- 2. Select "Hardware" under Setup Tasks.
- 3. Select the proper Hardware Defaults. (System, WorkStation or User). Selecting System defaults is recommended. Boot Monitor 2.8.AD is supported on the following IBM Network Station models: 100, 200, 110, and 210.
- 4. Use the "Update boot monitor from this file:" input field to select file "bp28ad."
- 5. Select "Finish" to apply the configuration.

- 6. Each IBM Network Station using VM/ESA as its server must be restarted (That is, power off, and then power on each unit).
- 7. After the IBM Network Stations have been updated, use the IBM Network Station Manager to set the "Update boot monitor from this file:" selection to "Default (no update)."

**Note:** After installing this PTF, file "bp28ac" will not exist in the /QIBM/ProdData/NetworkStation/proms directory. Boot monitor image "bp28ad" should be used on all IBM Network Stations. "bp28ac" will not be supported in the near future, so all IBM Network Stations should use "bp28ad."

### K.1.3.2 Processing Notes for PQ05644

After this PTF is applied, you should use the IBM Network Station Manager to setup the automatic load of the 2.8.AE Boot Monitor image.

- 1. Using a browser or your IBM Network Station browser, access the IBM Network Station Manager for VM.
- 2. Select "Hardware" under Setup Tasks.
- 3. Select the proper Hardware Defaults. (System, WorkStation or User). Selecting System defaults is recommended. Boot Monitor 2.8.AE is supported on the following IBM Network Station models: 100, 200, 110, and 210.
- 4. Use the "Update boot monitor from this file:" input field to select file "bp28ae."
- 5. Select "Finish" to apply the configuration.
- 6. Each IBM Network Station using VM/ESA as its server must be restarted (That is, power off, and then power on each unit).
- 7. After the IBM Network Stations have been updated, use the IBM Network Station Manager to set the "Update boot monitor from this file:" selection to "Default (no update)."

### K.1.4 Service Level Information For APAR PQ06451

NSTATION TARBIN file changes provided through APAR PQ06451 are summarized in Figure 57.

| 1 | Figure 57 (Page 1 of 2). NSTATION TARBIN Fixes - APAR PQ06451 |                                     |                                        |
|---|---------------------------------------------------------------|-------------------------------------|----------------------------------------|
|   | TCP/IP for VM<br>APAR Number                                  | Sysroute of Network<br>Station APAR | Description                            |
| 1 | PQ06396                                                       | SA65993                             | 3270 PRODUCT FIXES                     |
| 1 | PQ06628                                                       | SA66141                             | UPDATE HELP TEXT                       |
| 1 | PQ06451                                                       | SA66035                             | NEW KEYBOARD REMAPPING PROGRAM         |
| 1 | PQ06630                                                       | SA66142                             | 5250 HELP TEXT                         |
| 1 | PQ06457                                                       | SA66045                             | NSTATION PROBLEMS WHEN LOGON CANCELLED |

| 1 | Figure 57 (Page 2 of 2). NSTATION TARBIN Fixes - APAR PQ06451 |                                     |                                               |  |
|---|---------------------------------------------------------------|-------------------------------------|-----------------------------------------------|--|
| 1 | TCP/IP for VM<br>APAR Number                                  | Sysroute of Network<br>Station APAR | Description                                   |  |
| 1 | PQ06459                                                       | SA66046                             | LOGOUT/LOGIN DOES NOT WORK WITH BOOTP STARTUP |  |
| ı | PQ06461                                                       | SA66047                             | NO HELP WITH COMMON (RAP) LOGIN CLIENT        |  |

# **K.1.5 Service Level Information For APAR PQ08053**

NSTATION TARBIN file changes provided through APAR PQ08053 are summarized in Figure 58.

| Figure 58. NSTATION TARBIN Fixes - APAR PQ08053 |                                     |                                                                                                    |  |  |
|-------------------------------------------------|-------------------------------------|----------------------------------------------------------------------------------------------------|--|--|
| TCP/IP for VM<br>APAR Number                    | Sysroute of Network<br>Station APAR | Description                                                                                          |  |  |
| PQ06969                                         | SA66364                             | MESSAGES DURING NS LOGIN NOT BEING DISPLAYED.                                                        |  |  |
| PQ06976                                         | SA66374                             | HELP FILES NEEDED FOR NT AND MVS, MESSAGE FIXED TOO.                                                 |  |  |
| PQ07261                                         | SA66607                             | ADDITION OF USER GROUP DEFAULT                                                                       |  |  |
| PQ07452                                         | SA66758                             | MRI RESOURCE UPDATE FOR ACTLOGIN                                                                     |  |  |
| PQ07390                                         | SA66699                             | JAVA DOES NOT SUPPORT HTTP 1.1                                                                       |  |  |
| PQ07398                                         | SA66711                             | JAVA FONTS AND TIMEZONES INCORRECT                                                                   |  |  |
| PQ07508                                         | SA66801                             | UNPRED SCREEN CORRUPTION                                                                             |  |  |
| PQ07651                                         | SA66925                             | JAVA FONTS AND TIMEZONES INCORRECT                                                                   |  |  |
| PQ08008                                         | SA67238                             | NETWORK STATION 5250 MAXIMIZE ENHANCE                                                                |  |  |
| PQ08021                                         | SA66614                             | 5250 FOCUS ERRANT BEHAVIOR. NEW WINDOW OPENS WITH FOCUS FROM COMMAND-NEW 5250 BUT CANNOT ENTER DATA. |  |  |
| PQ08132                                         | SA67275                             | 5250 PLYBCK DOESN'T WORK IN NUMLK                                                                    |  |  |
| PQ08053                                         | SA67274                             | NSCONSOLE/400 ENHANCEMENT                                                                            |  |  |
| PQ08057                                         | SA67277                             | LOCK SCREEN BUTTON MISSING                                                                           |  |  |
| PQ08073                                         | SA67280                             | ERRATIC TASKBAR SCROLLBAR ACTION                                                                     |  |  |
| PQ08075                                         | SA67284                             | NCDTERM RESOURCE FILE ACCESS                                                                         |  |  |
| PQ08372                                         | SA67552                             | 3270 PRODUCT FIXES                                                                                   |  |  |
| PQ08397                                         | SA67567                             | UPDATE HELP TEXT FOR 3270                                                                            |  |  |
|                                                 | •                                   |                                                                                                    |  |  |

### 

NSTATION TARBIN file changes provided through APAR PQ08331 are summarized in Figure 59.

| 1 | Figure 59. NSTATION TARBIN Fixes - APAR PQ08331 |                                     |                              |
|---|-------------------------------------------------|-------------------------------------|------------------------------|
| 1 | TCP/IP for VM<br>APAR Number                    | Sysroute of Network<br>Station APAR | Description                  |
| 1 | PQ08331                                         | SA67527                             | NEW FUNCTION FOR RELEASE 2.5 |
| 1 | PQ08380                                         | SA67558                             | NEW FUNCTION FOR RELEASE 2.5 |
| 1 | PQ08411                                         | SA67580                             | NEW FUNCTION FOR RELEASE 2.5 |
| 1 | PQ08416                                         | SA67582                             | NEW FUNCTION FOR RELEASE 2.5 |
| 1 | PQ08439                                         | SA67595                             | NEW FUNCTION FOR RELEASE 2.5 |
| 1 | PQ08467                                         | SA67607                             | NEW FUNCTION FOR RELEASE 2.5 |
| 1 | PQ08526                                         | SA67164                             | NEW FUNCTION FOR RELEASE 2.5 |
| 1 | PQ09508                                         | SA67164                             | NEW FUNCTION FOR RELEASE 2.5 |
| 1 | PQ09652                                         | SA68695                             | PRINT API PTF FOR REL 2.5    |

# **K.1.7 Service Level Information For APAR PQ12439**

NSTATION TARBIN file changes provided through APAR PQ12439 are summarized in Figure 60.

| 1 | Figure 60 (Page 1 of 2). NSTATION TARBIN Fixes - APAR PQ12439 |                                     |                                                    |  |  |
|---|---------------------------------------------------------------|-------------------------------------|----------------------------------------------------|--|--|
| 1 | TCP/IP for VM<br>APAR Number                                  | Sysroute of Network<br>Station APAR | Description                                        |  |  |
| 1 | PQ10685                                                       | SA69569                             | NETWORK STATION BOOT MONITOR DECOMPRESSION SUPPORT |  |  |
| 1 | PQ09747                                                       | SA68794                             | NTWRKSTN-UNPRED EXTENSIONS FOR MAINTAINABILITY     |  |  |
| 1 | PQ10663                                                       | SA69555                             | NEW FUNCTION                                       |  |  |
| 1 | PQ10667                                                       | SA68164                             | NEW FUNCTION                                       |  |  |
| 1 | PQ10669                                                       | SA69556                             | NEW FUNCTION                                       |  |  |
| 1 | PQ10671                                                       | SA69557                             | NEW FUNCTION                                       |  |  |
| 1 | PQ10673                                                       | SA69558                             | NEW FUNCTION                                       |  |  |
| ı | PQ10675                                                       | SA69561                             | NEW FUNCTION                                       |  |  |
| 1 | PQ10677                                                       | SA69562                             | NETWORK STATION INTERNAL MAINTENANCE               |  |  |
| 1 | PQ10679                                                       | SA69564                             | NETWORK STATION INTERNAL MAINTENANCE               |  |  |
| 1 | PQ10681                                                       | SA69559                             | NEW FUNCTION                                       |  |  |

| TCP/IP for VM<br>APAR Number | Sysroute of Network Station APAR | Description                                                        |
|------------------------------|----------------------------------|--------------------------------------------------------------------|
| PQ10683                      | SA69565                          | NEW FUNCTION                                                       |
| PQ10690                      | SA69575                          | NEW FUNCTION                                                       |
| PQ10692                      | SA69576                          | NEW FUNCTION                                                       |
| PQ10696                      | SA69577                          | NEW FUNCTION                                                       |
| PQ10698                      | SA69578                          | NEW FUNCTION                                                       |
| PQ10700                      | SA69579                          | NEW FUNCTION                                                       |
| PQ10703                      | SA69580                          | NEW FUNCTION                                                       |
| PQ11040                      | SA69868                          | JAVA PRINT API                                                     |
| PQ11416                      | SA70218                          | NTWRKSTN-UNPRED EXTENSIONS FOR MAINTAINABILITY                     |
| PQ11424                      | SA70225                          | NTWRKSTN-UNPRED EXTENSIONS FOR MAINTAINABILITY                     |
| PQ11427                      | SA70226                          | NTWRKSTN-UNPRED EXTENSIONS FOR MAINTAINABILITY                     |
| PQ11430                      | SA70231                          | NTWRKSTN-UNPRED EXTENSIONS FOR MAINTAINABILITY                     |
| PQ11434                      | SA70232                          | NTWRKSTN-UNPRED EXTENSIONS FOR MAINTAINABILITY                     |
| PQ11436                      | SA70234                          | NTWRKSTN-UNPRED EXTENSIONS FOR MAINTAINABILITY                     |
| PQ11696                      | SA70410                          | NEW FUNCTION                                                       |
| PQ11698                      | SA70411                          | NEW FUNCTION                                                       |
| PQ12006                      | SA70460                          | NTWRKSTN-INCORROUT PRODUCT DID NOT SHIP WITH COMPLETE SET OF FONTS |
| PQ12262                      | SA70912                          | NEW FUNCTION                                                       |
| PQ12439                      | SA71045                          | NETWORK STATION UP COMMAND PROBLEM                                 |

# **K.2 IBM Network Station Processing Requirements**

Before you complete the steps described in K.4, "Process the NSTATION TARBIN File" on page 342, you must first ensure the following conditions have been met:

- Sufficient Byte File System file space is available to accept the "Client Code" files when the NSTATION TARBIN file is "exploded," or processed. The space required for the resulting files is approximately 8000 4K blocks.
- For the P735FALK user ID, ensure the following:
  - sufficient virtual storage available to process the NSTATION TARBIN "tar" file; at least 64M of virtual machine storage is required.

 this user ID is defined as a POSIX "superuser." To allow this capability, the following statement must be included in the P735FALK user ID directory entry:

POSIXINFO UID 0 GID 0

See the *OpenEdition for VM/ESA User's Guide* and *VM/ESA Planning and Administration* for more information about defining user IDs in this manner.

- this user ID is defined with administrator authority for the BFS file pool
  where the "Client Code" will be placed. See VM/ESA File Pool Planning,
  Administration and Operation for details about SFS/BFS file pool
  configuration and administrator authority.
- the CMS LOADBFS exec is present in the CMS search order. By default, this exec resides on the MAINT 193 minidisk. You may need to link and access this (or some other) minidisk so that the LOADBFS exec can be used.
- The OpenEdition Shell and Utilities Feature for VM/ESA (the OpenEdition for VM/ESA "shell") is installed and is available to the P735FALK user ID.

#### Note!

If you use an external security manager (ESM) in you environment, see your ESM product documentation for additional information that may apply to user ID (UID) and group ID (GID) usage.

# K.3 NSTATION LOADBFS Modifications for Installing in a Non-default File Pool

If you plan to install IBM Network Station "Client Code" files in a Byte File System file pool different from VMSYSU (the default), you will need to update the NSTATION LOADBFS file to reflect the file pool you want to use. In so doing, you'll need to replace all "VMSYSU" references within this file with your file pool name.

Additionally, if you installed the Byte File System root file space and root directory (and thus, the OpenEdition Shell and Utilities Feature for VM/ESA) in a file pool different from the VM/ESA default (VMSYS), you will also need to update NSTATION LOADBFS references to "VMSYS," to reflect the BFS root file space defined for your system.

For more information about installing the "Client Code" files in a non-default file pool, see "BFS Root File Space in a Non-default File Pool" in *VM/ESA File Pool Planning, Administration and Operation*.

If you need to modify the NSTATION LOADBFS file, you should do so before you begin the steps described in K.4, "Process the NSTATION TARBIN File" on page 342.

It's recommended that you make your changes the NSTATION \$LOADBFS file, rather than to the NSTATION LOADBFS file itself, using the VMSES/E local modification process. This will allow service-related changes to this file to be reported during the VMSES/E service process. For information about installing local modifications, see the VMSES/E Introduction and Reference.

Note: If you install the "Client Code" files in a non-default file pool, you will also need to change the default BFS directory which is mounted by the TFTPD server. See Appendix J, "Configuring the TFTPD Virtual Machine" on page 314 for more information about how to change this default.

### K.4 Process the NSTATION TARBIN File

The steps that follow describe how to set up the required file space and add the IBM Network Station data to the Byte File System.

#### **Important Note!**

The NSTATION TARBIN file is provided in "packed" format (fixed format, with a logical record length of 1024) to allow for proper VMSES/E processing. You must unpack the NSTATION TARBIN file, as described in step 2 below, before this file can be processed using the remainder of the steps described in this section.

- 1. Logon the installation user ID, P735FALK.
- 2. Unpack the NSTATION TARBIN file.

| copyfile nstation tarbin fm = = = (unpack olddate replace

fm is the file mode of the P735FALK 493 minidisk.

3. Run the LOADBFS command against the NSTATION LOADBFS file.

#### loadbfs nstation

The **LOADBFS** command will create the QIBM BFS file space in the appropriate file pool (VMSYSU, by default). It will also create a Mount External Link (MEL) called /QIBM and write the NSTATION TARBIN file out to the VMBFS:VMSYSU:QIBM BFS file space.

|                          | <ol> <li>Mount the Byte File System root directory which contains the OpenEdition Shell<br/>and Utilities Feature for VM/ESA.</li> </ol>                                                                                                    |
|--------------------------|----------------------------------------------------------------------------------------------------|
| I                        | Note!                                                                                                    |
| <br> <br>                | The commands and operands used throughout the remainder of this procedure are case sensitive; these commands must be issued with respect to the case in which they appear.                                                                                                    |
| ı                        | openvm mount //VMBFS:filepool:ROOT/ /                                                                                                    |
| <br> -<br> -<br> -<br> - | Specify <i>filepool</i> as <b>VMSYS</b> if the OpenEdition Shell and Utilities Feature for VM/ESA is installed in the VM/ESA default BFS file pool. Otherwise, specify the file pool name of the BFS root file space defined for your system. Note that <i>filepool</i> must be specified using upper case. |
| <br>                     | <ol><li>Start an OpenEdition for VM/ESA shell and enter the shell command<br/>environment.</li></ol>                                                                                                    |
| I                        | openvm shell                                                                                                    |
| <br>                     | <ol><li>If you are re-exploding the "tar" file into a structure that you previously created,<br/>you must remove the previous version of this structure.</li></ol>                                                                                                    |
| I                        | rm -Rf /QIBM/ProdData/                                                                                                    |
| <br>                     | <ol><li>Explode the "tar" file so that the necessary BFS directory structure is created,<br/>and that all files are placed in the appropriate directories.</li></ol>                                                                                                    |
| I                        | pax -rzf /nets.tar                                                                                                    |
| I                        | 8. Remove the "tar" file from the Byte File System.                                                                                                    |
| 1                        | rm /nets.tar                                                                                                    |
| I                        | 9. Exit the OpenEdition for VM/ESA shell.                                                                                                    |
| I                        | exit                                                                                                    |

### **K.5 IBM Network Station Customization**

# K.5.1 IBM Network Station Configuration Files

Note: The IBM Network Station Manager for VM/ESA, should be used to configure your IBM Network Station networking environment.

For information on how to obtain the IBM Network Station Manager and IBM Network Station Login Server (NSLD) code, see the VM IBM Network Station home page at the following URL:

http://www.vm.ibm.com/NetworkStation

Also, pay close attention to the following notes:

- Users must access the IBM Network Station Manager via Netscape to initially set options from the "setup tasks" menu as an administrator. After this has been done, the IBM Network Station Manager can be accessed by users via the IBM Network Station Browser.
- Before saving anything from within a 3270 or 5250 emulation session, or the IBM Network Station Browser, a user must first save preferences for each application using the IBM Network Station Manager. This is necessary because the directory these applications attempt to write to will not exist until preferences have been saved.
- If using the IBM Network Station Manager causes files to be locked even after completion, refresh the Web Server before starting your IBM Network Station.

# K.5.2 IBM Network Station BOOT Configuration

Before you boot an IBM Network Station, ensure that the BOOTPD, TFTPD and NSLD servers have been initialized and properly function. Specifically, the IBM Network Station requires that the TFTPD server run with the XFERMODE OCTET command option in effect, so that it will not attempt to translate files that are requested as NETASCII. Also, start the TFTPD server with the CREATION /QIBM command option.

To boot an IBM Network Station with this support in place, attach it to your network and power it on. If this is the first time you are booting the station, hit the Escape key during the boot sequence to get to the "IBM Network Station Setup Utility" screen (SCRN02 will be displayed in the upper left corner of the display for this screen), and us the following steps to configure the IBM Network Station.

1. From SCRN02, hit **F5** to get to the "Set Network Parameters" screen (SCRN04), shown in Figure 61 on page 345. Use this screen to set the following:

Figure 61. IBM Network Station Setup Utility Screen

When finished, hit **Enter** to save these settings, and return to the "IBM Network Station Setup Utility" (SCRN02).

2. Again, from SCRN02, hit **F6** to get to the "Set Boot Parameters" screen (SCRN06), shown in Figure 62 on page 346. Use this screen to set the following:

SCRN06 IBM Network Station Set Boot Parameters Boot File ..... (leave blank) TFTP Boot Directory ............/QIBM/ProdData/NetworkStation/ NFS Boot Directory ..... (leave blank) Configuration File ..... (leave blank) Configuration Directory ........./QIBM/ProdData/NetworkStation/ StationConfig/ TFTP Order ..... 1 NFS Order ..... Disabled MOP Order ..... Disabled Local Order ..... Disabled Enter=Save F12=Cancel Esc=Restore Parameter

Figure 62. IBM Network Station Set Boot Parameters Screen

Note: If service has been applied to the "Client Code" files, the Configuration Directory shown in Figure 62 should be specified as:

#### /QIBM/ProdData/NetworkStation/configs/

When finished, hit **Enter** to save these settings, and return to the "IBM Network Station Setup Utility" (SCRN02).

3. From SCRN02, you can now hit **Enter** to reboot the IBM Network Station with the parameters you just specified.

# Appendix L. BOOTPD Trace Records

BOOTPD trace entries identify 5 basic events:

- Time at which BOOTPD began processing a set of requests
- · Reception of a datagram from a client or gateway
- · Declining to respond to a client or gateway, due to some error or limit
- Forwarding of a request to another BootP daemon
- The attempt to respond to a client or gateway

### L.1 BOOTPD Trace Record Format

The first line of a trace entry consists of a trace code followed by a description of the event, along with other pertinent information. Additional lines of information may be displayed, indented under the first line.

## L.2 BOOTPD Trace Codes

| I | The BOOT | TPD trace o                                                            | eodes are:                                                  |  |  |  |
|---|----------|------------------------------------------------------------------------|-------------------------------------------------------------|--|--|--|
| 1 | 1000     | Received                                                               | a request sent by a client                                  |  |  |  |
| Ī | 1100     |                                                                        | a request that was forwarded by a BootP daemon              |  |  |  |
| 1 | 1900     |                                                                        | zed request was received; the opcode was neither request or |  |  |  |
| 1 |          | reply                                                                  |                                                             |  |  |  |
| 1 | 3000     |                                                                        | eply was sent to a client                                   |  |  |  |
| 1 | 3100     |                                                                        | eply was sent to another BootP daemon, to be passed to a    |  |  |  |
| 1 |          | client                                                                 |                                                             |  |  |  |
| 1 | 32xx     | Request is                                                             | s being forwarded to another BootP daemon. The xx           |  |  |  |
| 1 |          | subcodes                                                               | that follow indicate the reasons for forwarding:            |  |  |  |
| 1 |          | <b>01</b> Forwarding was specified, but no entry exists in the machine |                                                             |  |  |  |
| 1 |          | table                                                                  |                                                             |  |  |  |
| 1 |          | 02                                                                     | Always forward was specified                                |  |  |  |
| 1 |          | 03                                                                     | Client specified a server to which to forward the request   |  |  |  |
| 1 |          | 00                                                                     | Reason for forwarding was not known                         |  |  |  |
| 1 | 40xx     | The BootF                                                              | daemon is declining to respond to a request. The xx         |  |  |  |
| 1 |          | subcodes                                                               | that follow indicate the reasons for declining to respond:  |  |  |  |
| 1 |          | 01                                                                     | Entry was not found in the machine table                    |  |  |  |
| 1 |          | 02                                                                     | Request received on an adapter that was partially excluded, |  |  |  |
| 1 |          |                                                                        | for which the entry matches the exclusion criteria          |  |  |  |
| 1 |          | 03                                                                     | Unrecognized packet opcode was received                     |  |  |  |
| 1 |          | 04                                                                     | Could not forward because the hop count expired             |  |  |  |
| 1 |          | 05                                                                     | Could not determine the client IP address                   |  |  |  |
| 1 |          | 06                                                                     | Could not determine the bootfile pathname                   |  |  |  |
| 1 |          | 07                                                                     | Target server is on the same cable                          |  |  |  |

© Copyright IBM Corp. 1990, 1998

80 Unable to determine the adapter over which to reply 00 Reason for declining is not known 9000 Time Stamp, including the time and date in standard format

> Trace events which relate to the transmission of BOOT requests or replies, include information about the packet.

```
0P
        = opcode
                   CIADDR = ipaddr
HTYPE
       = htype
                   YIADDR = ipaddr
                   SIADDR = ipaddr
HLEN
       = hlen
HOPS.
       = hops
                   GIADDR = ipaddr
                   CHADDR = chaddr
XID
       = xid
SNAME
       = servname
FILE
       = bootfile
VEND
       = venddata
```

### where

### OP = opcode

indicates the operation code: 1 for a request or 2 for a reply.

### CIADDR = ipaddr

indicates the client IP address, if specified by the client.

### HTYPE = htype

indicates the network hardware type.

### YIADDR = ipaddr

indicates the IP address of the client.

### HLEN = hlen

indicates the length of the hardware address.

#### SIADDR = ipaddr

indicates the Server IP address.

### **HOPS** = hops

indicates the current hop count.

### GIADDR = ipaddr

indicates the gateway IP address.

### XID = xid

indicates the current transaction ID specified by the client.

### CHADDR = chaddr

indicates the client hardware address. This field may be a maximum of 16 bytes long.

### **SNAME** = *servname*

indicates the Server Host Name. This field may be a maximum of 64 bytes long.

### FILE = bootfile

indicates the boot file name. This field may be a maximum of 128 bytes long.

### VEND = venddata

indicates the current contents of the vendor-specific area. This field may be a maximum of 64 bytes long.

Т

# / Appendix M. DHCPD Trace Records

DHCPD trace entries identify 6 basic events:

- · Time at which DHCPD began processing a set of requests
- · Reception of a datagram from a client or gateway
- · Declining to respond to a client or gateway, due to some error or limit
- Forwarding of a request to another DHCPD/BootP daemon
- · The attempt to respond to a client or gateway
- · Timer expiration and related activities

## **M.1 DHCPD Trace Record Format**

The first line of a trace entry consists of a trace code followed by a description of the event, along with other pertinent information. Additional lines of information may be displayed, indented under the first line.

### M.2 DHCPD Trace Codes

| 1           | The DHCPD trace codes are: |                                                                                    |                                                                                                    |  |  |
|-------------|----------------------------|------------------------------------------------------------------------------------|----------------------------------------------------------------------------------------------------|--|--|
| /<br>/<br>/ | 1000<br>1100<br>1900       | Received a                                                                         | a request sent by a client<br>a request that was forwarded by a BootP daemon<br>zed request was received; the opcode was neither request or |  |  |
| 1           | 3000                       |                                                                                    | HCP reply was sent to a client                                                                                                    |  |  |
| <i>I I</i>  | 3100                       | A BootP/DHCP reply was sent to another BootP/DHCP daemon, to be passed to a client |                                                                                                    |  |  |
| <i>I I</i>  | 32xx                       | •                                                                                  | being forwarded to another BootP/DHCP daemon. The xx that follow indicate the reasons for forwarding:                                       |  |  |
| <i>I I</i>  |                            | 01                                                                                 | Forwarding was specified, but no entry exists in the machine table                                                                          |  |  |
| 1           |                            | 02                                                                                 | Always forward was specified                                                                                                    |  |  |
| /           |                            | 03                                                                                 | Client specified a server to which to forward the request                                                                                   |  |  |
| /           |                            | 00                                                                                 | Reason for forwarding was not known                                                                                                    |  |  |
| /           | 40xx                       | The DHCF                                                                           | daemon is declining to respond to a request. The xx                                                                                         |  |  |
| /           |                            | subcodes                                                                           | that follow indicate the reasons for declining to respond:                                                                                  |  |  |
| /           |                            | 01                                                                                 | Entry was not found in the machine table                                                                                                    |  |  |
| /           |                            | 02                                                                                 | Request received on an adapter that was partially excluded,                                                                                 |  |  |
| /           |                            |                                                                                    | for which the entry matches the exclusion criteria                                                                                          |  |  |
| /           |                            | 03                                                                                 | Unrecognized packet opcode was received                                                                                                    |  |  |
| /           |                            | 04                                                                                 | Could not forward because the hop count expired                                                                                             |  |  |
| 1           |                            | 05                                                                                 | Could not determine the client IP address                                                                                                   |  |  |
| /           |                            | 06                                                                                 | Could not determine the bootfile pathname                                                                                                   |  |  |

© Copyright IBM Corp. 1990, 1998

```
07
                     Target server is on the same cable
          08
                     Unable to determine the adapter over which to reply
          09
                     SupportBootP is NO
          10
                     Client is on a different subnet than the requested address
          11
                     Requested address is restricted
          12
                     Requested address is in use by another client
          13
                     Internal error
          14
                     Requested address differs from machine table entry
          15
                     No address is available
          16
                     SupportUnlistedClients is NO
          17
                     Client is not recognized
          18
                     Client is not in a valid state
          19
                     Request is not correctly formatted
          20
                     Not selected as the server
          21
                     Ignore any DHCPOffer messages
          22
                     Address is being declined
          23
                     Address is being released
          24
                     Ignore any DHCPAck messages
          25
                     Ignore any DHCPNack messages
          26
                     Nothing possible for DHCPInform
                     Client statement specified: NONE
          27
          28
                     Waiting for ICMP Echo to complete
          00
                     Reason for declining is not known
5000
          ICMP Timer expired with a response reply due
          Received an ICMP Echo reply
5100
5300
          Sending an ICMP Echo request
5500
          Lease expired for an address
9000
          Time Stamp, including the time and date in standard format
Trace events which relate to the transmission of BOOT requests or replies, include
information about the packet.
      0P
               = opcode
                           CIADDR = ipaddr DHCPTYPE = msgtype
              = htype
      HTYPE
                           YIADDR = ipaddr
      HLEN
              = hlen
                           SIADDR = ipaddr
      HOPS
              = hops
                           GIADDR = ipaddr
              = xid
      XID
                           CHADDR = chaddr
      SNAME = servname
      FILE
              = bootfile
   OPTIONS
              = optiondata
where
OP = opcode
   indicates the operation code: 1 for a request or 2 for a reply.
CIADDR = ipaddr
   indicates the client IP address, if specified by the client.
```

### **DHCPTYPE** = *msgtype*

indicates the type of DHCP message. This parameter is shown only for DHCP protocol requests and replies.

### **HTYPE** = *htype*

indicates the network hardware type.

### **YIADDR** = ipaddr

indicates the IP address of the client.

### HLEN = hlen

indicates the length of the hardware address.

### SIADDR = ipaddr

indicates the Server IP address.

### **HOPS** = hops

indicates the current hop count.

### GIADDR = ipaddr

indicates the gateway IP address.

### XID = xid

indicates the current transaction ID specified by the client.

#### **CHADDR** = *chaddr*

indicates the client hardware address. This field may be a maximum of 16 bytes long.

### **SNAME** = *servname*

indicates the Server Host Name. This field may be a maximum of 64 bytes long. When "SNAME" is followed by "(O)," the field contains configuration options instead of only SNAME data. The data shown is a hexadecimal representation of the contents of the field.

### FILE = bootfile

indicates the boot file name. This field may be a maximum of 128 bytes long. When "FILE" is followed by "(O)," the field contains configuration options instead of only FILE data. The data shown is a hexadecimal representation of the contents of the field.

### **OPTIONS** = optiondata

indicates the current contents of the vendor-specific area. This field may be a maximum of 64 bytes long.

# Appendix N. TFTPD Trace Records

TFTPD trace entries identify 5 basic events and TCP/IP errors:

- · Acceptance of a read or write request
- · Resending of packets due to a timeout
- Dropping of a client due to exceeding the packet resend limit
- · Sending or reception of error packets
- · Socket related errors

### N.1 TFTPD Trace Record Format

The first line of the trace entry contains:

- a 4 digit trace code,
- · a description of the trace code,
- · a time and date stamp, and
- client identification information (when the entry relates to a client). This
  information can include:
  - the IP address of the client
  - the port number used by the client
  - the user ID associated with the client

Depending upon the trace entry, additional lines of information may be displayed; such lines are indented under the first line.

The following example shows the format of the first line of a client related trace entry.

 $code\ xxx.xxx.xxx.xxx\ port\ (userid\ )\ mm/dd/yy\ hh:mm:ss\ description\ of\ trace\ code$ 

where:

code

is a 4 digit trace code.

XXX.XXX.XXX.XXX

is the IP address of the client in dotted decimal notation.

port

is the port that the client is using.

userid

is the user ID associated with the IP address; this association is determined by the TFTPD USERLIST file. If the client IP address is not listed in this file, then "....." is displayed.

mm/dd/vv

is the date portion of the timestamp, where "mm" is the month, "dd" is the day, and "yy" is the year.

hh:mm:ss
is the time portion of the timestamp, where "hh" is the hour (in 24 hour format),
"mm" is the minutes, and "ss" is the seconds.
description of trace code
is a 25 character description of the trace code

### N.2 TFTPD Codes

| I | The TFTPI | D trace codes are:                                              |
|---|-----------|-----------------------------------------------------------------|
|   | 1000      | A read request was accepted.                                    |
| 1 | 1500      | A read operation has completed.                                 |
|   | 2000      | A write request was accepted.                                   |
|   | 2500      | A write operation has completed.                                |
|   | 3000      | Timeout; a response was resent.                                 |
|   | 3500      | Timeout; the timeout limit was reached, and the client dropped. |
|   | 4000      | a File Not Valid response was sent.                             |
|   | 4100      | a Missing BLKSIZE response was sent.                            |
|   | 4200      | An Access Violation response was sent.                          |
|   | 4300      | A Bad XFER (Transfer) Mode response was sent.                   |
|   | 5000      | A Spurious ACK was received and has been ignored.               |
|   | 5100      | An Error Datagram was received.                                 |
|   | 5200      | An Unknown Datagram was received.                               |
|   | 6100      | An unexpected RECVFROM error occurred.                          |
|   | 6200      | An unexpected SENDTO error occurred.                            |
|   | 6300      | An unexpected SOCKINIT error occurred.                          |
|   | 6301      | An unexpected SOCKET error occurred.                            |
|   | 6302      | An unexpected IOCTL error occurred.                             |
|   | 6303      | An unexpected BIND error occurred.                              |

## N.2.1 TFTPD Trace Entry: 1000

This trace code is the result of accepting a READ request.

1000 xxx.xxx.xxx port (userid ) mm/dd/yy hh:mm:ss READ REQUEST ACCEPT SENT x c blksize pathname

The first line of this entry is explained in N.1, "TFTPD Trace Record Format" on page 352. The additional line consists of:

- indicates the transfer mode, "N" for NETASCII and "O" for OCTET mode.
- c is a hit or miss indicator, indicating whether the file was in cache when requested (a hit) or whether it had to be loaded (a miss).

"H" indicates that the file was in cache.

"M" indicates that the file was not in cache.

Note: A miss would be indicated for a file in cache that is marked for a drop by the DROPFILE subcommand. Subsequent read requests would require a new copy of the file to be obtained.

blksize

is the block size being used for the transfer.

pathname

is the name of the file being transferred.

## N.2.2 TFTPD Trace Entry: 1500

This trace code is the result of receiving an ACK associated with a client read operation. The ACK indicates the client received the last packet of a transmitted file.

1500 xxx.xxx.xxx port (userid ) mm/dd/yy hh:mm:ss READ COMPLETED PKTS=pkts FILE SIZE=filesize

The first line of this entry is explained in N.1, "TFTPD Trace Record Format" on page 352. The additional line consists of:

pkts

number of packets sent.

filesize

size of the file, in bytes.

## N.2.3 TFTPD Trace Entry: 2000

This trace code is the result of accepting a WRITE request.

2000 xxx.xxx.xxx port (userid ) mm/dd/yy hh:mm:ss WRITE ACCEPTED DATA SENT blksize pathname

The first line of this entry is explained in N.1, "TFTPD Trace Record Format" on page 352. The additional line consists of:

x indicates the transfer mode, "N" for NETASCII and "O" for OCTET mode. blksize

is the block size being used for the transfer.

pathname

is the name of the file that is being transferred.

# N.2.4 TFTPD Trace Entry: 2500

This trace code is the result of receiving the DATA packet associated with a client write request.

2500 xxx.xxx.xxx.xxx port (userid ) mm/dd/yy hh:mm:ss WRITE COMPLETED PKTS=pkts FILE SIZE=filesize

The first line of this entry is explained in N.1, "TFTPD Trace Record Format" on page 352. The additional line consists of:

pkts

number of packets sent.

filesize

size of the file, in bytes.

## N.2.5 TFTPD Trace Entry: 3000

This trace code is the result of determining that time has expired for a client to send or receive a packet; thus, the response was resent.

3000 xxx.xxx.xxx port (userid ) mm/dd/yy hh:mm:ss TIMEOUT - RESPONSE RESENT

The format of this entry is explained in more detail in N.1, "TFTPD Trace Record Format" on page 352.

# N.2.6 TFTPD Trace Entry: 3500

This trace code is the result of determining that a timeout occurred, and that the maximum number of resends was reached; thus, the client was dropped.

3500 xxx.xxx.xxx port (userid ) mm/dd/yy hh:mm:ss TIMEOUT - CLIENT DROPPED

The format of this entry is explained in more detail in N.1, "TFTPD Trace Record Format" on page 352.

## N.2.7 TFTPD Trace Entry: 4000

This trace code is the result of determining that the file to be sent to the client was not valid.

4000 xxx.xxx.xxx port (userid ) mm/dd/yy hh:mm:ss FILE NOT VALID RESPONSE pathname

The first line of this entry is explained in N.1, "TFTPD Trace Record Format" on page 352. The additional line consists of:

pathname

is the name of the file that was not valid.

## N.2.8 TFTPD Trace Entry: 4100

This trace code is the result of receiving a request that contained a BLKSIZE parameter for which no value was specified.

4100 xxx.xxx.xxx port (userid ) mm/dd/yy hh:mm:ss MISSING BLKSIZE RESPONSE

The format of this entry is explained in more detail in N.1, "TFTPD Trace Record Format" on page 352.

# N.2.9 TFTPD Trace Entry: 4200

This trace code is the result of receiving a read request for a file that the client was not permitted to access.

4200 xxx.xxx.xxx port (userid ) mm/dd/yy hh:mm:ss ACCESS VIOLATION RESPONSE

The format of this entry is explained in more detail in N.1, "TFTPD Trace Record Format" on page 352.

## N.2.10 TFTPD Trace Entry: 4300

This trace code is the result of receiving a READ or WRITE request for which a transfer mode parameter was specified, but was not valid.

4300 xxx.xxx.xxx port (userid ) mm/dd/yy hh:mm:ss BAD XFER MODE RESPONSE

The format of this entry is explained in more detail in N.1, "TFTPD Trace Record Format" on page 352.

## N.2.11 TFTPD Trace Entry: 5000

This trace code is the result of receiving an unexpected ACK; which has been

5000 xxx.xxx.xxx port (userid ) mm/dd/yy hh:mm:ss SPURIOUS ACK IGNORED

The format of this entry is explained in more detail in N.1, "TFTPD Trace Record Format" on page 352.

## N.2.12 TFTPD Trace Entry: 5100

This trace code is the result of receiving an error datagram from a client.

5100 xxx.xxx.xxx port (userid ) mm/dd/yy hh:mm:ss ERROR DATAGRAM RECEIVED ERROR=errnum errdesc

The first line of this entry is explained in N.1, "TFTPD Trace Record Format" on page 352. The additional line consists of:

errnum

is the error number received from the client.

errdesc

is the error description sent by the client in the error datagram.

## N.2.13 TFTPD Trace Entry: 5200

This trace code is the result of receiving an unknown datagram.

5200 xxx.xxx.xxx port (userid ) mm/dd/yy hh:mm:ss UNKNOWN DATAGRAM RECEIVED

The format of this entry is explained in more detail in N.1, "TFTPD Trace Record Format" on page 352.

## N.2.14 TFTPD Trace Entry: 6100

This trace code is the result of encountering an unexpected error from a SOCKET RECVFROM operation.

6100 xxx.xxx.xxx port (userid ) mm/dd/yy hh:mm:ss BAD RECVFROM ERROR RC=rc ERRNO=errno

The first line of this entry is explained in N.1, "TFTPD Trace Record Format" on page 352. The additional line consists of:

*rc* is the return code set by the RECVFROM function. *errno* 

is the error number set by the RECVFROM function.

# N.2.15 TFTPD Trace Entry: 6200

This trace code is the result of encountering an unexpected error from a SOCKET SENDTO operation.

6200 xxx.xxx.xxx.xxx port (userid ) mm/dd/yy hh:mm:ss BAD SENDTO ERROR RC=rc ERRNO=errno

The first line of this entry is explained in N.1, "TFTPD Trace Record Format" on page 352. The additional line consists of:

rc is the return code set by the SENDTO function.
errno

is the error number set by the SENDTO function.

# N.2.16 TFTPD Trace Entry: 6300

This trace code is the result of encountering an unexpected error from a SOCKET initialization operation.

6300 xxx.xxx.xxx.xxx port (userid ) mm/dd/yy hh:mm:ss BAD SOCKINIT ERROR RC=rc REASON=reason SOCKETS=socket

The first line of this entry is explained in N.1, "TFTPD Trace Record Format" on page 352. The additional line consists of:

rc is the return code set by the Socket Initialize function.

reason

is the reason code set by the Socket Initialize function.

socket

is the socket number (if any) returned by the Socket Initialize function.

## N.2.17 TFTPD Trace Entry: 6301

This trace code is the result of encountering an unexpected error from a SOCKET SOCKET operation.

6301 xxx.xxx.xxx port (userid ) mm/dd/yy hh:mm:ss BAD SOCKET ERROR SOCKET=socket ERRNO=errno

The first line of this entry is explained in N.1, "TFTPD Trace Record Format" on page 352. The additional line consists of:

socket

is the socket number.

is the error number set by the SOCKET function.

# N.2.18 TFTPD Trace Entry: 6302

This trace code is the result of encountering an unexpected error from a SOCKET IOCTL operation.

6302 xxx.xxx.xxx port (userid ) mm/dd/yy hh:mm:ss BAD IOCTL ERROR RC=rc ERRNO=errno

The first line of this entry is explained in N.1, "TFTPD Trace Record Format" on page 352. The additional line consists of:

rc is the return code set by the IOCTL function.

is the error number set by the IOCTL function.

## N.2.19 TFTPD Trace Entry: 6303

This trace code is the result of encountering an unexpected error from a SOCKET BIND operation.

6303 xxx.xxx.xxx port (userid ) mm/dd/yy hh:mm:ss BAD BIND ERROR RC=rc ERRNO=errno

The first line of this entry is explained in N.1, "TFTPD Trace Record Format" on page 352. The additional line consists of:

rc is the return code set by the BIND function. errno is the error number set by the BIND function.

# Appendix O. TFPTD APPLDATA Monitor Records

### PSPI

The TFTPD server contributes to the CP monitor data by using the APPLDATA call class. However, to allow this, the APPLMON directory option must be specified in the TFTPD server directory entry.

To begin data collection, use the CP MONITOR command to enable the APPLDATA domain, and to start event monitoring. See *VM/ESA CP Command and Utility Reference* and *VM/ESA Performance* for more information about the CP MONITOR command and performance monitoring.

The data records for servers are domain X'A' APPLDATA records, the general format of which is described in the *VM/ESA Monitor Records File*. Note that this file is located on your system's CP object disk (194) in a file named MONITOR LIST1403. Each data record is preceded by a record header, which is described in Figure 63.

Every data record consists of these parts:

- · CP header data
- · TFTPD application data

The CP header data consists of the following:

| Figure 63. CP Header Data                                                                      |                 |
|------------------------------------------------------------------------------------------------|-----------------|
| Data Item                                                                                      | Number of Bytes |
| Byte offset to application data relative to start of this record                               | 2               |
| Length in bytes of application data                                                            | 2               |
| User ID of the server machine (in EBCDIC)                                                      | 8               |
| Product identification (in EBCDIC). For TFTPD records, this field contains "5735FALTFT010100". | 16              |
| Status                                                                                         | 1               |
| Reserved                                                                                       | 3               |

Following the CP header data is the counter data.

Figure 64 shows record layout for the TFTPD-supplied application data. The offset values listed are the offsets into the application data area of the monitor record (field APLSDT\_ADATA). Always use the byte offset and length fields in the standard domain 10 records to locate the start and end of the application data within the record.

| Figure 64.  | TFTPE | TFTPD APPLDATA Data |     |                  |                                                                                                    |  |
|-------------|-------|---------------------|-----|------------------|----------------------------------------------------------------------------------------------------|--|
| Ţ           | Hex   |                     | Len |                  |                                                                                                    |  |
| Dec         |       | Туре                |     | Name             | Description                                                                                            |  |
| l 0         | (0)   | SIGNED              | 4   | mon_rrq_count    | The total number of read requests, or RRQs (downloads).                                                |  |
| 4           | (4)   | CHARACTER           | 8   | mon_rrq_time     | The total elapsed time spent processing read requests. Accumulated in TOD clock units.                 |  |
| 12          | (C)   | UNSIGNED            | 8   | mon_rrq_bytes    | The total number of bytes sent by the server.                                                          |  |
| 20<br>      | (14)  | SIGNED              | 4   | mon_rrq_pkts_in  | The total number of UDP packets received in association with read requests.                            |  |
| 24<br>      | (18)  | SIGNED              | 4   | mon_rrq_pkts_out | The total number of UDP packets sent in association with read requests.                                |  |
| l 28        | (1C)  | SIGNED              | 4   | mon_rrq_misses   | The total number of times a read request could not be satisfied from cache.                            |  |
| 32          | (20)  | CHARACTER           | 32  | *                | Reserved and available for IBM use.                                                                    |  |
| 64<br>      | (40)  | SIGNED              | 4   | mon_wrq_counts   | The total number of write requests, or WRQs (uploads).                                                 |  |
| 68<br>      | (44)  | CHARACTER           | 8   | mon_wrq_time     | The total elapsed time spent processing write requests. Accumulated in TOD clock units.                |  |
| 76<br>      | (4C)  | UNSIGNED            | 8   | mon_wrq_bytes    | The total number of bytes received by the server.                                                      |  |
| 84<br>      | (54)  | SIGNED              | 4   | mon_wrq_pkts_in  | The total number of UDP packets received in association with write requests.                           |  |
| l 88        | (58)  | SIGNED              | 4   | mon_wrq_pkts_out | The total number of UDP packets sent in association with write requests.                               |  |
| 92<br> <br> | (5C)  | SIGNED              | 4   | mon_wrq_misses   | The total number of times a write request could not be satisfied from cache. This will always be zero. |  |
| 96          | (60)  | CHARACTER           | 32  | *                | Reserved and available for IBM use.                                                                    |  |
| 128<br>     | (80)  | SIGNED              | 4   | mon_abn_count    | The total number of transactions that did not complete or that abnormally ended.                       |  |
| 132<br>     | (84)  | UNSIGNED            | 8   | mon_abn_bytes    | The total number of bytes sent with transactions that failed.                                          |  |
| l 140       | (8C)  | UNSIGNED            | 4   | mon_abn_pkts_in  | The total number of UDP packets received in association with failed transactions.                      |  |
| l 144       | (90)  | SIGNED              | 4   | mon_abn_pkts_out | The total number of UDP packets sent in association with failed transactions.                          |  |
| 148         | (94)  | CHARACTER           | 44  | *                | Reserved and available for IBM use.                                                                    |  |
| l 192       | (C0)  | SIGNED              | 4   | mon_timeouts     | The total number of times the TFTPD server timed out while waiting for an acknowledgement.             |  |
| 196         | (C4)  | CHARACTER           | 8   | *                | Reserved for future IBM use.                                                                           |  |

**PSPI** end

## **Reader's Comments**

#### TCP/IP Version 2 Release 4 for VM

You may use this form to comment about this document, its organization, or subject matter. Please understand that your feedback is of importance to IBM, but IBM makes no promises to always provide a response to your feedback.

For each of the topics below please indicate your satisfaction level by circling your choice from the rating scale. If a statement does not apply, please circle N.

| RATING SCALE      |          |   |   |                      |                   |  |
|-------------------|----------|---|---|----------------------|-------------------|--|
| very<br>satisfied | <b>4</b> |   |   | very<br>dissatisfied | not<br>applicable |  |
| 1                 | 2        | 3 | 4 | 5                    | N                 |  |

|                                                               |   |   | Satis | sfactio | n |   |
|---------------------------------------------------------------|---|---|-------|---------|---|---|
| Ease of product installation                                  | 1 | 2 | 3     | 4       | 5 | N |
| Time required to install the product                          | 1 | 2 | 3     | 4       | 5 | Ν |
| Contents of program directory                                 | 1 | 2 | 3     | 4       | 5 | Ν |
| Readability and organization of program directory tasks       | 1 | 2 | 3     | 4       | 5 | Ν |
| Necessity of all installation tasks                           | 1 | 2 | 3     | 4       | 5 | Ν |
| Accuracy of the definition of the installation tasks          | 1 | 2 | 3     | 4       | 5 | Ν |
| Technical level of the installation tasks                     | 1 | 2 | 3     | 4       | 5 | Ν |
| Installation verification procedure                           | 1 | 2 | 3     | 4       | 5 | Ν |
| Ease of customizing the product                               | 1 | 2 | 3     | 4       | 5 | Ν |
| Ease of migrating the product from a previous release         | 1 | 2 | 3     | 4       | 5 | Ν |
| Ease of putting the system into production after installation | 1 | 2 | 3     | 4       | 5 | N |
| Ease of installing service                                    | 1 | 2 | 3     | 4       | 5 | Ν |

| • | Did vou | order this | product as | an indepe | endent prod | uct or as | part of a | package? |
|---|---------|------------|------------|-----------|-------------|-----------|-----------|----------|
|---|---------|------------|------------|-----------|-------------|-----------|-----------|----------|

- □ Independent
- □ Package

What type of package was ordered?

- □ CustomPac
  - □ FunctionPac
  - □ SystemPac
- □ System Delivery Offering (SDO)
- □ Other Please specify type: \_\_\_

| <ul> <li>Is this the first time your organization has installed this product?</li> </ul>                                              |
|----------------------------------------------------------------------------------------------------|
| □ Yes<br>□ No                                                                                                    |
| • Were the people who did the installation experienced with the installation of VM products using VMSES/E?                            |
| □ Yes                                                                                                    |
| How many years of experience do they have?                                                                                            |
| □ No                                                                                                    |
| How long did it take to install this product?                                                                                         |
| • If you have any comments to make about your ratings above, or any other aspect of the product installation, please list them below: |
| <del></del>                                                                                                    |
|                                                                                                    |
| <del></del>                                                                                                    |
|                                                                                                    |
|                                                                                                    |
|                                                                                                    |
|                                                                                                    |
| Please provide the following contact information:                                                                                     |
| Name and Job Title                                                                                                    |
| Organization                                                                                                    |
|                                                                                                    |
| Address                                                                                                    |
| Telephone                                                                                                    |

### Thank you for your participation.

Please send the completed form to the following address, or give to your IBM representative who will forward it to the TCP/IP for VM Development group:

IBM Corporation TCP/IP for VM Development Dept. G79G 1701 North Street Endicott, NY 13760

# IBM

Program Number: 5735-FAL 5801

5802 5750

Printed in U.S.A.

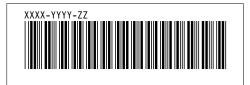